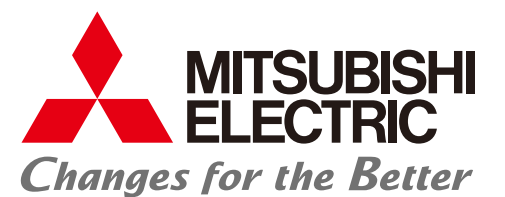

Mitsubishi Graphic Operation Terminal GOT1000 Series

# **Tailored solutions to meet your HMI and visualization needs**

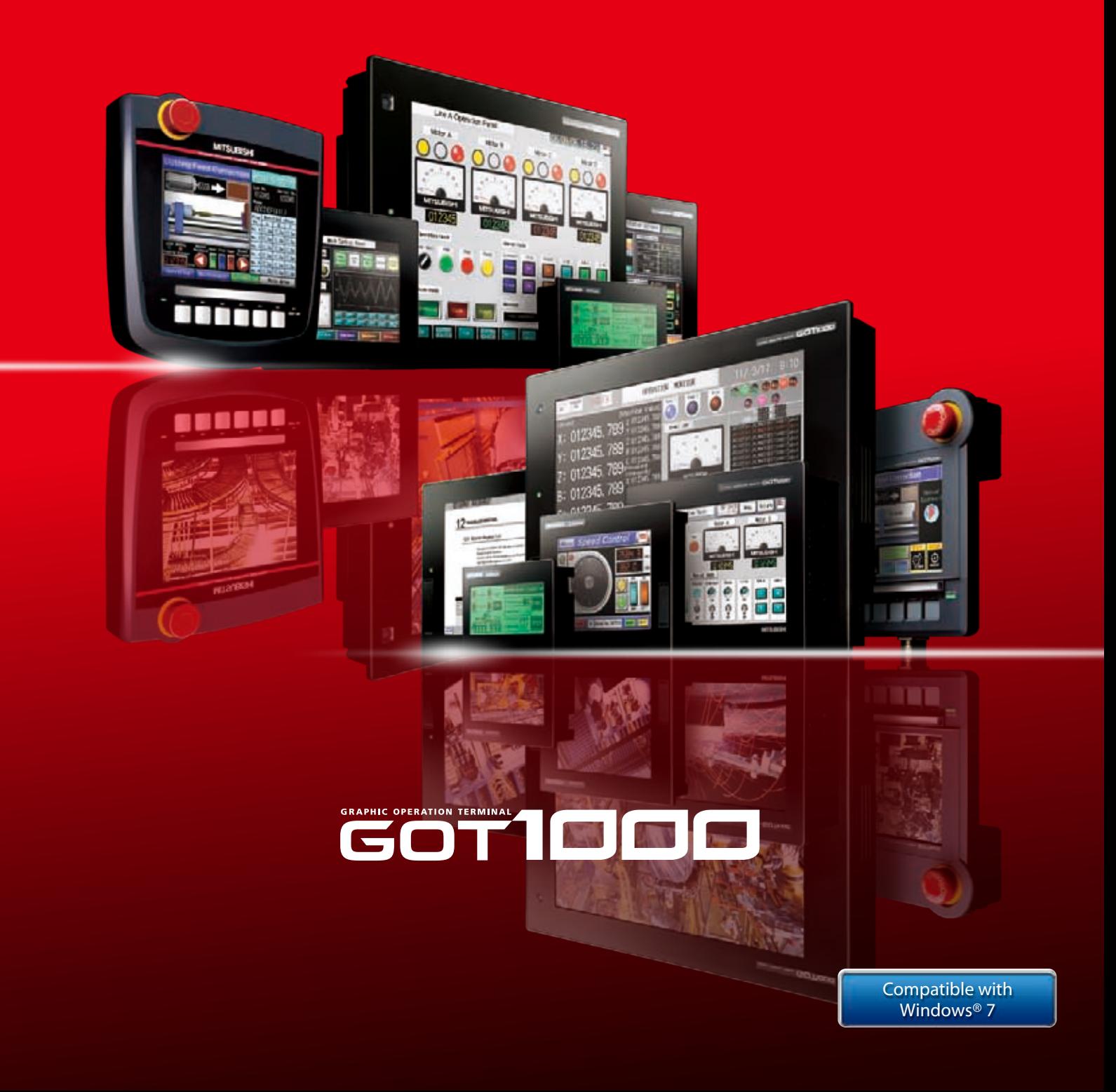

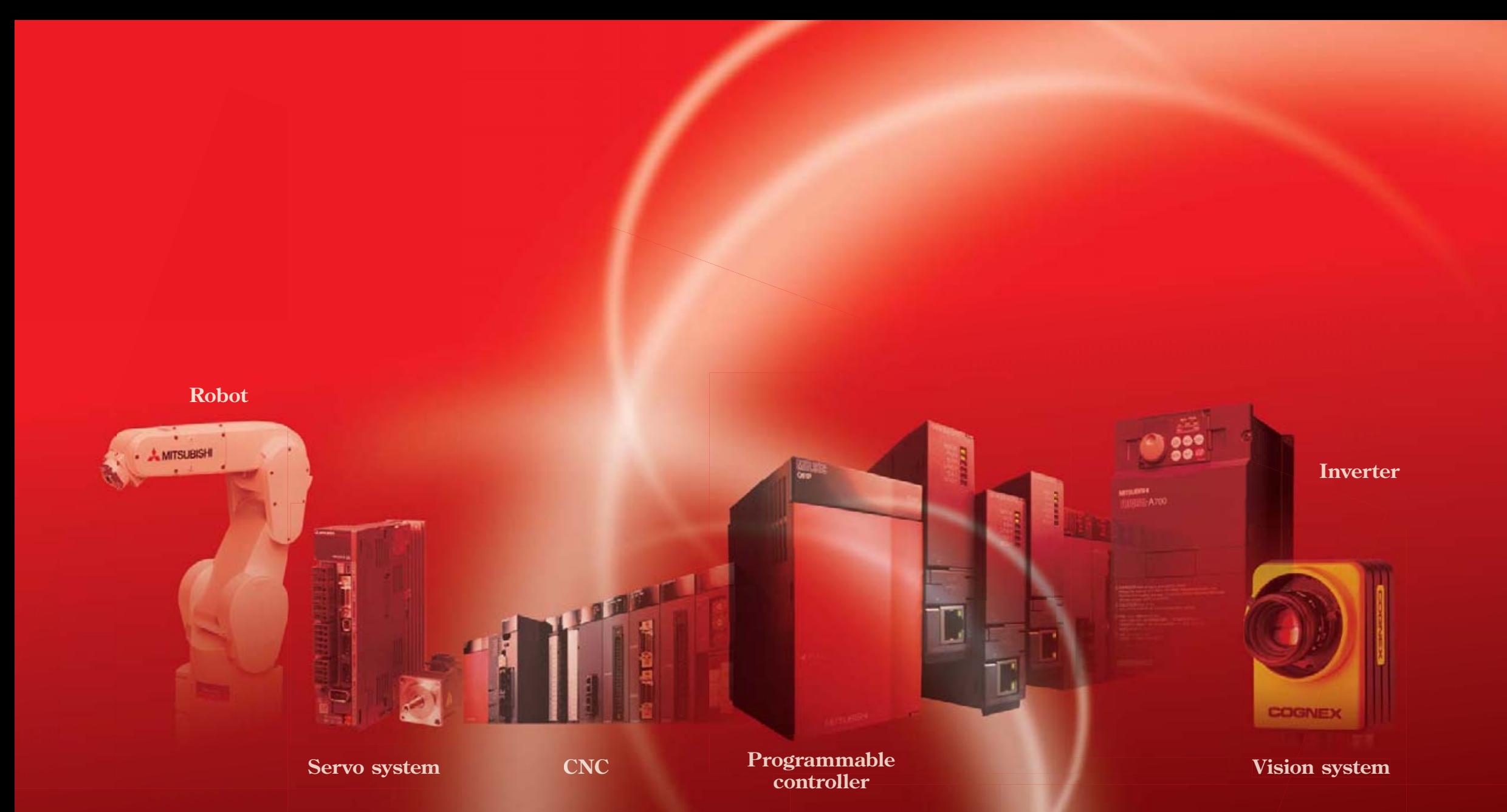

# **The GOT1000 delivers the competitive advantage:**

GOTs evolve

an m

the face of control.

**The speed of your business and the speed of your machine hinges on many forces outside of your control. The GOT1000 brings them back under control with speed, performance and industry leading functions that are tailored for visualization - real life solutions for your real time process. Whether your focus is centered on uptime, productivity or serviceability there is a GOT solution that fits your machine, factory and enterprise level requirements.** 

**FASE STUDY 1**<br>
Have you ever needed an HMI to<br>
do more than provide pretty panel<br>
meters? The GOT1000 does more<br>
than just visualization, it provides<br>
solutions for both the everyday,<br>
and not so everyday problem.<br>
<br>
<br>
<br> **Have you ever needed an HMI to do more than provide pretty panel meters? The GOT1000 does more than just visualization, it provides solutions for both the everyday, and not so everyday problem.** 

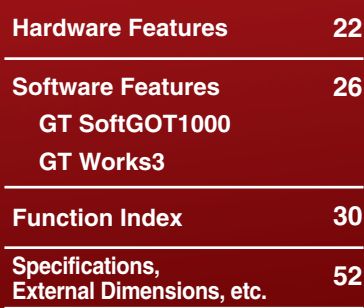

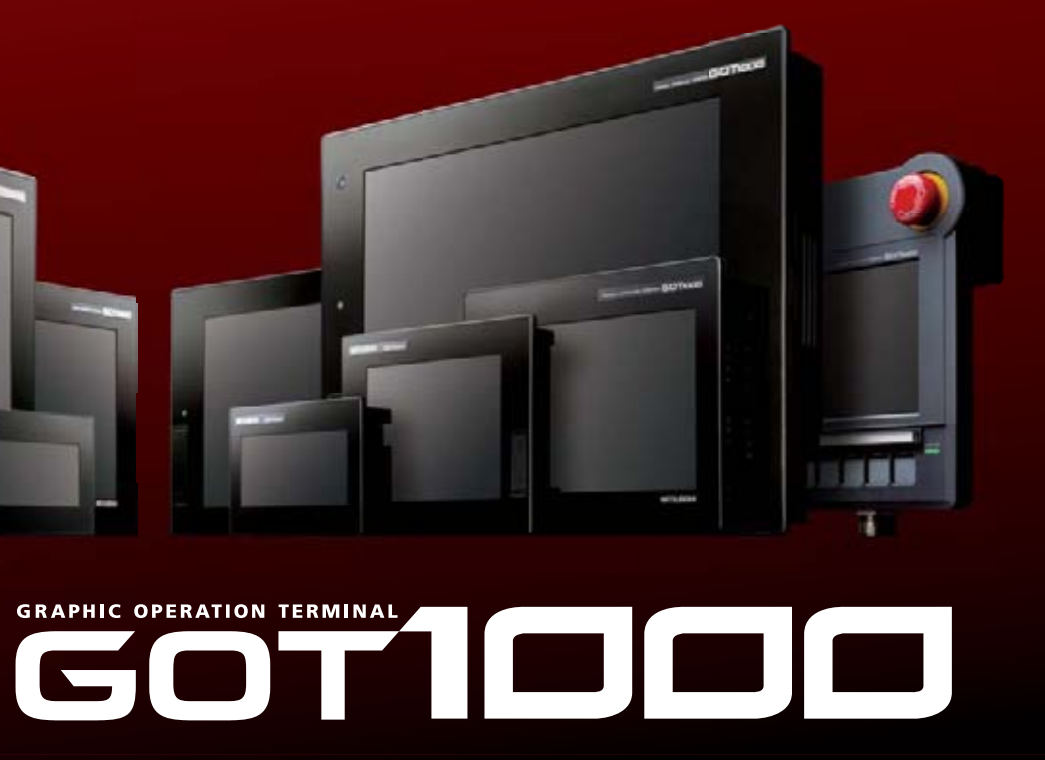

# **CONTENTS**

### **LINE-UP4**

**6**

**10**

**FA Solutions** 

**Solutions for your FA Device: Innovative solutions for improving uptime, work efficiency and productivity using the GOT1000 and your FA equipment.** 

# **The GOT1000 series offers six classes of terminals to fit any system or budget requirement.**

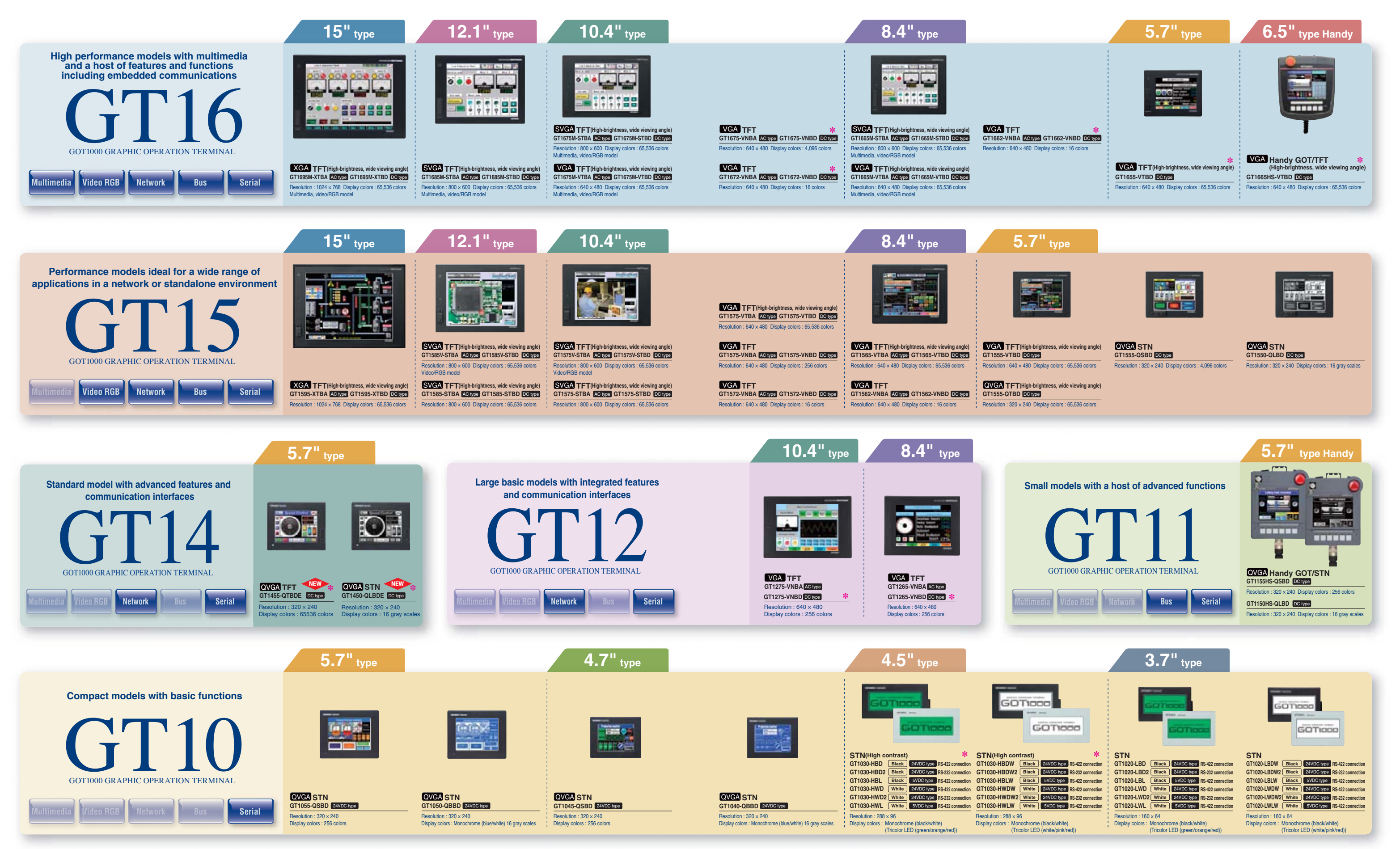

# **LINE-UP**

=: For details about the functions of GT10 models, see "GT10 (pages 48, 49)".

4

\*: The GT16□□-VNB□, GT1655-VTBD, GT1665HS-VTBD, GT145□, GT12□□-VNB□ and GT1030 high contrast products (GT1030-H□□□) are not supported by the screen design software GT Works2/GT Designer2.  $\frac{1}{5}$ 

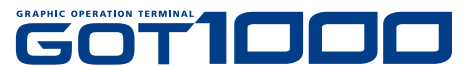

# **Facility uptime is increased by reducing unexpected errors on the floor.**

### **CASE 1**

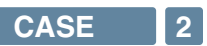

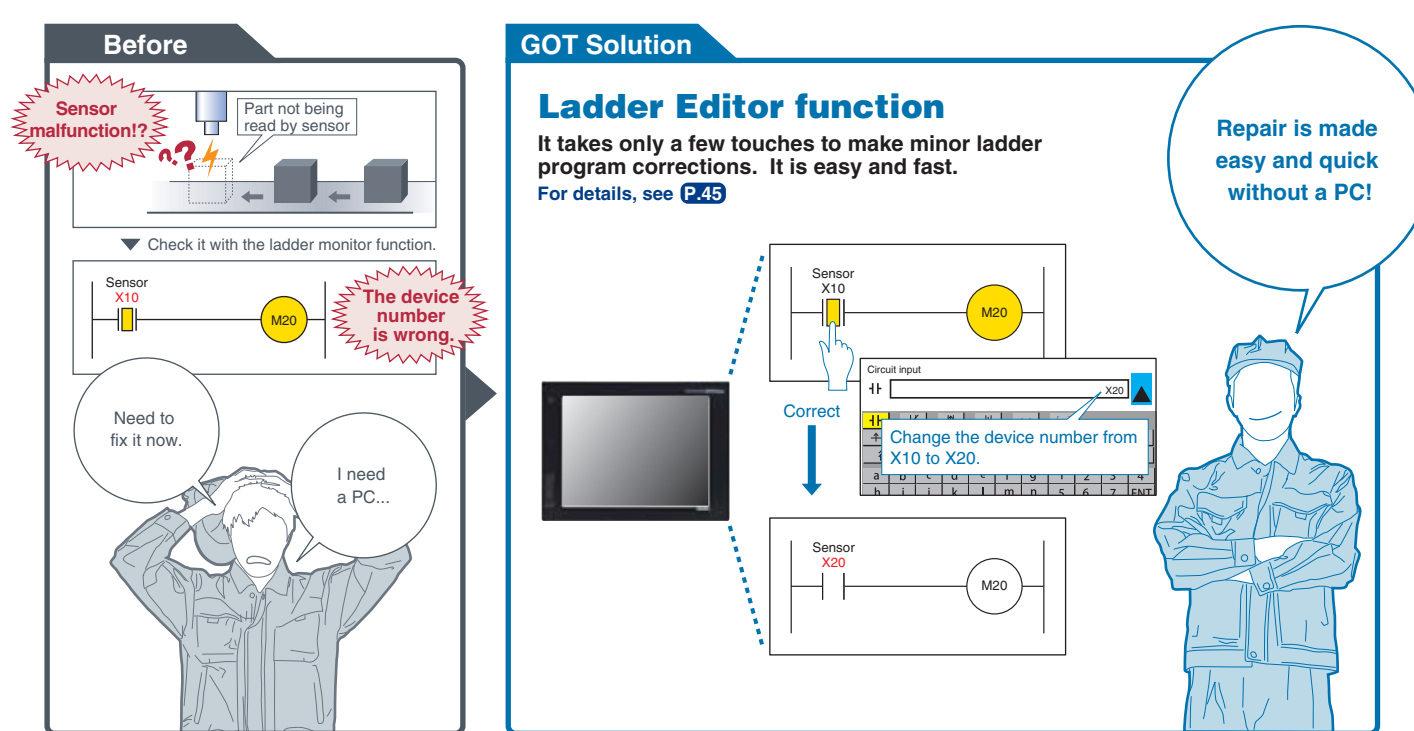

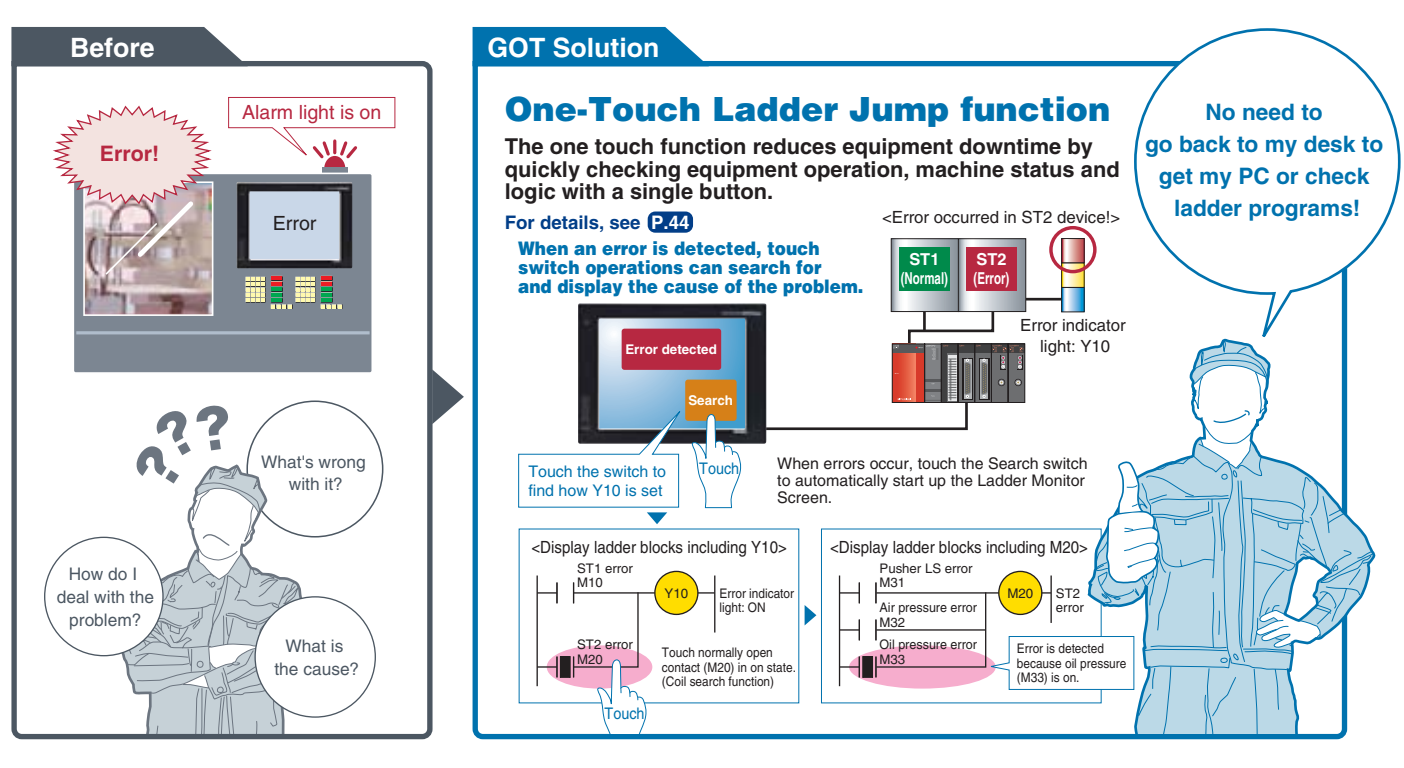

# **COTT DE DEL GOT Solutions** Quick response to problems. Easy facility design with the GOT1000 series.<br> **GOT Solutions** Comprehensive solutions to production site problems. **Comprehensive solutions to production site problems.**

# **Equipment availability is greatly improved when GOTs are used to quickly edit PLC programs.**

# **CASE STUDY 1**

**Downtime is shortened when debugging can be performed locally or over decentralized systems.**

**Production efficiency is maintained when the GOT is used to manage product changeovers and maintenance recovery plans.** **o n**

### **CASE 3**

**CASE 4**

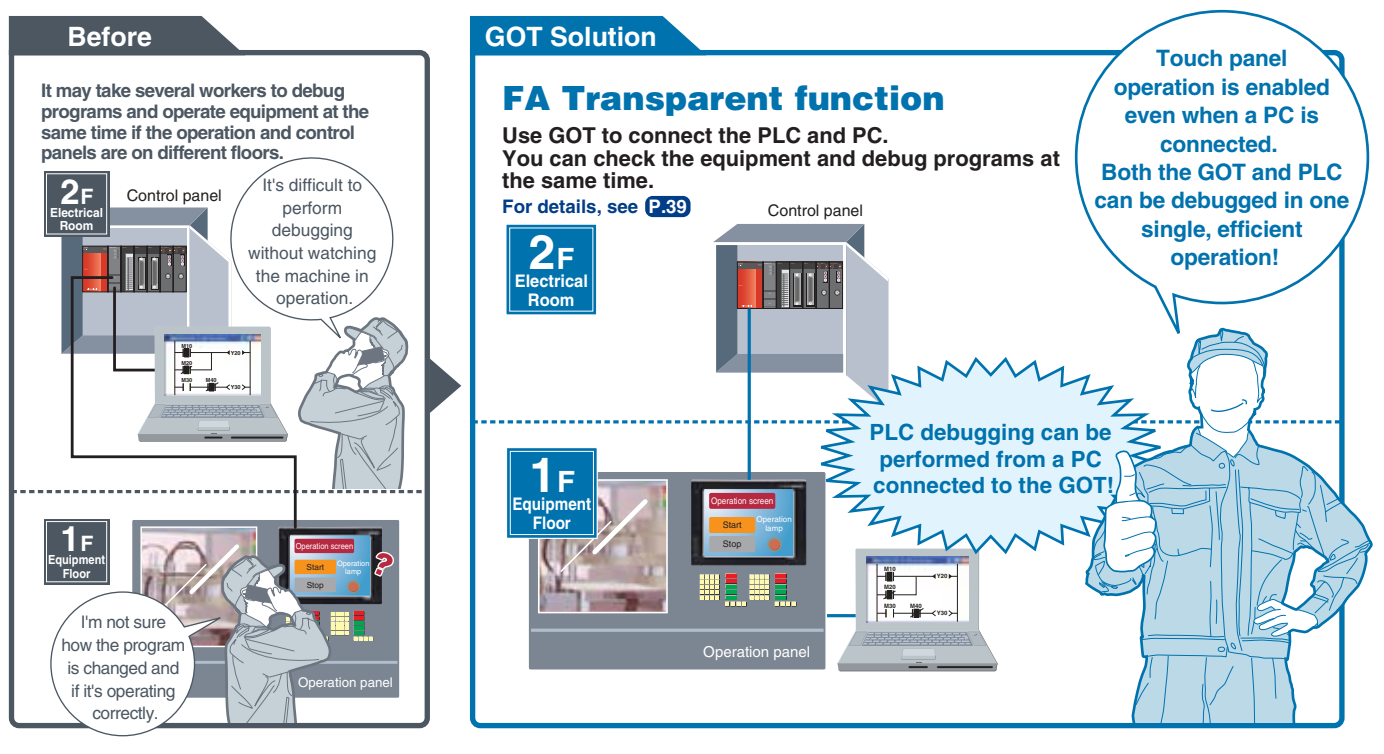

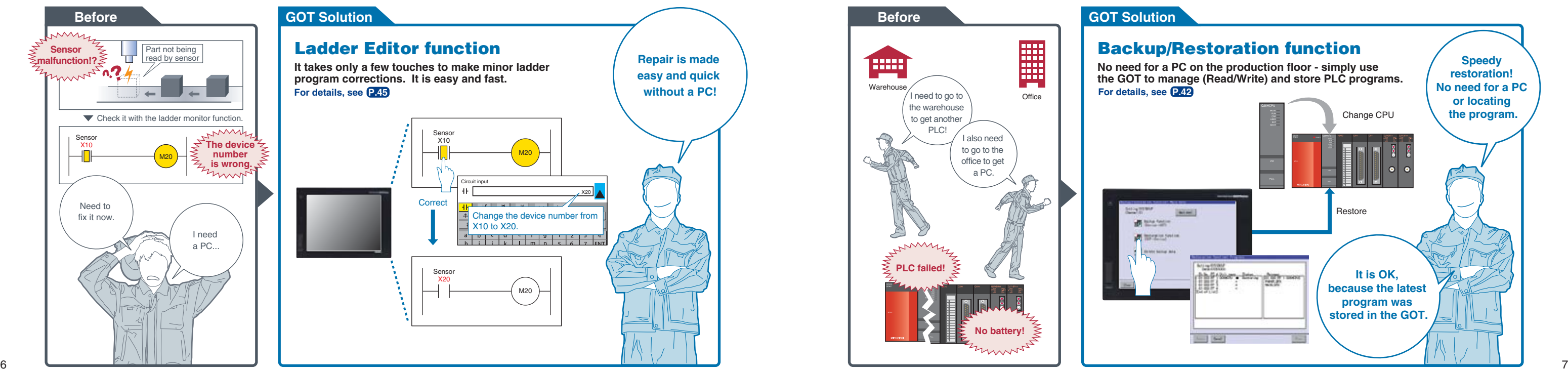

**Operator efficiency is improved when manuals and work instructions can be accessed directly from the display.**

**Production quality can be increased when using the GOT to capture and play back real time videos and images.**

# **Minimize production mistakes by using the GOT to manage authorization and security levels.**

# **Reduce installation costs by using flexible mounting options.**

# **CASE STUDY 1GOT Solutions**

**FA Soluti ons**

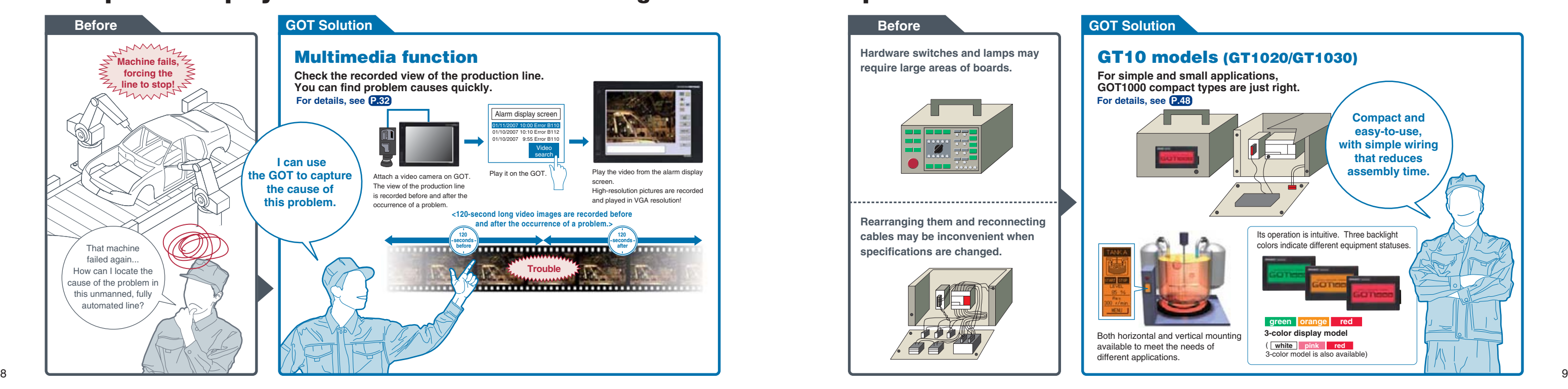

### **CASE 5**

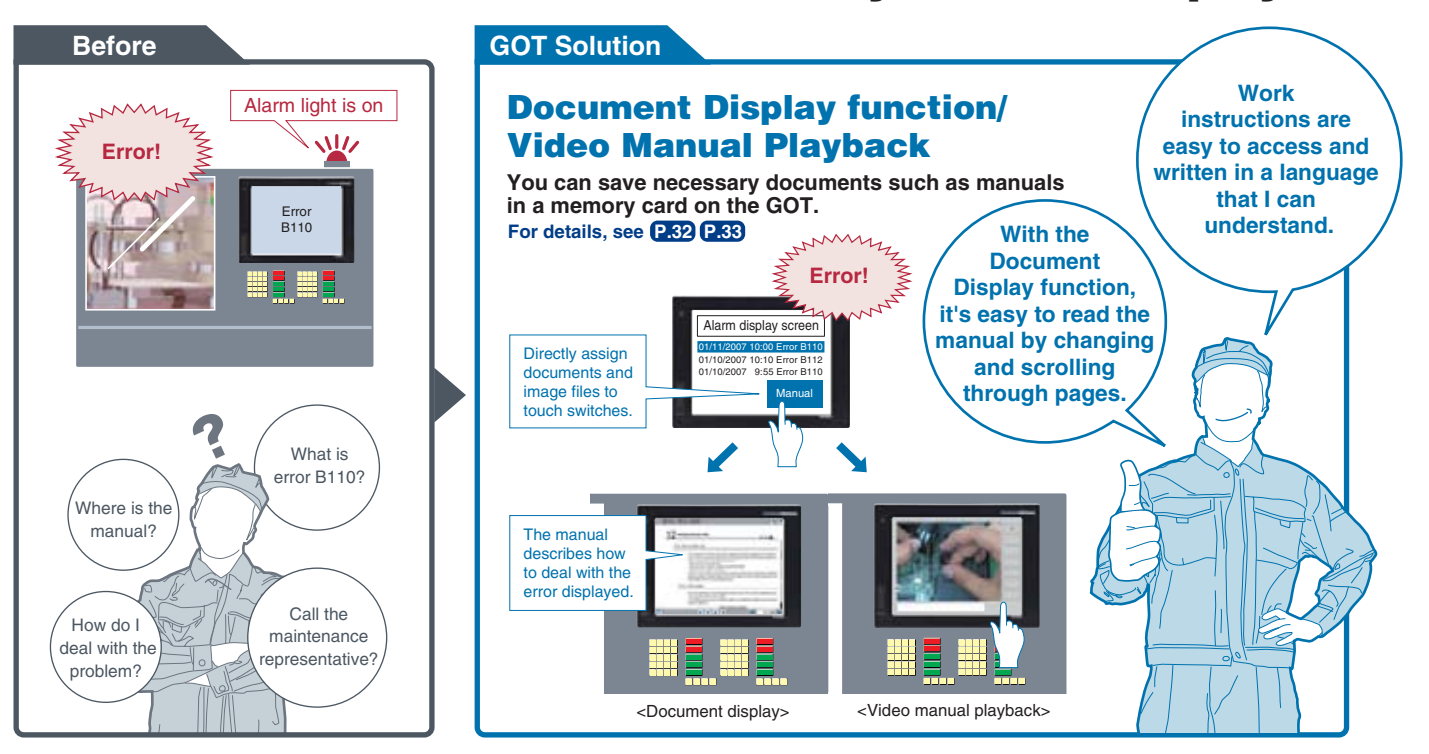

### **CASE 6**

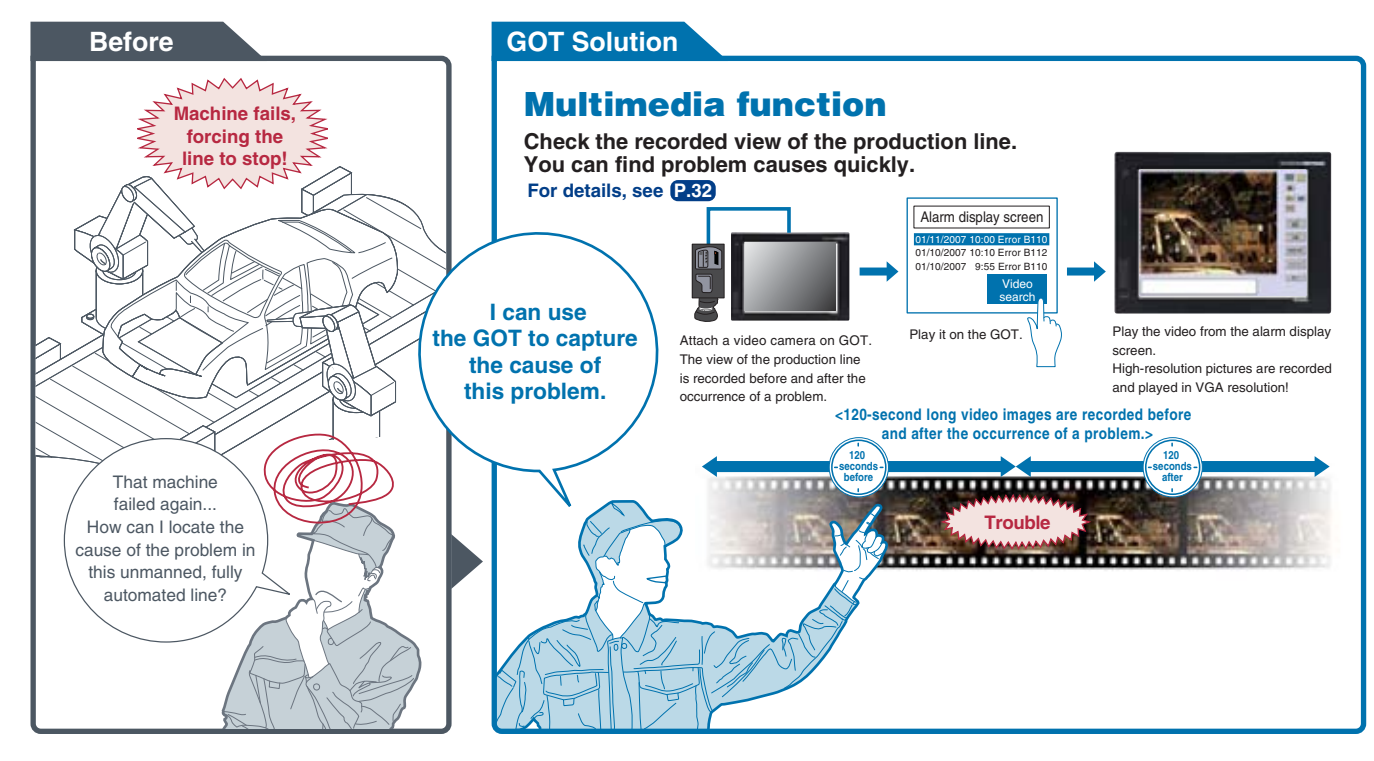

### **CASE 7**

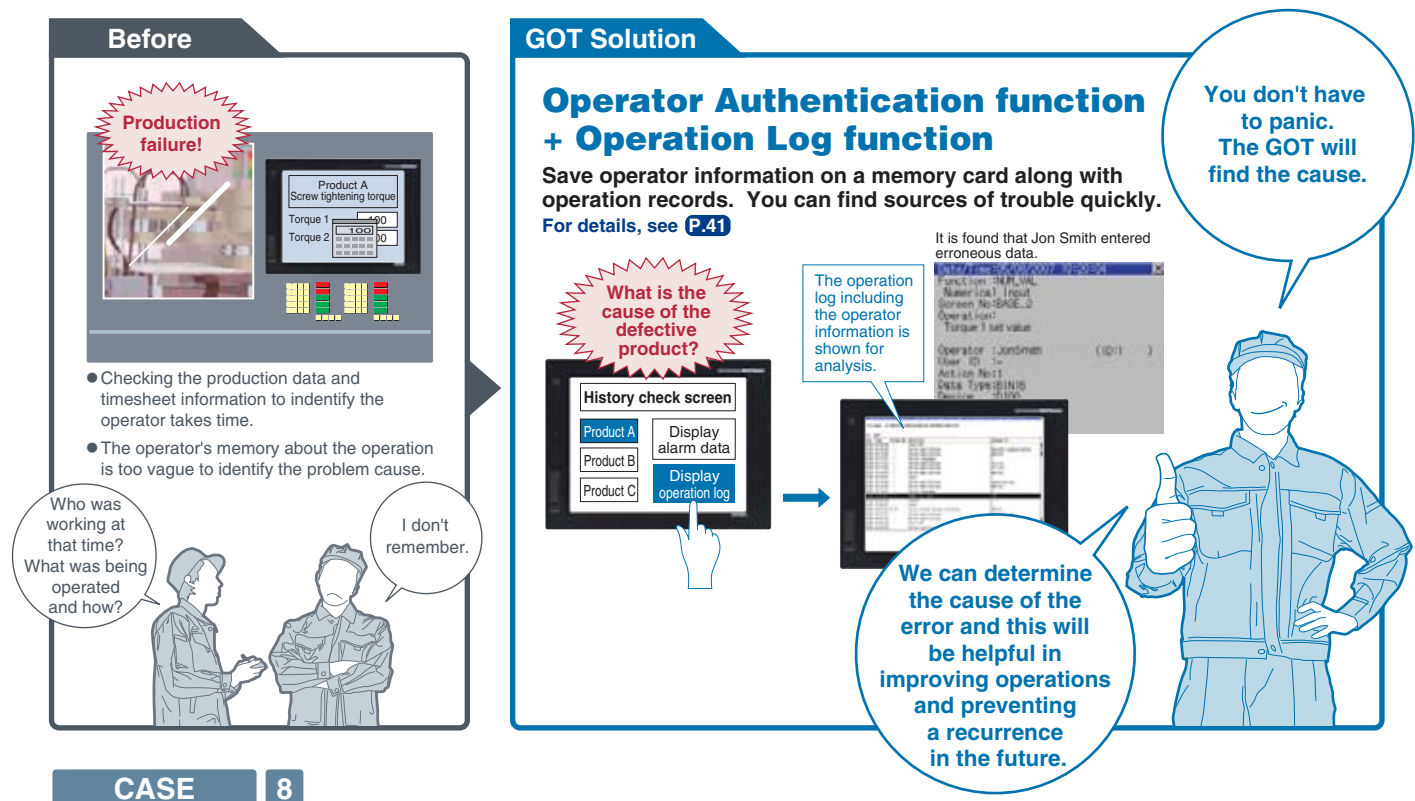

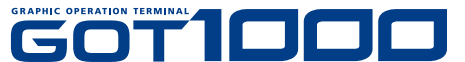

**Powerful functionality that is useful during startup and the tuning process!**

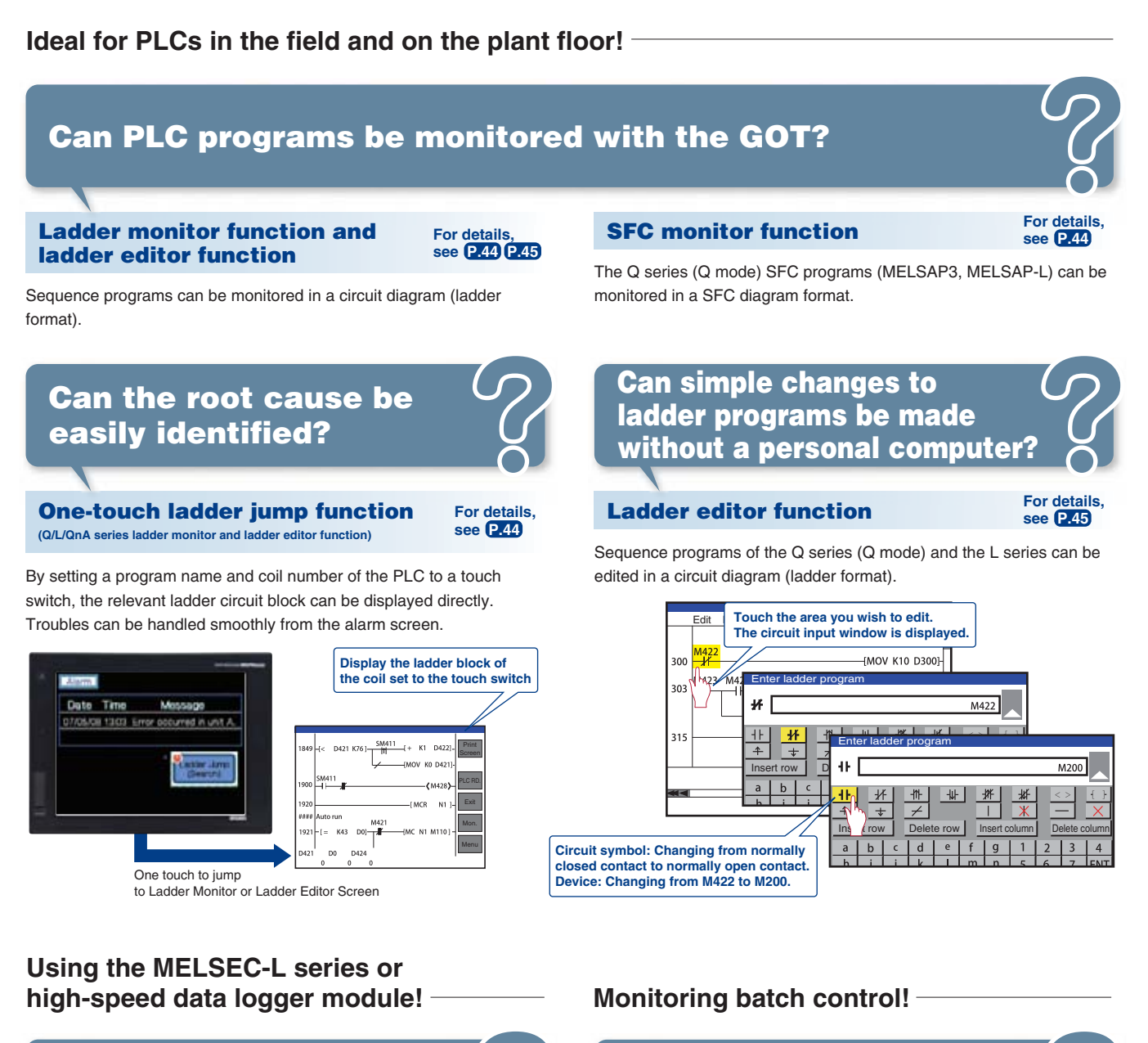

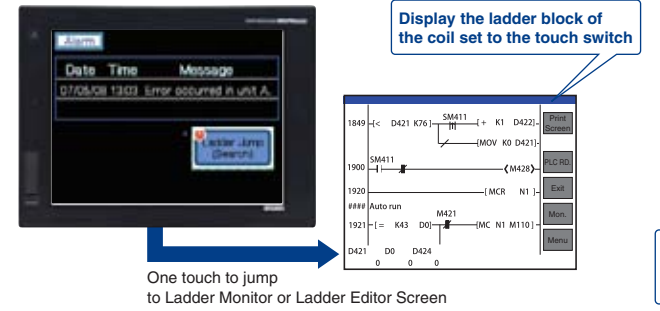

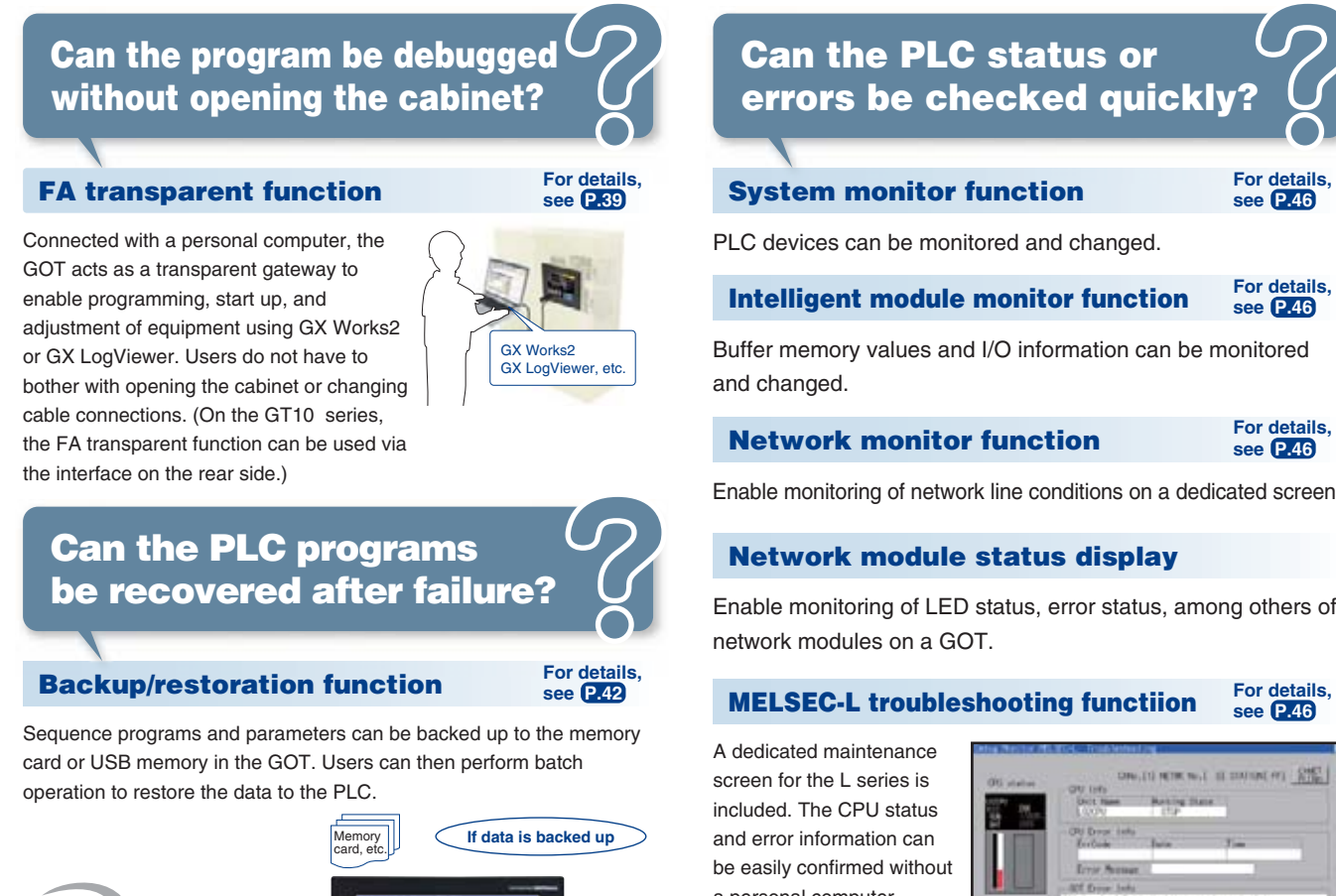

# **FA Solutions** Obstacles are often encountered when using many different types of FA devices.<br> **FA Solutions** The following problems can be resolved by linking with GOT1000. **The following problems can be resolved by linking with GOT1000.**

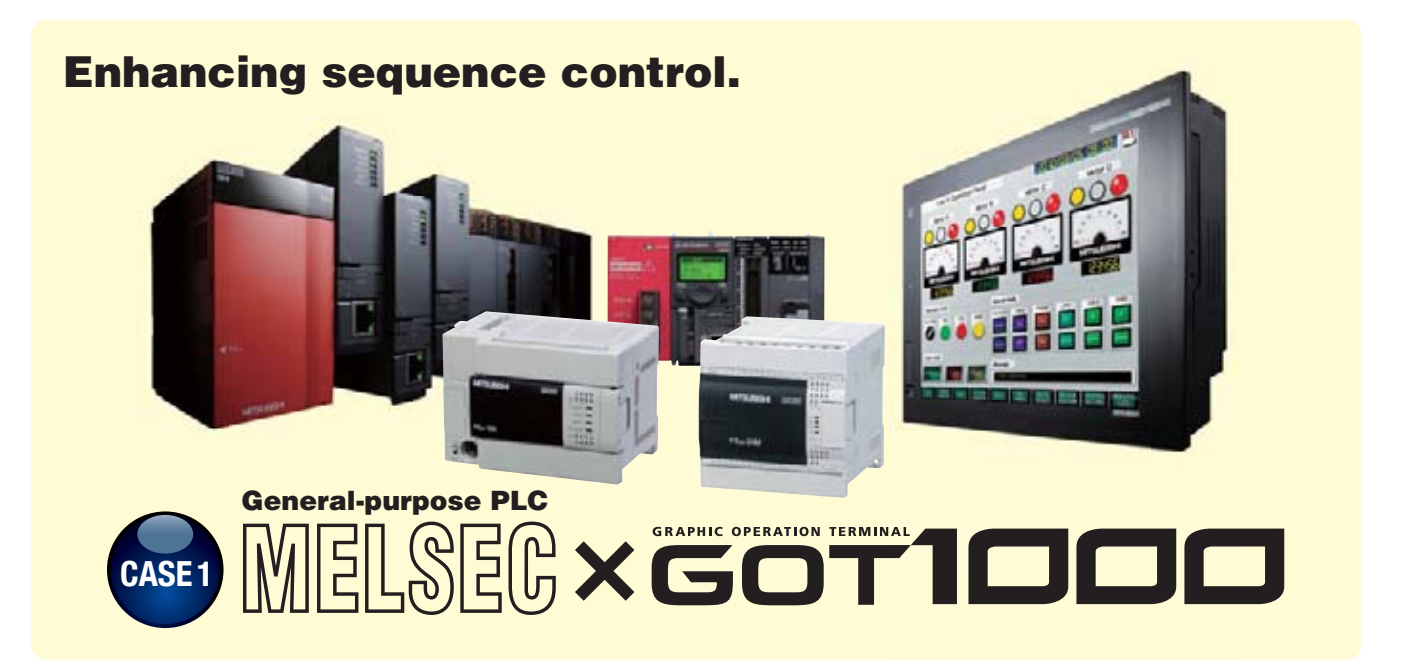

### **Building a process control system using GOT1000**

**Can Process and Batch monitoring be simplified?**

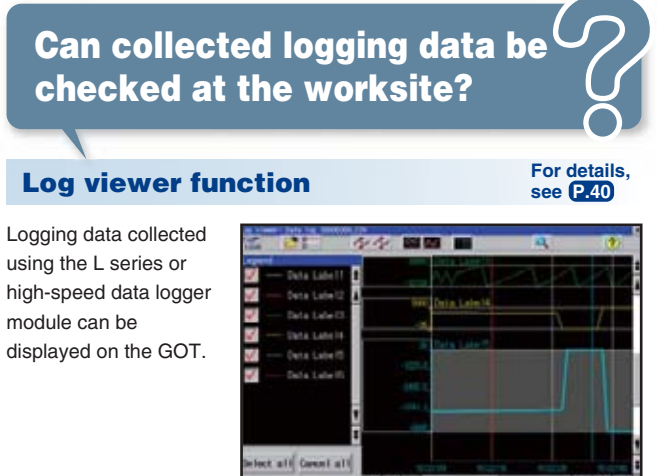

PX Developer creates GOT process control screens automatically.

The automatically generated data can be used for both the GOT (worksite) and

GT SoftGOT1000 (monitor room), and therefore monitor screens can be created efficiently.

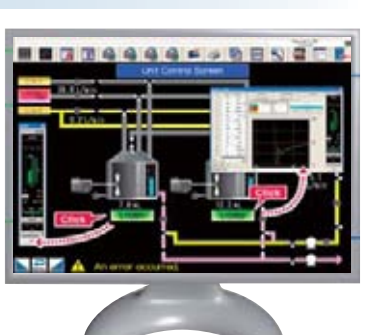

a personal computer. If a problem occurs, you can jump to a function screen such as the ladder monitor to quickly take corrective actions.

# **CASE STUDY 2**

**GOT So uti o n**

COT OD O

Sequence program, etc.

**Restore**

**Replace CPU**

**FA Solutions**

**Solutions** 

 $\overline{\mathbf{z}}$ 

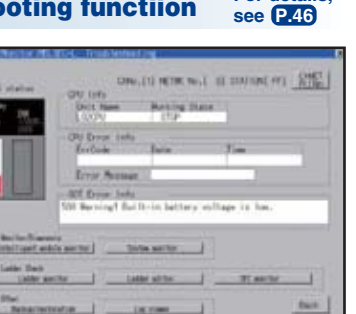

**For details, see P.26 P.51**

10

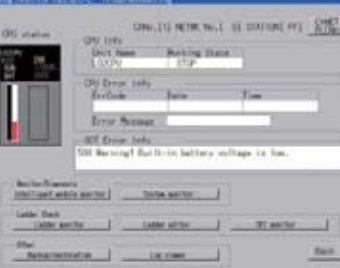

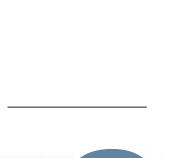

**Powerful functionality that is useful during startup and the tuning process!**

### **Ideal for motion controllers in the field and on the plant floor!**

### **For direct connection of servo amplifiers to GOTs!**

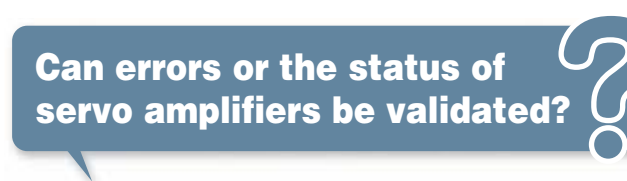

In a system which outputs pulse train, the GOT can be connected to a servo amplifier in a serial connection to perform the following operations: monitoring, alarm display, diagnosis, parameter setting, and test operations.

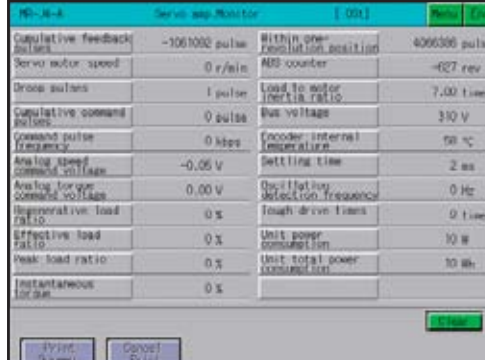

The GOT enables easy monitoring of motion controllers (Q series), changing of servo parameters, and display of errors on the screen.

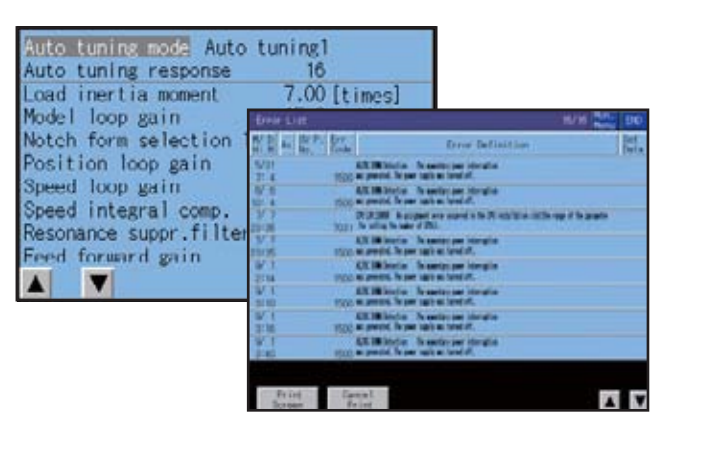

**Embedded functionality for positioning modules/simple motion modules!**

Buffer memory values of modules such as the QD77MS and I/O information can be monitored and changed.

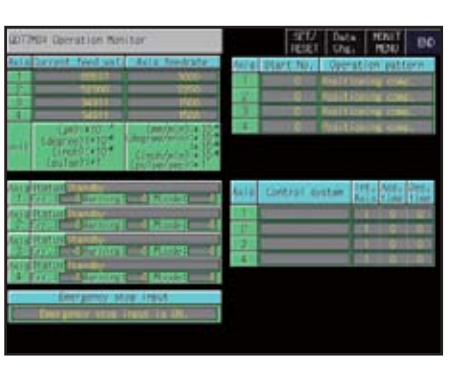

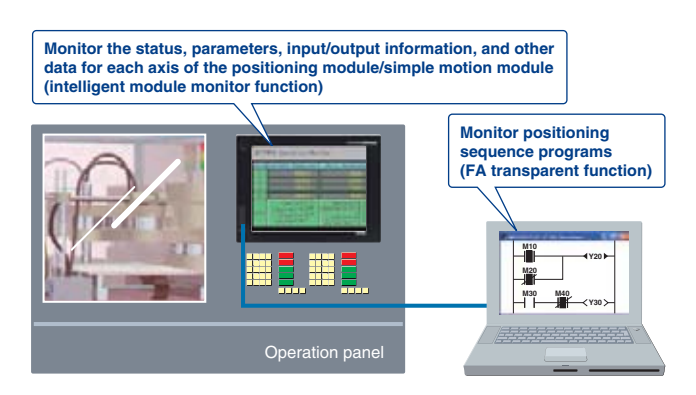

Motion controller (Q series) motion SFC programs can be monitored in SFC diagram format. Viewing the batch program monitor or the active step list enables you to see the complete status at a glance.

### **Backup/restoration function**

Motion controller (Q series) programs and parameters can be backed up onto a memory card or USB memory in the GOT. Users can perform batch operation to restore the data to the motion controller.

When used in combination with the FA transparent function, the positioning module/simple motion module can be efficiently debugged. If an error occurs in the positioning module/simple motion module, the details of the error can be confirmed using just the GOT.

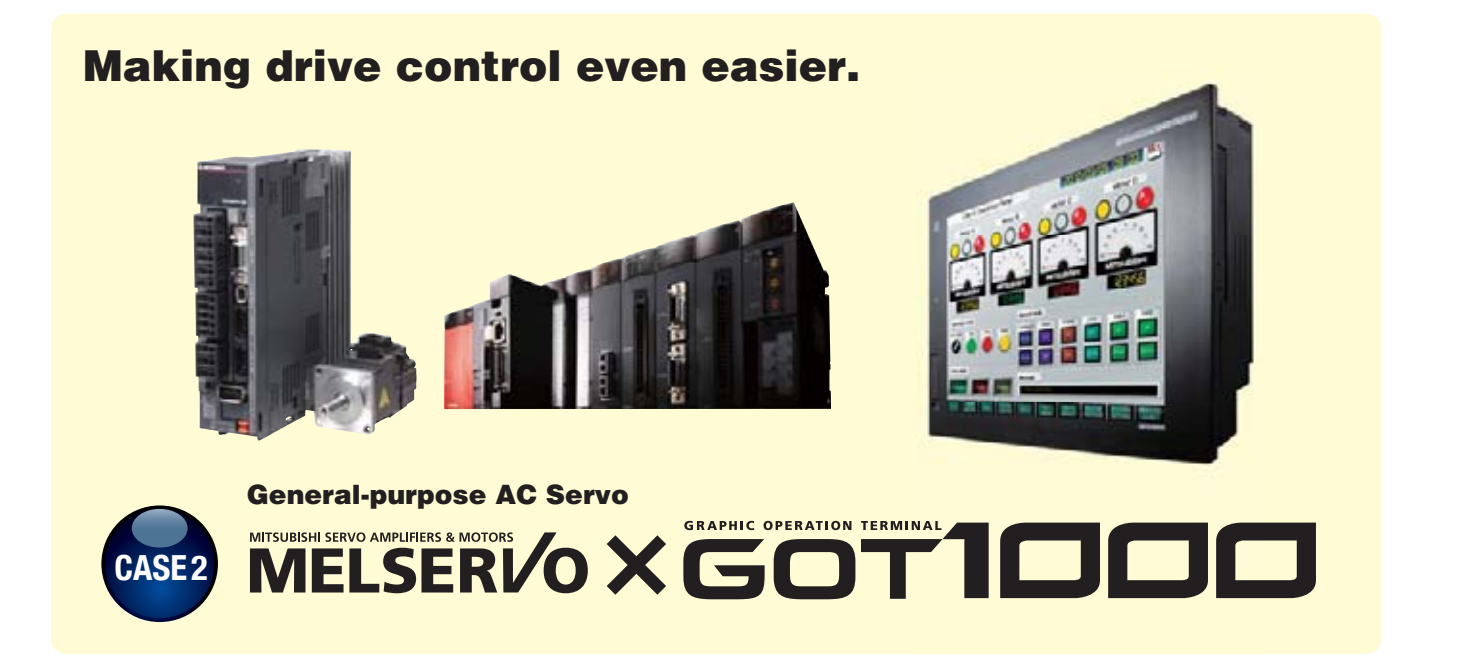

**Can motion profiles be recovered after controller failures?**

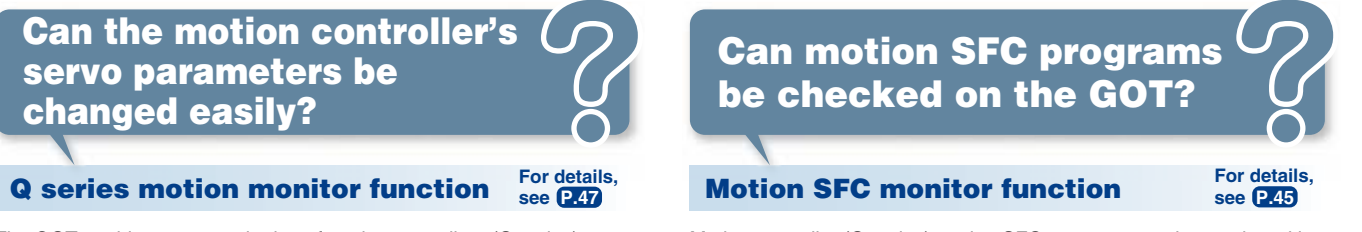

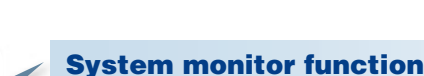

### **Servo amplifier monitor function For details, see P.47**

Motion controller devices can be monitored and changed.

**Can devices in the motion controller be validated?** 

# **FA Solutions CASE STUDY 2**

### **Other convenient uses!**

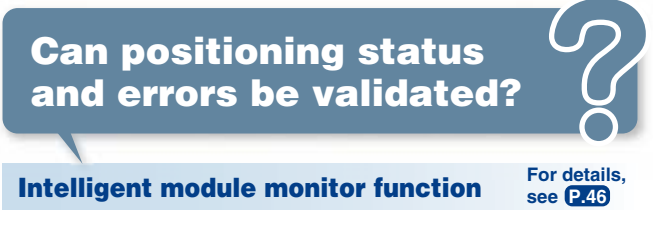

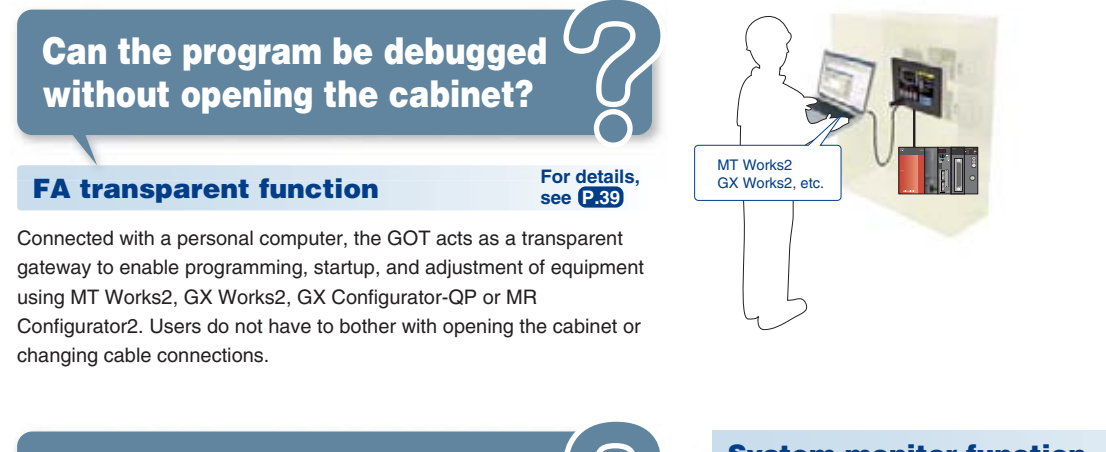

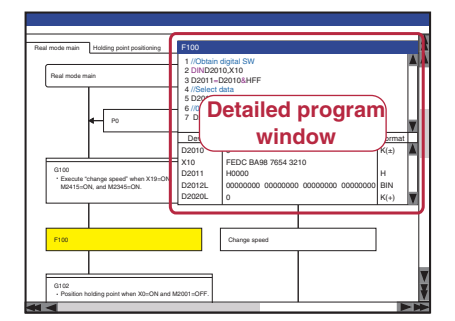

**For details, see P.46**

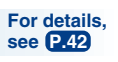

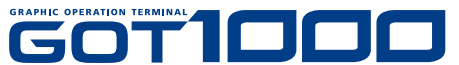

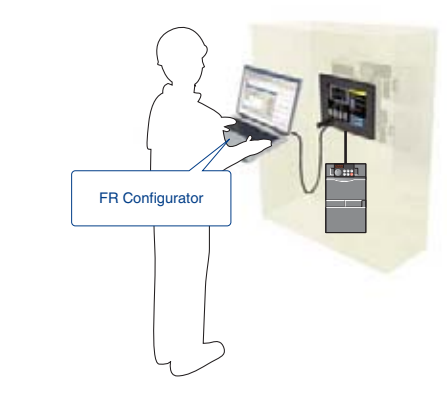

**Ideal for inverter startups and operation!**

### **Directly connect inverters**

**Can connections to the inverter be simplified?**

### **FA transparent function**

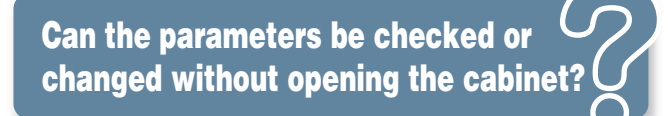

Up to 31 inverters can be connected to a single GOT over a total distance of 500m.

FREQROL-A700 inverters can automatically configure the communication parameters for GOT connection, making connections easy.

Connected with a personal computer, the GOT acts as a transparent Sample screen data for specifying parameters is available. gateway to enable startup and adjustment of equipment using FR Configurator. Users do not have to bother with opening the cabinet or changing cable connections.

### **Ready-to-use sample screens**

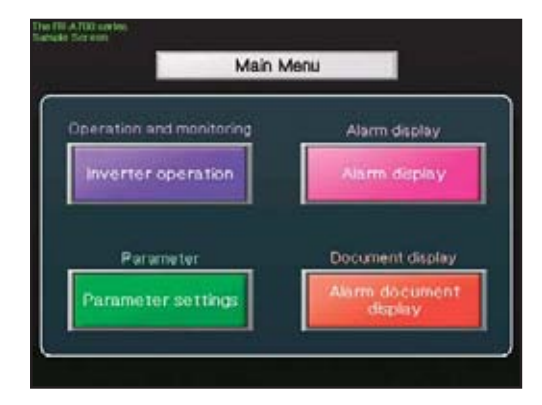

## **Can inverter parameters be changed easily?**

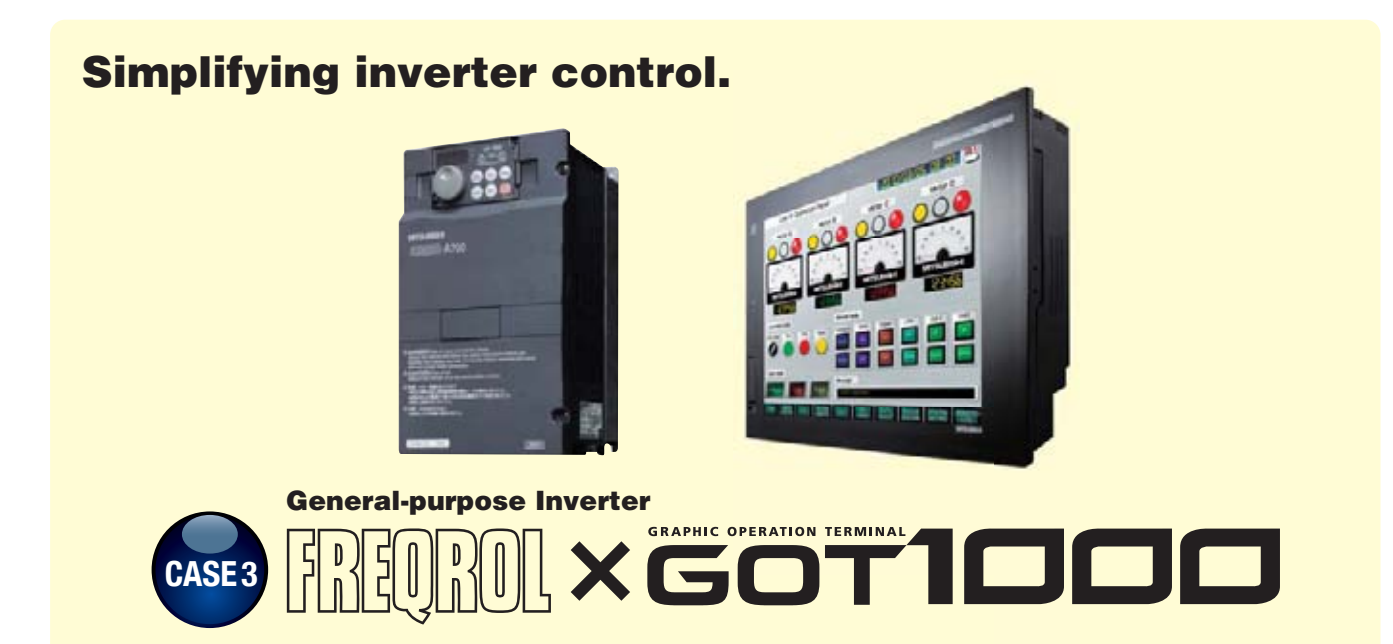

# **FA Solutions CASE STUDY 2**

### **Easy-to-understand display**

Operation commands and parameters can be set from a GOT. On the GT1020/GT1030, three different backlight colors can be switched between screens, making it easy for operators to read and operate the screens.

# **Can the inverter status be monitored on the GOT?**

### **Ideal for inverter operation!**

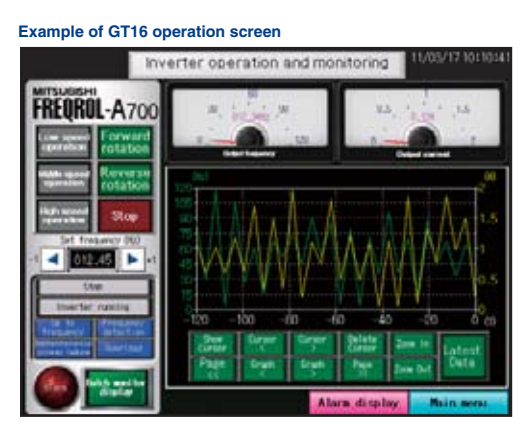

**Example of GT1020 parameter screen**

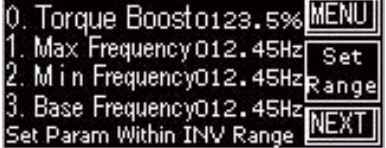

### **Example of GT1030 operation screen**

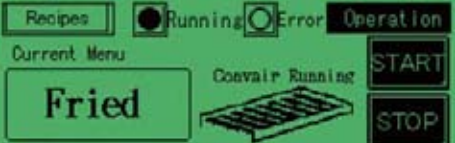

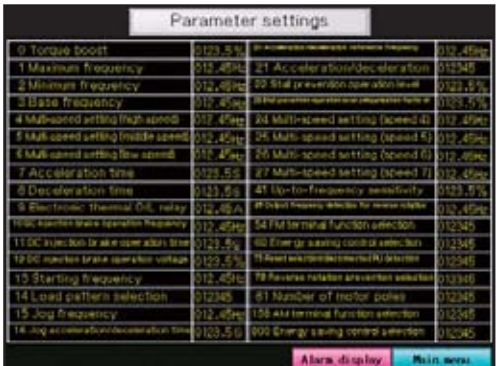

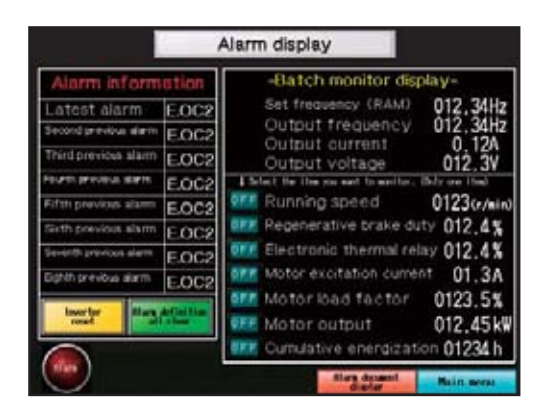

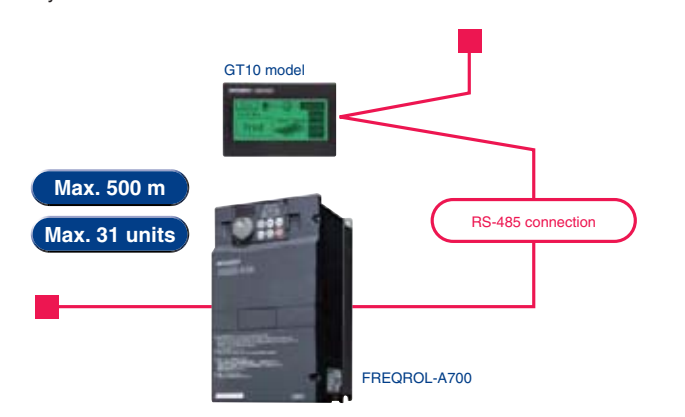

### **For details, see P.39**

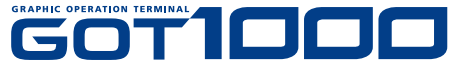

**MANUAL AUTO AUTO**

### **Powerful functions for robotic systems!**

# **FA Solutions CASE STUDY 2**

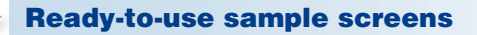

Sample screen data is available for robot operation, current position monitoring, and other purposes. There is no need to create robot programs from scratch.

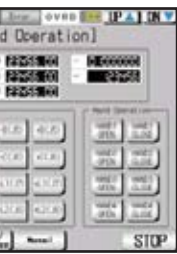

**Can the robot program be easily accessed?**

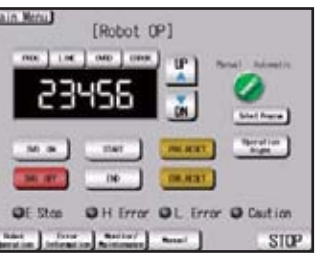

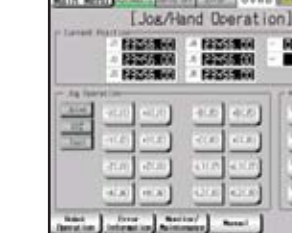

**Consolidate and centralize robot monitoring and control functions on production floor using the GOT** 

Even if a teaching box is not available, the GOT can be used to operate the robot and easily check the current position data and error details. Consolidating panel operations into the GOT improves operation and maintenance work efficiency.

**Can the teaching box and the personal computer used for setup be consolidated into a single unit?**

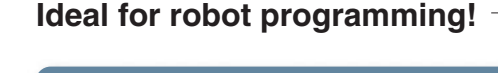

**Robot operation panel screen**

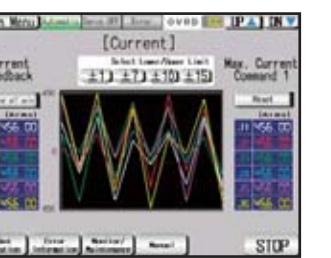

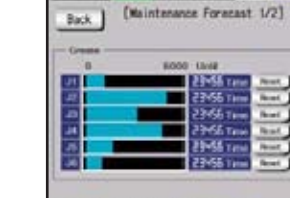

**Robot load rate/current value monitor screen**

### **Robot jog/hand operation screen**

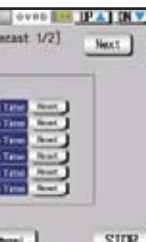

**Robot maintenance forecast screen**

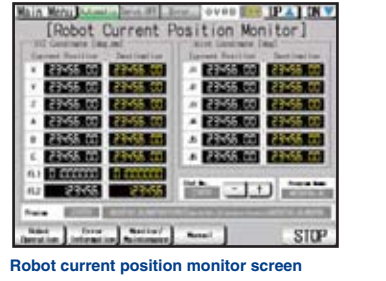

**Robot manual menu screen**

engineering software

# **FA Solutions FA Solutions**

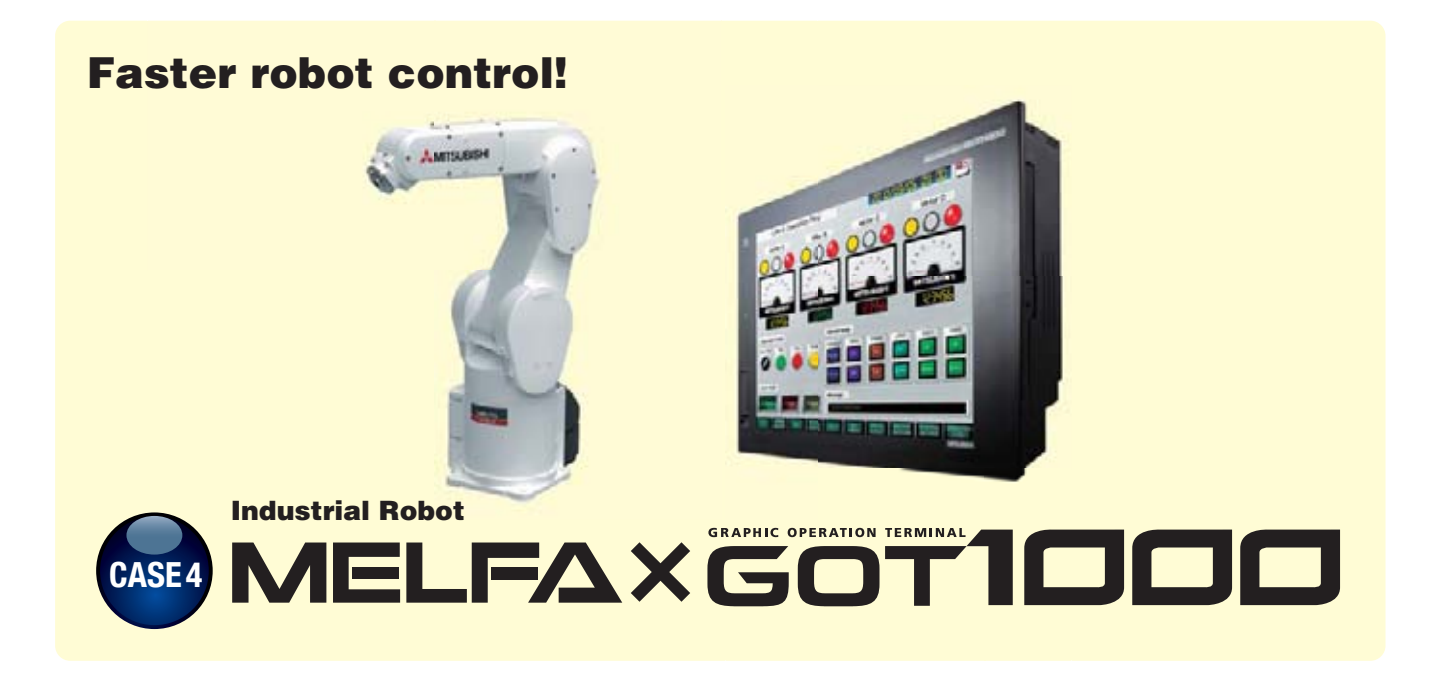

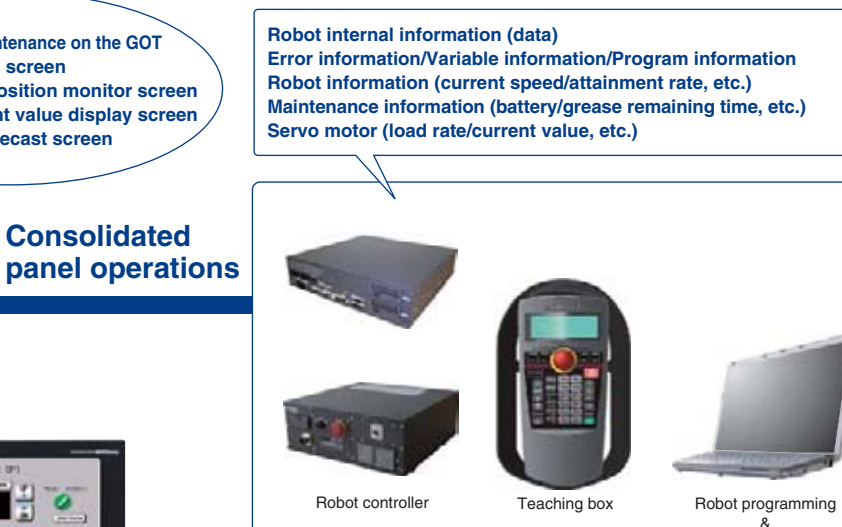

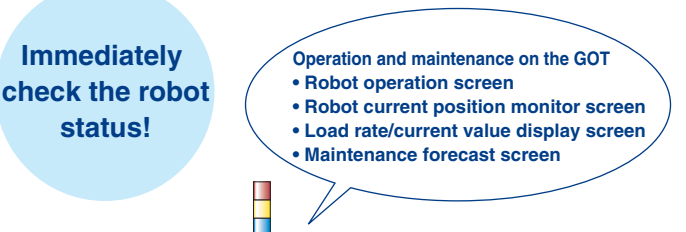

**Consolidated** 

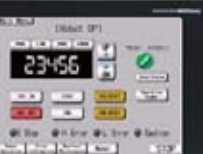

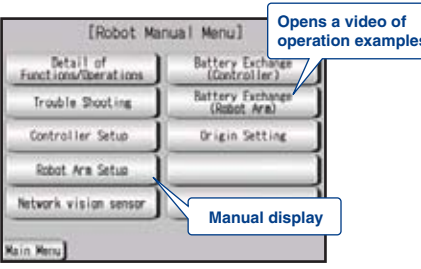

### **In the event of trouble!**

# **FA transparent function**

# **Can the program be debugged without opening the cabinet?**

Connected with a personal computer, the GOT acts as a transparent gateway to enable start up and adjustment of equipment using RT ToolBox2. Users do not have to bother with opening the cabinet or changing cable connections.

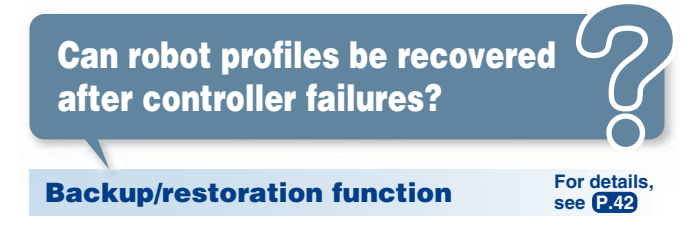

### **System monitor function**

# **Can devices in the robot controller be validated?**

Embedded monitoring utilities are available enabling users to view and change device values.

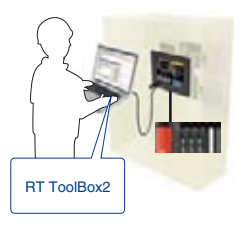

# **GOT So uti o n**

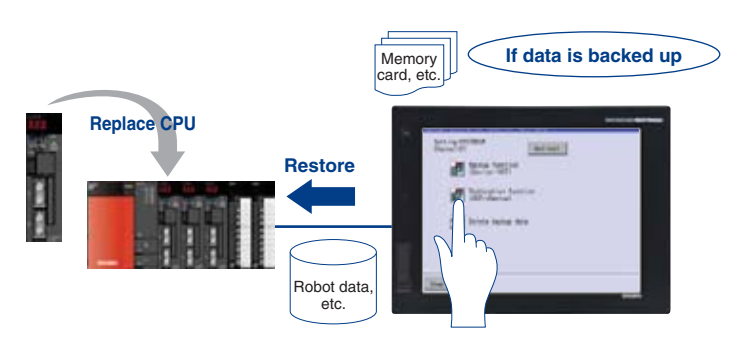

**For details, see P.39**

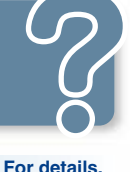

**see P.46**

Robot controller data can be backed up to the memory card or USB memory in the GOT. Users can perform batch operation to restore the data to the robot controller.

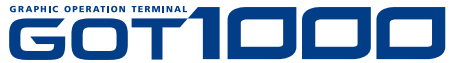

**Powerful function for CNC startup, machining and changeover!**

### **In the event of trouble!**

### **Ladder editor function**

# **Can programs be changed easily without a personal computer?**

**CNC data I/O function**

# **Can errors or the status of the CNC be validated quickly?**

The CNC C70 can be monitored and the parameters can be changed. Data, such as machining programs and parameters, can be copied

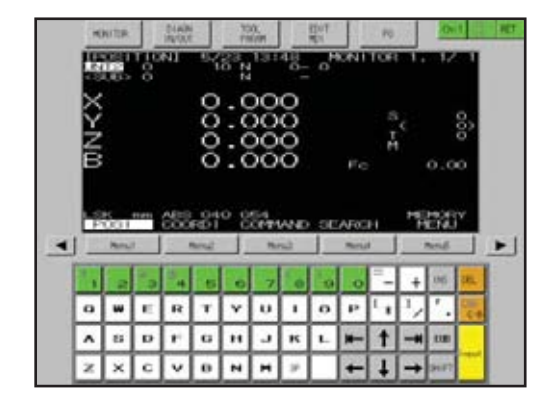

from a GOT memory card or USB memory to the CNC C70 and vice versa. Data can be deleted as well.

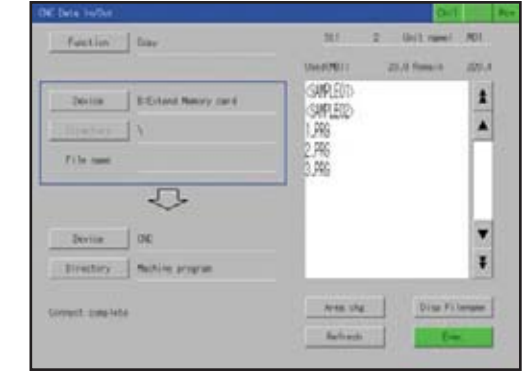

switch, the relevant ladder circuit block can be displayed directly. Problems can be handled smoothly from the alarm screen.

Sequence programs of the CNC C70 can be edited in a circuit diagram (ladder format).

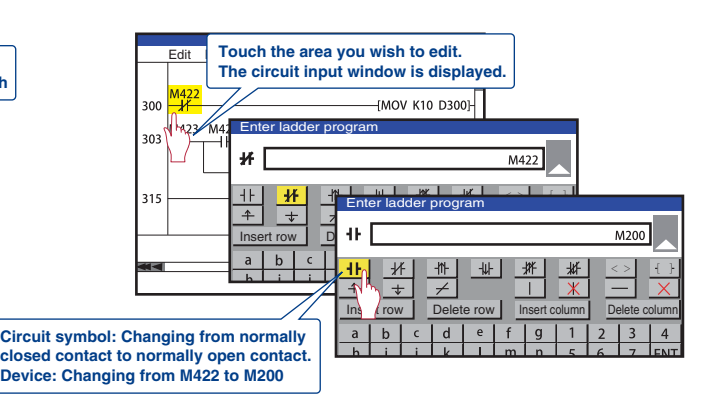

# **FA Solutions CASE STUDY 2**

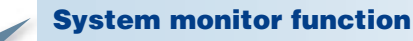

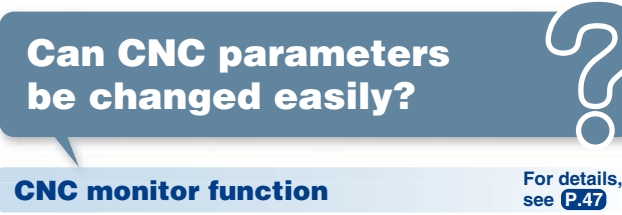

Embedded monitoring utilities are available enabling users to view and change CNC C70 device values.

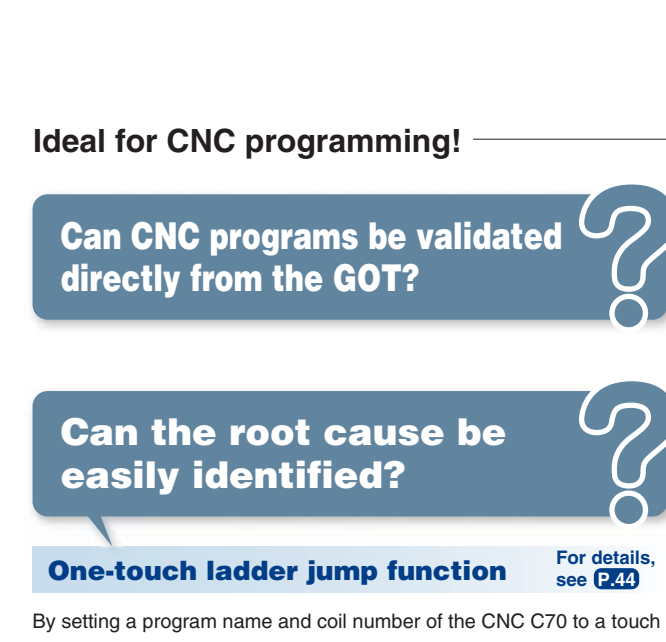

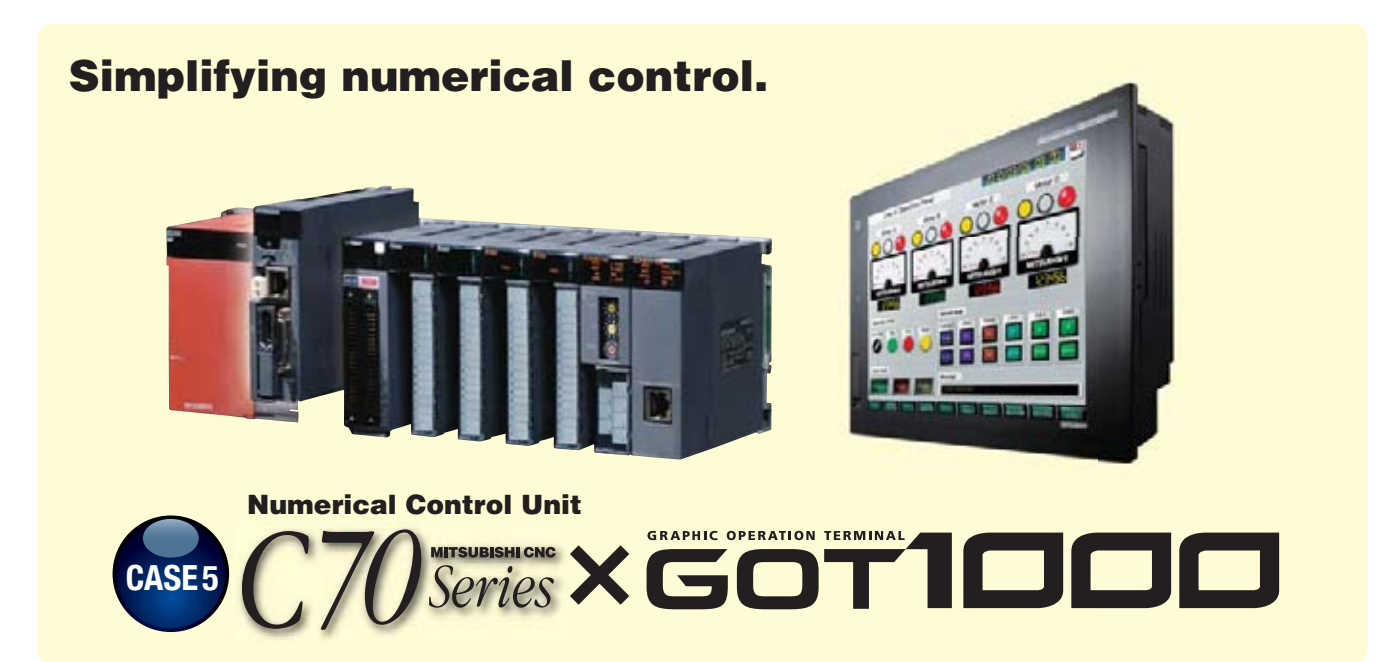

**Can CNC devices be easily validated?** 

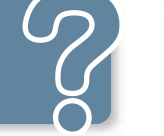

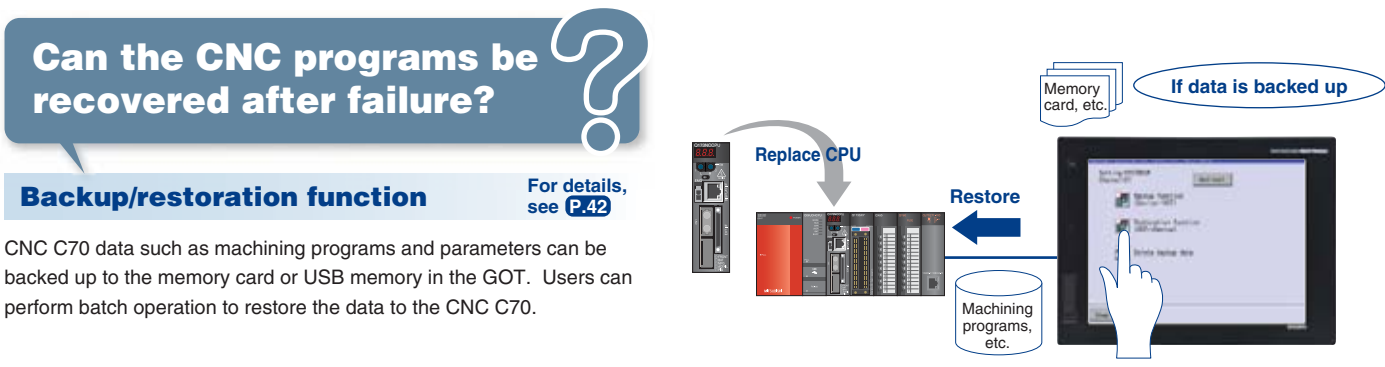

**Can the parameters be checked or changed without opening the panel?**

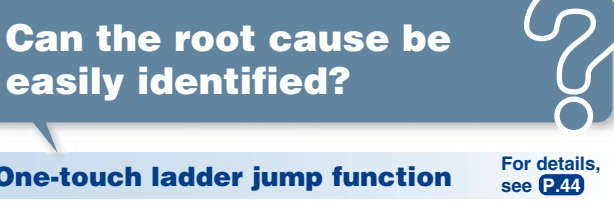

CNC C70 sequence programs can be monitored in a circuit diagram (ladder format).

**GOT So**

**uti o n**

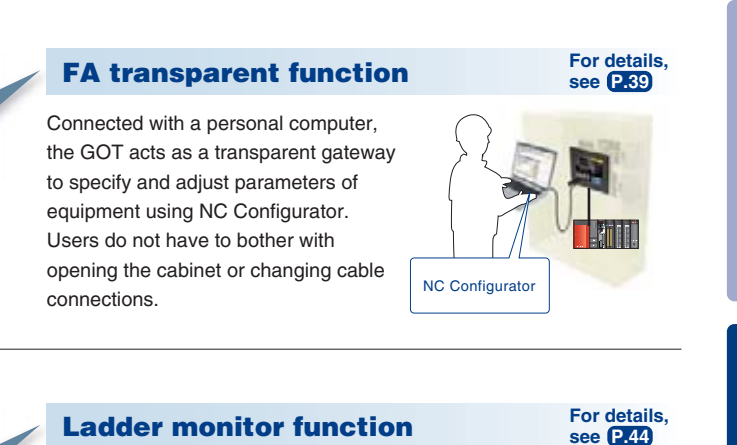

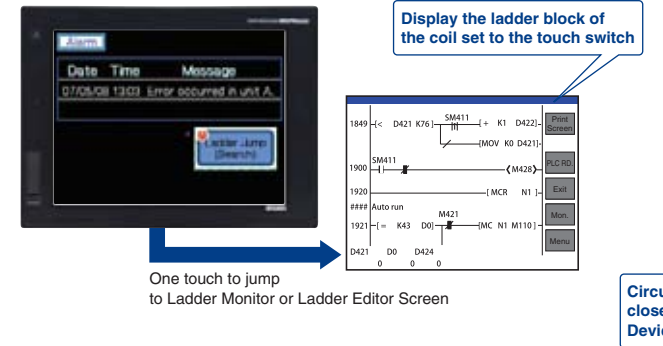

### **For details, see P.47**

**For details, see P.46**

**For details, see P.45**

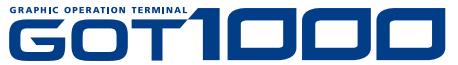

**Powerful functions for vision systems!**

# **FA Solutions CASE STUDY 2**

### **Ready-to-use sample screens**

Sample screen data is available for checking the results of positioning, inspection, and reading characters.

The workpiece position and posture detected with In-Sight Series as well as the success or failure state of the detection are displayed. The workpiece detection threshold can be changed from this screen.

# **Can vision parameters be changed from the GOT?**

### **Displaying the In-Sight Series processing results on the GOT**

By connecting a GOT to the In-Sight Series and PLC over Ethernet, the In-Sight Series processing results can be displayed and parameters can be changed on the GOT. The GT16 model has a built-in Ethernet port, allowing the system to be built easily.

**Can automation and vision systems be consolidated into a single platform?** 

> The In-Sight vision system and DataMan barcode reader can be connected to the GOT.

### **Ideal for configuration!**

### **Displaying In-Sight Series vision applications on the GOT**

Connect the COGNEX VisionView VGA with the GOT to display the In-Sight Series Vision Application screen. While monitoring connected devices such as PLCs, it is possible to switch to the Vision Application screen when necessary to display live images, specify parameters with touch operations, and perform other operations.

**Can vision applications be handled easily at the worksite?**

### **Ideal for monitoring operations!**

### **[Alignment screen]**

### The results of workpiece inspections carried out with the In-Sight Series are displayed. The workpiece detection threshold can be changed. **[Inspection screen]**

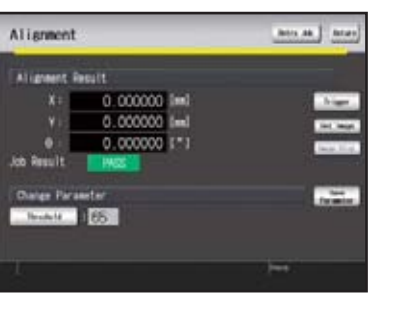

Inspection wit: PASS to Result 1986 Dates Parauter<br>**Ministra 150** 

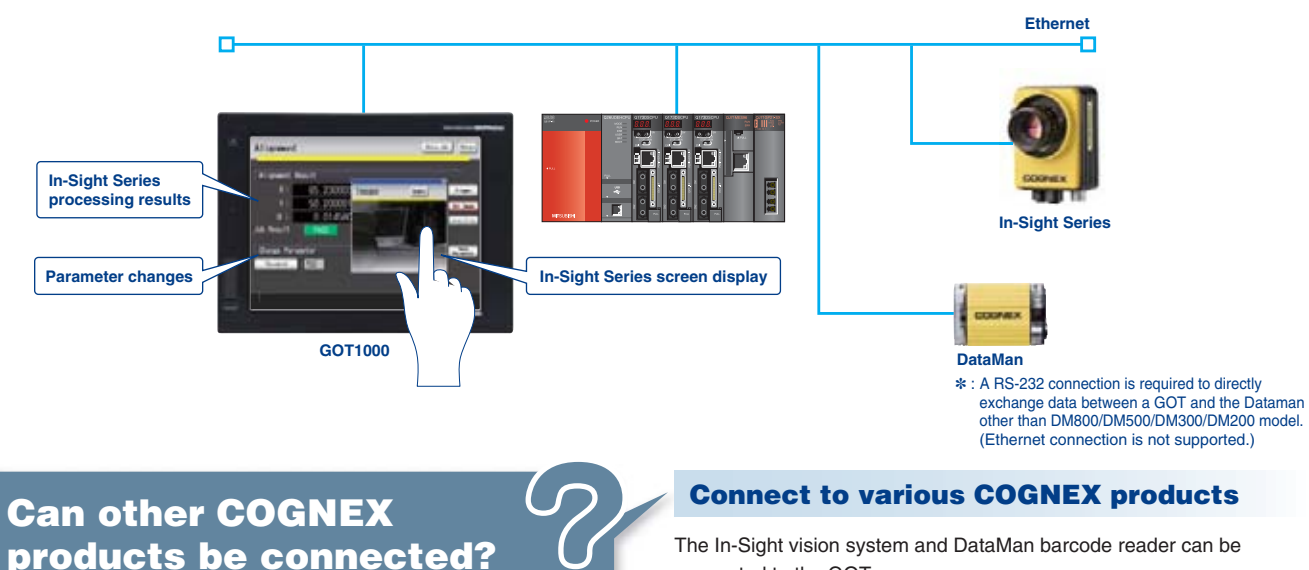

The results of reading ID codes with the In-Sight Series are displayed. The reading mode (read/verify or change character string during verification) can be selected.

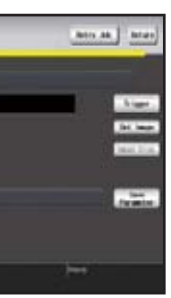

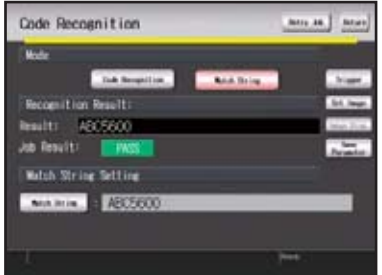

### **[Code recognition screen]**

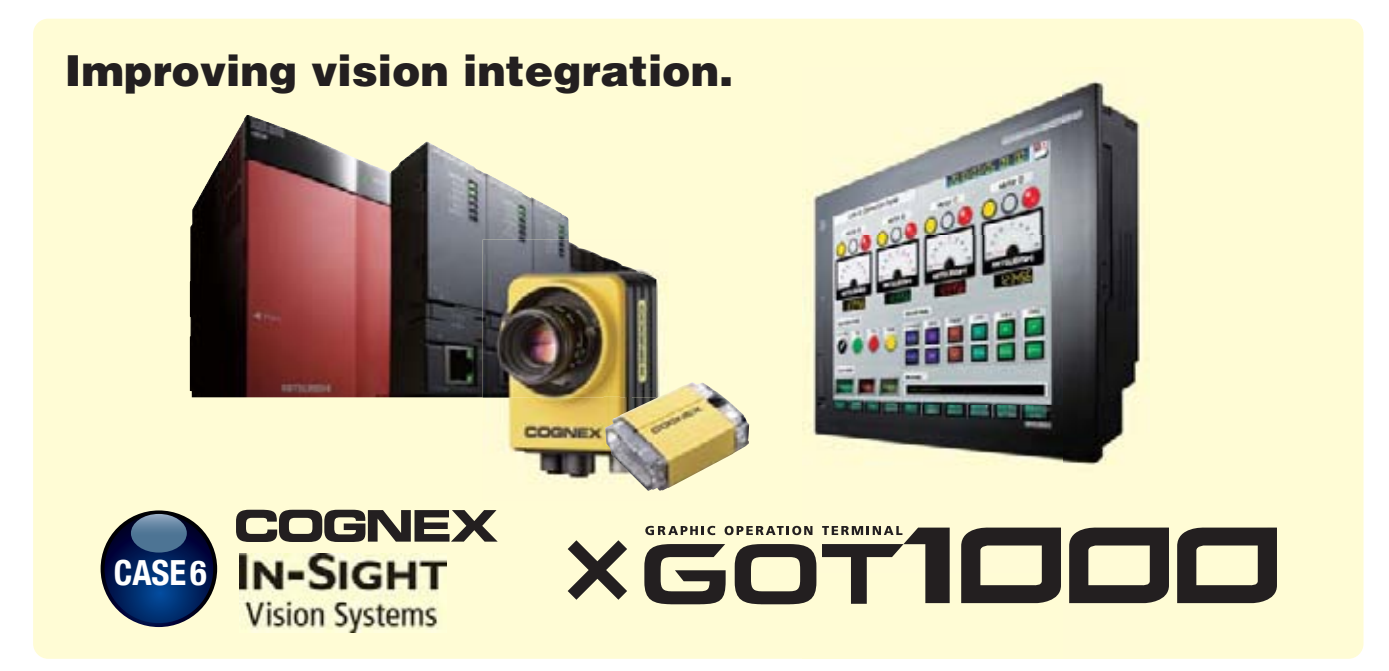

**FA Solutions**

**FA Solutions** 

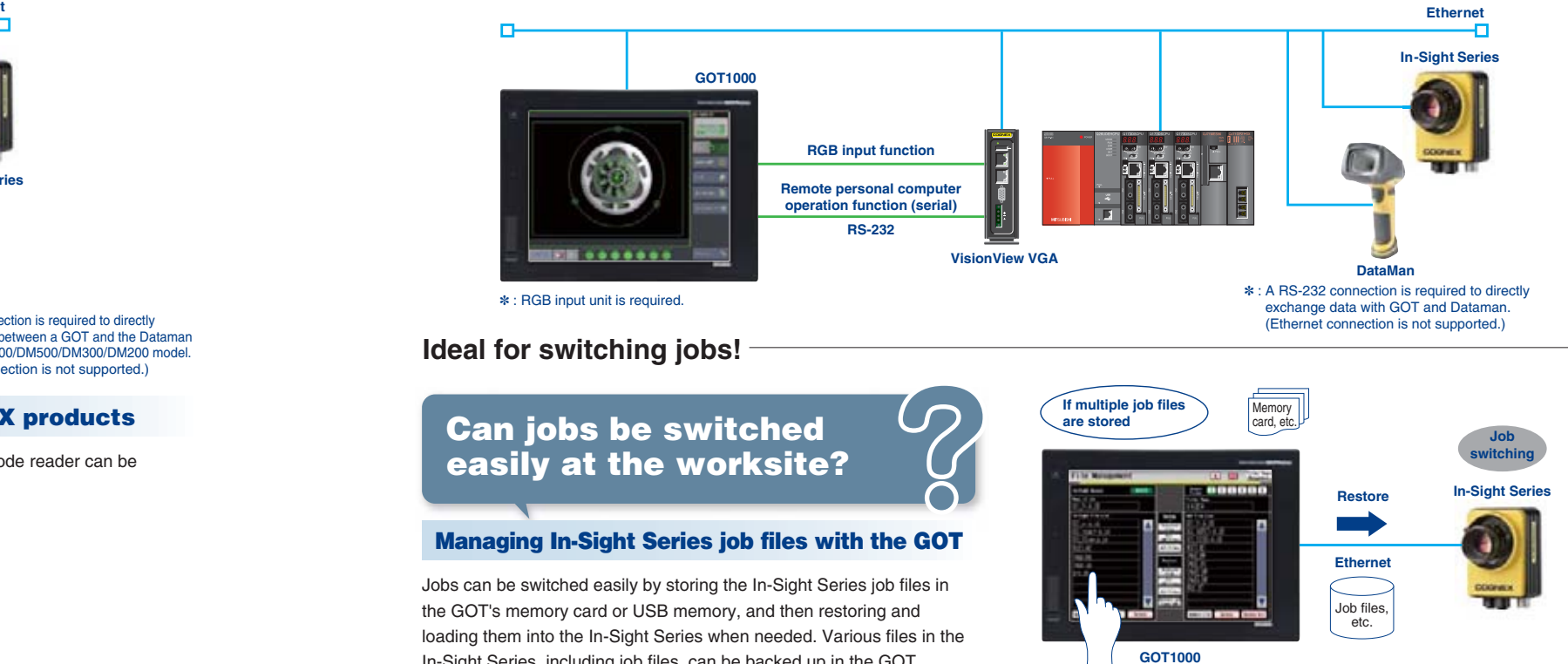

### **Managing In-Sight Series job files with the GOT**

Jobs can be switched easily by storing the In-Sight Series job files in the GOT's memory card or USB memory, and then restoring and loading them into the In-Sight Series when needed. Various files in the In-Sight Series, including job files, can be backed up in the GOT.

# **Can jobs be switched easily at the worksite?**

**Ideal for switching jobs!**

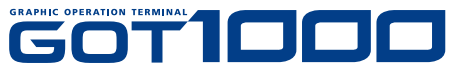

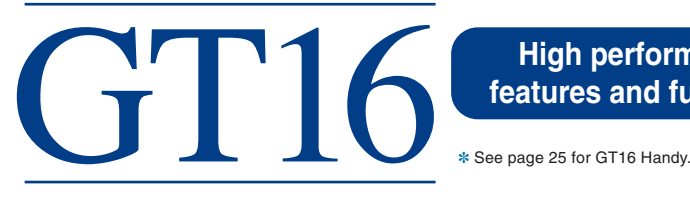

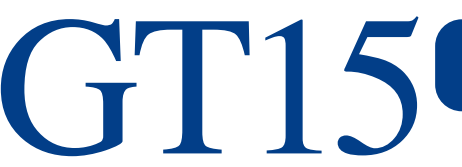

**ExternalI/O** uni

**Video/RGB unit**

**Multimedia**

**V**

**unit**

**Printerunit**

**memory card (extension) unit**

● User memory capacity: 15MB (GT16□□-VNB□ : 11MB)

- **USB host and USB device ports are included.**
- **Ethernet, RS-422/485, and RS-232 interfaces are supported as standard interfaces.**
- A multimedia unit and a video/RGB unit are supported.<sup></sup>
- **Featuring an analog touch panel**
- $\cdot$  : Excluding GT16□□-VNB□,

**Audio output unit**

# **The lineup that fits in with any production line. Find your GOT with the right functions, size, and features.**

# GOT1000 GRAPHIC OPERATION TERMINAL**Hardware**

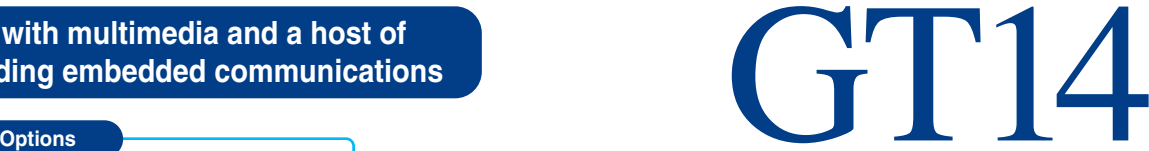

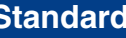

- **User memory capacity: 9MB**
- **USB host and USB device ports are included.**
- **Ethernet, RS-422/485, and RS-232 interfaces are supported as standard interfaces.**
- **SD card interface is supported as a standard interface.**

**Options Video/RGB unitMultimedia VunitPrinterunitmemory card (extension) unit ExternalI/O unit Audio output unit**

- User memory capacity: 9MB (GT15□□-VNB□: 5MB)
- **USB device port is included.**
- **The RS-232 interface is supported as a standard interface.**
- A video/RGB unit is supported.<sup></sup>
- ✽ : GT1585V/GT1575V only

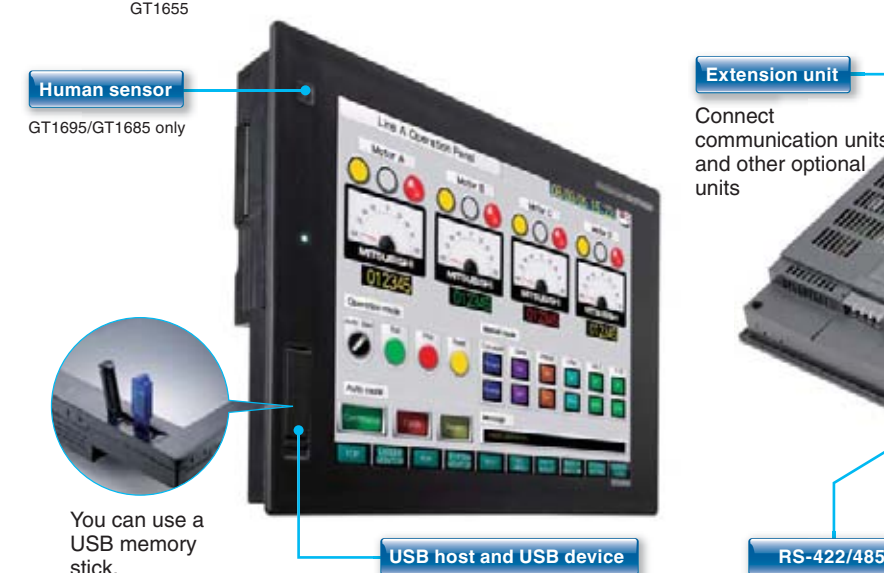

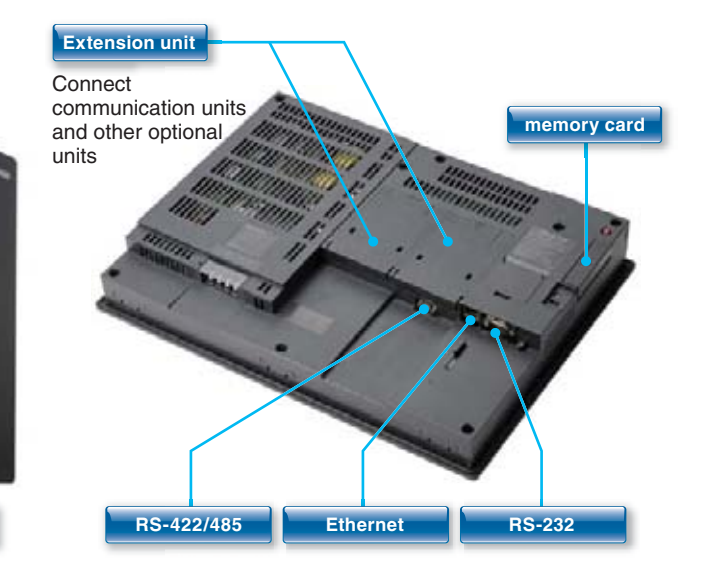

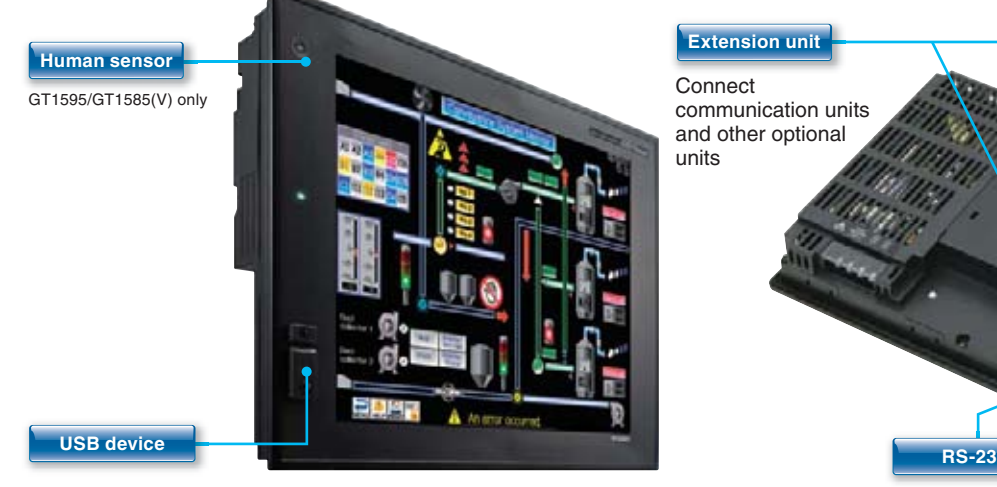

**High performance models with multimedia and a host of features and functions including embedded communications**

**Performance models ideal for a wide range of applications in a network or standalone environment**

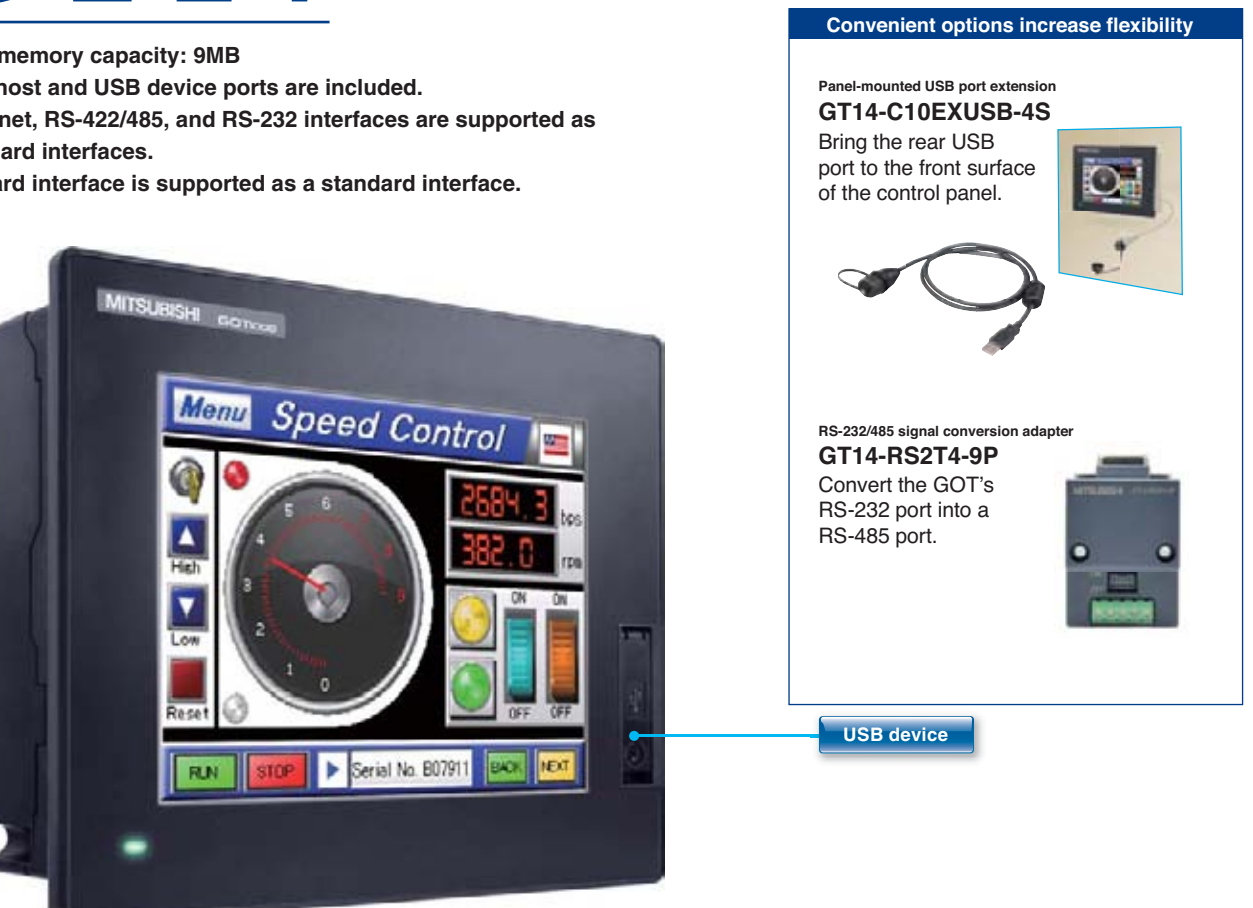

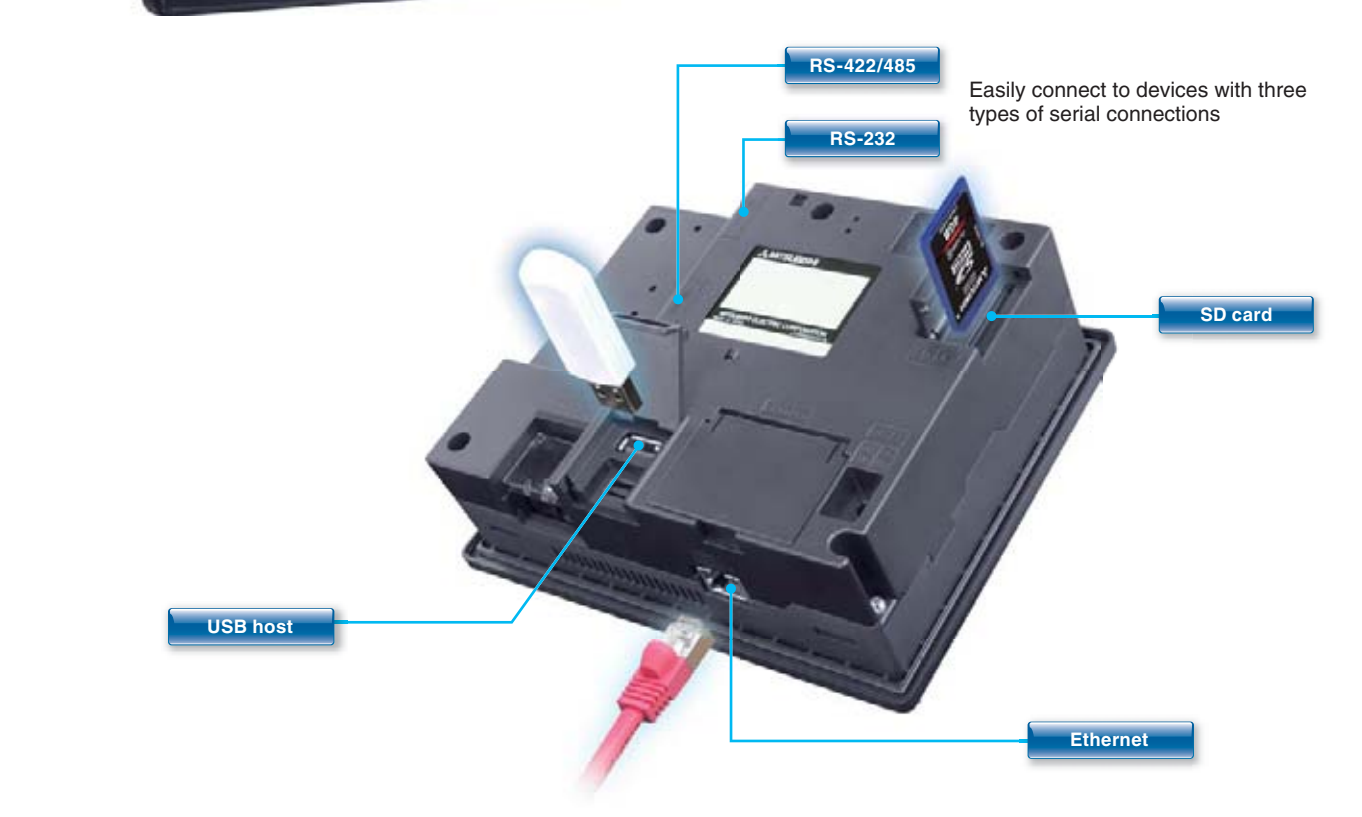

See "Specifications" (page 52 to page 60) for details of each hardware model. See the controll be a streamed by the seed of each hardware model. 2<sup>2</sup> examples the construction of the construction of the construction of the construction of the construction of the construction of the construction of the construction of the construction of the construction of the cons

**RS-232**

**memory card**

### **Standard model with advanced features and communication interfaces**

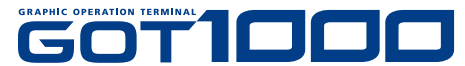

GOT1000 GRAPHIC OPERATION TERMINAL**Hardware**

# **GOT, available in a variety of compact bodies, is packed with GOT1000 functions.**

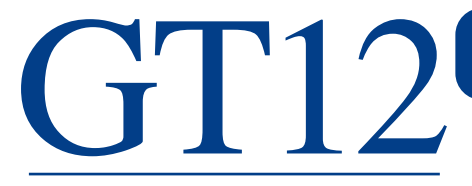

# **palm of your hand**

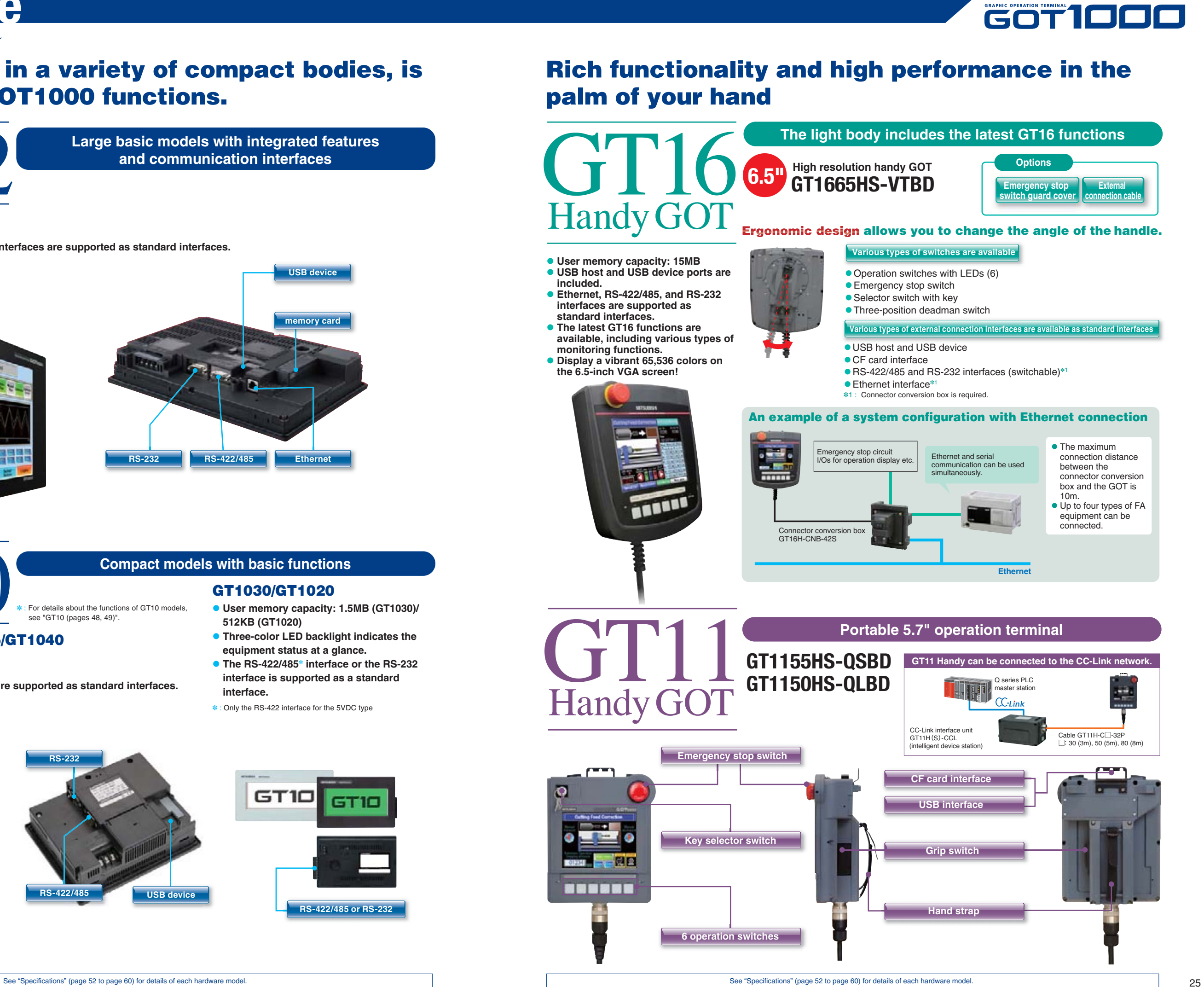

**GT1055/GT1050/GT1045/GT1040**

**• RS-422/485 and RS-232 interfaces are supported as standard interfaces.** 

### **Compact models with basic functions**

### **GT1030/GT1020**

- **User memory capacity: 1.5MB (GT1030)/ 512KB (GT1020)**
- **Three-color LED backlight indicates the equipment status at a glance.**
- The RS-422/485<sup></sup> interface or the RS-232 **interface is supported as a standard interface.**
- ✽ : Only the RS-422 interface for the 5VDC type

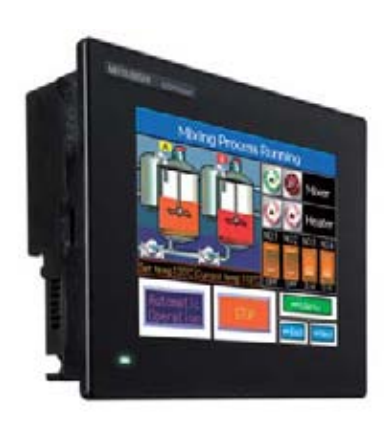

**• User memory capacity: 3MB • USB device port is included.** 

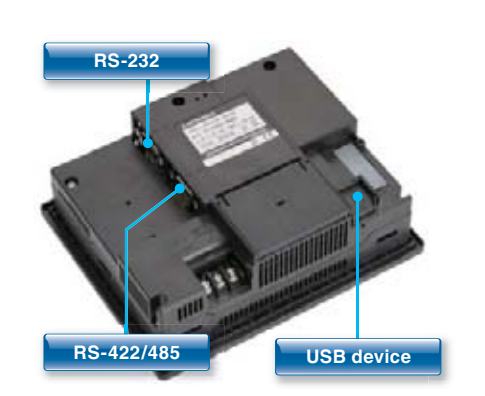

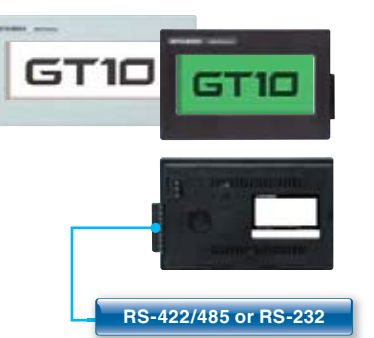

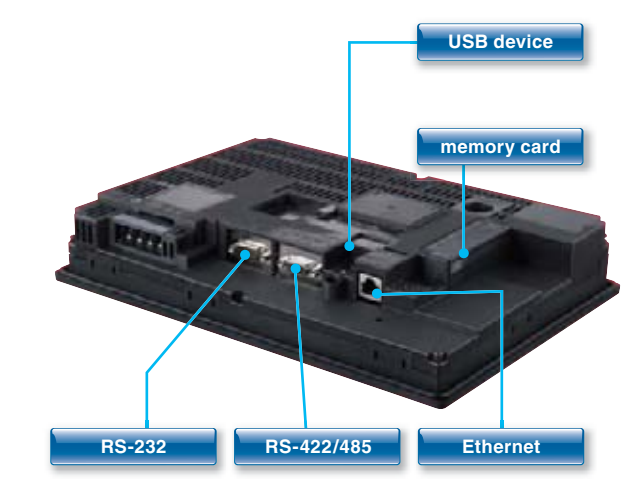

# For details about the functions of GT10 models, see "GT10 (pages 48, 49)"

GT12 **Large basic models with integrated features and communication interfaces**

- **User memory capacity: 6MB**
- **USB device port is included.**
- **Ethernet, RS-422/485, and RS-232 interfaces are supported as standard interfaces.**
- **Featuring an analog touch panel**

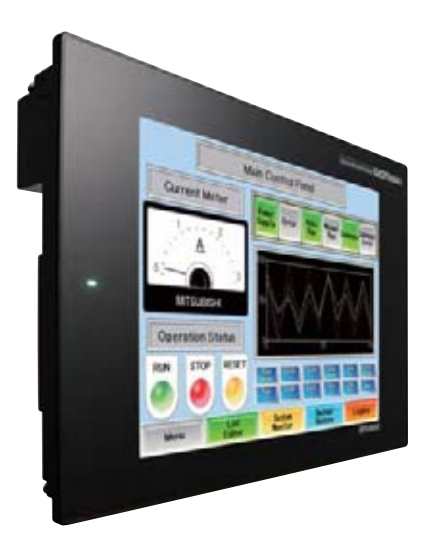

GOT1000 GRAPHIC OPERATION TERMINAL

**Software**

# **Use a personal computer or panel computer as a GOT.**

### **Monitor the production site from a remote location**

### **Connect with MELSEC process control for process control applications**

**BERNAAAAAABROOM** 

### **The SoftGOT-GOT link function enhances the linkage to your onsite GOT**

### **Link with other applications to construct a high-performance system**

### **PX Developer window screens and other tools**

### **GT SoftGOT1000**

**GT SoftGOT1000 is the HMI software that provides GOT functions on personal computers and panel computers.**

**This software connects with various types of equipment such as Mitsubishi PLCs and let you see screens just like the GOT1000 series.**

**You can also reuse GOT's project data without modification.**

**Along with all the advantages of a GOT, you can also enjoy the convenience and flexibility of personal computers and panel computers.**

• Microsoft®Visual C++<sup>®</sup>/Visual C#<sup>®</sup>/Visual Basic® included with Microsoft®Visual Studio 6.0/.NET (2002)/.NET 2003/2005/2008 • Embarcadero®C++Builder®XE

### **Reduce downtime**

**Use GT SoftGOT1000 to monitor the production site from your office. You can collect information quickly when a problem occurs, taking necessary actions immediately.**

**You can connect GT SoftGOT1000 to the monitor tools of the Engineering Environment PX Developer for design and maintenance work for process control. In this way, a process control monitoring system can easily be constructed.**

**You can use a user-created application to read and write information to and from internal devices of GT SoftGOT1000. By linking data with user applications such as a data logger, you can construct a high-performance system package. You can also use a touch switch on the GT SoftGOT1000 monitor to launch another application.**

### **<Development environment of user applications>**

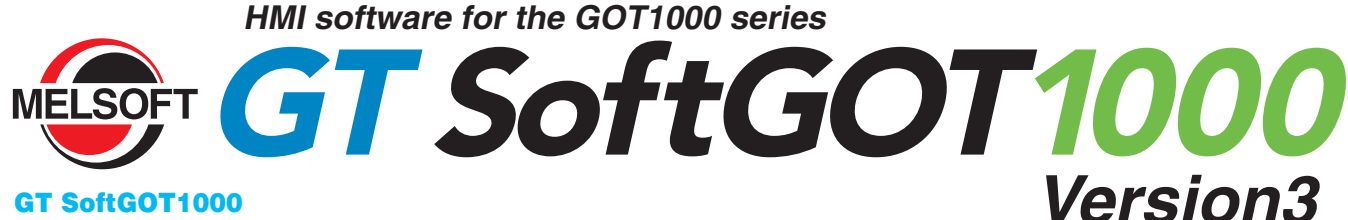

**The GT SoftGOT1000 can be connected to the Mitsubishi PLC, other PLC brands, MODBUS®/TCP slave devices.** ✽ : See "List of connectable models" (page 69), for more details on supported models of other manufacturers.

**Connect to RFID or barcode reader and input numerical values or ASCII characters.**

### **Monitor the screen of your onsite GOT from GT SoftGOT1000**

**Connect GT SoftGOT1000 with GOT by an Ethernet connection. Use the GOT's project data with GT SoftGOT1000 to monitor connected equipment.**✽

✽ : Only CH1 can be monitored when GOT is connected via multi-channels. GOT and QCPU/LCPU can be connected by a bus connection, direct CPU connection, computer link connection, or Ethernet connection. GOT and OMRON PLC can be connected via Ethernet connection.

**Use GOT project data from the production site You can reuse project data of the GOT at your production site as the project data of GT SoftGOT1000 to reduce the design cost.**

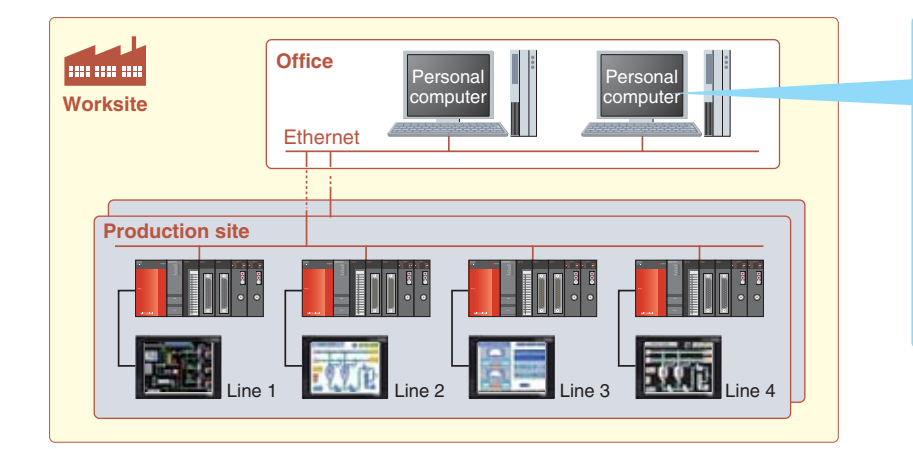

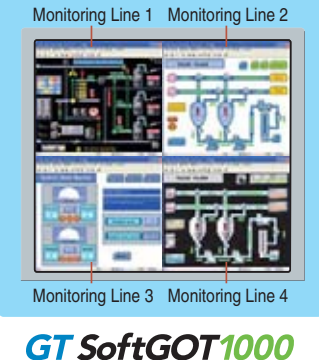

SB port license key

Tools for monitoring, operating, and tuning loop control tags. (The display position can be specified.)

### **GT SoftGOT1000 touch switch/object**

Clicking on touch switches and objects displays various screens of PX Developer monitoring tools. (The display position can be specified.)

The GT SoftGOT1000 security level is changed accordingly when the PX Developer monitor tool's mode is changed (engineer mode/operate mode/lock mode). Authority can be set for operations requiring security.

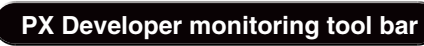

Clicking on buttons executes various operations such as starting up GT SoftGOT1000 and switching base screens.

### **GT SoftGOT1000 base screen**

Make your desktop into a graphic monitoring window by displaying the GT SoftGOT1000 base screen in full-screen mode and sending the window to the back of the screen.

### **Security collaboration**

### **Connect to various devices**

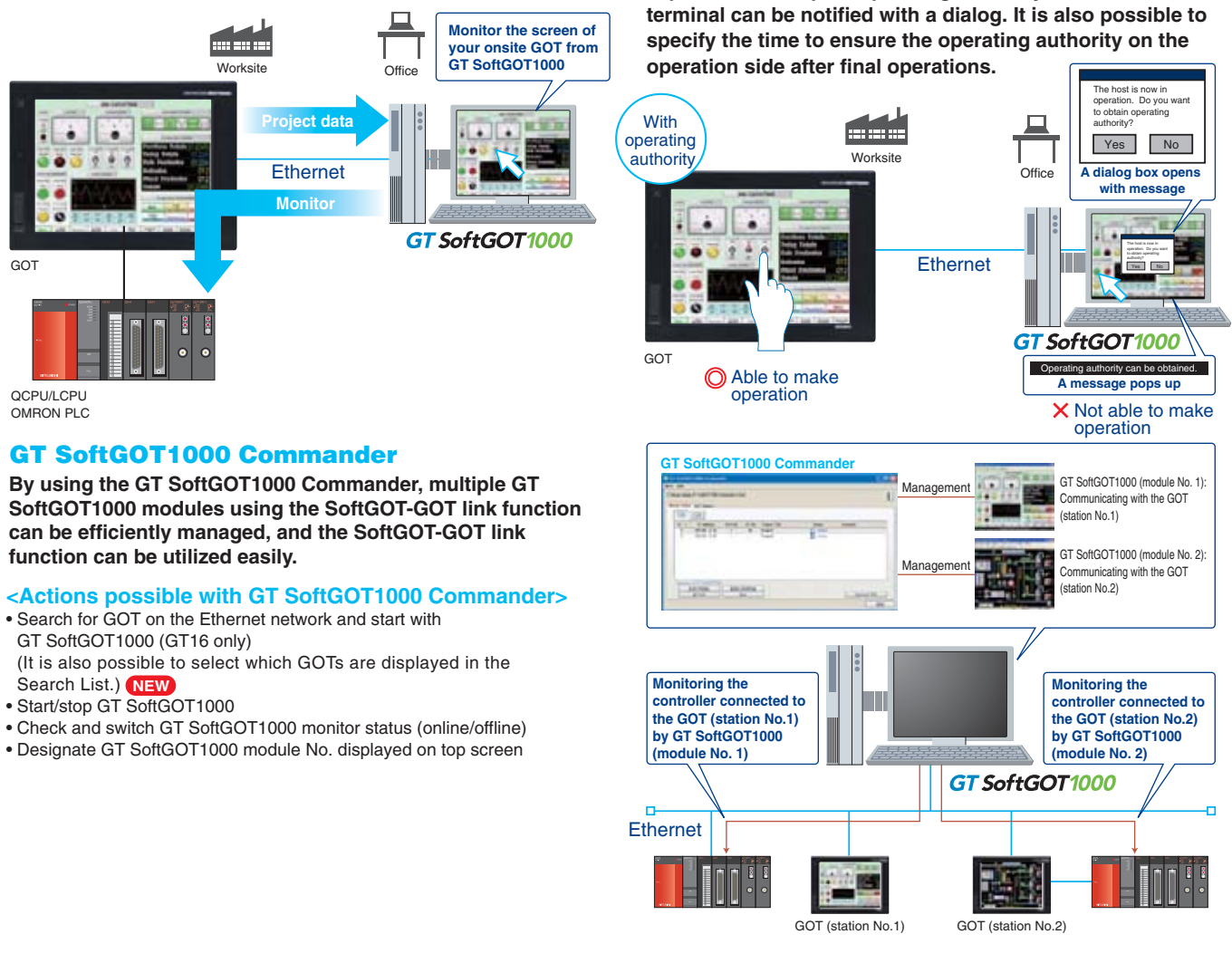

- 
- 
- 
- 

### **Prevent simultaneous operations from GT SoftGOT1000 and GOT**

**Operation of an input object (e.g. touch switch, numerical input) is allowed by either GT SoftGOT1000 or the GOT, whichever has operating authority. If one terminal does not have operating authority, the status of the operating authority can be displayed in a pop-up window. Whether it is possible to acquire operating authority from the other** 

GT SoftGOT1000 Version3 is software included with the GT Works3 suite. A separate license key is required for use.

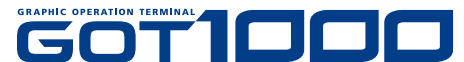

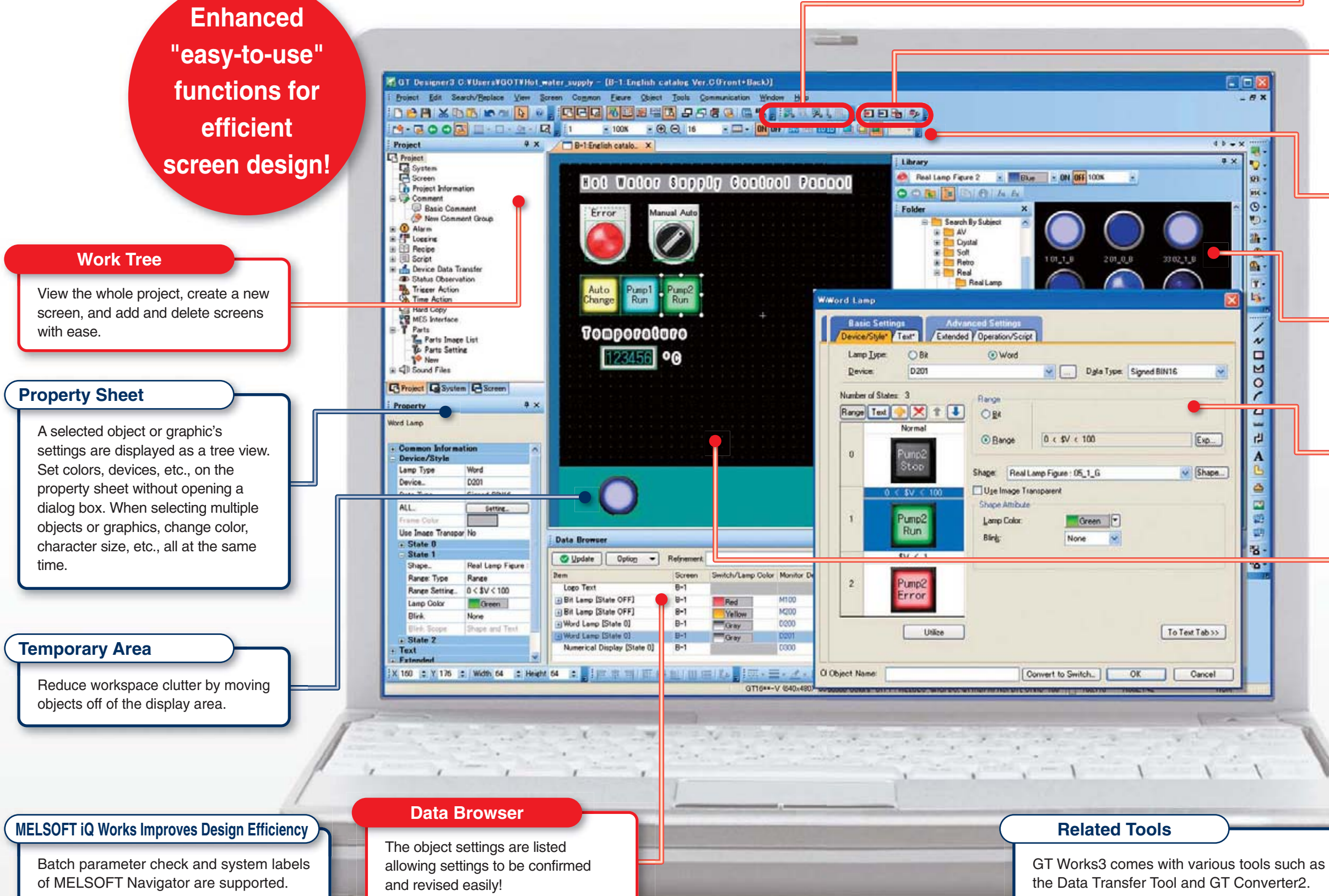

- Use "templates" to greatly reduce your screen creation time!
- $\bullet$  Make batch changes with a single right-click!
- $\bullet$  Register parts with a single right-click!
- Easily create addition and subtraction word switches!

Preview operation without connecting to a GOT.

### **Simulator**

Vividly colored icons make distinguishing active functions from inactive ones easy.

### **Tool Bar**

Parts are easy to select. High resolution graphics and parts are easy create and incorporate into projects.

### **Library**

User-friendly dialog boxes and object settings.

### **Dialog Box**

### **New functions improve your screen design efficiency than ever before!**

Many convenient and efficient development functions are included!

### **Editor <Screen Design Area>**

Communication settings and drivers are automatically selected and downloaded to the GOT with the project data.

### **Communication with GOT**

User (OEM/End User) Security Function!

# **More intuitive. No more wasted time. The screen design software optimized for usability.**

# **GOT1000 Screen Design Software**

GOT1000 GRAPHIC OPERATION TERMINAL**Software**

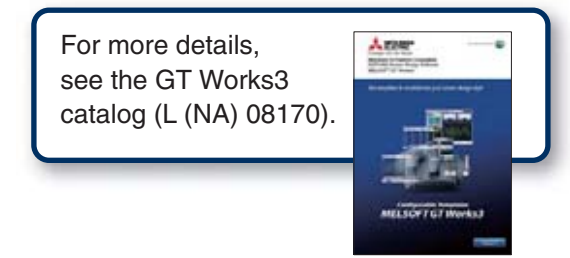

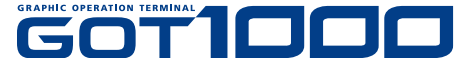

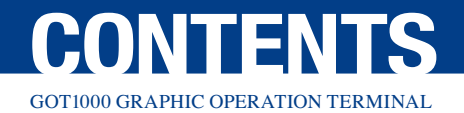

# **The GOT1000 series provides a variety of functions to satisfy user requirements**

**Usability depends on who the users are and where they carry out their tasks.**

**Designers want to use the most advanced HMI technology, while maintenance engineers want the most dependable HMI for their facilities. To satisfy all of our customers, we are constantly developing more and more functions for the GOT1000 series.**

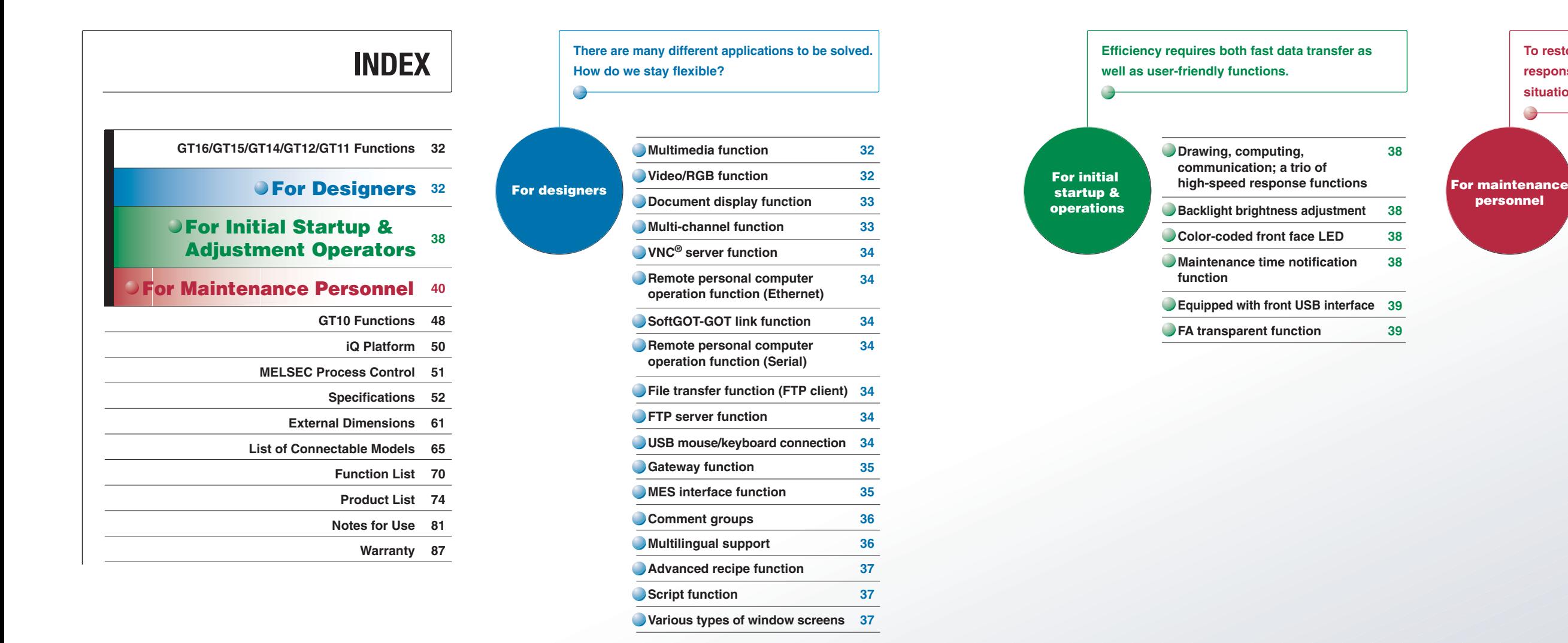

**39**

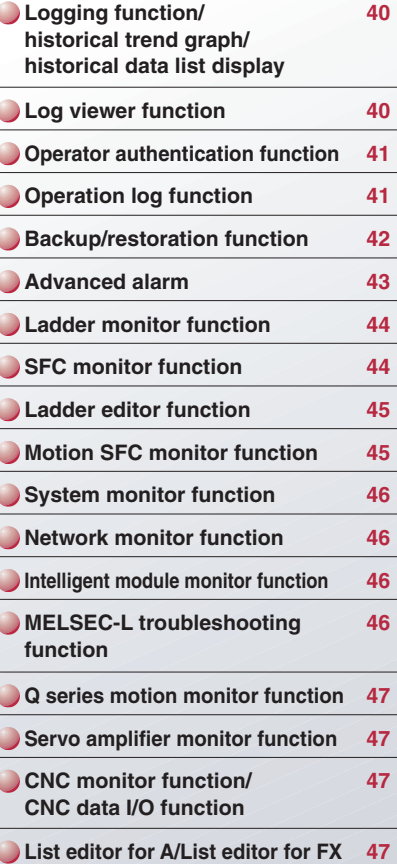

**To restore a system as quickly as possible, response capabilities for "just in case" situations are the key to selecting a HMI display.**

Q

The functions bearing these marks are available on the GT16, GT15, GT14, or GT12 model. All other functions are supported by GT16, GT15, GT14, GT12, and GT11 models.

**38**

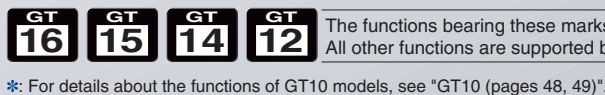

30

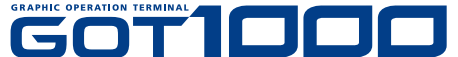

**For Maintenance Personnel**

**Operations For Designers INDEX**

 $\overline{\underline{\circ}}$ 

<sup>1</sup> Initial Start<br>Operations

 $\frac{6}{8}$  $\overline{\circ}$ 

**MDEX** 

**initial Startup & i i** Por Malmenance **i GT10 iQ Platform for Independent i c GT10 iQ Platform** 

 $\Xi$ 

 $\overline{\bigcirc}$ 

**MELSEC Process Control**

**List of Connectable Models, etc.**

**Specifications, External Dimensions**

• Capable of recording motion images for 120 seconds before and after an error occurrence (when the event trigger device turned on), up to 240 seconds in total.

- The motion image recorded on site is saved in the memory card of the GOT's multimedia unit and can be played back immediately after being recorded.
- The motion image files saved in a memory card can be played back by selecting the file name or record date **NEW** with a touch switch or in the multimedia screen on the GOT main unit.
- The files can be sent to your personal computer over the Ethernet interface of the GOT's multimedia unit and can be viewed on the computer.
- Fast forward and slow motion playback functions are also available.

● The GOT plays back motion image files that are created by your personal computer. Since the GOT is compatible with standard formats, commercially available software can be used to create motion image files.

### **Use as a video guidebook for work tasks**

- Connect to a commercial display so that the GOT screen can be displayed larger.
- $\cdot$  Not supported by GT16□□-VNB□ GT1655, GT16 Handy
- ✽ : Only one of the following devices can be used on the GT16 at one time; video input unit, RGB input unit, video/RGB input unit, RGB output unit, or multimedia unit.
- ✽ : Only the GT1585V and GT1575V for the GT15 series. Only one of the following devices can be used at one time; video input unit, RGB input unit, video/RGB input unit, or RGB output unit.

<Applicable software programs> • Quick Time 7 Pro <Compatible file formats> • 3GP and MP4

### **Displays PC images on the GOT <RGB input>**

- Images on a personal computer display screen appear on the GOT simultaneously with the GOT's screen. RGB input of up to 2 channels is available when using the GT16M-R2.
- 

• When a system error occurs, referring to recovery methods in check lists and/or manuals on the GOT can reduce downtime.

### -The display size can be changed, and the clip display is available. (For GT16 only)

# **Display the GOT screen on a display <RGB output>**

- Over two days of video can be recorded.
- $\bullet$  Video size QVGA (320  $\times$  240); frame rate 15 fps
- Possible to either delete saved motion image files or save them when starting a new recording. (NEW

- $\cdot$  : Not supported by GT16□□-VNB□, GT1655, GT16 Handy
- ✽ : The multimedia data link tool and multimedia data link FTP services are necessary to transmit motion image files to a personal computer.
- ✽ : Only one of the following devices can be used at one time: multimedia unit, video input unit, RGB input unit, video/RGB input unit or RGB input unit.

### **Enhanced compatibility with cameras and inspection devices <Video input>**

-Input images from up to four video cameras and inspection devices are simultaneously and cleanly displayed in four windows in 65,536 colors. Images can be saved in JPEG format.

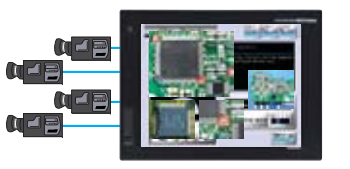

- Pages can be changed, scrolled through, enlarged or reduced, and multi-page documents can be displayed.
- The document converter that comes with GT Works3 is used to format documents to be displayed and save them to a memory card as JPEG files.
- Supported file formats : doc, xls, ppt, pdf, jpg, bmp

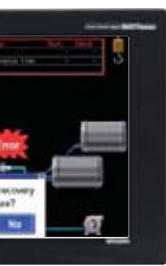

- Up to four FA device (PLC, servo, inverter, temperature controller, etc.) channels<sup>\*</sup> can be monitored with one GOT unit.
- **\*** : GT155□, GT14, and GT12 monitor up to two channels.
- Easy device transfer between connected devices. Use GT Works3 to specify triggers for source and destination devices for device transfer. (Device data transfer function)

The multimedia interaction tool and multimedia interaction FTP service are multimedia-dedicated software programs included with GT Works3.

An optional device may be necessary. For details, see "Selection of optional units and devices" (page 81).

An optional device may be necessary. For details, see "Selection of optional units and devices" (page 81).

- General-purpose MODBUS® devices · External devices (operation panels, switches, lamps, etc.)
- Two-dimensional code readers, barcode readers  $\cdot$  RFID readers, IC card readers  $\cdot$  Speakers  $\cdot$  Video cameras
- ✽ : For details, see "CASE STUDY 2 (FA Solutions)" (page 20).
- ✽ : For the Ethernet connection with GT1695 and GT1685 of function version A, if connected to equipment compatible with 10BASE-T, use a switching hub for its operation in a network where both 10Mbps and 100Mbps systems are operable **Typical applications Third party PLCs Easy data exchange between PLCs Third party PLCs via Ethernet 21 2 3 4** Brand "B" PLC Brand "C" PLC MELSEC-Q **HUB14 GT 16 GT Use of the built-in Ethernet I/F enables connection with PLCs of different manufacturers via Ethernet. (GT16: up to 4 types, GT14: up to 2 types)**

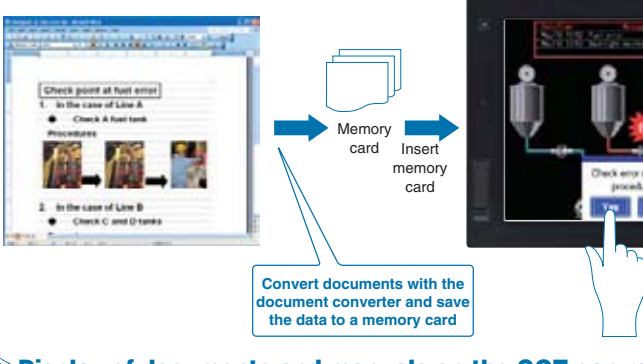

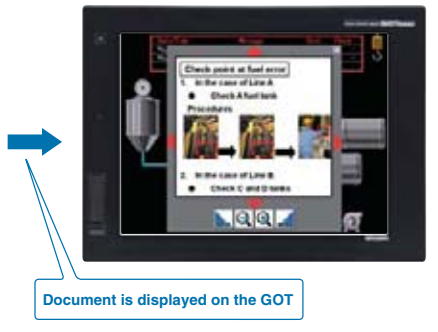

### **Display of documents and manuals on the GOT can reduce downtime.**

GRAPHIC OPERATION TERMINAL

**Multimedia function**

**Smooth, high-quality motion images help efficiently investigate the cause of a problem**

**GOT 1000**

# **Freedom to utilize advanced display functions to enhance the GOT**

### **Clear view before and after the trouble occurrence<Recording pre/post event motion images>**

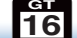

GRAPHIC OPERATION TERMINAL

### **High-quality images with 65,536 colors provide precise detail GOT 1000**

# **16GTT 15GT Video/RGB** function

### **Recording audio and video, displaying input images**

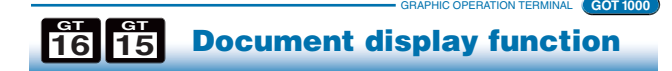

### **Display various documents on the GOT at the worksite**

GRAPHIC OPERATION TERMINAL

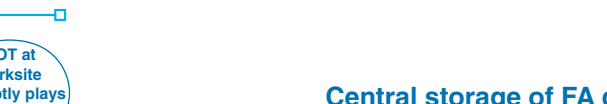

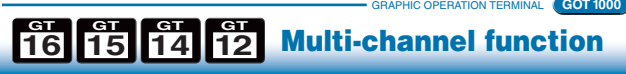

### **Central storage of FA device information on a single GOT terminal**

### **High resolution recorded image (standard mode)**

- **Smooth, high resolution video can be recorded.**
- Video size and frame rate • Maximum 15 fps in VGA (640  $\times$  480)
- Maximum 30 fps in QVGA (320  $\times$  240)

### **For additional recording time (extended mode)**

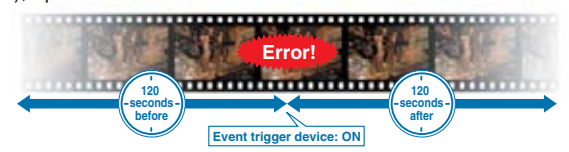

- In addition to the dedicated screen, images input from a video camera can be displayed on a user-created screen. Normally, input images are displayed on the user-created screen, and the dedicated multi-media screen is opened only when an error occurs or when playing back recorded images for confirmation.

### **Displaying input images**

### **The dedicated multimedia screen is available for recording and playback. Reduce your screen design time!**

### **Check the motion image before and after the occurrence of a problem, and diagnose the cause immediately.**

### **Playing back motion image files**

### **For various types of peripherals.**

✽ : The number of channels and functions, which can be used with the multi-channel function vary depending on the connection configuration. For more details, see "Notes for use" (page 81 to page 86).

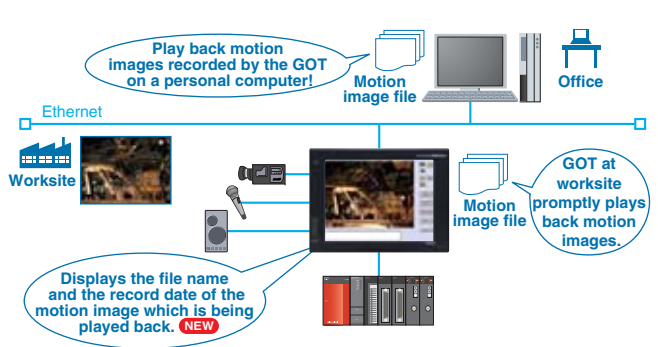

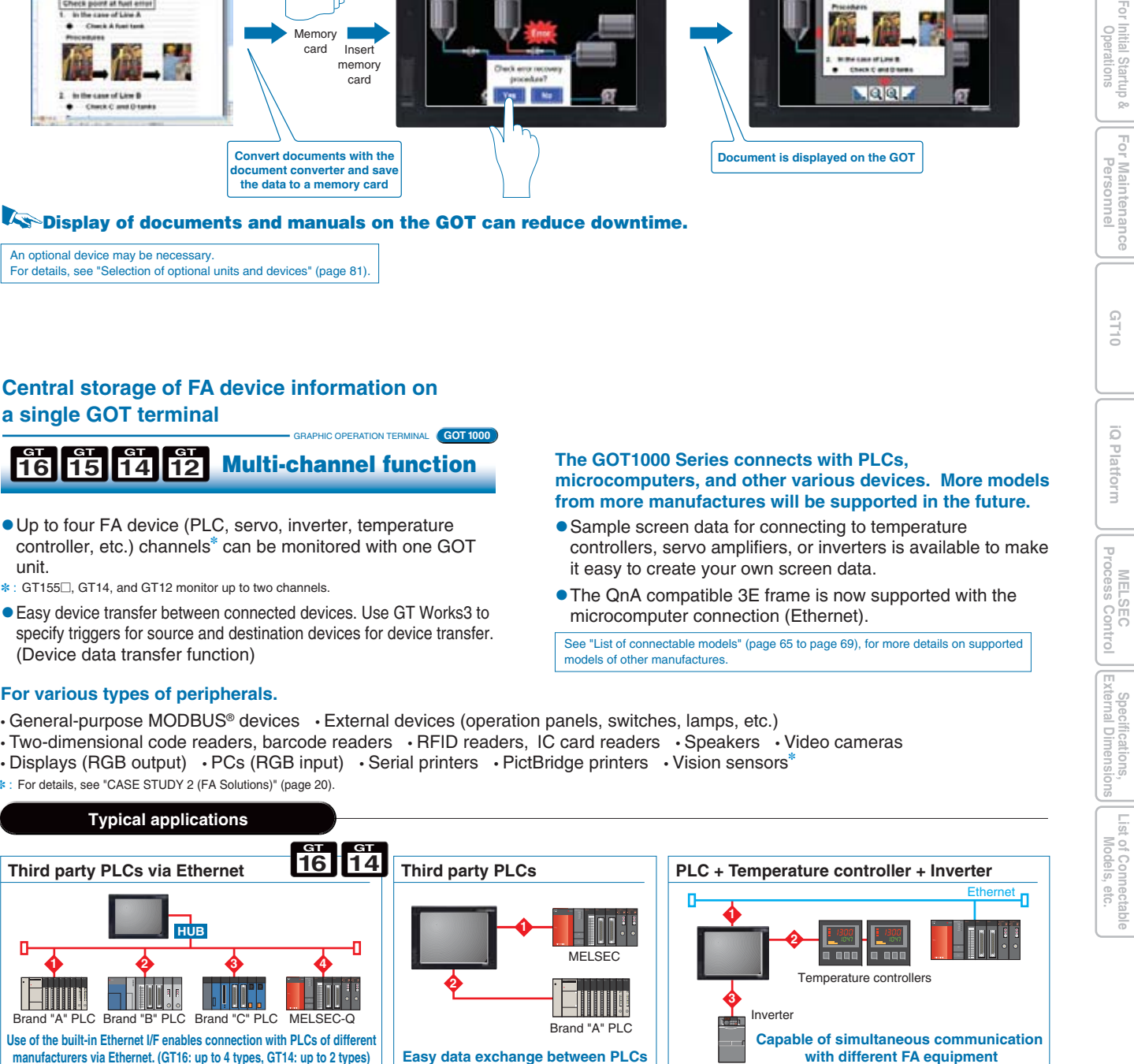

**For Maintenance Personnel**

**GT10**

**Operations For Designers INDEX**

Initial Start<br>Operations

**List of Connectable**

**Specifications,**

GRAPHIC OPERATION TERMINAL

**GOT 1000**

Mitsubishi Electric e-F@ctory presents the appropriate products to connect production information and MES (manufacturing execution system) to improve productivity of clients' plants.

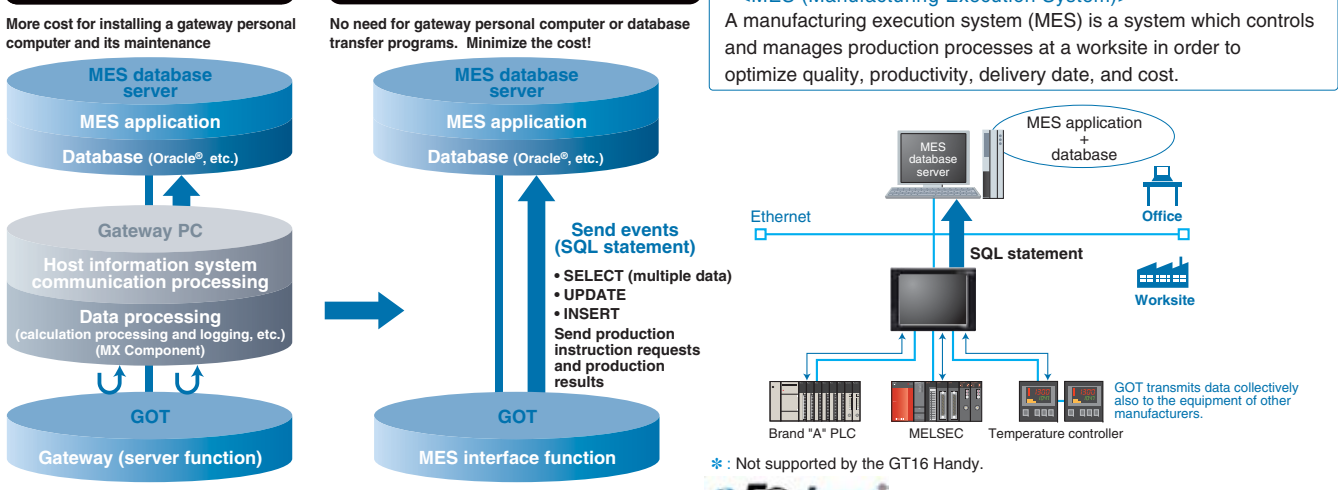

- DB link function (tag function / trigger buffering function / trigger monitor function / SQL statement transmission function <SELECT / SELECT multiple data / UPDATE / INSERT> / calculation processing function / program execution function / DB buffering function) • SNTP time synchronization function
- 
- Resource data transmission function Diagnosis function
- DB server function (ODBC connection function / connection setting function / log output function)
- A GOT (server) can be monitored from the host personal computer (MX Component) to perform indirect reading/writing of connected devices being monitored by the GOT.
- Even when third party devices are connected, MX Component can read and write the devices through the GOT using the server function.
- ✽ : The collected data can be displayed and analyzed by Excel® without using any programs other than MX Sheet. Programming with Visual C++® and Visual Basic® enables applications to be flexibly designed and built. See the MELSOFT catalog (L (NA) 08008) for more details.

### **2** Monitor other GOTs from a GOT (client function)

- A GOT (client) indirectly reads/writes device values of equipment monitored by another GOT (server).
- The client function can also be used to indirectly read/write device values of PLC CPUs other than the one to which the GOT (client) is connected.

### **Usable databases**

### <MES (Manufacturing Execution System)>

### e-Factory

- Oracle® 8i/9i/10g/11g Microsoft® Access® 2000/2003/2007/2010
- Microsoft® SQL Server® 2000/2005/2008
- Microsoft® SQL Server® 2000 Desktop Engine (MSDE2000)
- Wonderware® Historian 9.0
- ✽ : Compatible only with 32-bit versions.
- Connect GT SoftGOT1000 with the GOT with an Ethernet connection. Use the GOT's project data with GT SoftGOT1000 to monitor connected equipment.<sup>\*</sup>
- Operation of an input object (e.g. touch switch, numerical input) is allowed by either the GT SoftGOT1000 or GOT, depending on which has operating authority.
- By using the GT SoftGOT1000 Commander, multiple GT SoftGOT1000 modules using the SoftGOT-GOT link function can be efficiently managed, and the SoftGOT-GOT link function can be utilized easily.
- ✽ : Only CH1 can be monitored when GOT is connected via multi-channels. GOT and QCPU/LCPU can be connected by a bus connection, direct CPU connection, computer link connection, or Ethernet connection. GOT and OMRON PLC can be connected via Ethernet connection.

Not supported by GT16<sup>DD</sup>-VNB<sub>, GT16</sub> Handy ✽ : The license key (GT16-PCRAKEY) is necessary.

See "GT SoftGOT1000" (page 27), for more details.

GRAPHIC OPERATION TERMINAL

**GOT 1000**

• When using RGB input, operate a personal computer screen displayed on the GOT by touch operation (e.g. store information such as touched coordinates in GOT internal devices, transmit the data to a personal computer).

**∗**: Not supported by GT16□□-VNB□, GT1655, GT16 Handy ✽ : Supported only on the GT1585V and GT1575V models in the GT15 series.

### **SoftGOT-GOT link function16GT 15GT**

**Monitor the screen of the onsite GOT from your PC screen**

### **Be alerted about worksite errors and collect device data from the office**

GRAPHIC OPERATION TERMINAL

**GOT 1000**

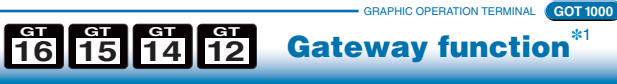

### **<sup>∗1</sup> : GT12** supports only the FTP server function.

**This is convenient when you need to operate small switches or enter many characters.**

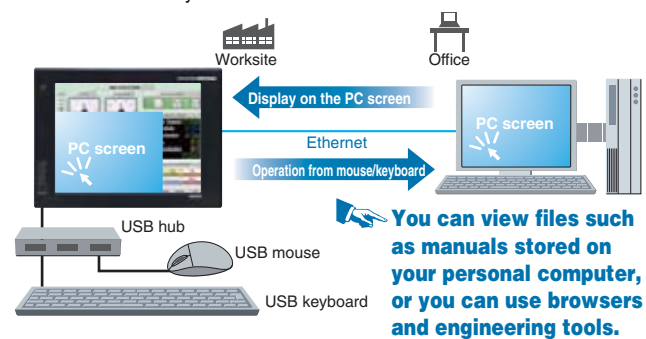

- A personal computer at a remote location can be operated from an onsite GOT when they are connected via Ethernet.
- -A USB mouse/keyboard can be connected to the front USB interface.

### **Remote personal computer operation function (Ethernet) (VNC ® client function) 16 GT**

**Operate a remote PC from an onsite GOT**

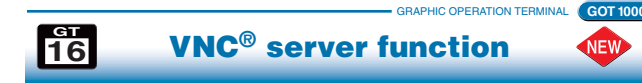

**Operate the GOT at a remote location from a personal computer in your office**

> **The gateway function remotely monitors the worksite and supports remote maintenance from the office.**

### **F** Collect data on a personal computer (server function)

- The screens of a GOT at a remote location can be viewed and operated from a personal computer in your office.
- -Operating authority control prevents problems that may occur during simultaneous operations from a GOT at a worksite and a personal computer in a remote location. Available password setting allows control of who can view and operate the GOT.

**MES interface function16GT 15GT**

### **Database linkage support enhances productivity at your worksite**

**MELSEC**<br> **MELSEC Process Control**

 $\overline{\circ}$ 

### **The GOT transmits data from connected FA devices to the server personal computer database via SQL statements.**

- For communication with the database, just specify the necessary data in GT Works3 without programming. There is no need to use a gateway personal computer and complicated programs to communicate with the MES database server.

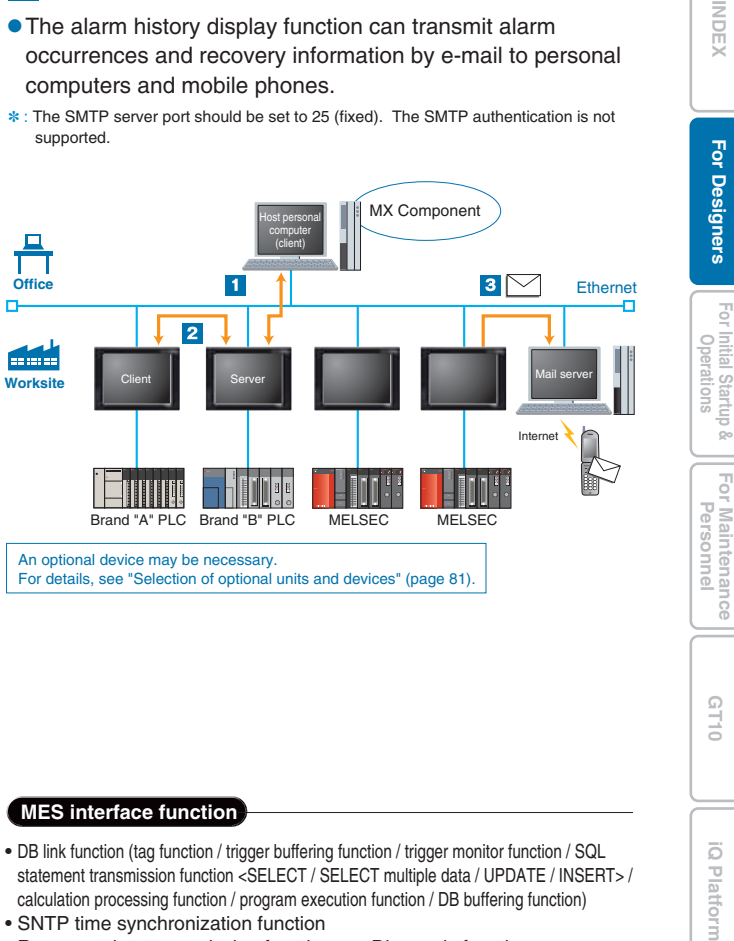

**3 Mail send function** 

### **Before**

**When MES interface function is used**

An optional device may be necessary. For details, see "Selection of optional units and devices" (page 81).

GRAPHIC OPERATION TERMINAL**GOT 1000**

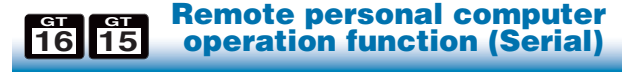

**Operate a personal computer from the GOT touch screen**

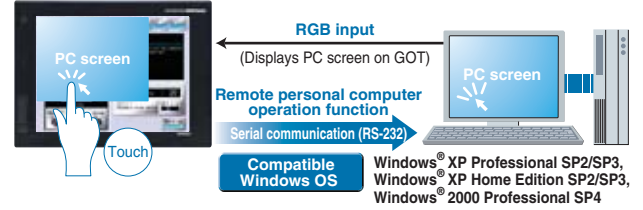

### For details, see "Selection of optional units and devices" (page 81).

✽ : Not supported by GT16 Handy - In a user-created screen, you can use your mouse to click touch switches and your keyboard to enter ASCII characters and numbers.

GRAPHIC OPERATION TERMINAL **GOT 1000Connect your mouse/keyboard to the front USB interface**

**1614** USB mouse/keyboard connection

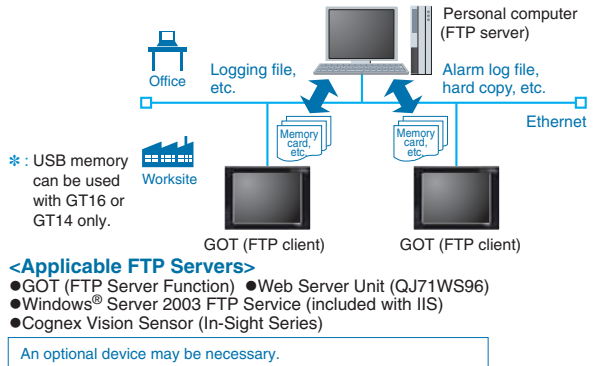

### GRAPHIC OPERATION TERMINAL **GOT 1000FTP server function16 GT 15 GT 14 GT 12 GT**

- By using a personal computer, files (alarm log files, hard copies, etc.) stored in a GOT's memory card and USB memory **NEW** can be sent to or from the GOT.
- ✽ : USB memory can be used with GT16 or GT14 only. ✽ : This function is a part of the Gateway function. For how to select optional devices,
- see the section about the Gateway function.

**Files can be sent and received between a personal computer and a GOT**

GRAPHIC OPERATION TERMINAL

### **Files can be sent and received between a GOT and a personal computer**

# **1615 14File transfer function (FTP client)**

**GOT 1000**

- By using a GOT, files (alarm log files, hard copies, etc.) stored in the GOT's memory card and USB memory can be sent to or from a personal computer. - File names and folder names can be specified indirectly.

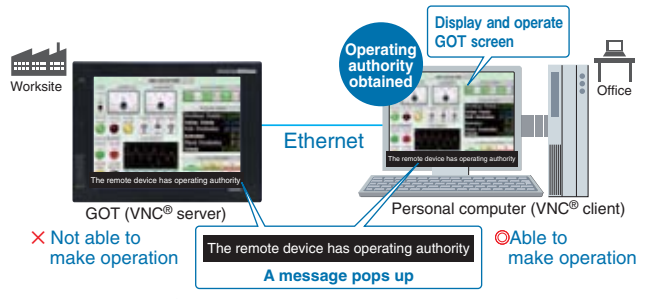

**<Applicable VNC® Client Software>** ● Software name: Ultra VNC version 1.0.8.2 is recommended. -Manufacture name: UltraVNC team ✽ : A license key (GT16-VNCSKEY) is required.

**List of Connectable Models, etc.**

 $\frac{1}{\sqrt{2}}$ 

**Specifications, External Dimensions**

Extern

There is no need to create keypads for numerical input and key windows for ASCII input. When using a QVGA model, the key window screen size can be set from small to large. NEW When entering ASCII characters, you can switch windows to display character selection windows. 37

### **Key window**

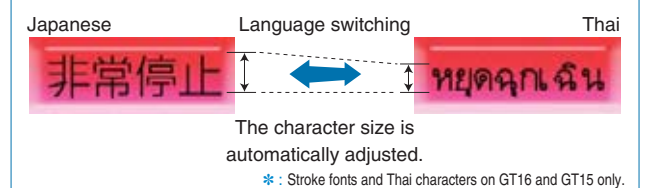

### Users can quickly change the language display.

When stroke fonts are used with switching languages for touch switches, lamps or comment displays, the character size is automatically adjusted by the size of the object. There is no need to adjust the size of the object when creating a multi-language screen.

- Up to 2,048 blocks can be used, each block is comprised of sequential word devices, an arbitrary word device (1 point), and a bit device (1 point).
- Because devices also permit bit and word combinations and arbitrary device settings, there is no need to centralize the sequential devices used, thereby reducing the total number of device points used.
- Advanced recipe files can be converted into CSV or Unicode format text files, and can be edited on a personal computer. ✽
- ✽ : The advanced recipe file has a binary format. It must therefore be converted to either a CSV file or a Unicode text file by using GT Works3, the GOT utility, or an external control trigger device. After being converted, only the device values can be edited. When more than 251 records are included in an exported Advanced Recipe file (CSV or Unicode text format), use a text editor or Microsoft Excel 2007 or later to open the file.

OUse comment groups to create Japanese, English and Korean comments in their respective columns.

**2** Set the column number to be displayed in the language switching device.

**O**The displayed comment (language) changes.

### **Easy handling of recipe data using the GOT**

- Recipes can be handled easily with the GOT's utility function without having to create a recipe operation screen.
- CSV/Unicode text files can be converted into binary format files on the GOT. Even without GT Works3, you can edit data on a personal computer and use it on the GOT.

### **Project script/screen script**

- Control statements, file operation functions, string operation functions, etc. can be specified to a project or to individual screens.

### **Object script (For GT16/GT15/GT14 only)**

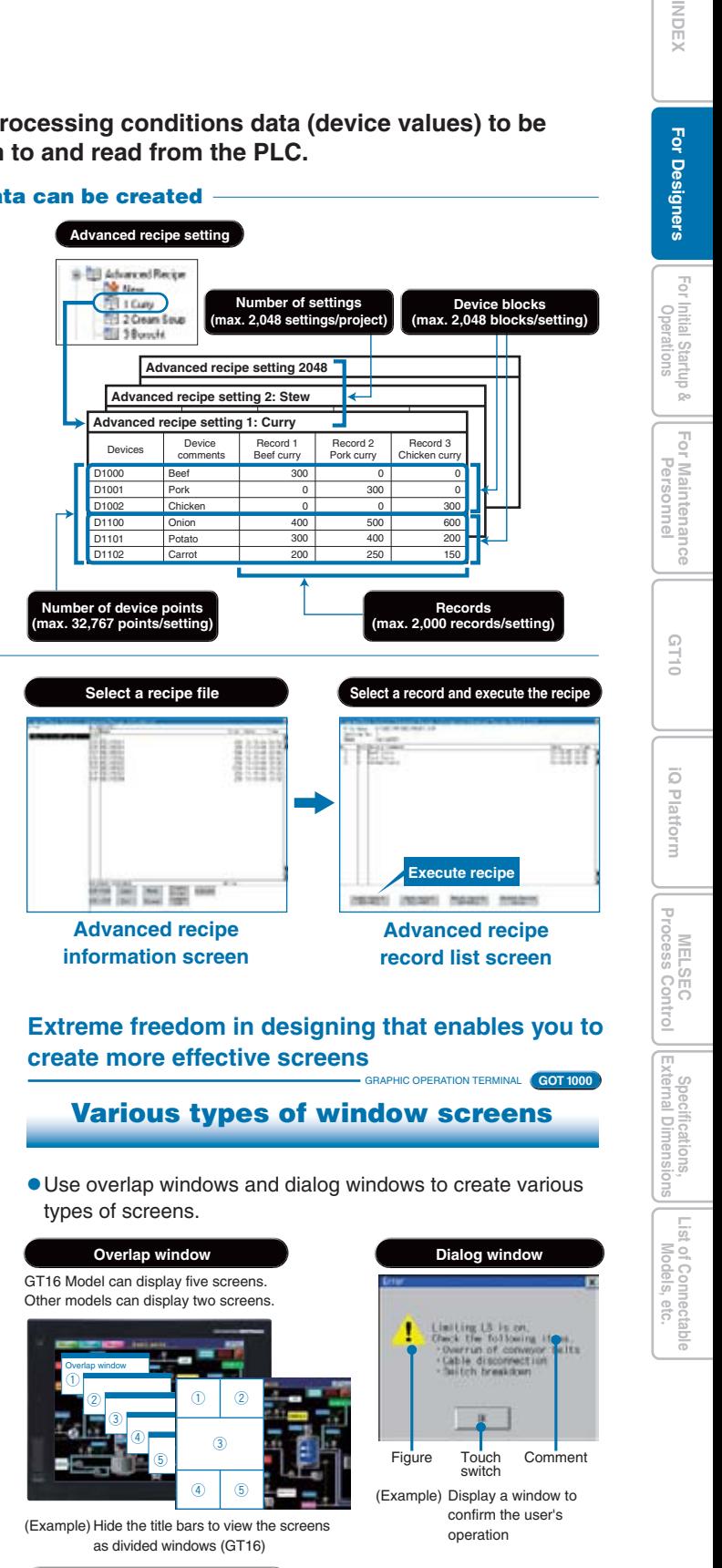

### **Efficient input of extensive comment data**

GRAPHIC OPERATION TERMINAL

**GOT 1000**

**Script function**

**For better work efficiency and enhanced customization functions**

GRAPHIC OPERATION TERMINAL

**GOT 1000**

- By using comment groups, different language comments can be created for each comment group column to switch the display language.
- Comment group comments can be created freely for applications, as well as for different languages.
- You can specify the column number of the comment group to change the language of the startup message on the GOT.
- ✽ : Refer to "Comment groups (page 36) " for the details of comment groups.
- The system alarm and utility screen display languages can be changed in conjunction with the language selection function.

- Drawing functions and display control functions can be specified per object. Object functions can be expanded, for example, to change colors and display positions and to freely draw graphics.
- **Controlling the GOT display with scripts can reduce load on the controller and enhance maintenance performance. The editor includes input support that makes it easy for you to write scripts.**

### **Convenient for language switching**

### **Multilingual support**

### **Easy creation of multilingual screens**

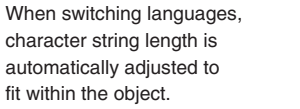

**Example of switching between Japanese, English, and Korean screens**

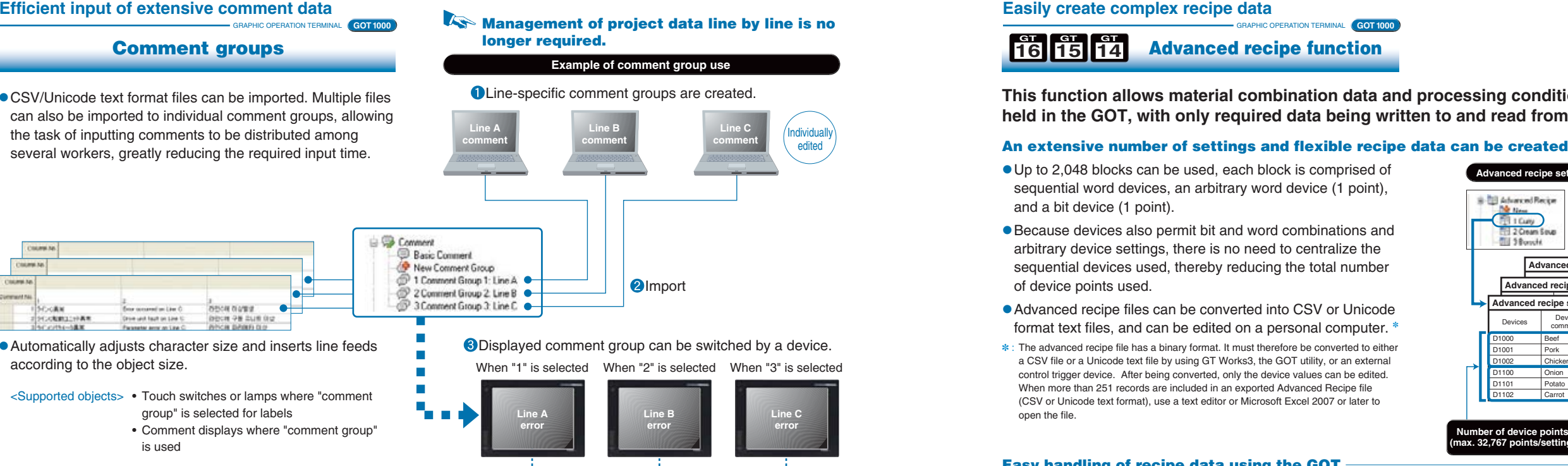

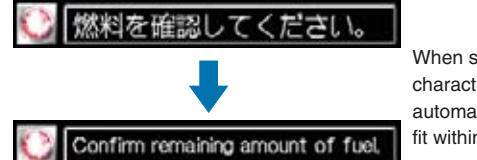

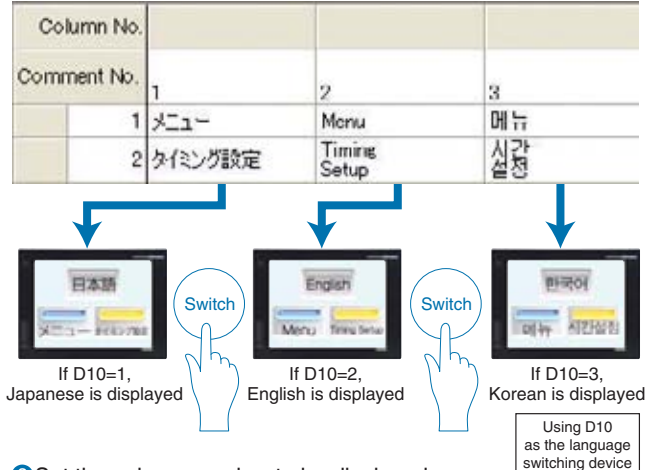

**Available for touch switches, lamps, comment displays, the historical data list display, the alarm history function, the user alarm function, and the advanced alarm function.**

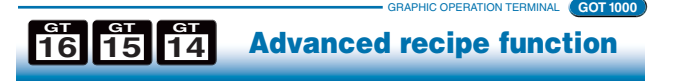

### **Easily create complex recipe data**

### **This function allows material combination data and processing conditions data (device values) to be held in the GOT, with only required data being written to and read from the PLC.**

Individually edited

**Line Ccomment**

> **Line Cerror**

✽ : This does not guarantee protection in all users' environments. **IP67f (standard feature)** ✽ **With USB environmental protection cover installed**

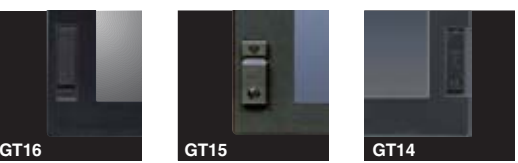

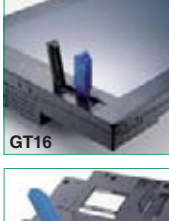

**Easy data transmission without opening the cabinet**

### **[Power LED: Color-coded message]**

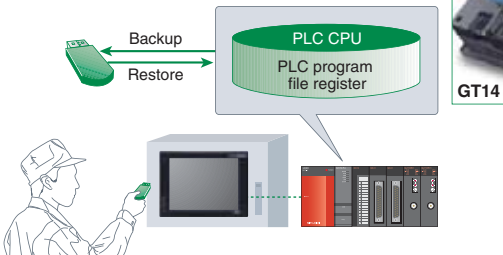

- Supported software<sup>\*</sup>
- MELSOFT Navigator
- GX Works2
- GX Developer
- GX Configurator-AD/DA/SC/CT/TI/TC/AS/FL/PT/QP
- 
- PX Developer FX Configurator-FP
- FX3U-ENET-L Configuration Tool
- MT Works2
- MT Developer
- MR Configurator MR Configurator2
- 
- FR Configurator
- RT ToolBox2
- NC Configurator
- MX Component/MX Sheet
- GX LogViewer
- LCPU Logging Configuration Tool
- ✽ : The version of the software depends on the system configuration. For more details, see the GOT1000 Series Connection Manual (Mitsubishi Products) for GT Works3.
- ✽ : For the software access range when using the FA transparent function, refer to the manual of the software being used.
- 

- Sharp and quick drawing of complex, layered component screens, and detailed photographic data in 65,536 colors.
- The GT16 further speeds up drawing operations.

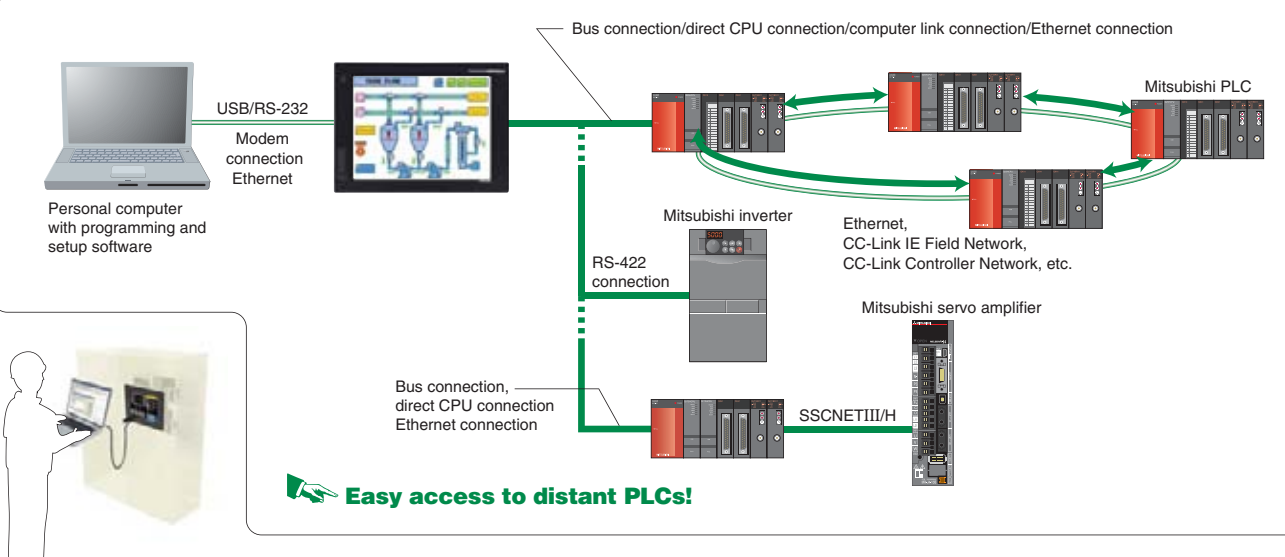

# **Standard functions to provide users with**

# **straightforward operation**

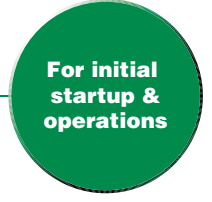

### **For initial startup & operations**

# **To minimize production time, the GOT provides the user with worksite-required functions**

### **High-speed drawing**

### **High-speed communication**

### **High-speed computing**

GRAPHIC OPERATION TERMINAL

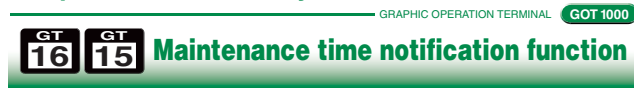

### **The GOT1000 series offers faster response in drawing, computing and communication, reducing monitoring and operation load.**

- Consider the conditions in the operation environment (daytime/nighttime etc.) and user comfort. You can adjust the brightness of the backlight while viewing the user screen.
- By using the script function or the status monitor function, you can automatically adjust the brightness according to conditions.

**Drawing, computing, communication- a trio of high-speed response functions**

### **Dramatically improved GOT overall response**

● Connect the USB device (Mini-B) port to a personal computer. You do not need to open the panel to transfer operating systems and project data or to use the FA transparent function.

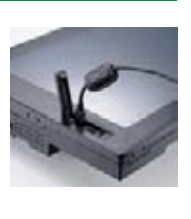

GRAPHIC OPERATION TERMINAL

### **Backlight brightness adjustment**

### **Adjust brightness according to surroundings**

GRAPHIC OPERATION TERMINAL

GRAPHIC OPERATION TERMINAL

### **FA transparent function**

GRAPHIC OPERATION TERMINAL

### **Color-coded front face LED**

**6 (and the contract of the contract of the contract of the contract of the contract of the contract of the contract of the contract of the contract of the contract of the contract of the contract of the contract of the co** 

### **Easy-to recognize backlight state**

### **For planned commodity maintenance**

- Connected with a personal computer, the GOT acts as a transparent gateway to enable programming, start up, and adjustment of FA equipment.
- Users do not have to bother with opening the cabinet or changing cable connections. (When using the USB interface)
- The FA transparent function can be used when a GOT and a personal computer are connected via USB, RS-232 or even using an Ethernet connection. (Supported only by GX Works2, MX Component/MX Sheet, MT Works2, MR Configurator2)
- When a GOT is directly connected to a FXCPU (CC-Link master station), CC-Link slave stations can be accessed

from a personal computer. NEW  $\mu$  between the GOT and the personal computer is USB or RS-232)

• The color of the LED on the front of the GOT unit indicates whether the backlight is OFF or has expired.

- Ultra-high performance processing power to satisfy the most complex and demanding of applications.

> • The cumulative backlight ON time is automatically monitored, and the operator is notified when maintenance is required. This facilitates scheduled maintenance and prevents system malfunctions.

**GOT 1000**

**GT16/GT15 response performance comparison** [Using MELSEC Q series] As of March 2012

### **Sequence program and parameters can easily be modified at the worksiteGOT 1000**

- High-speed communication is possible for connections with both Mitsubishi and third party PLCs.

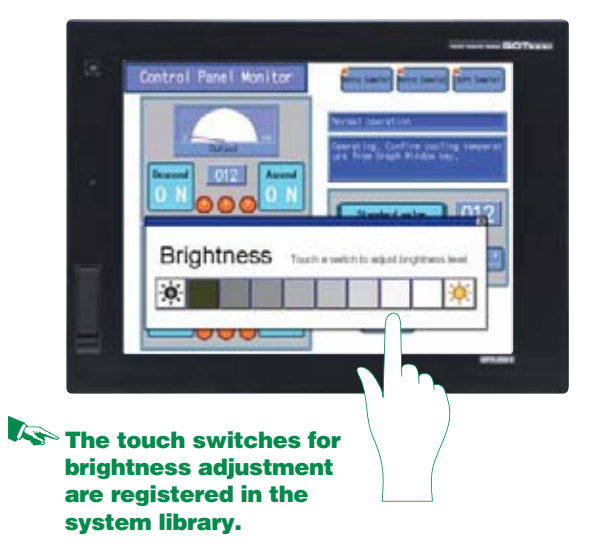

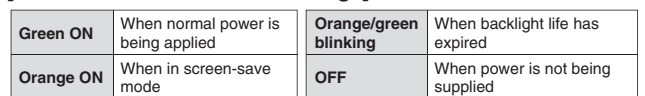

MELSEC<br>
MELSEC **Process Control**

 $\overline{5}$ 

|<br>|Extern

 $\overline{\mathbb{U}}$ 

<Subject to be monitored> Backlight, display area, touch keys, and built-in flash memory **Warning! Backlight needs replacement soon.**

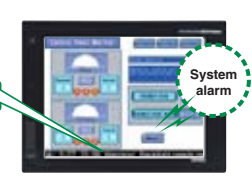

An optional device may be necessary.

For details, see "Selection of optional units and devices" (page 81).

For connectable PLC models, see "List of connectable models" (page 65 to page 69).

### **USB device (Mini-B)**

### **Equipped with front USB interface** ✽1

✽ : To connect the GOT to a personal computer, use the dedicated USB cable. For more details, see "Product list" (page 74 to page 80).

### **USB host (TYPE-A) (For GT16/GT14 only)** - Operating systems, project data, and resource data can be stored in a USB

- memory device. - A USB mouse/keyboard can also be used by connecting to the USB host interface.
- ✽ : The USB host interface of the GT14 model is on therear side.

### **<Example of the use of a USB memory>**

✽1 : Back face layout for GT12.

Bus connectionCPU direct connectionComputer link connection

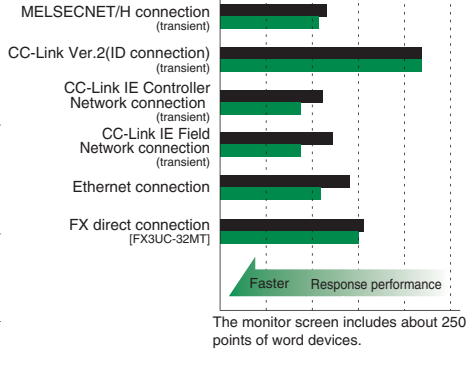

GT15 GT16

**GOT 1000**

**GOT 1000**

**For Maintenance Personnel**

**GT10**

 $\overline{\tilde{\omega}}$ 

MOEX || For Designers || Matalogia || ISTO || IQPlatform || ISPLATION || ISPLATION || ISTO || ISTO || ISTO || I<br>INDEX || For Designers || ISPLATIONS || ISSONNE|

**iQ Platform For Initial Startup &** 

**Operations For Designers**

For Initial Startup &<br>Operations

**Specifications, External Dimensions**

**List of Connectable**

|gā

|<br>|List of Con<br>|List of Con

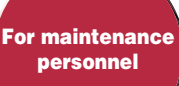

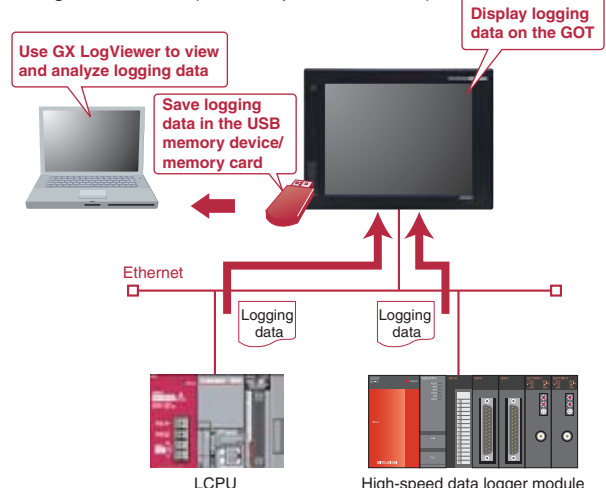

**You do not need to have a PC onsite. Check logging data from the GOT, and you can take corrective actions quickly.**

**Refer to the operation log file, and investigate the problem source.**

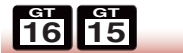

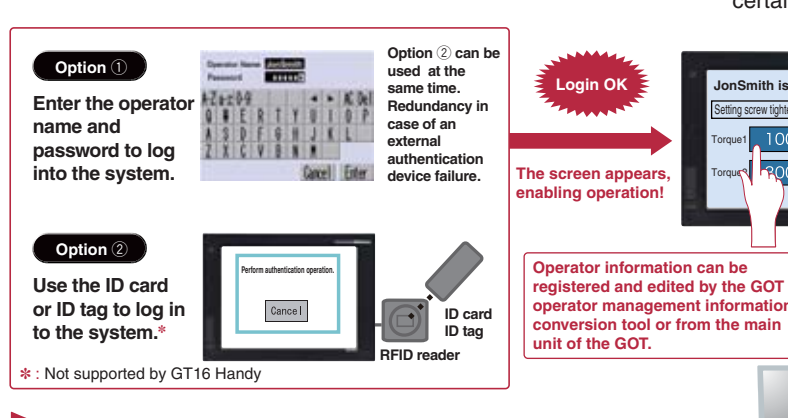

**K**Setting the level (authority) of operation and **display for each operator can strengthen security and prevent operation errors.**

- Collecting data from temperature controllers and other units with the GOT can reduce the load on the PLC.
- Logging data is saved in the built-in SRAM even during a power failure. (For GT16/GT14 only)

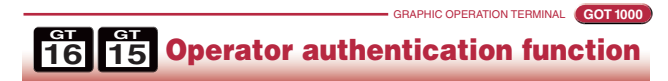

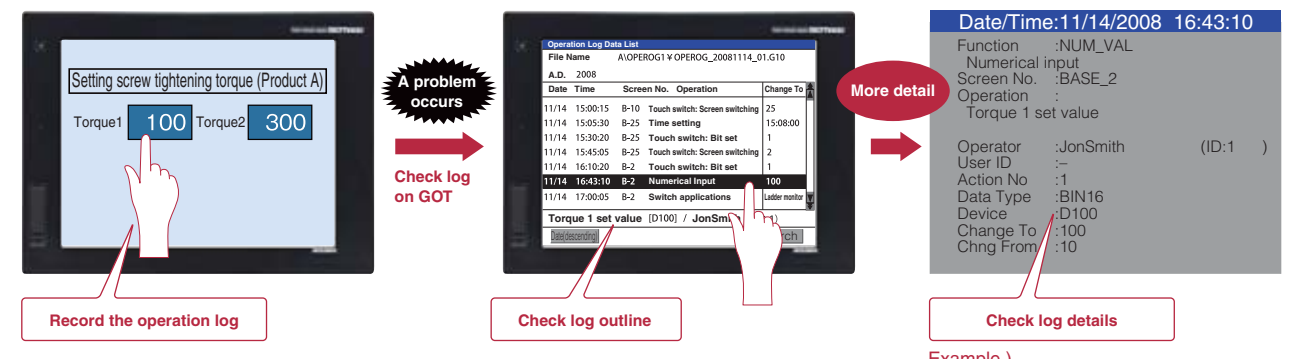

An optional device may be necessary. For details, see "Selection of optional units and devices" (page 81).

### Example )

At 16:43:10 on November 14, 2008, Jon Smith changed the Numerical Input data entry to change the D100 value from 10 to 100 in "Torque 1 Set Value" on the BASE\_2 screen.

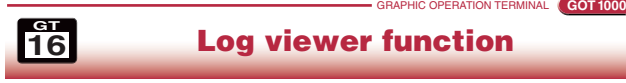

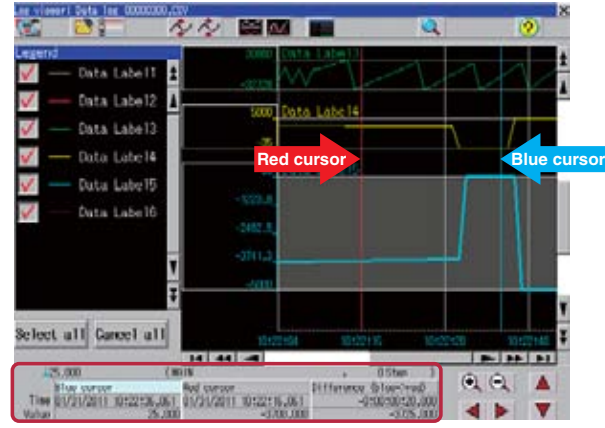

# **The GOT provides complete traceability for safe and secure operation**

### **Smooth operation from the collection of various data to storage of time-series data**

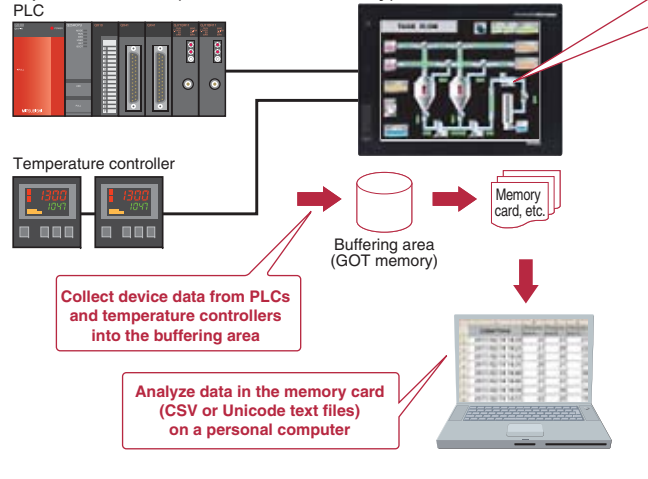

**Enhanced security system using password control**

GRAPHIC OPERATION TERMINAL

**Operation log function**

 **GOT 1000Very helpful for identification and analysis of causes of incorrect operation**

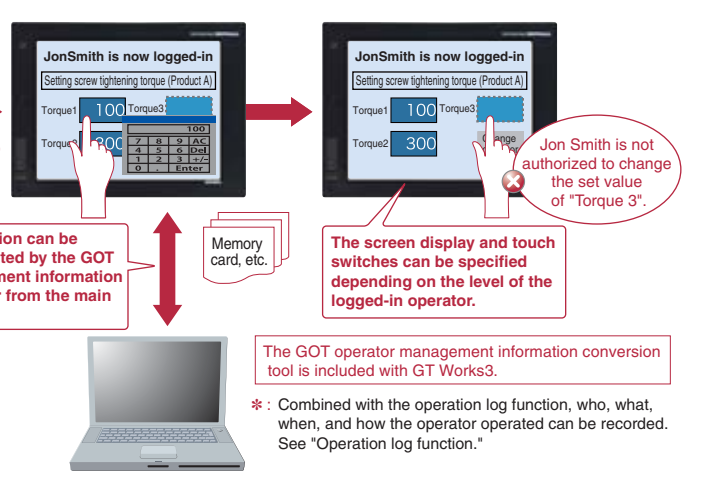

**For Maintenance Por Maint**<br>Persol

**MELSEC<br>ocess Control Process Control**

 $\overline{\mathbb{P}}$ 

- Operations performed by operators on the GOT can be recorded with respect to time, making it possible to check when, what, and how the operation was performed.

- Two options are available for authentication of operators when the system starts or the screen changes.
- You can define various triggers, for example, to force operators to log out of the system automatically when a certain screen appears.

### **Display logging data of a LCPU and high speed data logger module on the GOT**

### **Display logging data without a PC**

- Logging data collected by a LCPU or high speed data logger module can be displayed on the GOT.

<Data to be displayed> Data logging (historical display)

- -By displaying two cursors (multi-cursor), changes in data can easily be checked.
- -The collected logging data can be searched for by time or index No. and displayed.
- List operations by type and easily search for specific device and GOT operation state changes. <Specifiable operations>
- Touch switch operation, numerical value input operation, security level change, screen change, etc.
- Recorded log data is saved in the memory card and is available for checking on the GOT main unit or on a personal computer (CSV or Unicode text files).
- ✽ : Use of this function together with the operator authentication function enables recording of "who" has operated. See "Operator authentication function".

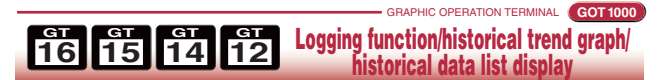

### **Logging data can be collected without opening the cabinet**

- In a USB memory device attached to the USB interface on the front of the GOT, you can save logging data of the LCPU and high speed data logger module. In this way, you can collect the logging data easily with the GOT without removing the SD card from the LCPU or the CF card from the high speed data logger module.
- Connect a personal computer to the front USB interface of the GOT to view the LCPU logging data with the GX LogViewer, or to change the logging settings with the LCPU Logging Configuration Tool. (FA transparent function)

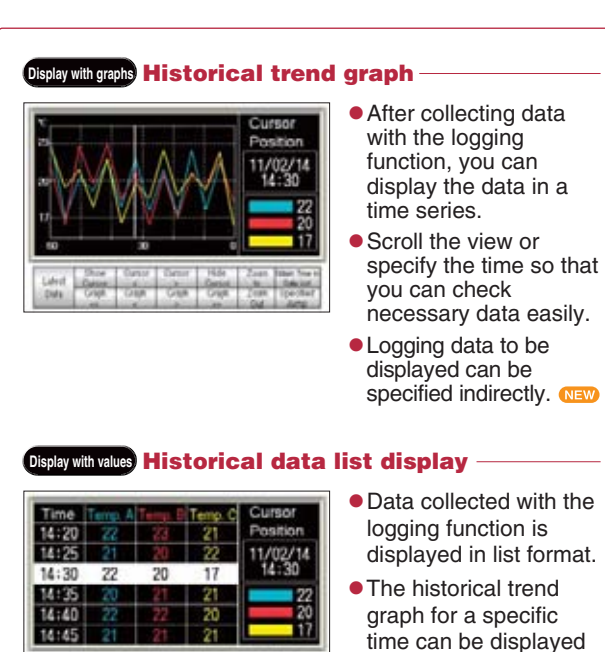

by specifying the time.

**GT10**

 $\frac{1}{2}$ 

MDEX || For Designers || I<sup>ndia dia upper</sup> || IC || IC || IC || IC || IC || IC || IC || IC || IC || IC || IC || IC || IC || IC || IC || IC || IC || IC || IC || IC || IC || IC || IC || IC || IC || IC || IC || IC || IC || IC

**Operations For Designers**

 $\overline{\circ}$ 

INDE)

**i**<br>**i i for Initial Startup & <b>For Initial Startup For Indian Startup Borgonnel GT10 GT10 iQ.** Platform

**Specifications, External Dimensions**

sifications,<br>Il Dimensio

Bec<br>Externa

**List of Connectable**

|<br>| List of Con<br>|

### <Objective data> Programs, parameters, device comments, device initial value data, file registers, etc. <Objective model> MELSEC Q-Series (excluding Q12PRH/Q25PRHCPU), L-Series, FX-Series, Q-Series motion controllers (SV13/SV22 only), CNC C70, Robot controller (CRnD-700, CRnQ-700) <Usable connection type> Bus connection, CPU direct connection, computer link connection, Ethernet connection

*<u><b>I*or maintena</u> **personnel**

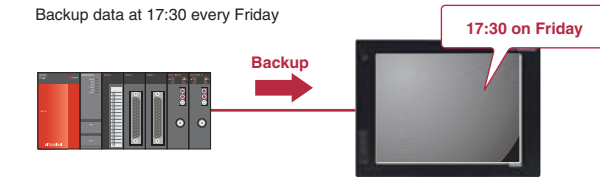

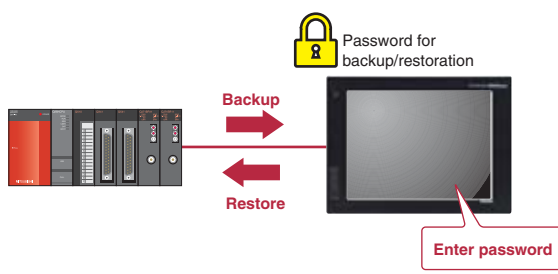

- The sequence program and parameter data of the PLC CPU and motion controller, etc. can be backed up to the memory card in the GOT.
- Users can perform batch operation to restore the data to the PLC CPU or motion controller.

An optional device may be necessary. For details, see "Selection of optional units and devices" (page 81).

### **Group-specific & level-specific displays**

● The PLC/GOT/Network monitoring subject can be specified in advance, with only those specified alarms being displayed.

# **Functions designed to support maintenance personnel and significantly reduce downtime!**

- Alarm occurrence conditions can be displayed in a time-series graph form.
- Alarm occurrence counts can be displayed in bar-graph form.

GRAPHIC OPERATION TERMINAL

**GOT 1000**

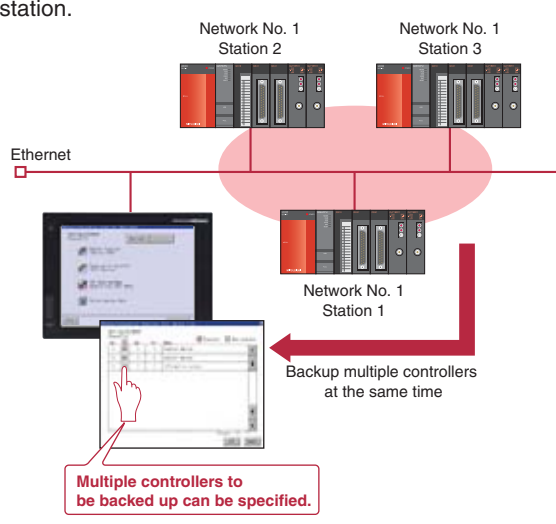

### **Back up important sequence programs for assurance in case of an emergency**

### **With backup and restore, fear troubles no more**

### **Backup multiple controllers at the same time**

- Multiple controllers can be backed up at the same time over Ethernet. Target controllers for backup can be specified per

### **Improved system alarms**

- Alarm occurrence conditions can be divided into 4 steps and conveyed to the operator in an easy-to-understand, step-by-step format.
- The four-step display makes it easy to take in and sort out alarm conditions (information such as where, what, and how). This enables efficient troubleshooting when multiple problems occur.

### **Support in identifying alarm causes (utility function)**

### **Automatic backup is available**

### **PLC CPU programs can be easily changed without a personal computer at the worksite or any previous GX Developer knowledge.**

- Besides automatic backup from touch switches, you can specify a trigger device, a day of the week, and time for automatic backup.

### **Password for enhanced security**

- Define a password to perform password authentication when executing backup/restoration.

**Clear communication minimizes machine downtime even during an alarm**

- Alarm observation is possible for up to 32,767 devices with a maximum of 255 alarm observation setting groups.
- Batch display of large amounts of alarm information in large-scale systems, and unit-specific classification for easy management.
- Alarm log data can be saved in the built-in SRAM even during a power failure. (For GT16/GT14 only)

### **A wider monitoring range protects even large-scale systems**

- The use of colors and popups produce easily recognizable alarm displays.

- Alarms can be classified by group and level, with only specified alarms being displayed.

- Specify a time and easily check the required data. • When used with the historical trend graph, by specifying the time at which an error appears to have occurred on the graph, the state of alarm occurrence at that time can easily be viewed.

The backup data conversion tool is included with GT Works3. ✽ : The backup data of Q00J/Q00/Q01CPU and FXCPU cannot be converted with the backup data conversion tool. ✽ : Once backup data created with GX Works2 is converted by using the backup

### **Rapid detection and corrective action for a wide array of alarms**

### **Backup/restoration function GT 15 GT 14 GT 12 GT**

### **Four-step alarm notification**

MELSEC<br>**MELSEC Process Control**

✽ : When replacing the PLC CPU, the restoration function may not be available depending on the system configuration and connection type.

Make a data backup in case of a PLC or CPU failure or a dead battery to quickly replace the faulty device and restore the system

using the backup data in such a case.

**Example of use 1** 

When a problem occurs, or when the PLC CPU program is updated, the sequence program data can be transferred, analyzed, and corrected without requiring an experienced engineer, increasing time and cost efficiency.

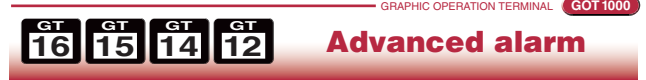

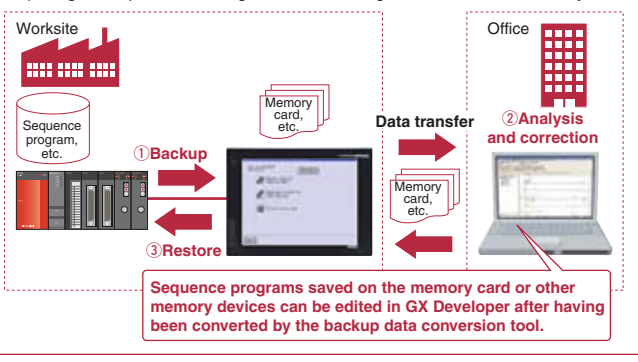

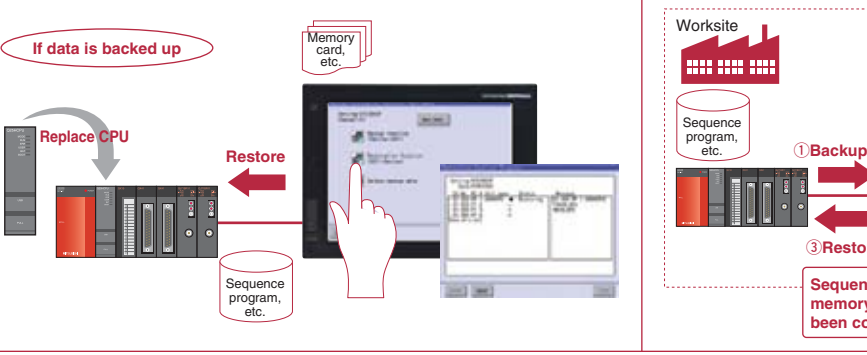

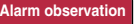

arm observation for up to 32,767 devices

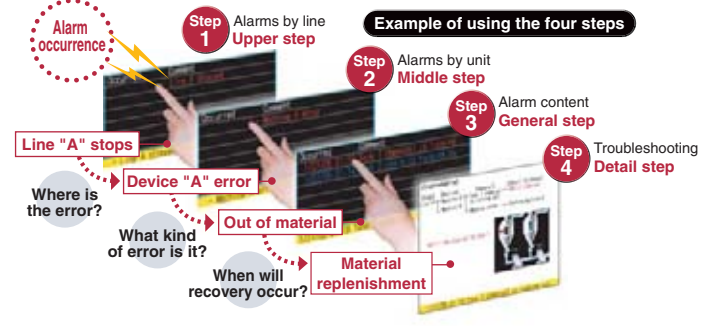

### **Easy-to-understand display**

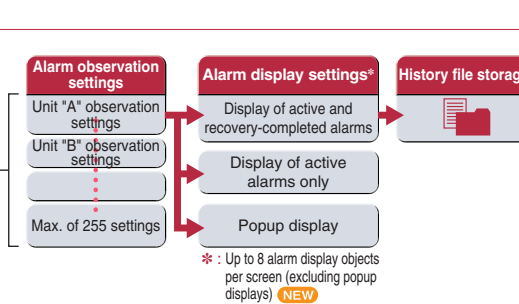

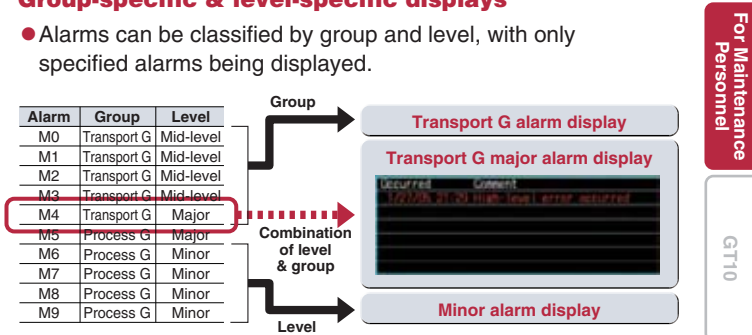

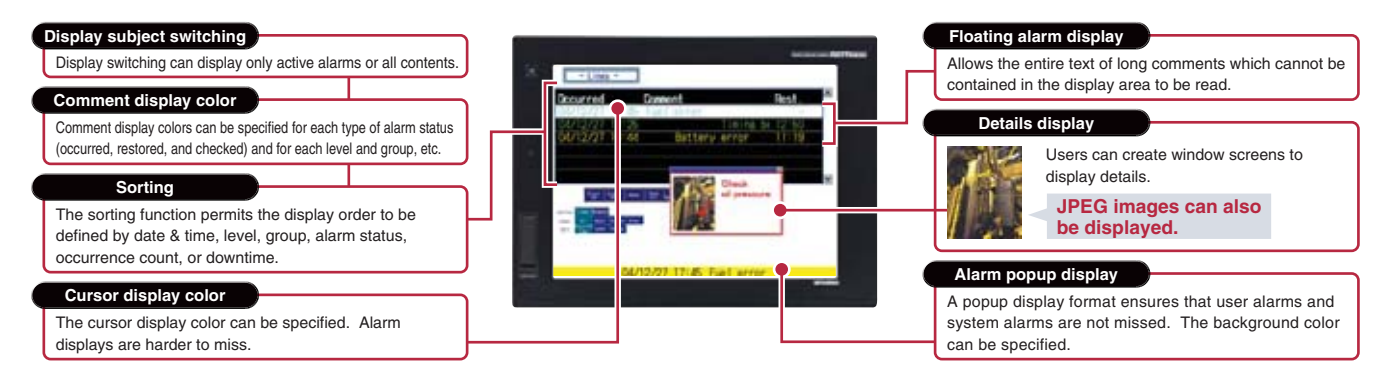

### **Easy searching with time designation**

- data conversion tool, the data cannot be edited with GX Works2.
- 

### **Example of use 2**

**For Maintenance**

**GT10**

 $\overline{\circ}$ 

MDEX || For Designers || I<sup>ndia dia upper</sup> || IC || IC || IC || IC || IC || IC || IC || IC || IC || IC || IC || IC || IC || IC || IC || IC || IC || IC || IC || IC || IC || IC || IC || IC || IC || IC || IC || IC || IC || IC

**Operations For Designers**

 $\overline{\underline{\circ}}$ 

Initial Sta

**i**<br>**i i for Initial Startup & <b>For Initial Startup For Indian Startup Borgonnel GT10 GT10 iQ.** Platform

**Specifications, External Dimensions**

Extern

**List of Connectable**

 $\frac{\Box}{\omega}$ idodel:<br>Model: |gā

An optional device may be necessary. For details, see "Selection of optional units and devices" (page 81).

An optional device may be necessary. For details, see "Selection of optional units and devices" (page 81).

- Viewing the block list or active step list enables you to see the complete status at a glance.
- Touch an SFC chart or a zoom window to specify a device. Then, the Ladder Monitor function displays other sequence programs that use the specified device.
- A device test can easily be conducted from a SFC chart or block list.
- Save programs and comments in the memory card of the GOT. They can be retrieved at a moment's notice.

● Select [SP Function]-[Ladder Monitor] from the touch switch property dialog.

# **Superior functions and connectivity to reduce maintenance time**

GRAPHIC OPERATION TERMINAL

**GOT 1000**

**The GOT Ladder Monitor Function is greatly improved with the One-Touch Ladder Jump function**

- Viewing the batch program monitor or the active step list enables you to see the complete status at a glance.
- The detailed program window allows you to monitor programs and current values of operation control steps and transitions.
- Save programs in the memory card of the GOT. They can be retrieved at a moment's notice.

**MELSEC Q/QS/L/QnA/A/FX series PLCs, CNC C70, MELDAS C6/C64 sequence programs can be monitored in a circuit diagram (ladder format).**

### **Defect search with the One-Touch Ladder Jump function (Q)**

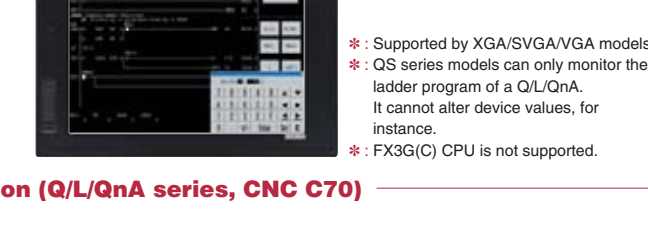

**16GT 15GT Ladder monitor function**

**16GT 15GT**

GRAPHIC OPERATION TERMINAL

**GOT 1000**

**Monitor SFC programs on the GOT to make troubleshooting even easier**

### **MELSEC Q/L series PLC SFC programs (MELSAP3, MELSAP-L) can be monitored in a graphical format.**

✽ : Supported by XGA/SVGA/VGA models.

**SFC monitor function**

- Edited programs can be written from GOT to a PLC even if it is in operation. You do not need to stop equipment in operation to correct ladder programs.
- Remotely change the PLC's mode to "STOP" or "RUN" from the GOT.

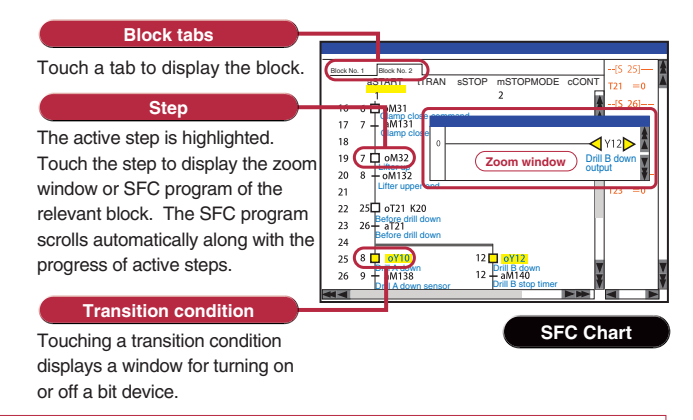

**16GT 15GT**

### **Use the GOT to monitor a motion SFC program**

• The CPU operation status and current errors can be monitored.

### **Motion SFC programs of the Mitsubishi Motion Controller (Q Series) can be monitored.**

**KSince the source of operation halts and interlocks can be easily checked, unexpected problems can be detected quickly.**

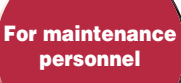

✽ : Supported by XGA/SVGA/VGA models.

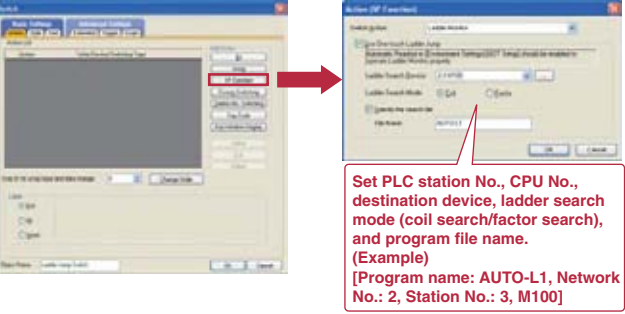

- By setting a program name and coil number of the PLC to a touch switch, the relevant ladder circuit block can be displayed directly.

**Simple and easy!**

**Use the GOT to correct ladder programs, no need for a PC!**

**16GT 15GT Ladder editor function**

**Sequence programs of MELSEC Q (Q mode)/L series PLCs and CNC C70 can be edited in the ladder format.**

- Just touch the portion (e.g. contact points, vertical lines) you want to edit in the ladder program. You can enter, change, or delete circuit symbols and devices. You can also insert or delete vertical lines and horizontal lines as well as columns and rows.

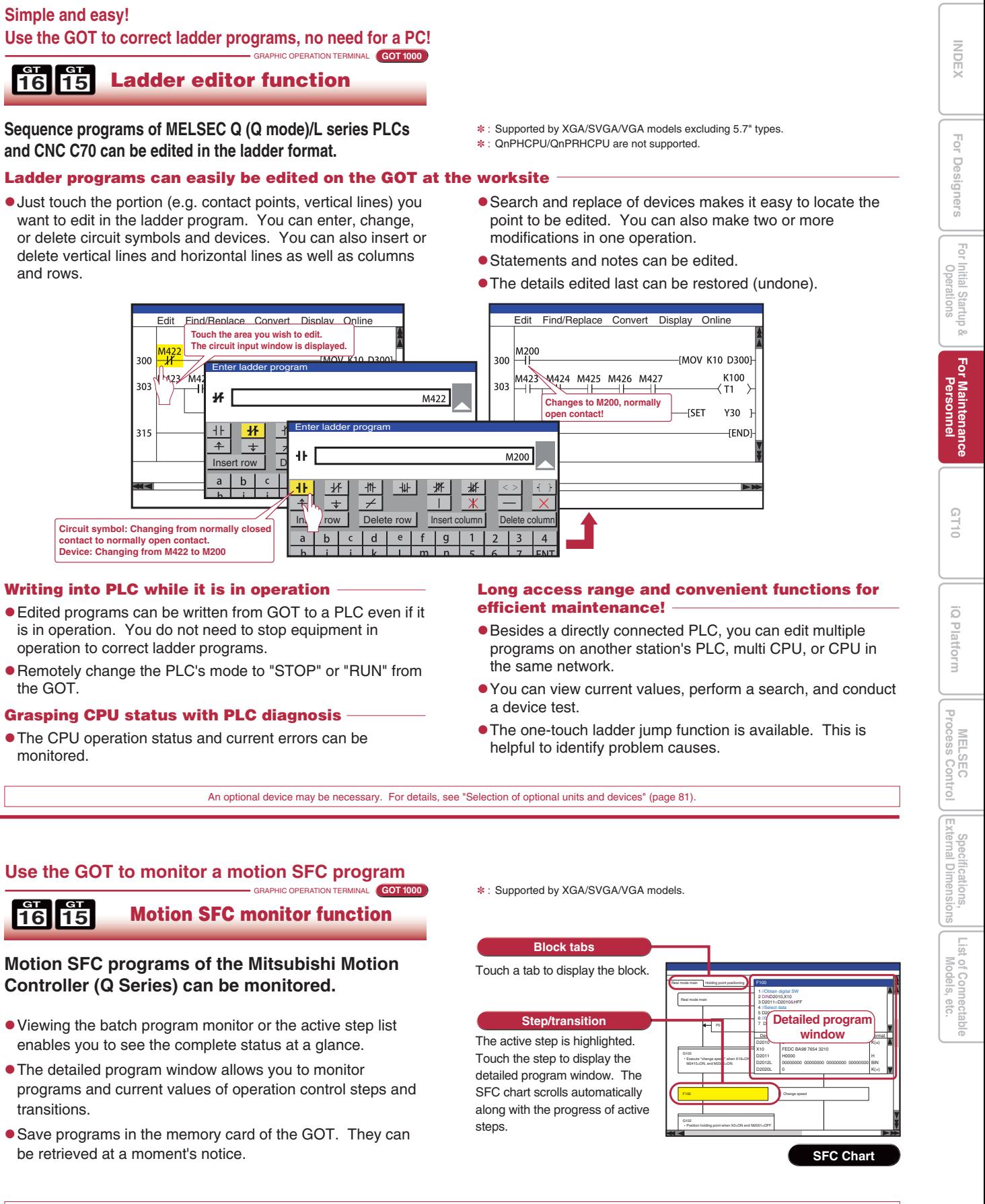

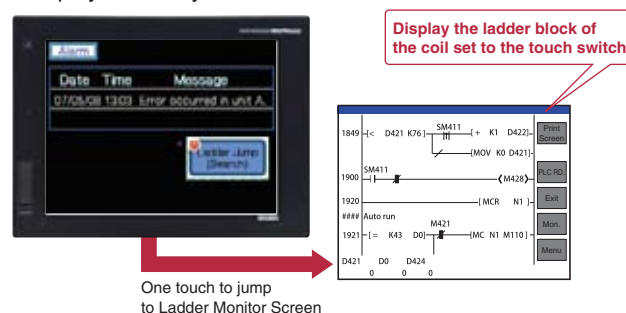

### **Grasping CPU status with PLC diagnosis**

### **Wide monitoring range and useful functions make maintenance work more efficient!**

**Example of touch search (when error indicator light [Y10] is on)**

**<Display ladder blocks including Y10> <Display ladder blocks including coil M20>** ST1 error M10ST<sub>2</sub> erro M20 Y10 H Error indicator light: ON Touch normally open contact (M20) in on state (Coil search function) Pusher LS error M31Air pressure errorM32Oil pressure M33ST2 error **TouchError is detected here becau oil pressure (M33) is on.**

- Not only connected PLCs, but also PLCs of other stations, multiple CPUs, multiple programs in the CPU, and local devices can be monitored.
- The programs and comments of multiple connected controllers can be saved in a memory card, so the ladder data can be switched and displayed without reading the data from the PLC.(Q/L/QnA series)
- Device values and timer (T) / counter (C) set values can be changed.
- Used together with the alarm history, a back-tracking ladder search can be performed to find the contact which triggered the alarm. <Defect search>
- Simply touching the Ladder Monitor screen can execute a coil search and contact point search. (Q/L/QnA series) <Touch search>
- The number of ladder program lines displayed on a XGA model has increased thus it is more user-friendly than ever.

### **Convenient method for minor program changes onsite**

# **Unique functions designed for Mitsubishi devices**

GRAPHIC OPERATION TERMINAL **GOT 1000**

### **Monitor and change Mitsubishi FA devices**

- The devices of PLCs, motion controllers, CNCs and robot controllers can be monitored and changed.
- ✽ : Only monitoring, but not changing device values and other operations, is available with the QSCPU.
- The current values and setting values of timers (T) and counters (C) can be changed.
- The buffer memory (BM) of an intelligent function module can be monitored and changed.

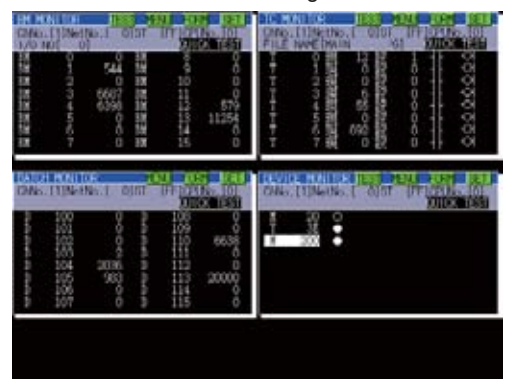

GRAPHIC OPERATION TERMINAL **GOT 100016I 15** Intelligent module monitor function

### **System monitor function**

### **Easy-to-understand display of buffer memory values and I/O information**

- Enable monitoring of network line conditions of the CC-Link IE Controller Network, CC-Link IE Field Network, MELSECNET/H, MELSECNET/10, and MELSECNET II on a dedicated screen.
- Communication line and information from the host and other stations can be monitored to check the communication status.

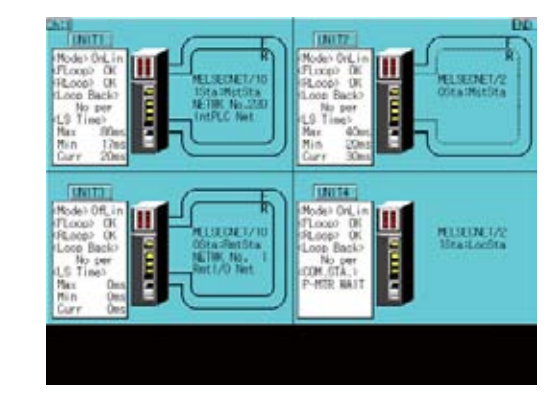

- Buffer memory values of intelligent function modules (e.g. QD75MH) and the ON/OFF status of I/O units can be monitored and changed.
- When a QCPU (Q mode), a QSCPU or a LCPU is in use, CPU operating status and existing errors can be monitored by PLC diagnosis.
- The status of the LCPU built-in I/O function can be checked.
- QD77MS, QD73A1, and LD75 are supported.
- ✽ : Supported by XGA/SVGA/VGA models.

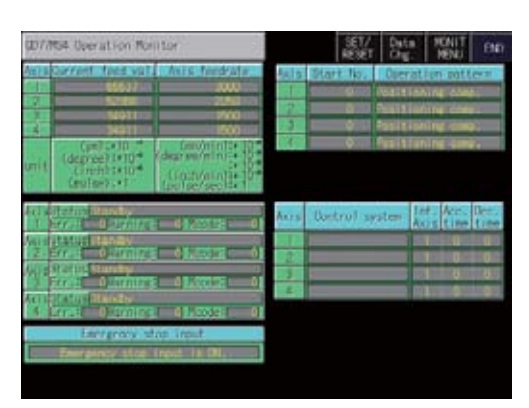

- Q172DS/Q173DSCPU NEW
- Q172D/Q173DCPU (-S1) Q170MCPU
- Q172H/Q173HCPU Q172(N)/Q173(N)CPU
- ✽ : Supported only if the Q series motion controller CPU has the SV13/SV22 OS version. Moreover, available functions of the Q series motion monitor vary according to the CPU type or the servo amplifier model.

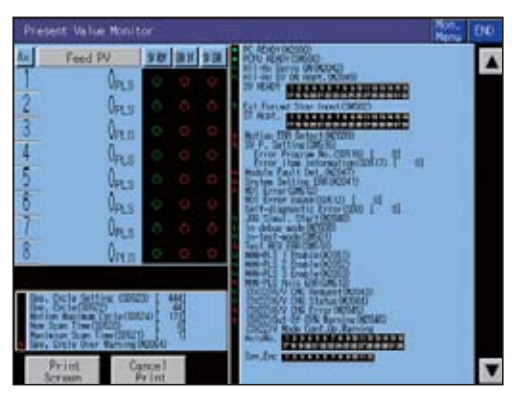

GRAPHIC OPERATION TERMINAL

### **At-a-glance monitoring of network status**

● Connecting to a CNC (C70, C6/C64) enables functions such as position display and alarm diagnosis, and allows tool offset parameters to be set.

• This function can be used to copy and delete CNC C70 work programs, parameters, etc.

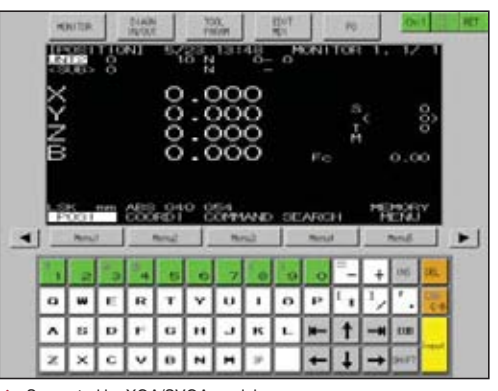

### GRAPHIC OPERATION TERMINAL **GOT 1000Easy startup and adjustment of a servo amplifier 66 15 Servo amplifier monitor function**

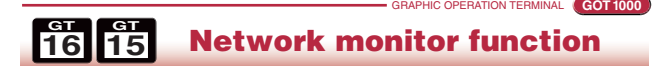

### GRAPHIC OPERATION TERMINAL **GOT 1000Easy adjustment of Q series motion controller**

- Up to 3 Q-type motion controllers can be used on a single base, with monitoring and parameter settings possible.

-Access to other stations is also possible.

### <Objective models>

**For Maintenance Por Maint**<br>Persol

**MELSEC**<br> **MELSEC Process Control**

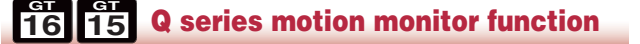

### **Save space and cost when no dedicated display device is required**

### **CNC monitor function**

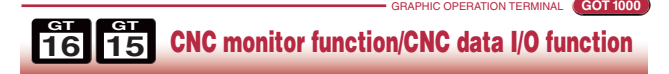

### **CNC data I/O function**

- In a system which outputs pulse strings, the GOT can be connected to a servo amplifier in a serial connection to perform the following operations: set up, monitoring, alarm display, diagnosis, parameter setting, and test operations. • MR-J4-A is supported.
- ✽ : Available monitoring functions vary according to the servo amplifier type.

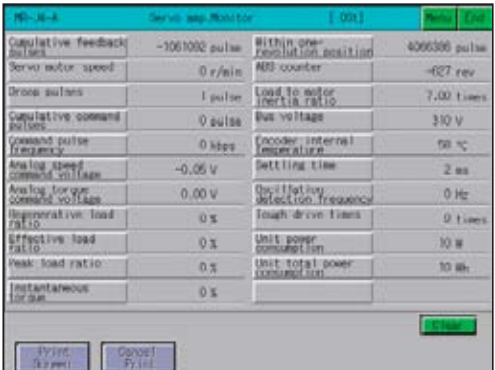

GRAPHIC OPERATION TERMINAL

**GOT 1000**

### **Easy maintenance of MELSEC-L Series**

- The maintenance screen dedicated to LCPU is installed. Without designing new screens and even without using a personal computer, you can check CPU status/error information easily.
- Just touch the dedicated screen. You can jump to a function screen such as the intelligent unit monitor to quickly take corrective actions on site.

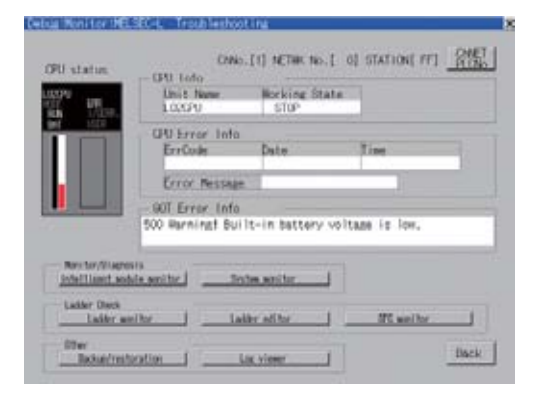

### **16GT MELSEC-L troubleshooting function**

✽ : Supported by XGA/SVGA models.

An optional device may be necessary. For details, see "Selection of optional units and devices" (page 81).

GRAPHIC OPERATION TERMINAL **GOT 1000**

- MELSEC-A series, FX series PLC sequence programs can be edited in list format (instruction word).
- Permits minor program changes onsite, even without a peripheral device.
- Used together with the ladder monitor function, the GT16 and GT15 can edit sequence programs while viewing the ladder data.

**List editor for A/List editor for FX**

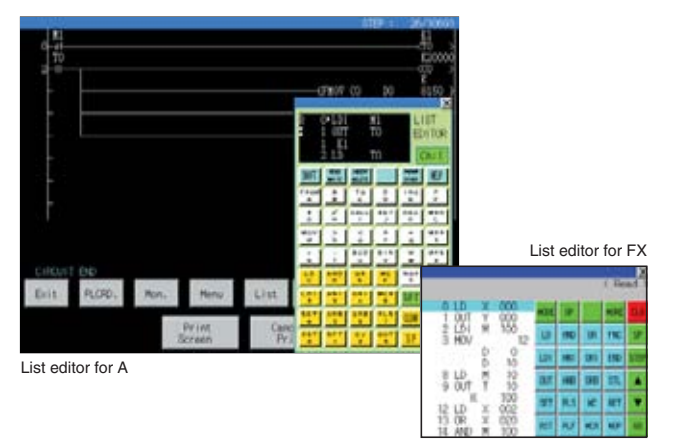

**GT10**

 $\overline{\odot}$ 

MDEX || For Designers || I<sup>ndia dia upper</sup> || IC || IC || IC || IC || IC || IC || IC || IC || IC || IC || IC || IC || IC || IC || IC || IC || IC || IC || IC || IC || IC || IC || IC || IC || IC || IC || IC || IC || IC || IC

**Operations For Designers**

 $\frac{1}{2}$ 

r Initial Startup &<br>Operations

**i**<br>**i i i for Indianue and Indianal Startup in the Platform**<br>**individue** 

**Specifications, External Dimensions**

cifications,<br>al Dimension

Brecena<br>Brierna

**List of Connectable**

e e<br>S

List of Colle

**GOT 1000**

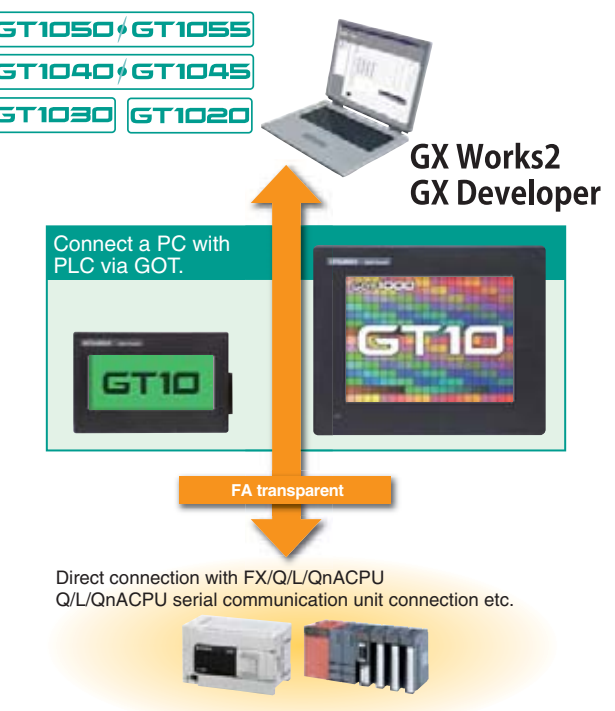

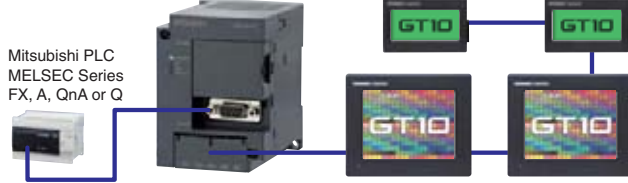

# GT10

# **Powerful features even down to the most basic GOT**

The GT10 now offers a line of models with 5.7" and 4.7" screens, enabling more flexible screen layouts. The 4.5" and 3.7" wide screen models are also available with a white frame.

**Various screen sizes**

GRAPHIC OPERATION TERMINAL

The GT1030 has the same panel mounting dimensions as the F930GOT yet with improved resolution<sup>\*2</sup>.

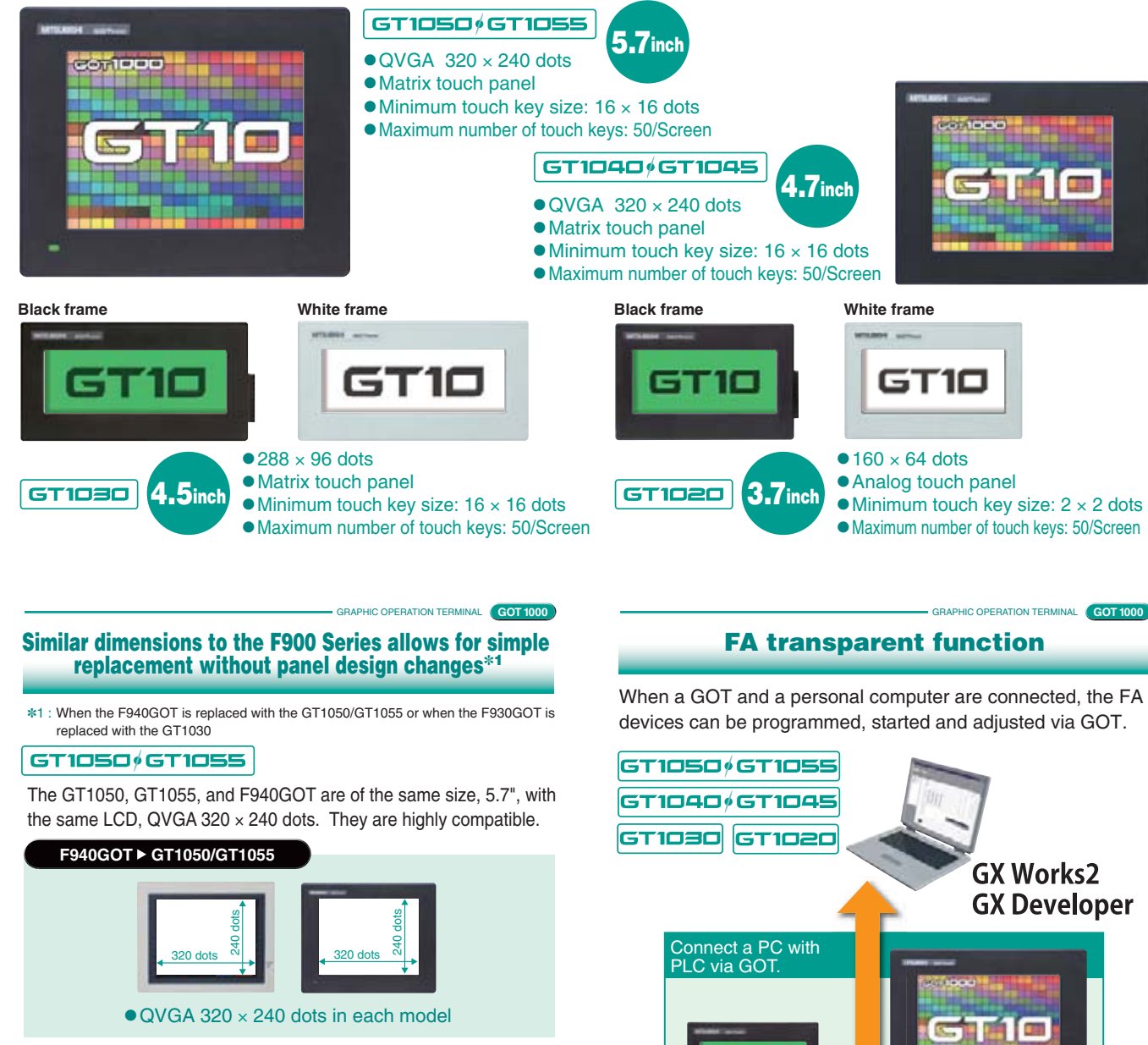

### GT1030

Direct connection to Mitsubishi inverters and AC servo

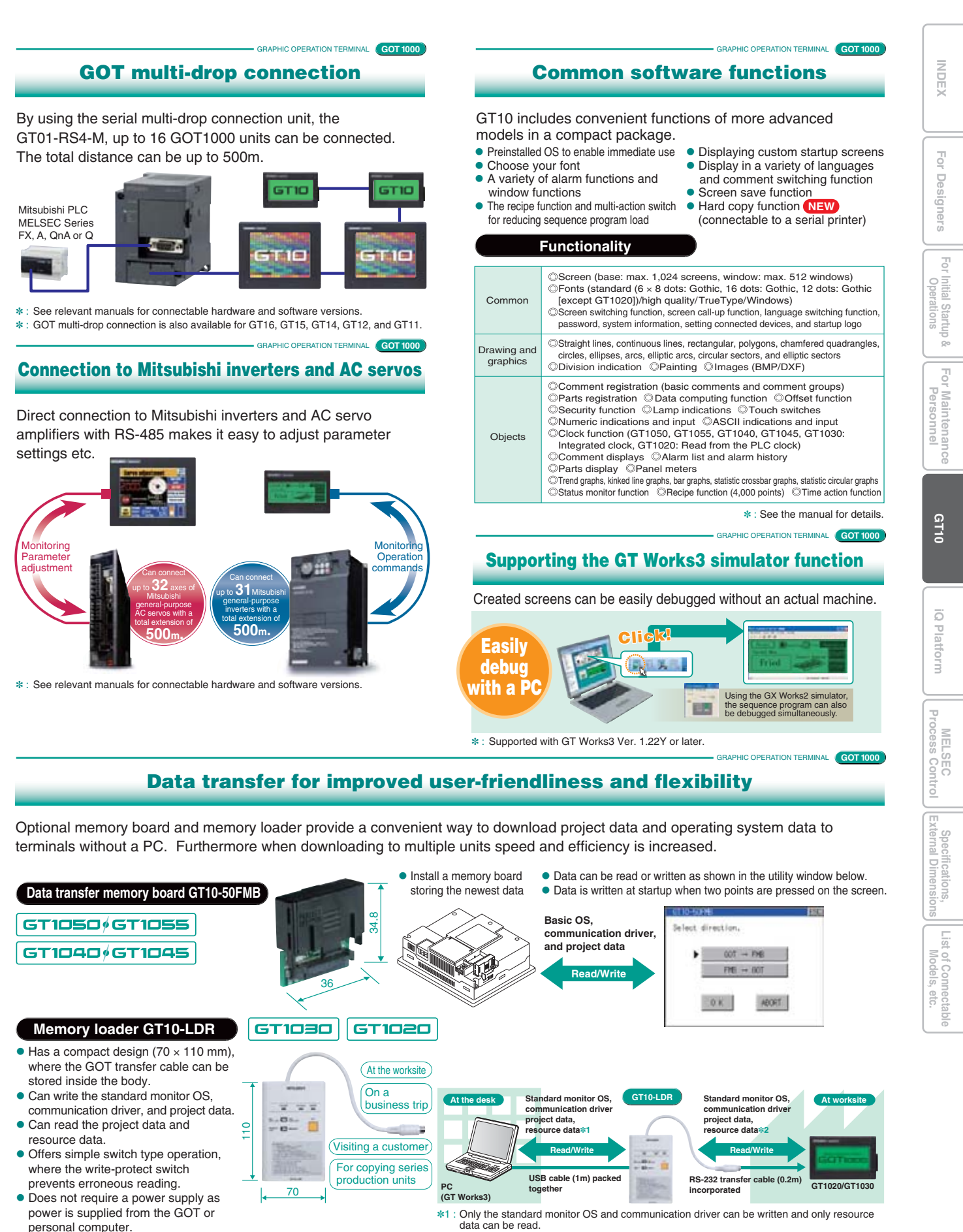

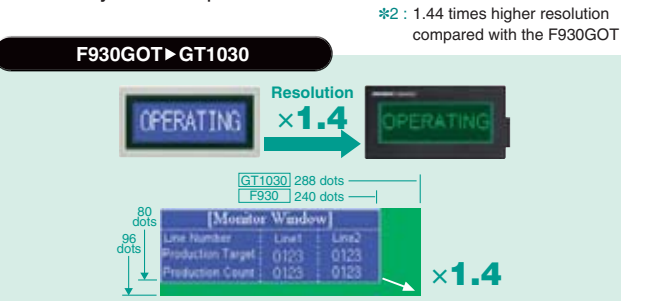

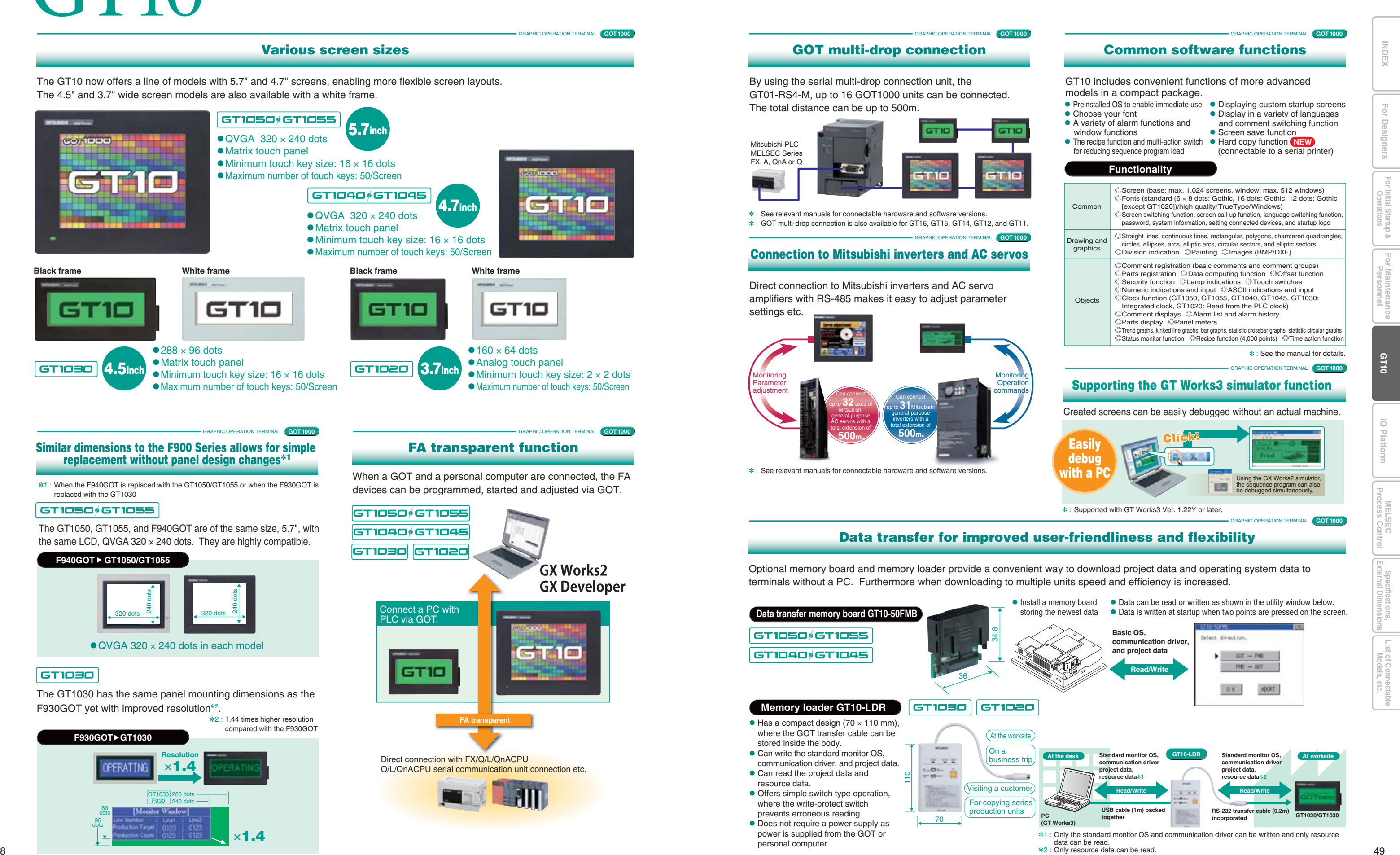

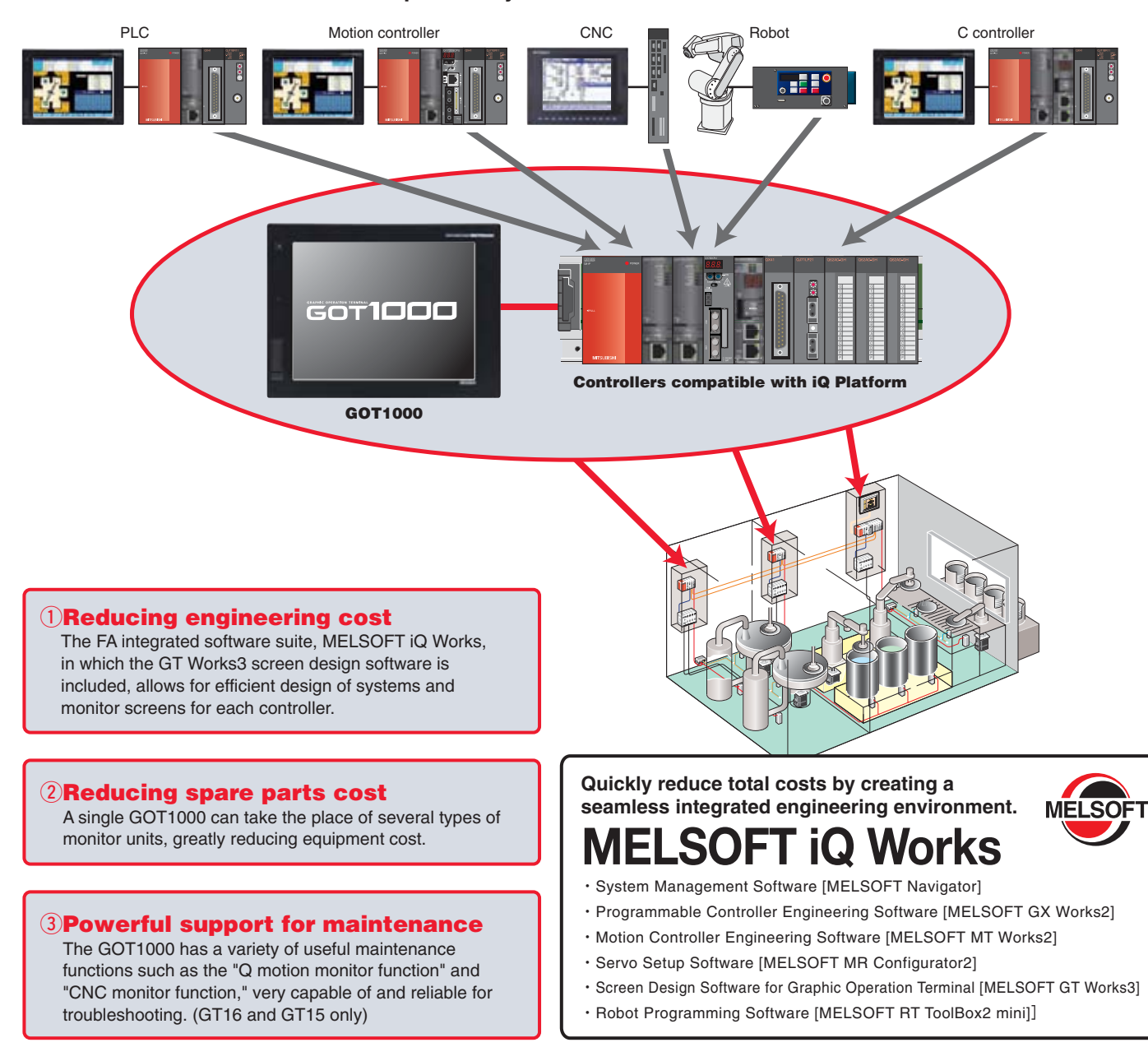

**"iQ Platform," the next generation integrated platform integrated Q improved Quality intelligent & Quick innovation & Quest**

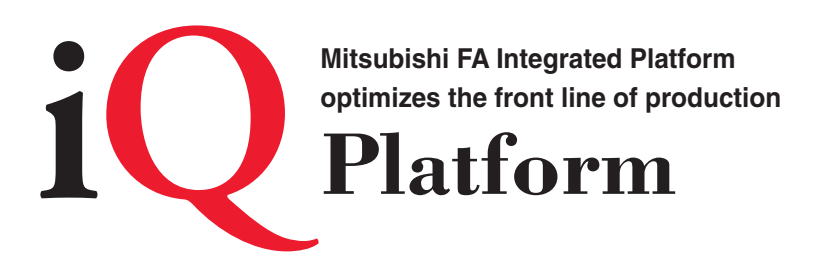

### **With high speed control and convenience fully assured, controllers compatible with the iQ Platform and the GOT1000 are the keys to higher productivity at lower costs.**

**PLCs, motion controllers, CNCs, robot controllers, and C controllers are integrated into one as controllers compatible with the iQ Platform. The GOT1000 integrates different types of monitor units that were previously connected to each controller.**

# **Real-time multi CPU access with the iQ Platform**

✽ : Connectable models and usable functions vary depending on the GOT main unit.

 $0$  For more details, see "List of connectable models" (page 65 to page 69), "Function list" (page 70 to page 73) and "Notes for use" (page 81 to page 86).  $51$ 

### **Create an easy-to-operate process control system. GOT1000 flexibly ties into process control. MELSEC will change process control. From dedicated systems to PLCs. "MELSEC process control" is used in a wide range of applications Models, etc. INDEXfrom device process control to plant process control. The GOT1000 can be used as the monitoring interface. When used together with Mitsubishi FA devices, outstanding integration allows a high-performance process control monitor system to be created easily. Operations For Designers Four benefits that MELSEC process control and GOT1000 (GT16/GT15) can offer.** q**PX Developer creates GOT process control monitor screens automatically** Based on the information such as tags defined by PX Developer, process control monitor screens for the GOT can be created  $\overline{\text{C}}$ automatically, greatly reducing the time required for screen design. **iQ Platform For Initial Startup &**  GT Works3 can then customize the automatically created screens. r Initial Startup &<br>Operations By using the GT Works3 simulator function and GX Simulator, the operation of programs and screen data can be confirmed on a personal computer even without an actual machine. ✽: For details on the compatible software version and functions, see the PX Developer Operating Manual. **[Screen examples that can be created automatically] Per Mainte<br>Person For Maintenance** Control panel screen Tuning screen Alarm list screen Trend graph screen **GT10** w**Utilizing GOT1000 & GT SoftGOT1000 data** iQ Platform Only by using GT Works3 and PX Developer, a process control monitor system can be developed for both the worksite (GOT1000) and the remote monitoring location (GT SoftGOT1000). Screen data can be shared to monitor screens efficiently. **WorksiteRobert Construction Control of Soft COT 1000** in the monitoring location<br> **in the monitoring location MELSEC Process Control EATIOOC at the worksiteExternal Dimensions** ● Touch switches on the GT SoftGOT1000 can call up ● Excellent anti-environment performance (IP67f) for operation **Specifications,** screens such as face plates and the alarm list of the in various types of worksites. cifications,<br>al Dimensions ● The VESA mount adapter is available. PX Developer monitor tool. ● Since GOT1000 screen data can be used for GT SoftGOT1000 without modification, no screens need to be created just for the monitoring location. List of Con

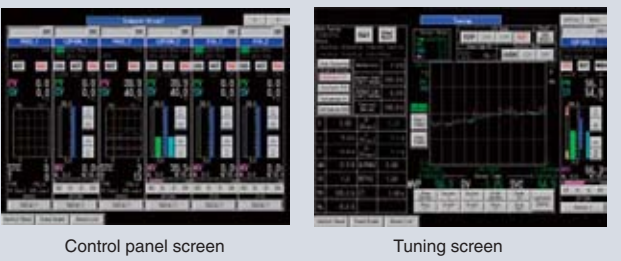

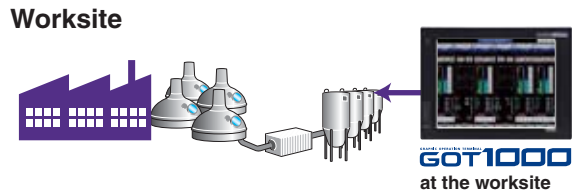

✽: For more details, see "GT SoftGOT1000" (page 26)

### e**Process control parts library**

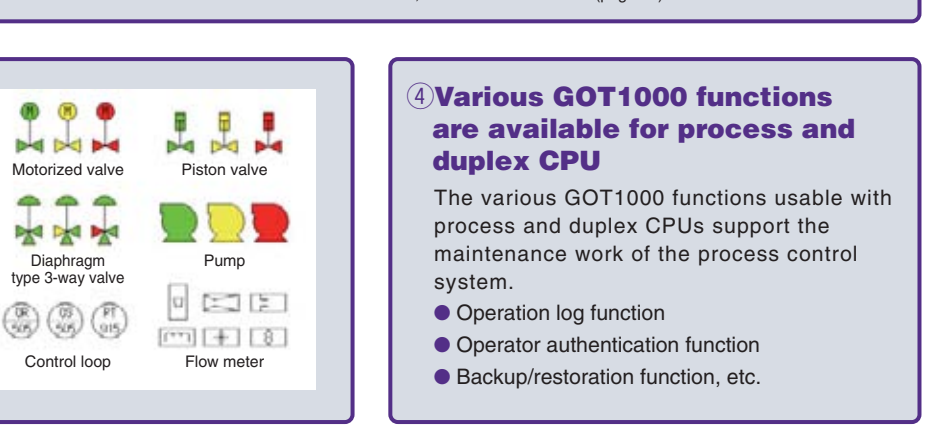

Library of process control parts has been added. This allows a process control graphic screen to be created easily.

50

**List of Connectable**

inec<br>Septe

# **Specifications**

### **Performance specifications**

### *GT16*

Do not use or store the GOT under direct sun light or in an environment with excessively high temperature, dust, humidity or vibration.

For inquiries relating to products which conform to UL, cUL, and CE directives and shipping directives, please contact your local sales office.

### **General specifications**

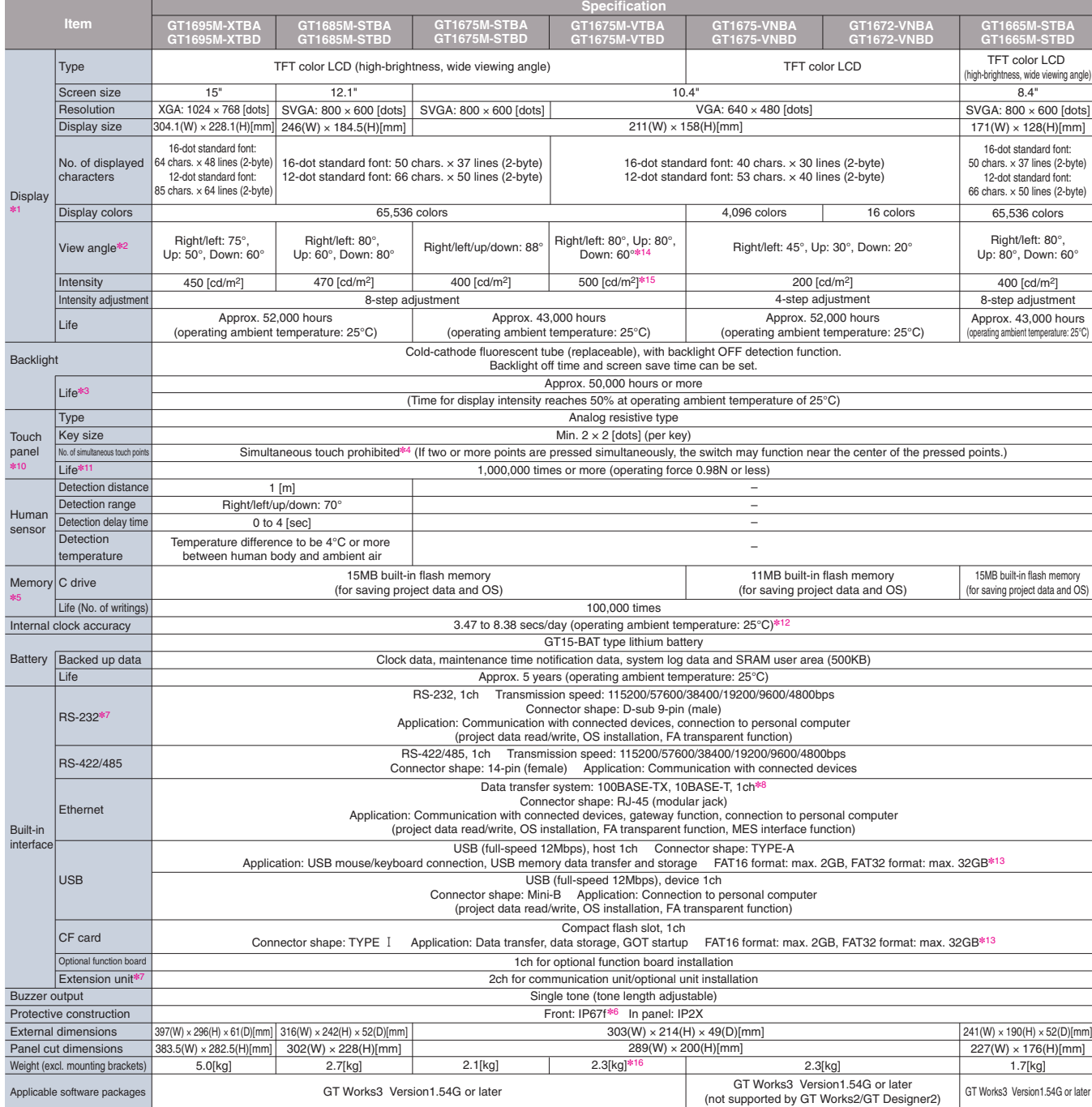

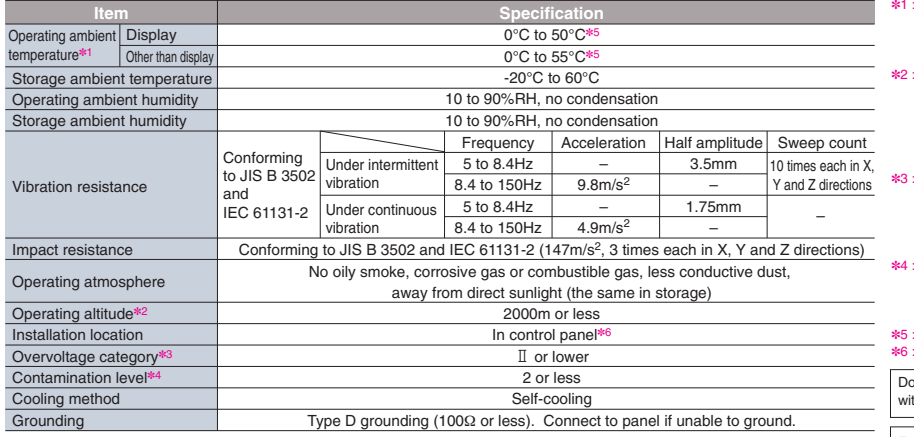

The maximum operating ambient temperature should to 5°C lower than the stoch with that shown in the table on the left when connecting to a multimedia unit (GT15-J71LPR3-25 or GT15/H71BH3) or CC-Link communication unit (GT1

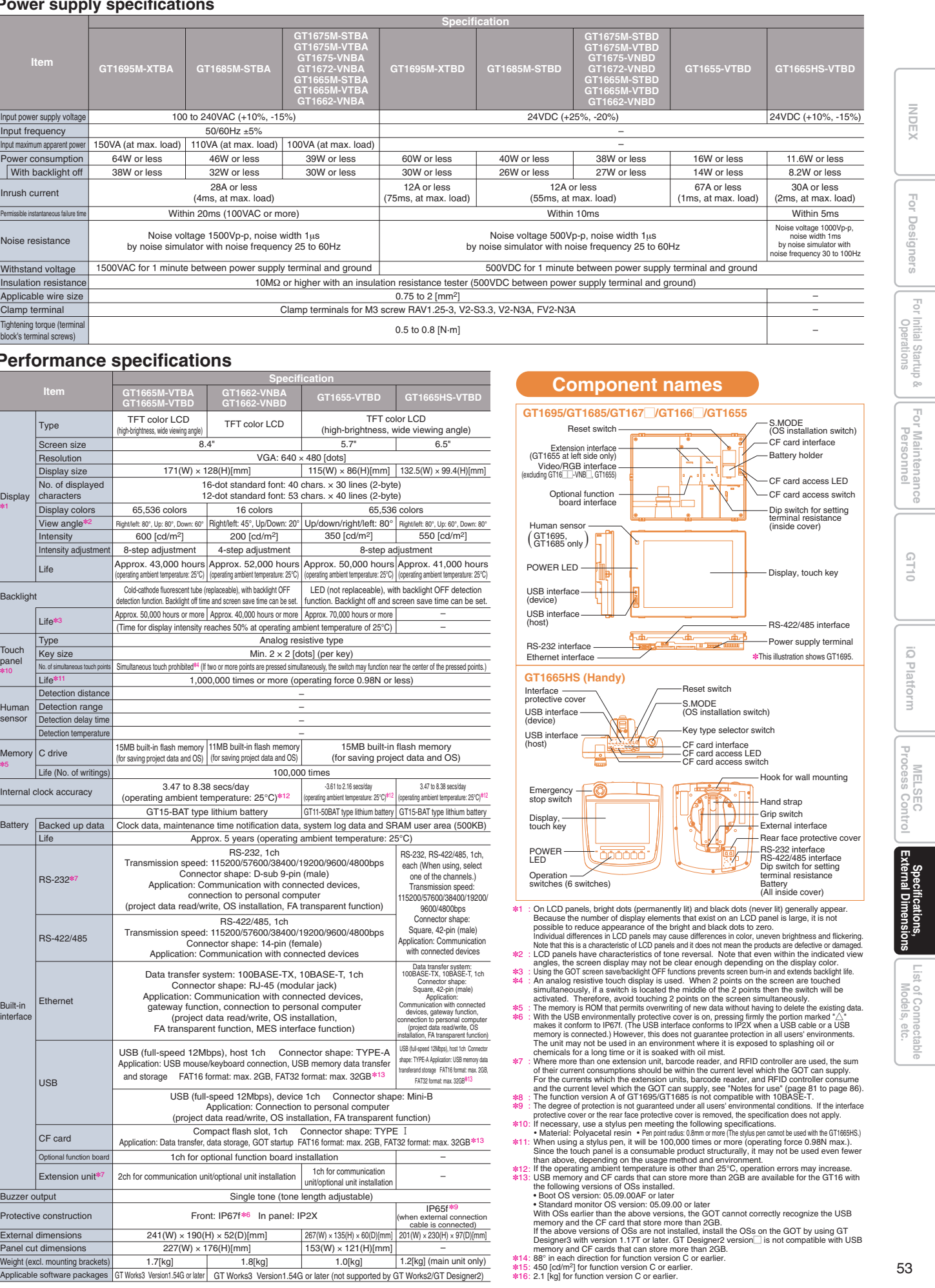

✽5 : ✽6 :

### **Power supply specifications**

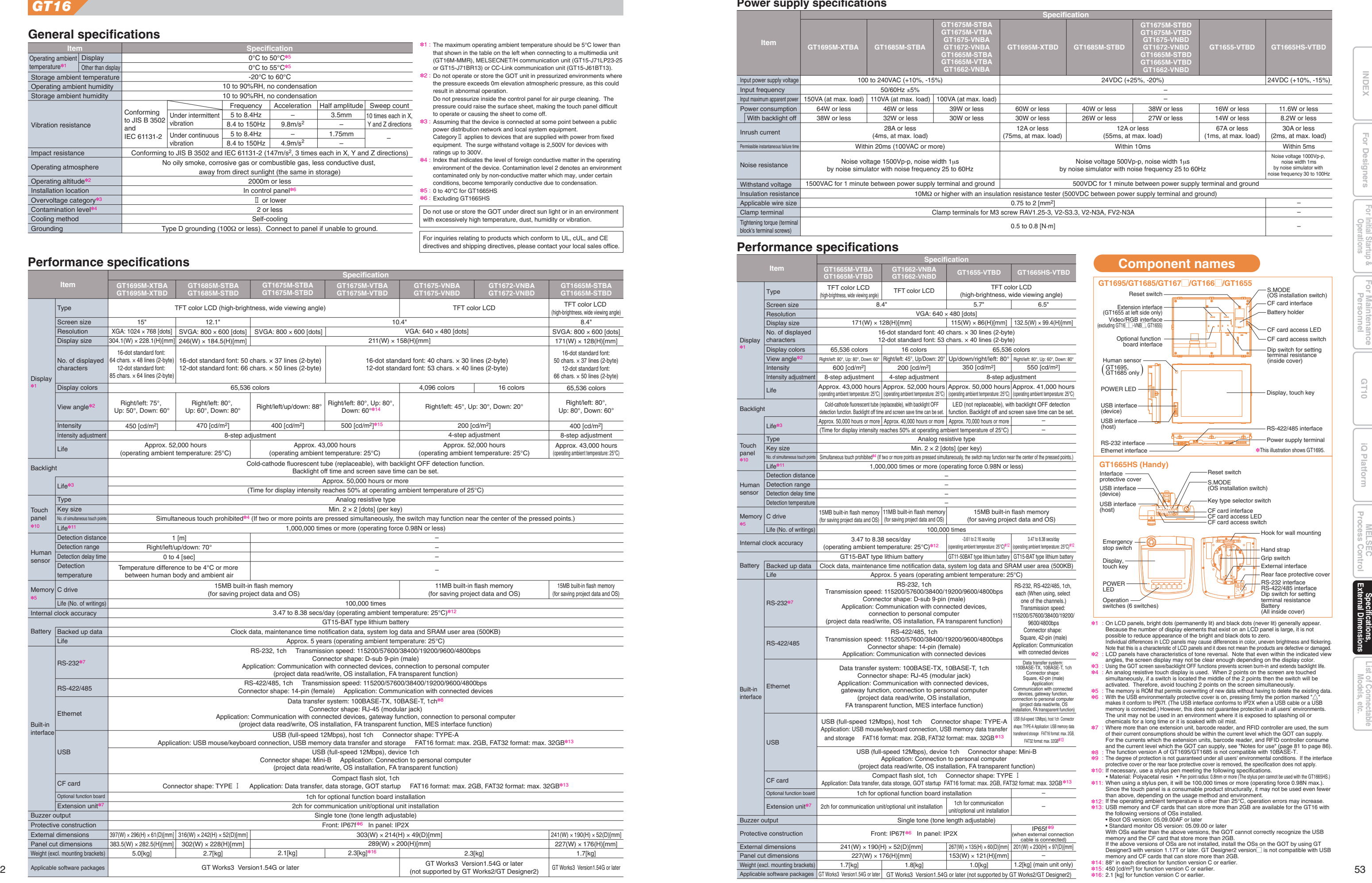

### *GT15*

### **Performance specifications**

### **Power supply specifications**

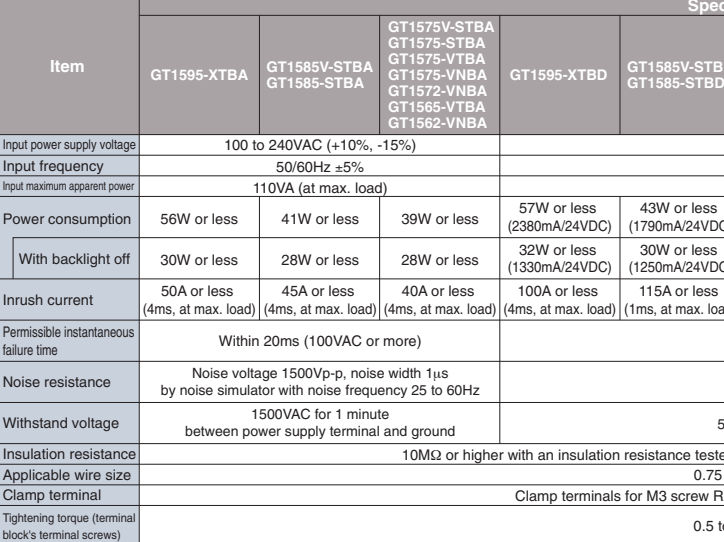

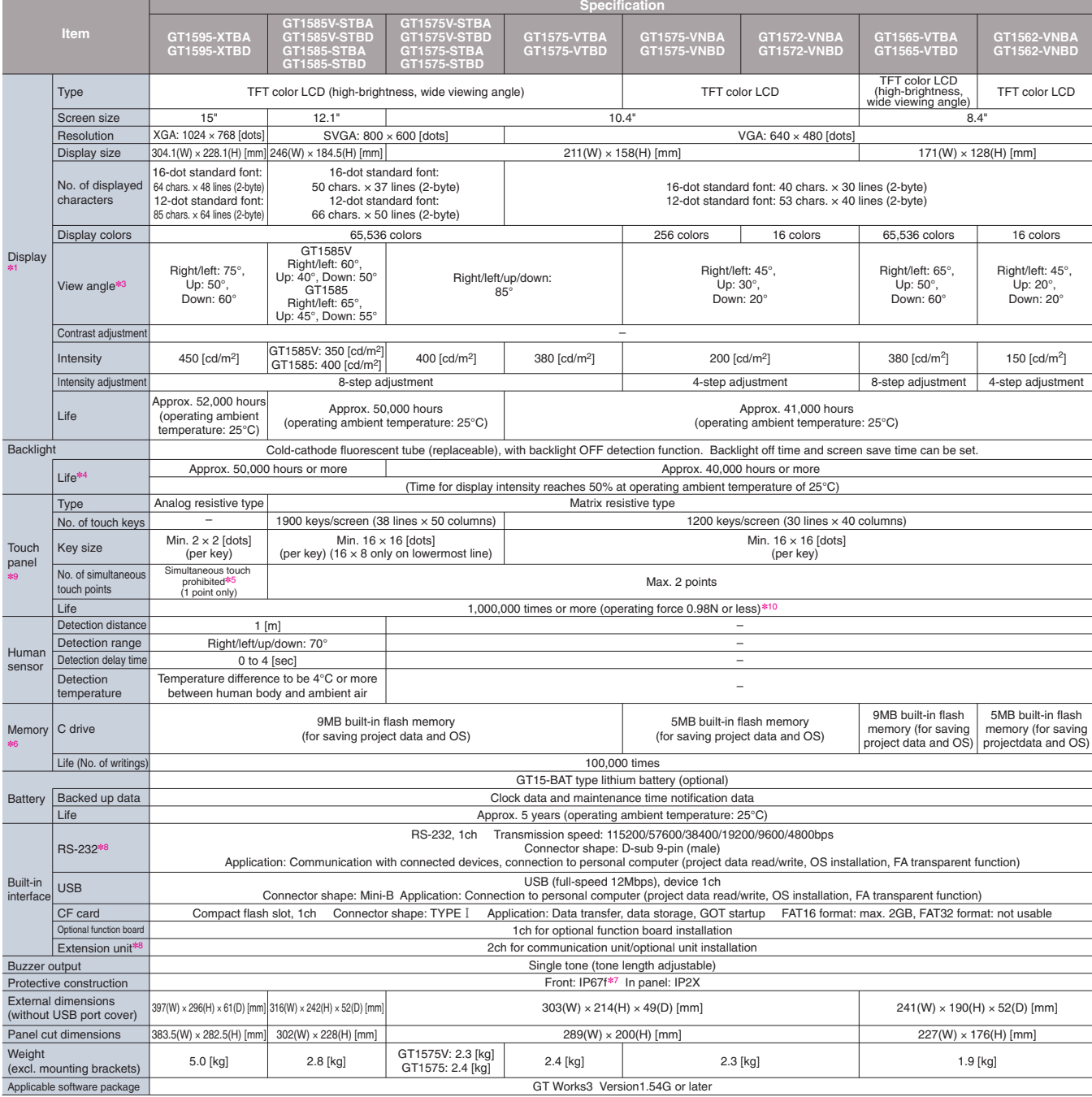

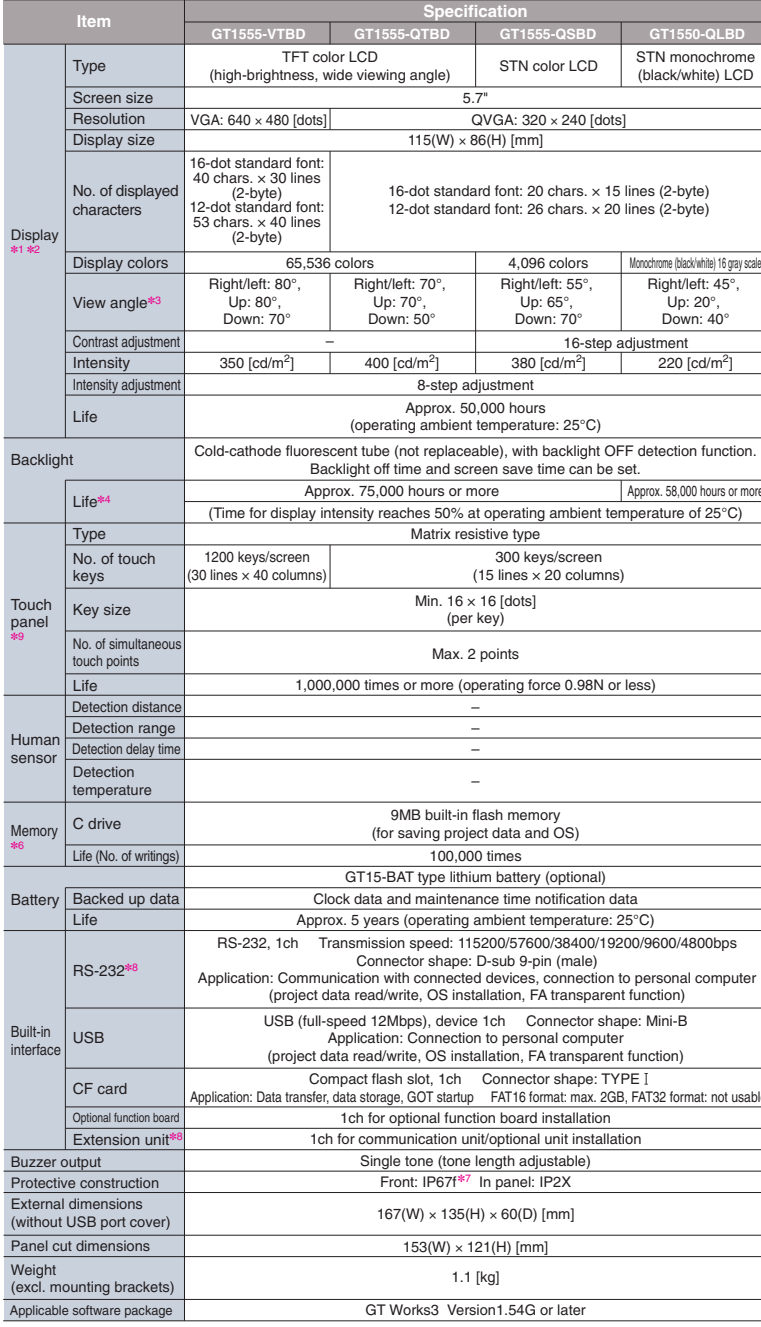

### **Performance specifications**

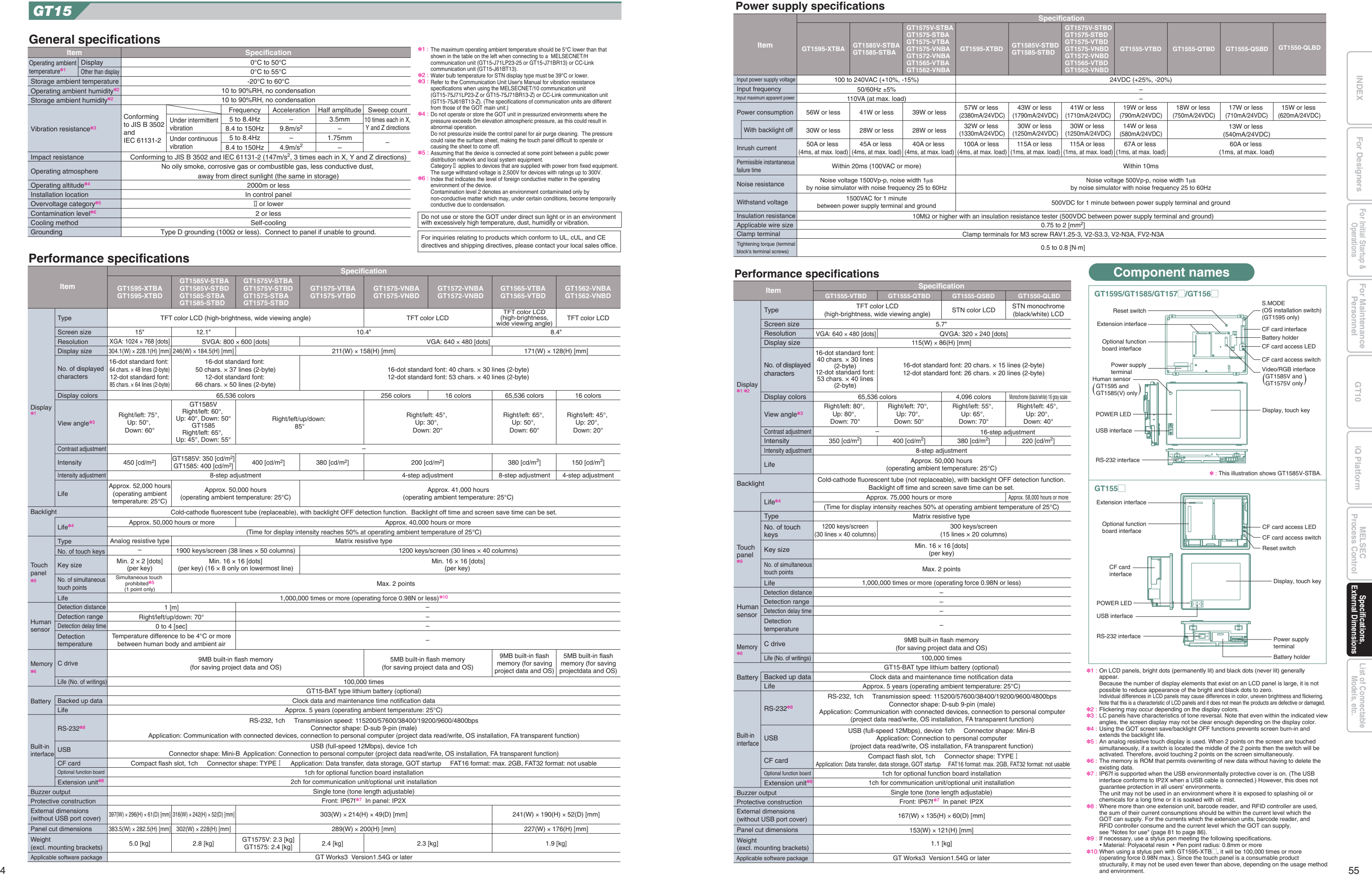

### **General specifications**

Do not use or store the GOT under direct sun light or in an environment with excessively high temperature, dust, humidity or vibration.

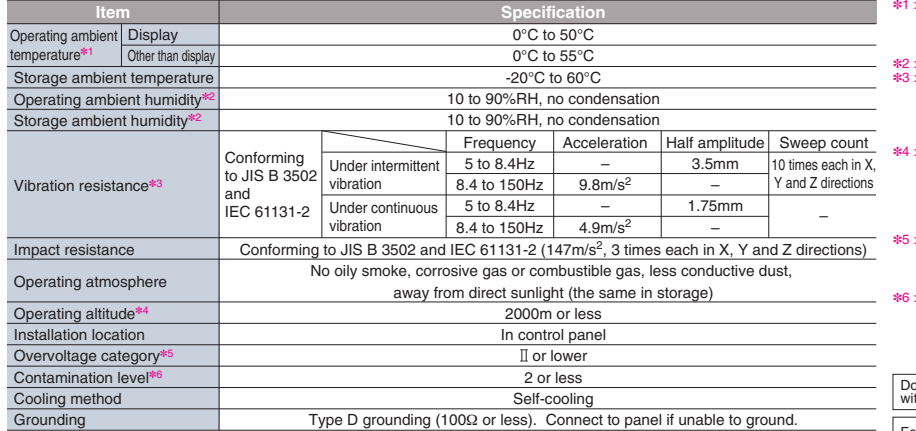

# The maximum operating ambient temperature should be 5°C lower than that<br>shown in the table on the left when connecting to a MELSECNET/H<br>communication unit (GT15-J71LP23-25 or GT15-J71BR13) or CC-Link<br>communication unit (GT

(GT15-75J61BT13-Z). (The specifications of communication units are different from those of the GOT main unit.) Do not operate or store the GOT unit in pressurized environments where the

pressure exceeds om elevation atmospheric pressure, as this could result in<br>abnormal operation.<br>Do not pressurize inside the control panel for air purge deaning. The pressure<br>could raise the surface sheet, making the touch

## **Specifications**

For inquiries relating to products which conform to UL, cUL, and CE directives and shipping directives, please contact your local sales office.

### *GT14*

### *GT12* $GT12$

## **Specifications**

### **General specifications**

- ✽1 : On LCD panels, bright dots (permanently lit) and black dots (never lit) generally appear. Because the<br>on unber of display elements that exist on an LCD panel is large, it is not possible to reduce appearance<br>of the bright
- 
- 
- 
- ∗2 :<br>∗3 :<br>∗4 :<br>∗5 :<br>∗6 :
- 

### **Performance specifications**

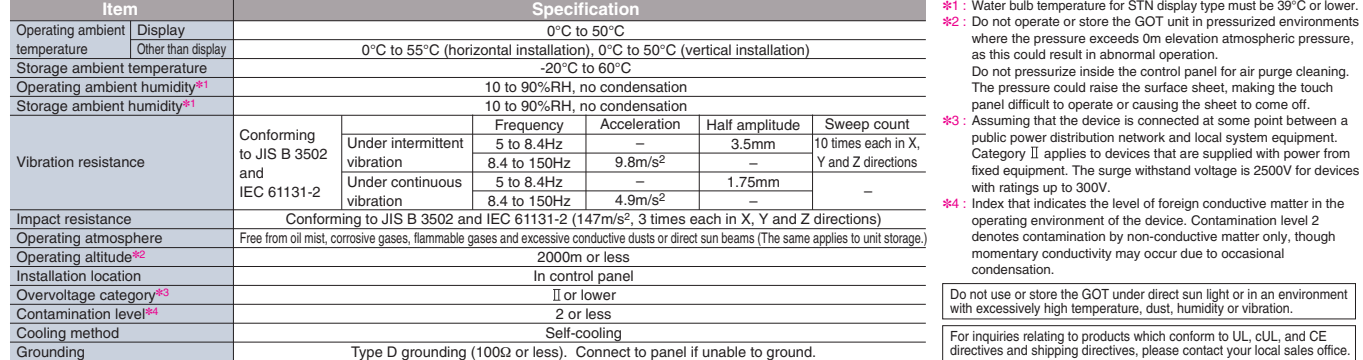

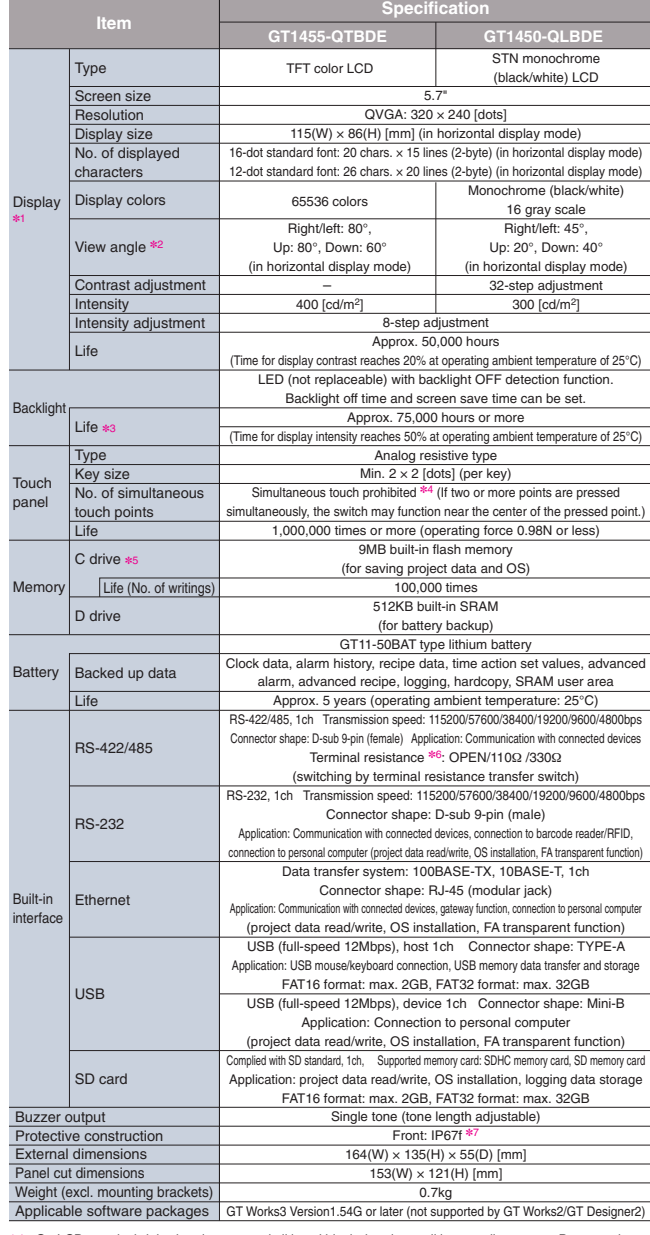

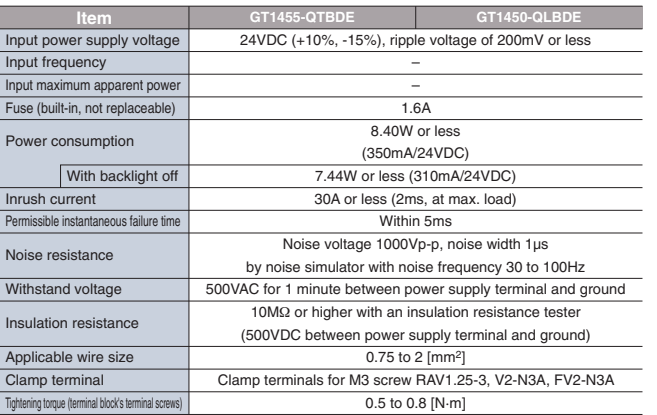

equipment. The surge withstand voltage is 2500V for devices

For inquiries relating to products which conform to UL, cUL, and CE irectives and shipping directives, please contact your local sales office

**Power supply specifications**

- On LCD panels, bright dots (permanently) lit) and black dots (never lit) generally appear. Because the number of<br>display elements that exist on an LCD panel is large, it is not possible to reduce appearance of the bright a ✽1 :
- ✽2 : ✽3 : ✽4 :
- 
- 2 points on the screen simultaneously.<br>The memory is a ROM that permits overwriting of new data without having to delete the existing data.<br>Where more than one extension unit, barcode reader, and RFID controller are used, ✽5 : ✽6 :
- 
- ✽7 : ✽8 :
- 

In DC type products, the surge absorber is connected between the power supply and the ground to<br>avoid a malfunction due to noise caused by the application of lightning surge.<br>The values of the dielectric withstand voltage ✽1 :

**Operations For Designers**  $\Xi$ 

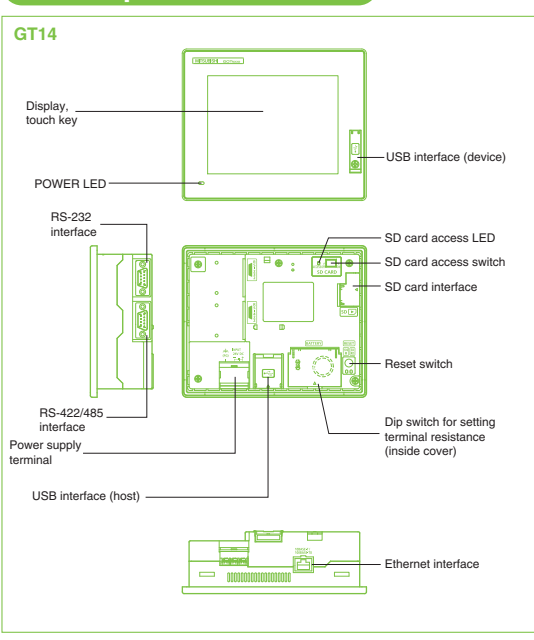

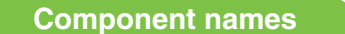

### **General specifications**

Do not use or store the GOT under direct sun light or in an environment with excessively high temperature, dust, humidity or vibration.

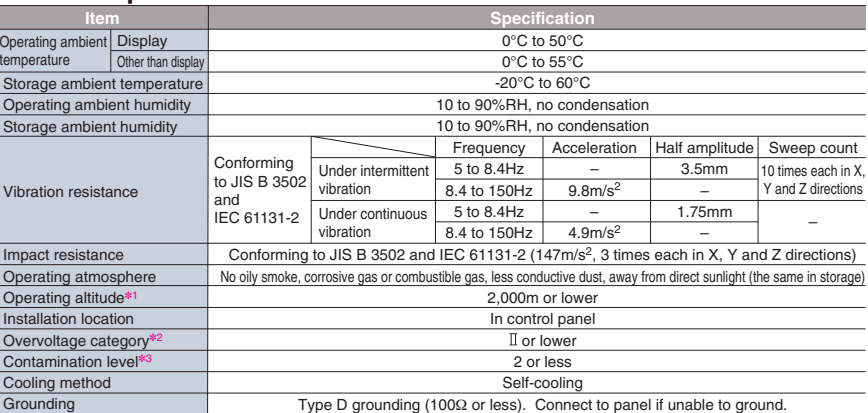

✽1 :

- Do not operate or store the GOT unit in pressurized environments where<br>the pressure exceeds 0 m elevation atmospheric pressure, as this could<br>result in abnormal operation.<br>Do not pressurize inside the control panel for air ✽2 :
- ✽3 :
- Index that indicates the level of foreign conductive matter in the operating<br>environment of the device. Contamination level 2 denotes an<br>environment contaminated only by non-conductive matter which may,<br>under certain condi

### **Performance specifications**

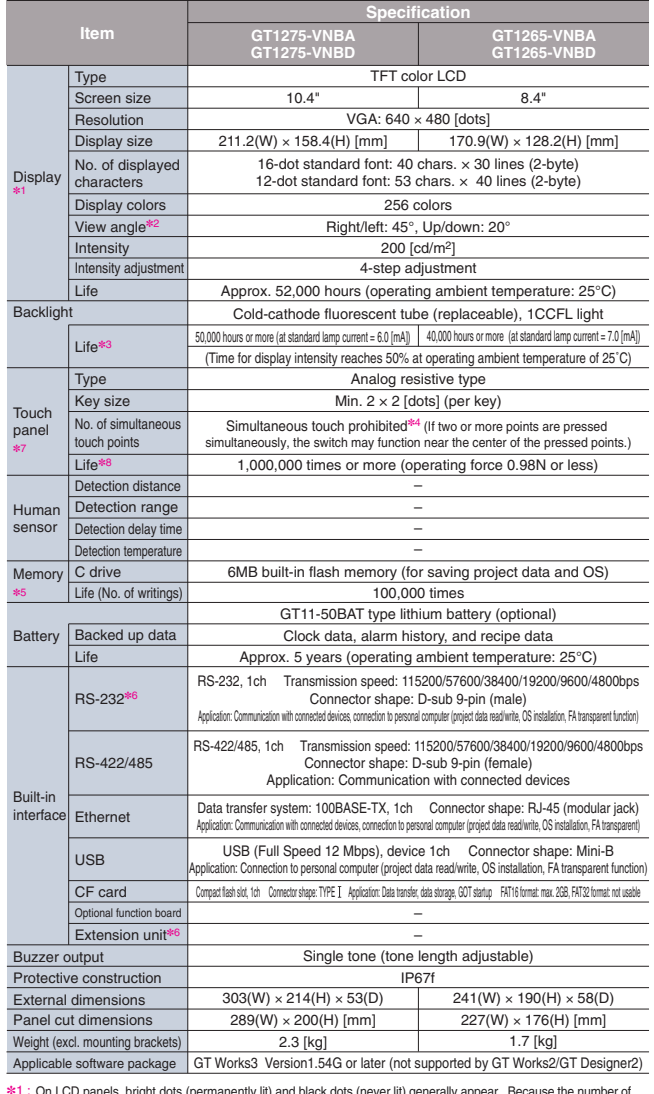

### **Power supply specifications**

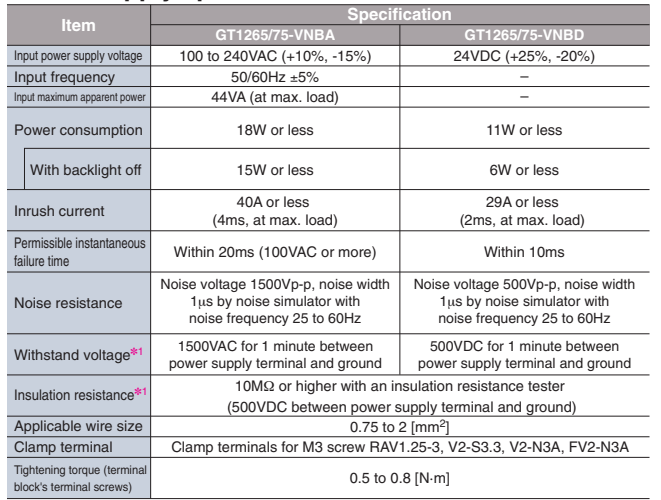

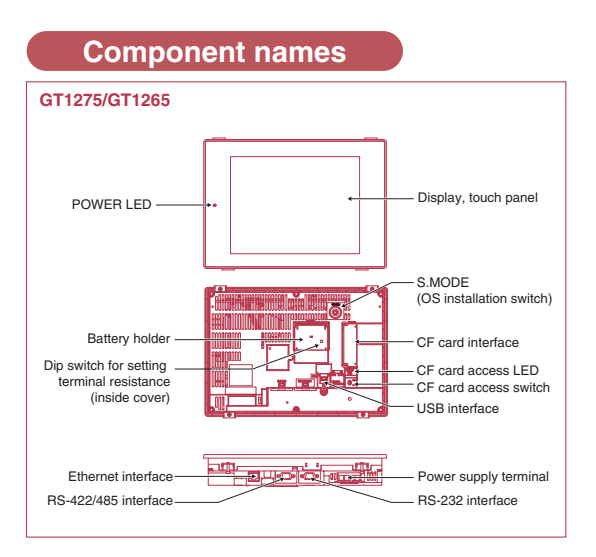

56

≉7 : This does not guarantee protection in all users' environments. The specification is not applied when the<br>interface protective cover and rear face protective cover are removed. The unit may not be used in an<br>environm

**GT10**

 $\overline{\tilde{\omega}}$ Ē

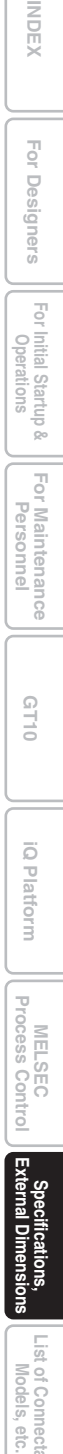

### *GT11 GT10*

### **General specifications**

condensation.0 to 40 $^{\circ}$ C for GT115 $\Box$ HS  $Excluding GT115$  HS

where the pressure exceeds 0m elevation atmospheric pressure, as this could result in abnormal operation. Assuming that the device is connected at some point between a

public power distribution network and local system equipment.<br>Category II applies to devices that are supplied with power from<br>fixed equipment. The surge withstand voltage is 2500V for devices<br>with ratings up to 300V.<br>Inde

The 5VDC type requires no grounding.

operating environment of the device. Contamination level 2 denotes contamination by non-conductive matter only, though momentary conductivity may occur due to occasional

**Performance specifications**

✽2 : ✽3 : ✽4 : On LCD panels, bright dots (permanently lit) and black dots (never lit) generally appear.<br>On LCD panels, bright dots (perments that exist on an LCD panel is large, it is not possible to reduce appearance of the<br>bright and

✽5 : 8<br>8

GT Works3 Version1.54G or later

## **Specifications**

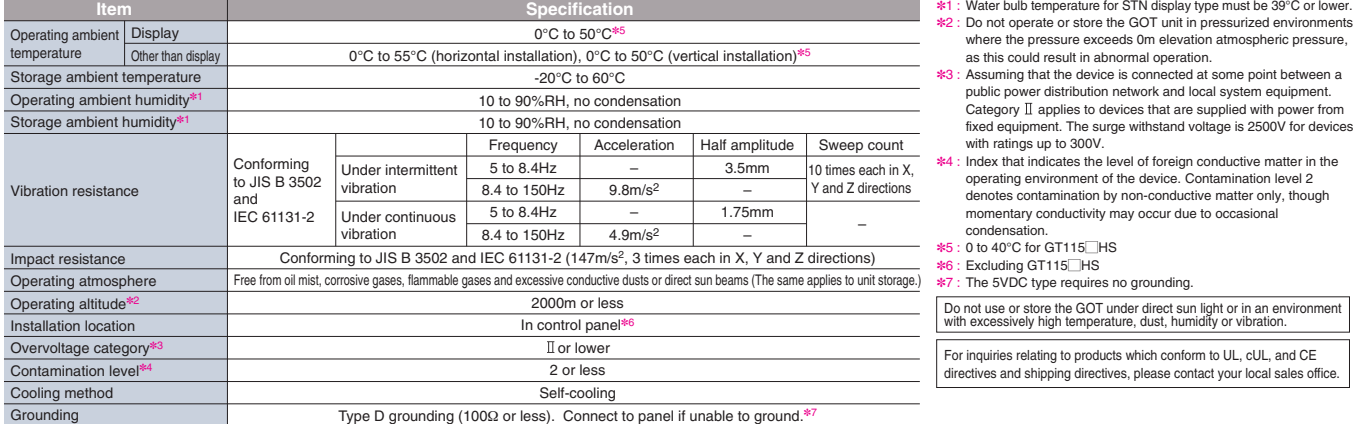

### **Performance specifications**

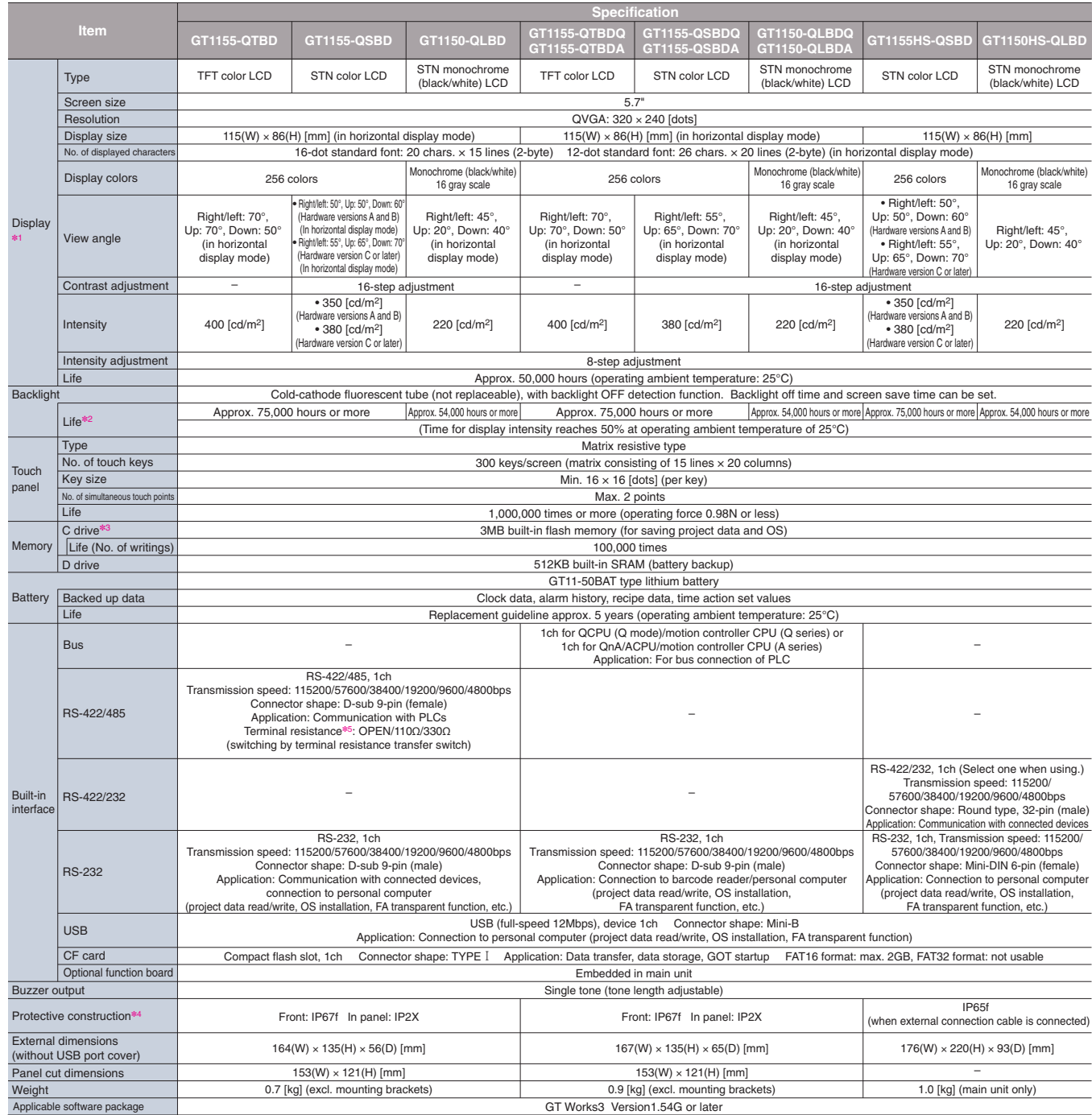

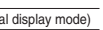

<sub>i</sub><br>w mode) nrome (blue/white)<br>6 gray scale Right/left: 45°, Up: 20°, Down: 40° horizontal play mode)

> $00$  [cd/m<sup>2</sup>]  $\epsilon$  of 25°C)

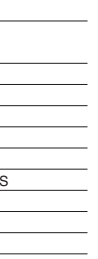

re: 25 $^{\circ}$ C)  $\overline{0.0000}$ 

ransfer switch)  $\overline{0.34800bps}$ 

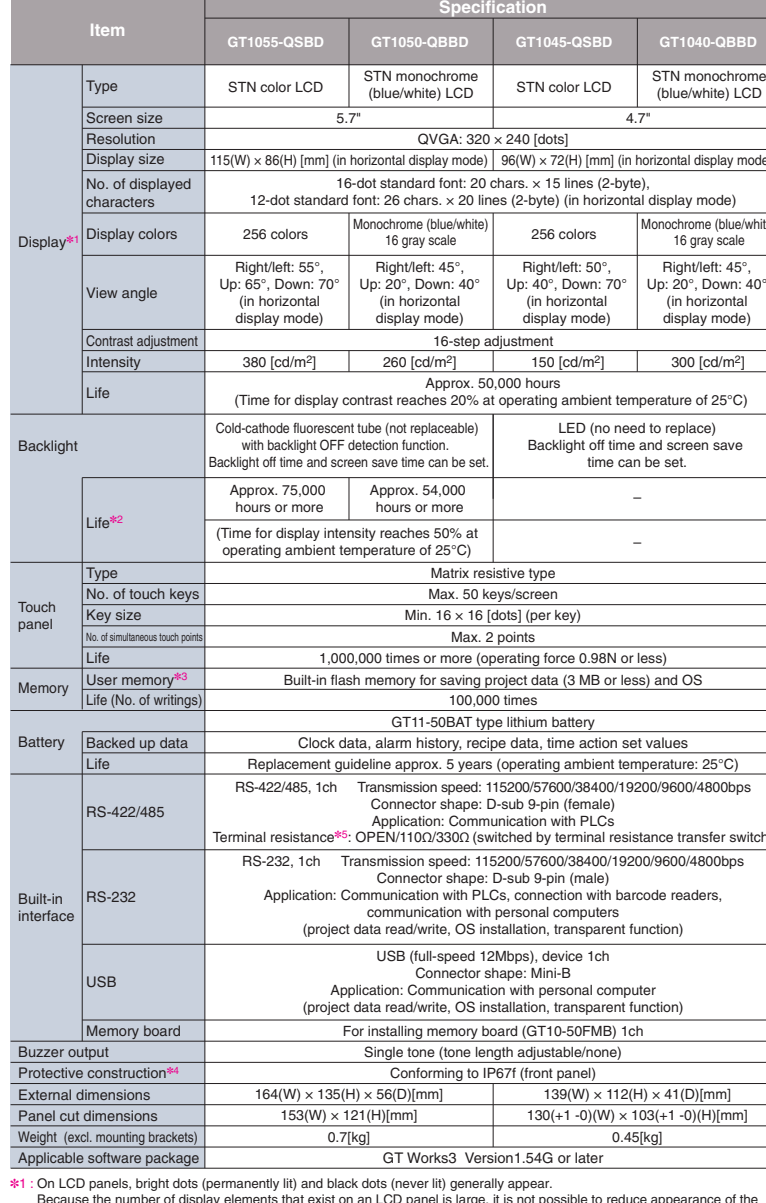

### **Power supply specifications**

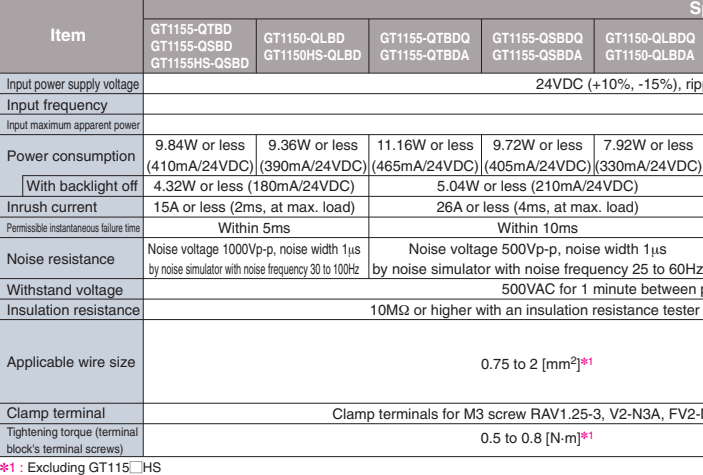

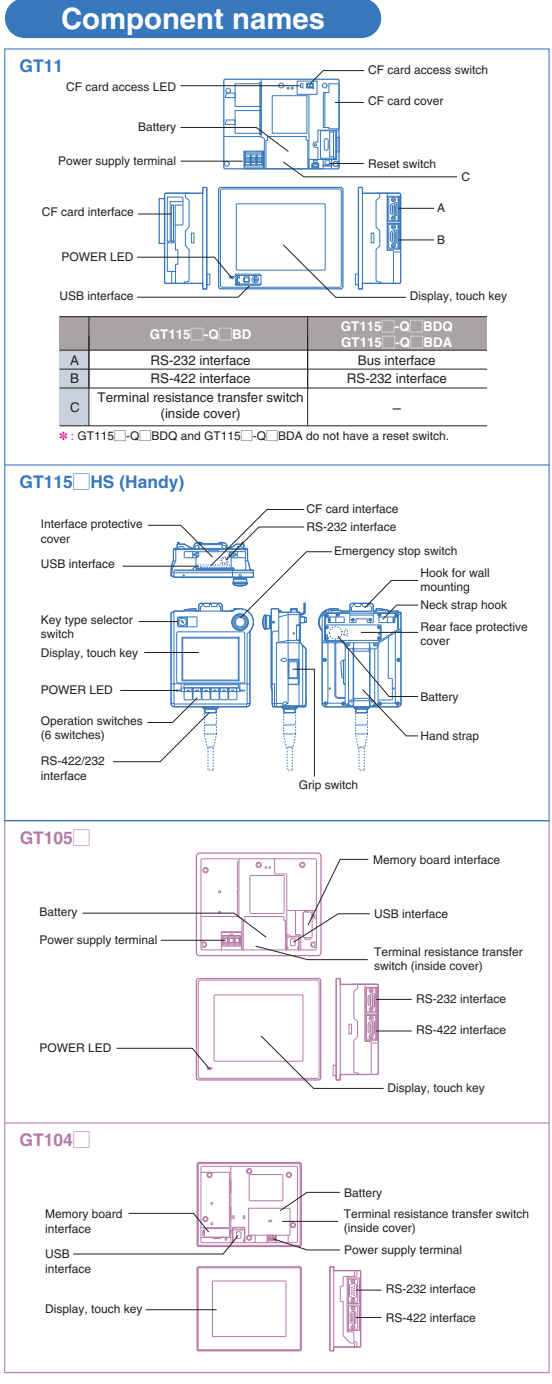

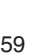

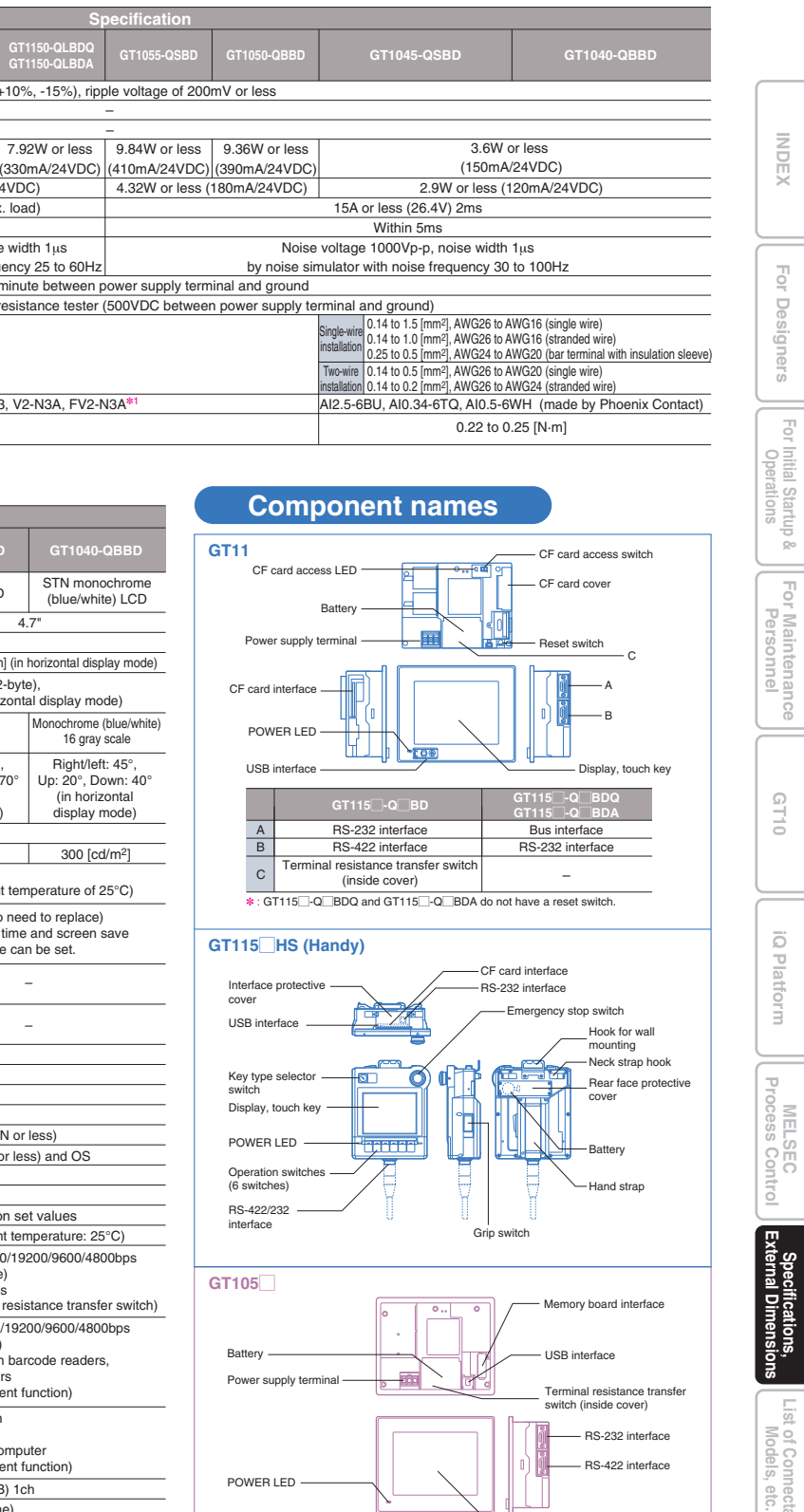

**GT10**

 $\overline{\mathcal{O}}$ 

**Specifications, External Dimensions**

Specifications,<br>External Dimensions

**MELSEC Process Control**

 $\overline{\mathbb{U}}$ 

**List of Connectable**

tof Col | ខ្ល ទី

### GT10 **Power supply specifications Component names Specification GT1030-HBDGT1030-HBDWGT1020-LBDGT1020-LBDWGT1030-HBLGT1020-LBLGT1030/GT1020 ItemGT1030-HWDGT1030-HWDWGT1020-LWDGT1020-LWDWGT1030-HWLGT1020-LWL**CInterface for connection **GT1030-HBD2GT1030-HBDW2GT1020-LBD2GT1020-LBDW2GT1030-HBLWGT1020-LBLW**with personal computer (RS-232) **GT1030-HWD2GT1030-HWDW2GT1020-LWD2GT1020-LWDW2GT1030-HWLWGT1020-LWLW**24VDC (+10%, -15%), ripple voltage of 200mV or less 5VDC (±5%), supplied from PLC communication cable Input power supply voltage Input frequency EInput maximum apparent pow 2.2W or less (90mA/24VDC) 1.9W or less (80mA/24VDC) Power consumption 1.1W or less (220mA/5VDC) With backlight off 0.6W or less (120mA/5VDC) 1.7W or less (70mA/24VDC) 1.2W or less (50mA/24VDC) Display, 18A or less (26.4DCV) 1ms 13A or less (26.4DCV) 1ms Inrush current touch key Within 5ms Permissible instantaneous failure timeNoise voltage 1000Vp-p, noise width 1μ<sup>s</sup> Noise resistance by noise simulator with noise frequency 30 to 100Hz **GT1030-HBDGT1030-HBLGT1030-HBD2**Withstand voltage 500VAC for 1 minute between power supply terminal and ground **GT1030-HWDGT1030-HWLGT1030-HWD2GT1030-HBDWGT1030-HBLWGT1030-HBDW2**10MΩ or higher with an insulation resistance tester Insulation resistance**GT1030-HWDWGT1030-HWLWGT1030-HWDW2**(500VDC between power supply terminal and ground) **GT1020-LBDGT1020-LBLGT1020-LBD2GT1020-LWDGT1020-LWLGT1020-LWD2**Single-wire installation 0.14 to 1.5mm2, AWG26 to AWG16 (single wire), 0.14 to 1.0mm2, AWG26 to AWG16 (stranded wire), 0.25 to 0.5mm2, AWG24 to AWG20 (bar terminal with insulation sleeve) Applicable wire size **GT1020-LBDWGT1020-LBLWGT1020-LBDW2GT1020-LWDWGT1020-LWLWGT1020-LWDW2**Two-wire install 0.14 to 0.5mm2, AWG26 to AWG20 (single wire), 0.14 to 0.2mm2, AWG26 to AWG24 (stranded wire) Power supply terminal C Power supply terminal Clamp terminal AI2.5-6BU, AI0.34-6TQ, AI0.5-6WH (made by Phoenix Contact) RS-422 interface, DRS-422 interfaceRS-232 interface Tightening torque (te 0.22 to 0.25 [N·m] block's terminal screws)  $E$   $\begin{bmatrix} \text{Terminal resistance} \\ \text{transfer switch} \end{bmatrix}$   $-$ Do not use or store the GOT under direct sun light or in an environment with excessively high temperature, dust, humidity or vibration. For inquiries relating to products which conform to UL, cUL, and CE directives and shipping directives, please contact your local sales office. **Performance specifications Specification GT1030-HBDGT1030-HBDWGT1020-LBDGT1020-LBDWItemGT1020-LBDW2GT1030-HWDGT1030-HWDWGT1030-HBD2GT1030-HBDW2GT1020-LWDGT1020-LWDWGT1020-LBD2GT1030-HBLGT1030-HBLWGT1030-HWD2GT1030-HWDW2GT1020-LBLGT1020-LBLWGT1020-LWD2GT1020-LWDW2GT1030-HWLGT1030-HWLWGT1020-LWLGT1020-LWLW**STN monochrome (black/white) LCD Type Screen size 4.5" $\sim$  3.7" 288 × 96 [dots] (in horizontal mode)  $160 \times 64$  [dots] (in horizontal mode) Resolution Display size  $109.42(W) \times 35.98(H)[mm]$ (in horizontal mode)  $86.4(W) \times 34.5(H)[mm]$ (in horizontal mode) No. of displ 16-dot standard font: 20 chars.  $\times$  4 lines (1-byte) or 10 chars.  $\times$  4 lines (2-byte) -dot standard font: 36 chars.  $\times$  6 lines (1-byte) or 18 chars.  $\times$  6 lines (2-byte) (in horizontal mode -dot standard font: 48 chars.  $\times$  8 lines (1-byte) or 24 chars.  $\times$  8 lines (2-byte) (in horizontal mode (in horizontal mode) characters Display✽<sup>1</sup> Display colors Monochrome (black/white) View angle Right/left: 30°, Up: 20°, Down: 30°(in horizontal display mode)  $|$  Contrast adjustm 16-step adjustment  $200$  [cd/m<sup>2</sup>] (in green)  $\Big|$  500 [cd/m<sup>2</sup>] (in white)  $\Big|$  200 [cd/m<sup>2</sup>] (in green)  $\Big|$  500 [cd/m<sup>2</sup>] (in white)  $\Big|$  200 [cd/m<sup>2</sup>] (in green) 300 [cd/m<sup>2</sup>] (in white)  $\Big|$  200 [cd/m<sup>2</sup>] (in green) 300 [cd/m<sup>2</sup>] **Intensity** 8-step adjustment Intensity adjust Approx. 50,000 hours (Time for display contrast reaches 20% at operating ambient temperature of 25°C) Life3-color LED (green, orange and red) 3-color LED (white, pink and red) 3-color LED (green, orange and red) 3-color LED (white, pink and red) 3-color LED (green, orange and red) 3-color LED (white, pink and red) 3-color LED (green, orange and red) 3-color LED (white, pink and red) ColorBacklight (no need to replace) (no need to replace) (no need to replace) (no need to replace) (no need to replace) (no need to replace) (no need to replace) (no need to replace) Status control (color, on/flashing/off) is available and screen save time setting can be set. PLC can control color and status of backlight based on system information. **Function** Type Matrix resistive type **Analog resistive type Analog resistive type** Analog resistive type **Analog resistive** type No. of touch key Max. 50 keys/screen Min.  $16 \times 16$  [dots] (per key) Min.  $2 \times 2$  [dots] (per key) **Key size** Touch panel No. of simultan Max. 2 points Impossible (If there is a switch near the center of the pressed keys, the switch may function.) touch points 1,000,000 times or more (operating force 0.98N or less) LifeUser memory Built-in flash memory for saving project data (1.5MB or less) and OS Built-in flash memory for saving project data (512KB or less), OS, alarm history, recipe data, time action set values Memory  $Life$  (No. of writing 100,000 times GT11-50BAT type lithium battery Backed up da Clock data, alarm history, recipe data, time action set values Battery Replacement guideline approx. 5 years (operating ambient temperature: 25°C) LifeGT1020-LBD/LWD, GT1020-LBDW/LWDWGT1030-HBD/HWD, GT1030-HBDW/HWDWRS-422/485, 1ch Transmission speed: RS-422/485 1ch Transmission speed: 115200/57600/38400/19200/9600/4800bps 115200/57600/38400/19200/9600/4800bps Connector shape: Connecter terminal block, 9-pin Application: Communication with PLC Connector shape: Connector terminal block, 9-pin Application: Communication with PLC RS-232, 1ch Transmission speed: 115200/ RS-232, 1ch Transmission speed: 115200/ For Terminal resistance✽3: OPEN/110Ω/330ΩTerminal resistance✽3: OPEN/110Ω/330Ω57600/38400/19200/9600/4800bps 57600/38400/19200/9600/4800bps Connector shape: Connecter terminal block, 9-pin communication (switched by terminal resistance transfer switch) (switched by terminal resistance transfer switch) ector shape: Connecter terminal block, 9-pin with PLCBuilt-in Application: Communication with PLC Application: Communication with PLC GT1030-HBL/HWL, GT1030-HBLW/HWLW GT1020-LBL/LWL, GT1020-LBLW/LWLW arfac RS-422, 1ch Transmission speed: RS-422 1ch Transmission speed: 115200/57600/38400/19200/9600/4800bps 115200/57600/38400/19200/9600/4800bps Connector shape: Connector terminal block, 9-pin Application: Communication with PLC Connector shape: Connector terminal block, 9-pin Application: Communication with PLC For RS-232, 1ch Transmission speed: 115200/57600/38400/19200/9600/4800bps nmunicati Connector shape: Mini DIN 6-pin (female) with personal Application: Communication with personal computer (project data read/write, OS installation, transparent function) ›mputer Buzzer output Single tone (tone length adjustable/none) Protective construction<sup>\*4</sup> Conforming to IP67f (front panel)  $145(W) \times 76(H) \times 29.5(D)[mm]$  $113(W) \times 74(H) \times 27(D)[mm]$ External dimensions $137(W) \times 66(H)$ [n  $105(W) \times 66(H)$ [1020-L $\Box$ D(W): 0.2kg (excl. mounting brackets)] Panel cut dimensions T1030-H\_D(W): 0.3kg (excl. mounting brackets) 1020-L∐D(W): 0.2kg (excl. mounting brackets) 60.2kg (excl. mounting brackets)<br>1020-L∏L(W): 0.18kg (excl. mounting brackets) Weight 0.3kg (excl. mounting brackets) GT1030-H<sub>M</sub>L(W): 0.28kg (excl. mounting brackets) GT Works3 Version1.54G or later (not supported GT Works2/GT Designer 2) GT Works3 Version1.54G or later Applicable software packages

✽2 : ✽3 : Displaying one single screen for a long time can lead to burn-in, causing afterimages or image irregularities that could not disappear. Use the screen saver that is effective to prevent burn-in.<br>The memory is ROM that perm

This does not guarantee protection in all users' environments. The specification is not applied when the interface protective cover and rear face protective cover are removed.<br>The unit may not be used in an environment whe

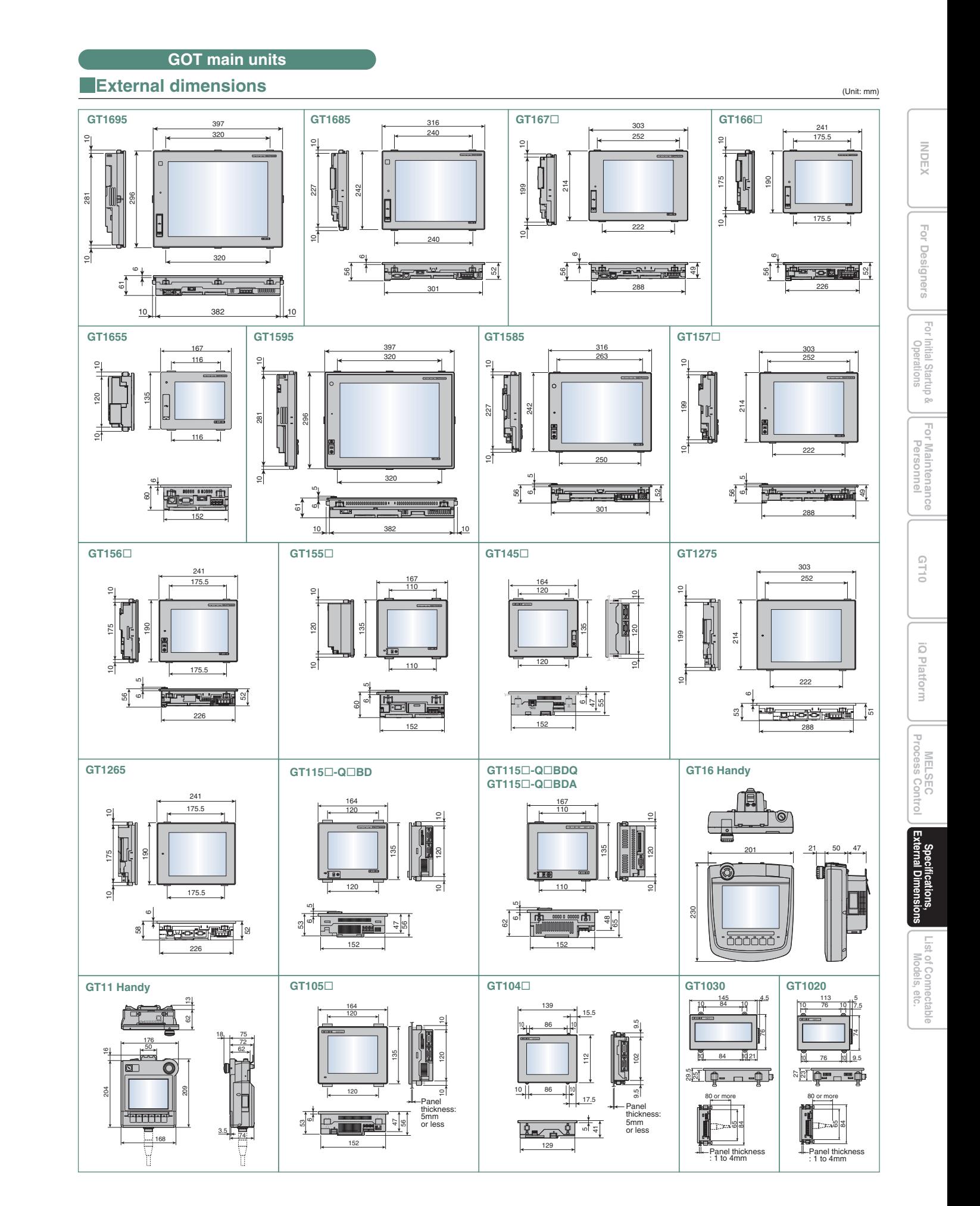

✽1 :On LCD panels, bright dots (permanently lit) and black dots (never lit) generally appear. Because the number of display elements that exist on an LCD panel is large, it is not possible to reduce appearance of the bright and black dots to zero.

Flickering may occur depending on the display colors.<br>Note that the existence of bright and black dots is a standard characteristic of LCD panels, and it does not mean that the products are defective or damaged.

## **Specifications**

## **External dimensions**

### **Panel cut dimensions**

Other device or control panel

※1 : 50 or more when a RS-232/USB conversion adapter is used.<br>#2 : 80 or more when a personal computer connection cable is used or when a personal computer RS-232<br>interface is used for connecting multiple GOTs.<br>50 or mo

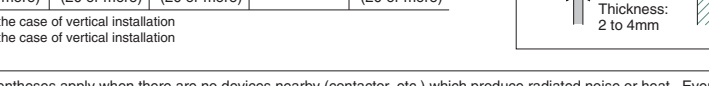

11.55 32

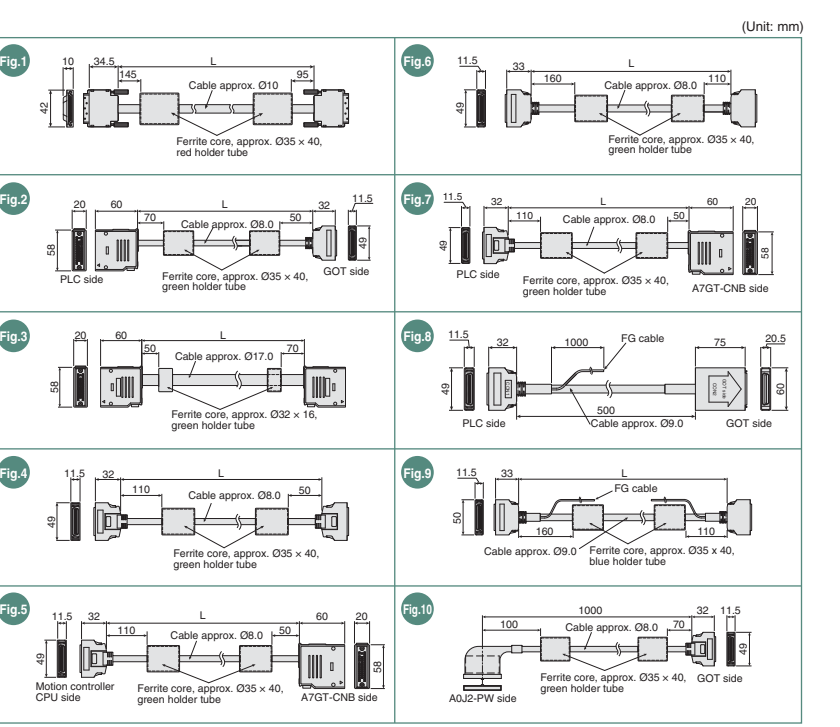

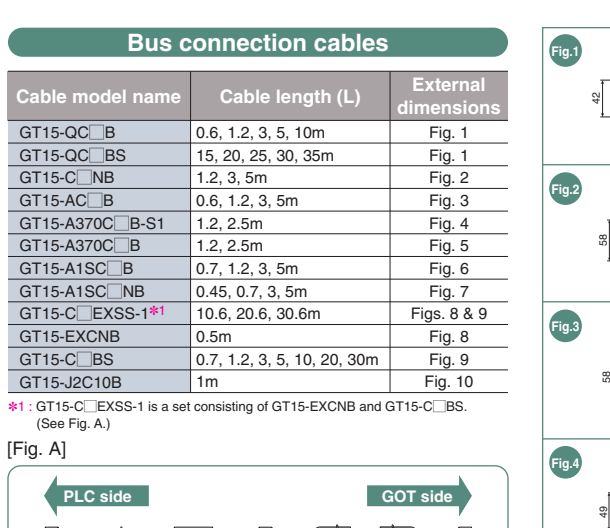

11.532

Motion controller

The GOT must have the clearances from other devices as shown in [Fig. A]. The GOT may require more distance than the dimensions shown in the table depending on the types of connection cables. Consider the connector dimensions and cable bending radius when designing the installation. **GT16/GT15**

E

\*1 : The distance varies depending on the cable to be used. For details, consult your local sales office.<br>\*2 : The distance varies depending on the cabial cable to be used. For details, consult your local sales office<br>\*3

### (Unit: mm) **A, D B E CWhen CF cardis not usedWhen CF cardis used**50 or more 100 or more 50 or more $100 \text{ or } \text{mor}$ 80 or more | 50 or more GT1275 GT1265 **GOT main unit**<br>**COT** main unit<br>**A.D**

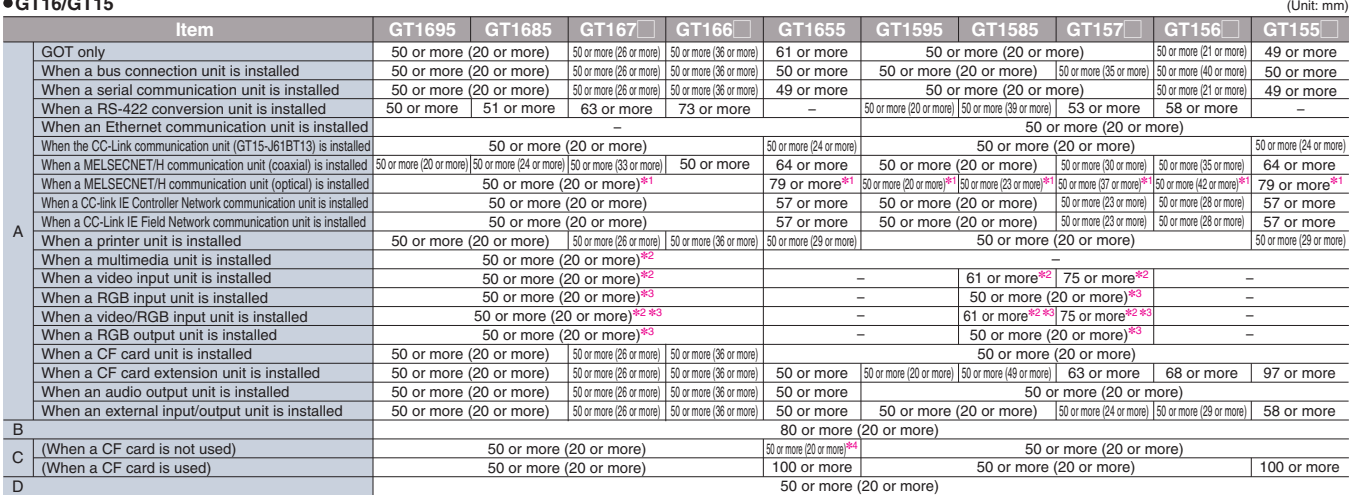

GT1030 GT1020 GT105\_<br>GT104\_

100 or more $(20 \text{ or more*}3)$ 

100 or more (20 or more)

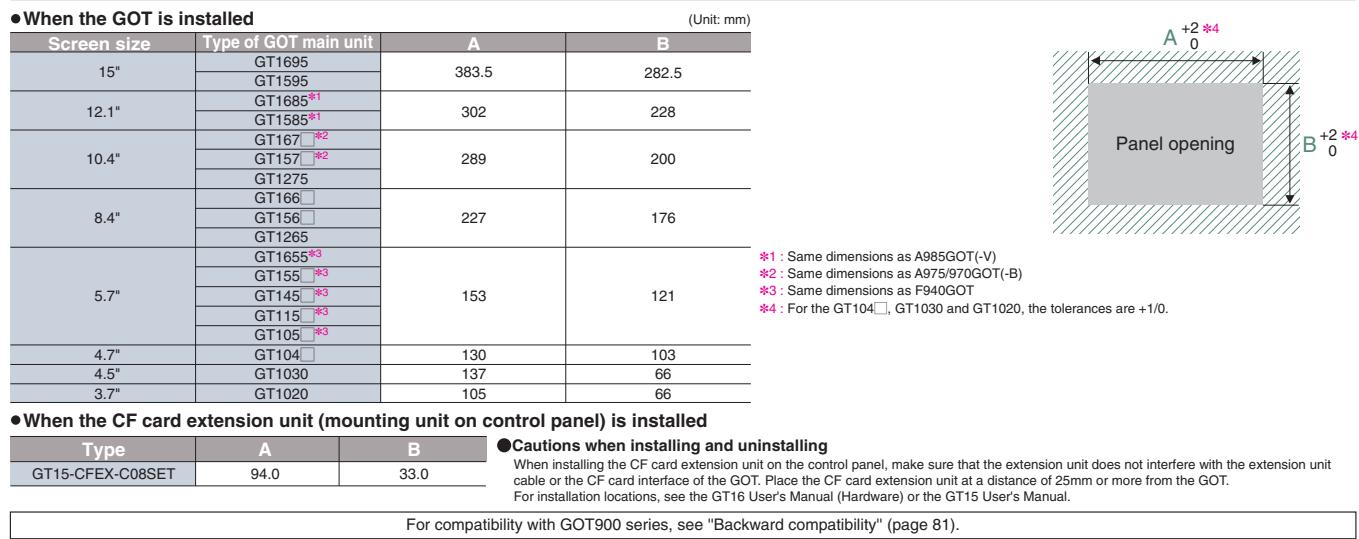

### **Product installation spacing**

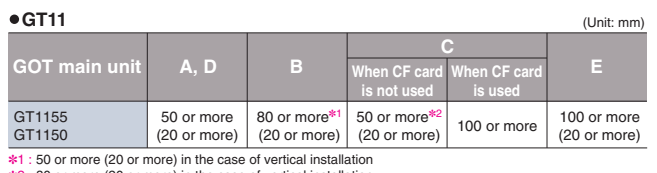

✽1 : 50 or more (20 or more) in the case of vertical installation ✽2 : 80 or more (20 or more) in the case of vertical installation

Oimensions shown in parentheses apply when there are no devices nearby (contactor, etc.) which produce radiated noise or heat. Even with these dimensions, however, the ambient temperature must

(Unit: mm)

50 or more (20 or more✽1)

80 or more

50 or more(20 or more)

50 or more(20 or more)

80 or more(20 or more)

50 or more  $\begin{vmatrix} 50 & \text{or} & \text{more} \\ 20 & \text{or} & \text{more} \end{vmatrix}$  50 or more  $\begin{vmatrix} 80 & \text{or} & \text{more} \\ 20 & \text{or} & \text{more} \end{vmatrix}$ 

50 or more(20 or more)

**BCD E**

**GT10**

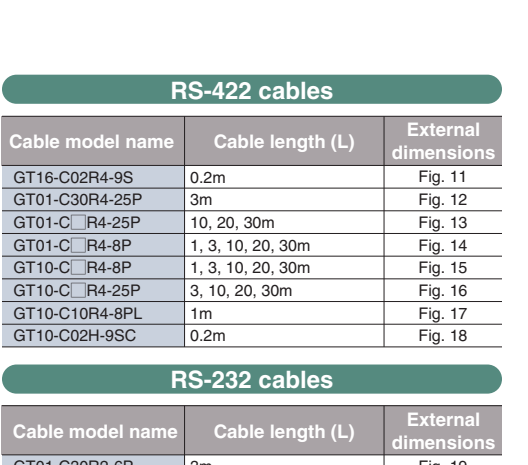

 $GT15$ -EXCNB (Fig. 8)  $GT15$ -C $\Box$ BS (Fig. 9)

E<del>XI</del>

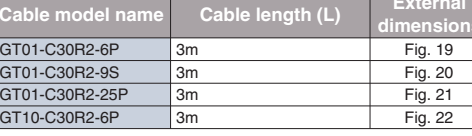

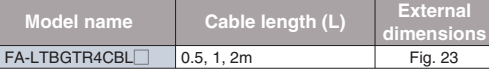

# **RS-485 terminal block conversion unit**

[Fig. A]

**GOT m** 

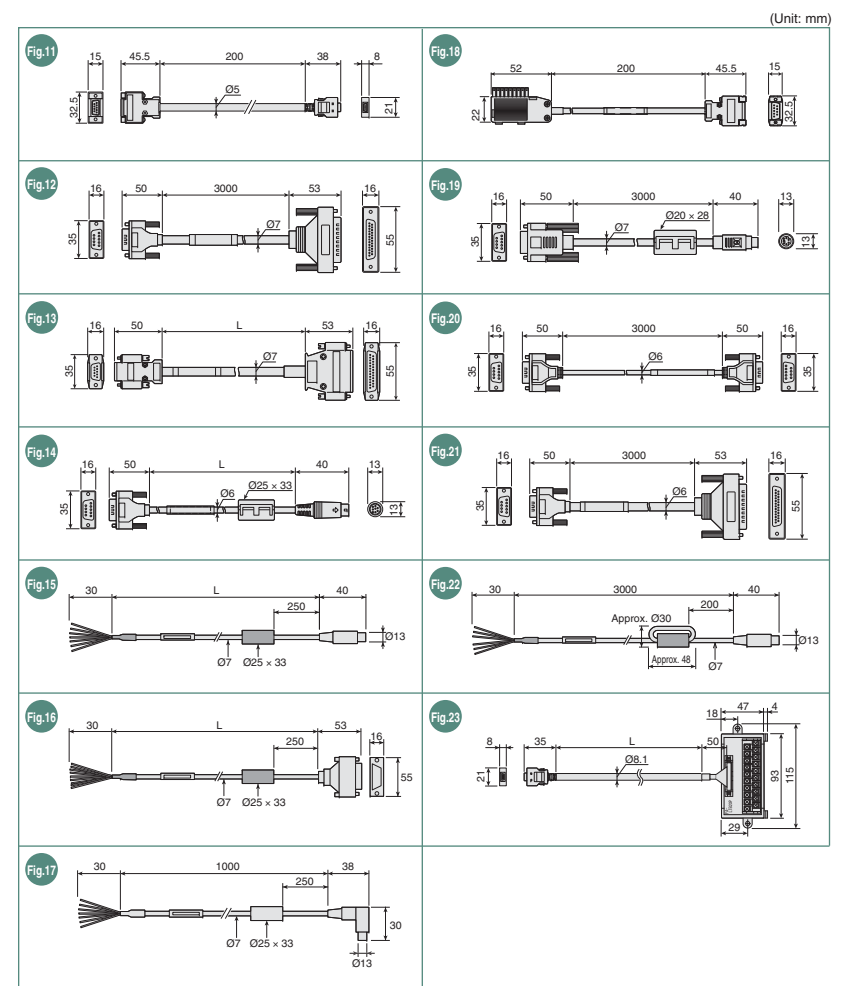

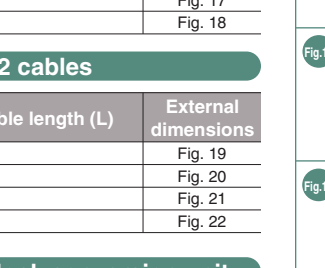

never exceed 55°C. Depending on the unit and cable being used, a cable length longer than dimension A (or dimension D for the GT10) in above [Fig. A] may be required.

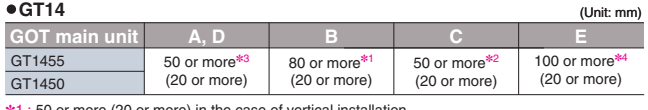

ঞা : 50 or more (20 or more) in the case of vertical installation<br>ঋ2 : 80 or more (20 or more) in the case of vertical installation<br>ঋ3 : The distance varies depending on the Ethernet cable used. When the bending radius

34.5

# **External dimensions**

**A**

**D**

✽4 : When using a USB memory or SD card, allow space for removal and mounting when installing.

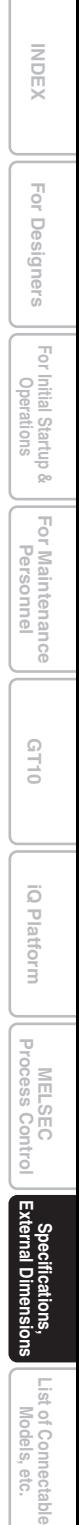

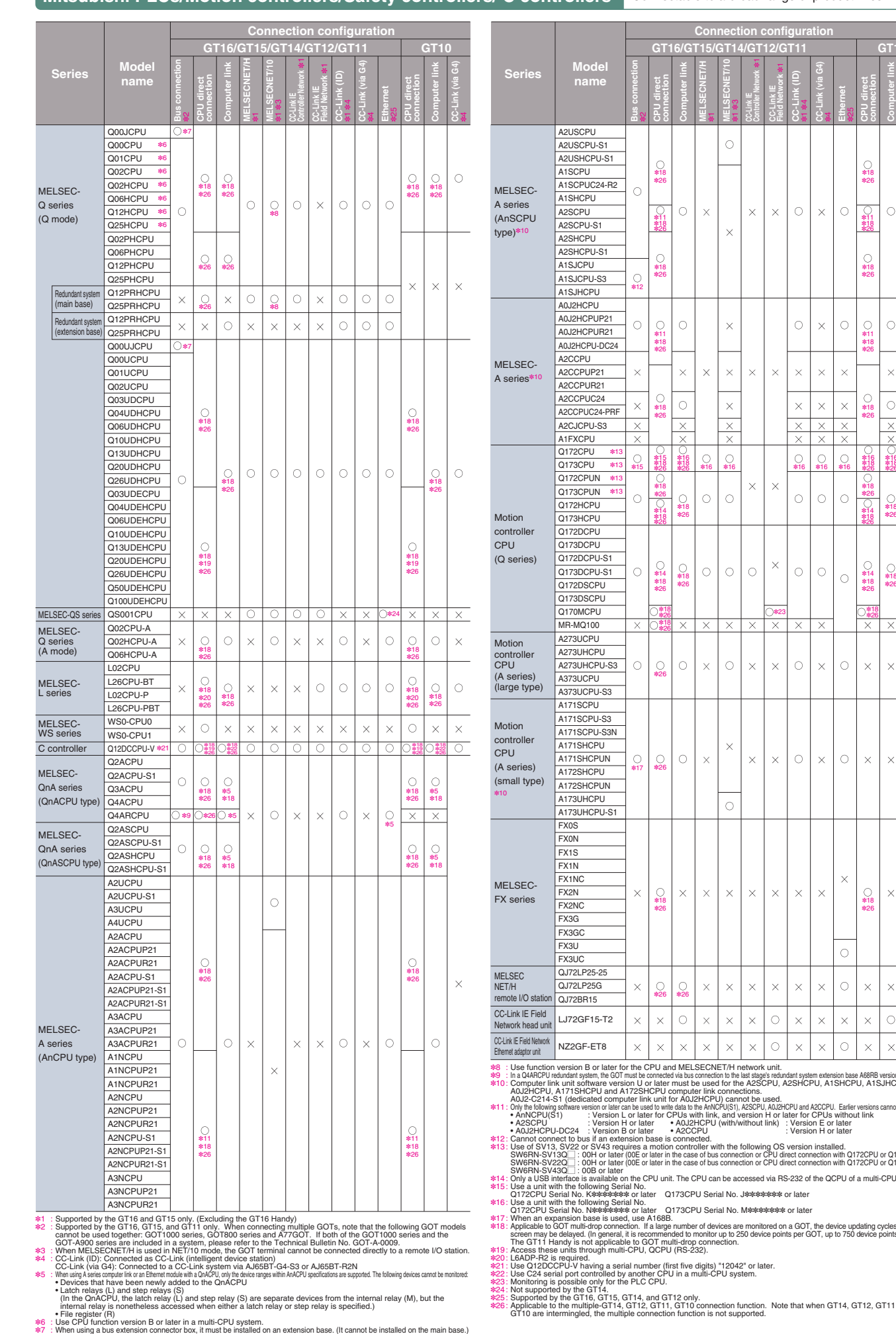

63 3GOT main un

<u>1179 ||</u>

A.<br>ئ

49.55 40.5

15.55. 1. 11.5

> 19.5  $\frac{5}{8}$ 88<br>8<br>8

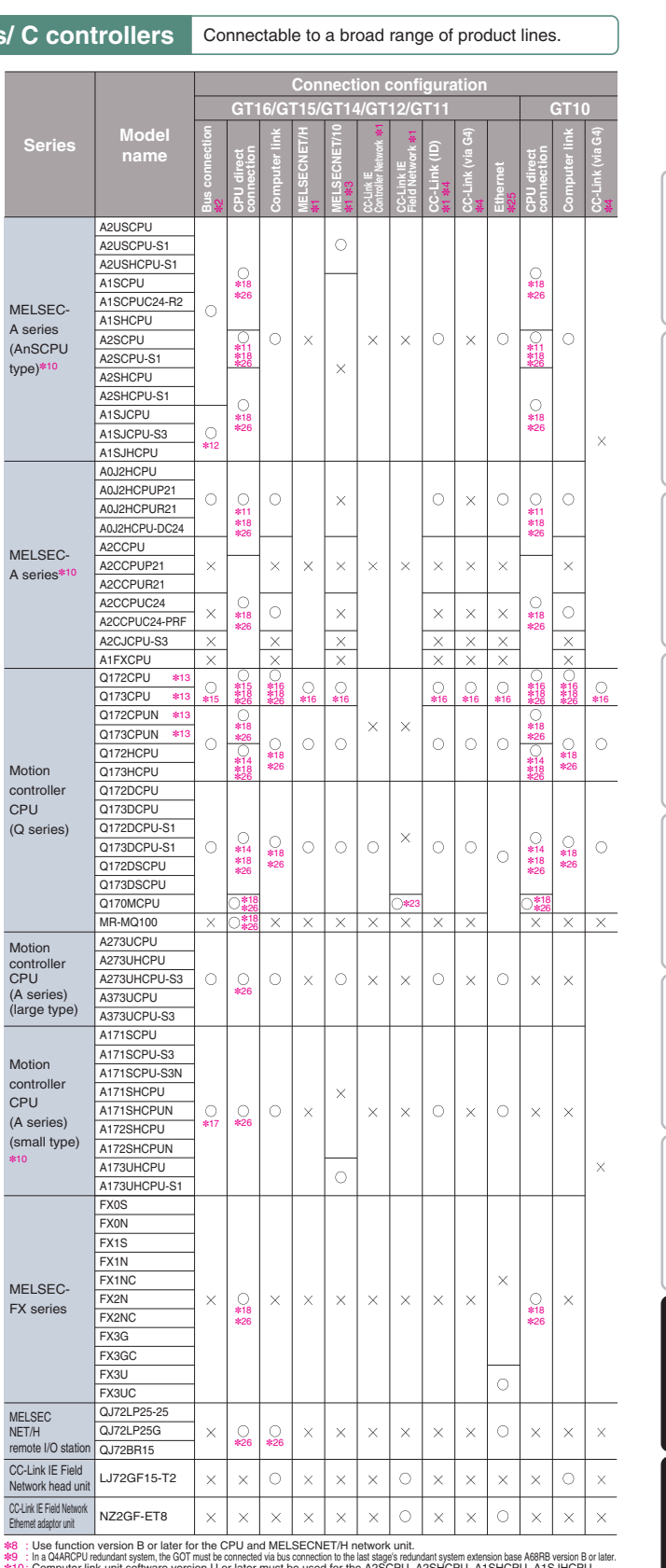

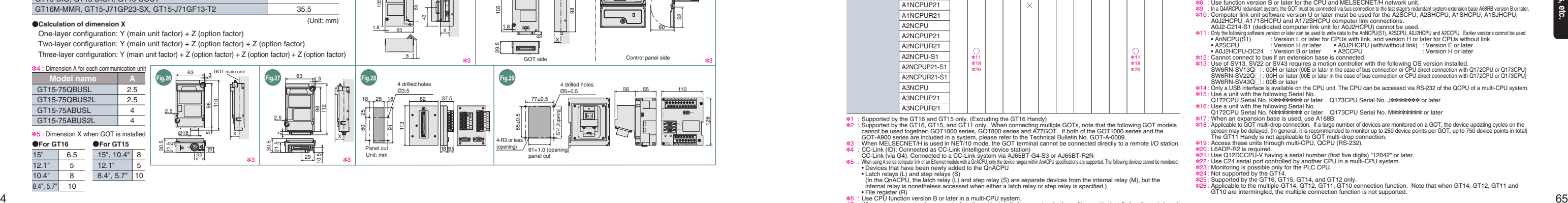

57<u>898</u>

MOEX || For Designers || I<sup>ndia par</sup>ations || IC Platform || IC Platform || IC Platform || IC Platform || IC Platform || IC Platform || IC Platform || IC Platform || IC Platform || IC Platform || IC Platform || IC Platform  $\overline{\mathsf{P}}_{\mathsf{Q}}$ **Operations For Designers** Designers  $\, = \,$  $\bar{\vec{\Theta}}$ **iQ Platform For Initial Startup &**  r Initial Startup &<br>Operations **Por Maintenance**<br>Personnel **For Maintenance GT10**  $\overline{\mathcal{O}}$  $\overline{\mathbb{U}}$ l F  **Process Control MELSEC** Specifications,<br>External Dimensio **External Dimensions Specifications,** List of Connectable<br>Models, etc. **List of Connectable**

INDEX

# **List of connectable models**

(Unit: mm)

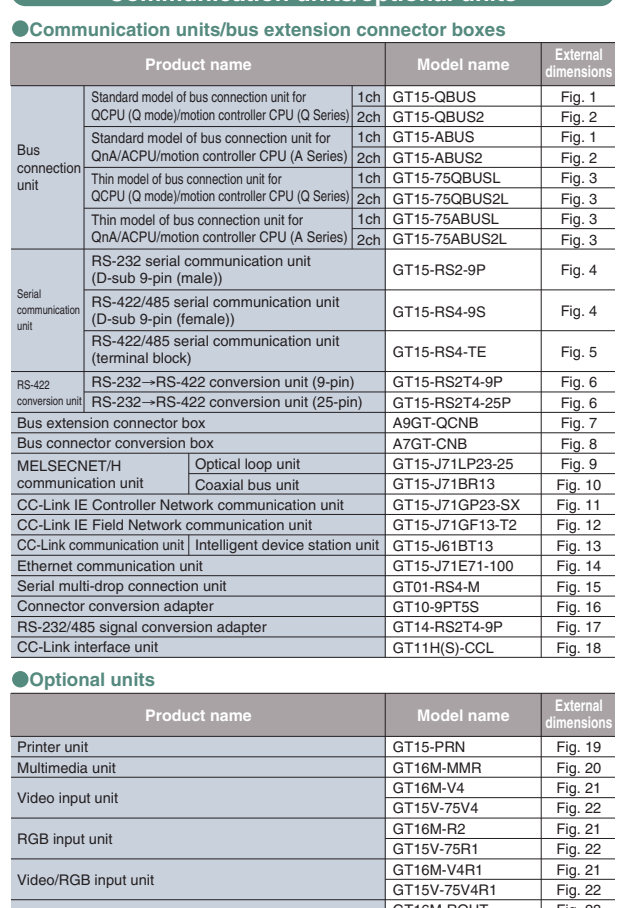

**Fig.1 Fig.2 Fig.3**

**Fig.14**

**Communication units/optional units**

**Fig.15**

ទ្រ

 $\sim$ 

 $4\sqrt{\frac{1}{24}}$ 

10 8.4", 5.7"

One-layer configuration: Y (main unit factor) +  $Z$  (option Two-layer configuration: Y (main unit factor) + Z (option factor) +  $\frac{1}{2}$ 

### **Calculation of dimension X**

### ✽1 : The connector shape varies depending on the model.

3 GOT main unit

98

107

AX

GOT main unit

A

 $\frac{8}{2}$ 

133

107

30.5 21.5 2.5

✽1✽2✽3 ✽1✽2✽3

з∣ ≉з∣ ≉зі

✽1✽3

✽3

✽3

✽3

✽3

✽3

✽1✽4✽5

X

ரிடி

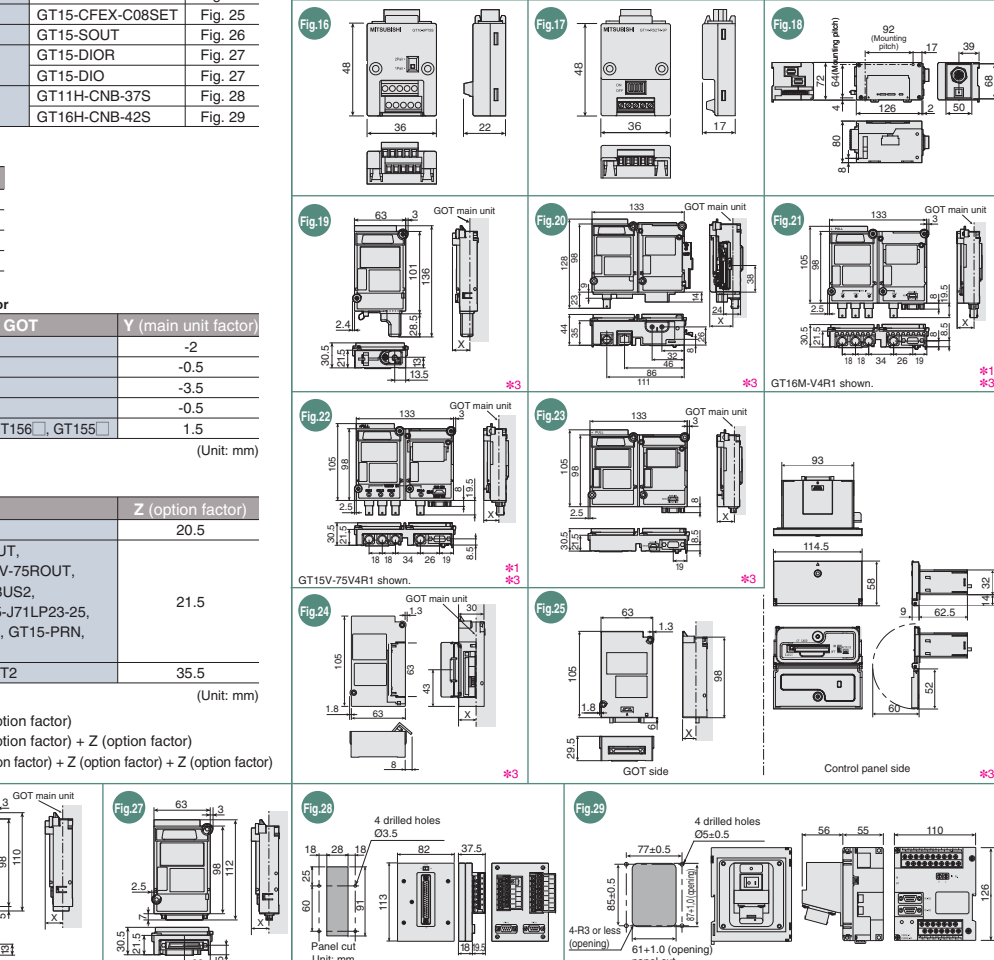

29.5

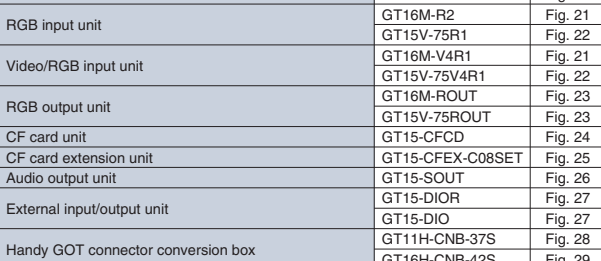

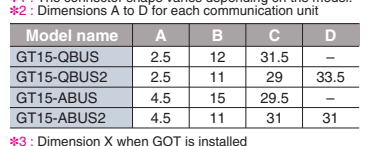

137

 $\Box$ 

2<mark>. 69.</mark>

 $2.5$   $\sqrt{}$ 

HE T

GOT main unit

X

38

**Branch**<br>When connector

RS-232

 $\begin{array}{|c|c|} \hline \text{[cm]} & \text{[cm]} \hline \end{array}$ 

64.2

48

39.5 4.25

20

80

71.5 4.25

Mounting hole

From baseunit

 $\begin{array}{c} \begin{array}{|c|c|} \hline \text{12} & \text{8} \end{array} \ \hline \text{25} & \text{13} \end{array}$ 33 **11.5 11.5 11.5 11.5 11.5 11.5** 

> To bus connection unit

108 (3)

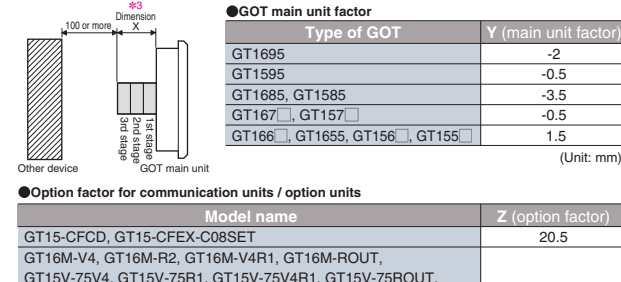

GOT main unit

X

**Fig.11 Fig.12** 

2.5

21

**ा नि -**

363 GOT main unit

> 98 112

> > X

### 2.530.5 21.5 63 3 GOT main unit **Fig.4 Fig.5 Fig.6** 112  $\frac{98}{112}$  $\blacksquare$  $\frac{1}{\sqrt{2}}$ 2.531 <del>co</del>l. 31.5**Fig.7 Fig.8 Fig.9** 20 89.7 $\theta \theta$ 46.7 GOT main unit**Fig.10** 98 88<br>8  $-$ 117 **Optional units** X and the set of the set of the set of the set of the set of the set of the set of the set of the set of the set of the set of the set of the set of the set of the set of the set of the set of the set of t 81.5 (13)<br>8.5 (13) hen F type o **Fig.13** GOT main unit133 $-$  3 108 98 3<mark>0.5 32.5 كيل</mark>ات<br>20.5 **32.5 كيلات**  $\frac{31.5}{7}$  $\overline{a}$  $\sqrt{2}$ **Fig.16** 48

52

**Mitsubishi PLCs/Motion controllers/Safety controllers** 

133

2

GOT main unit

44

98

2.5

 $\frac{20}{20}$ 

✽1

X

GOT main unit

Î

is fitted

✽3

44.5

### GT15V-75V4, GT15V-75R1, GT15V-75V4R1, GT15V-75ROUT, GT15-QBUS, GT15-QBUS2, GT15-ABUS, GT15-ABUS2, GT15-BS2-9P, GT15-BS4-9S, GT15-BS4-TE, GT1 GT15-J71E71-100, GT15-J71BR13, GT15-J61BT13 GT15-DIO, GT15-DIOR, GT15-SOUT GT16M-MMR, GT15-J71GP23-SX, GT15-J71GF13-21.5

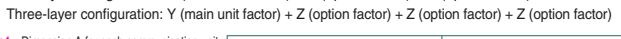

57.5

# **External dimensions**

39

133 3GOT main unit

X

2.5

 $\frac{133}{1}$ 

98

✽3

 $\frac{1}{2}$   $\frac{32}{2}$ 

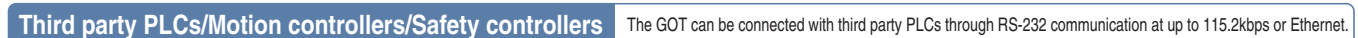

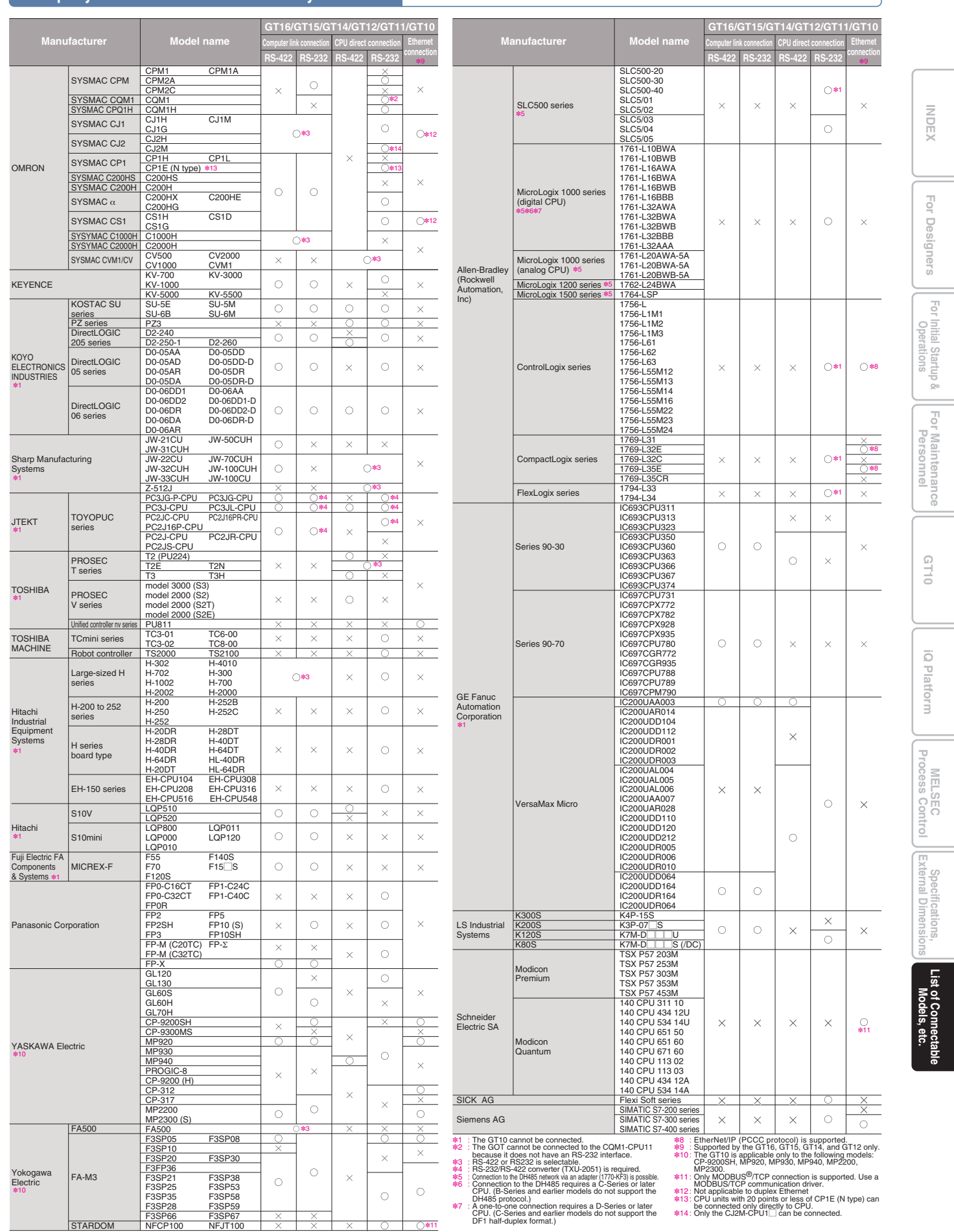

The GOT can be connected to Mitsubishi servo amplifiers Servo amplifiers  $\frac{1}{16}$  set their parameters and display alarms.

### **For computer link connection**

MELSEC-Q series

**For Ethernet connection**

 $MELSEC-F$ 

INDEX

For Designers

### **Units usable when connected with MELDAS C6/C64**

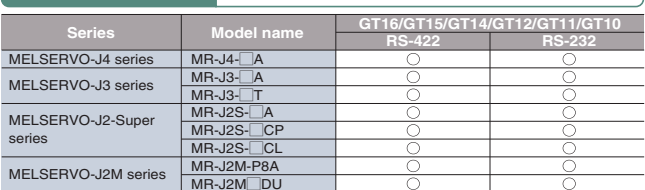

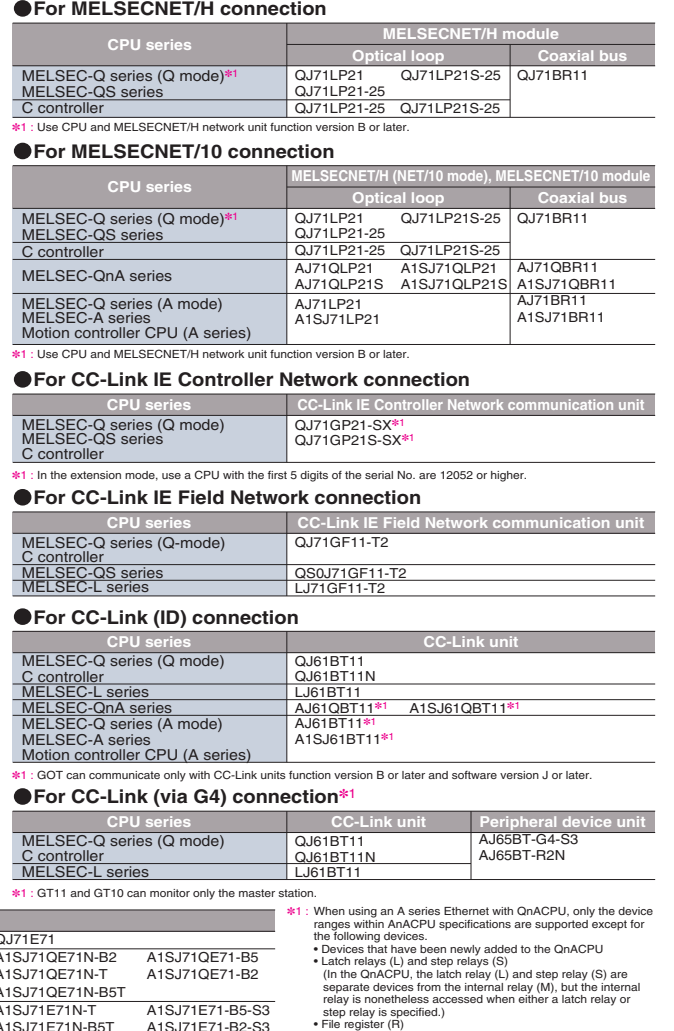

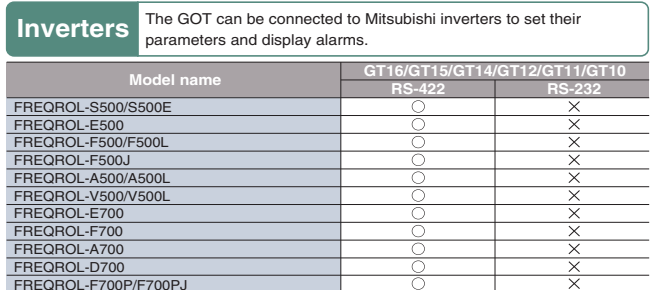

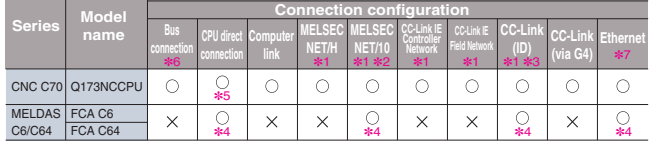

C6/C64 | FCA C64<br>*ِ* \* : Supported by the GT16 and GT15 circle in NET/10 mode, the GT16 left and y<br>*†* ∴ : When MELSECNET/H is used in NET/10 mode, the GOT terminal cannot be connected directly to a remote *I/O* scheme is Supported by the GT16 and GT15 only. (Excluding the GT16 Handy)<br>When MELSECNET/H is used in NET/10 mode, the GOT terminal cannot be connected directly to a remote I/O station.<br>CC-Link (ID): Connected as CC-Link (intelligen

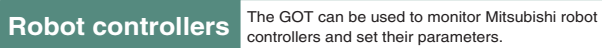

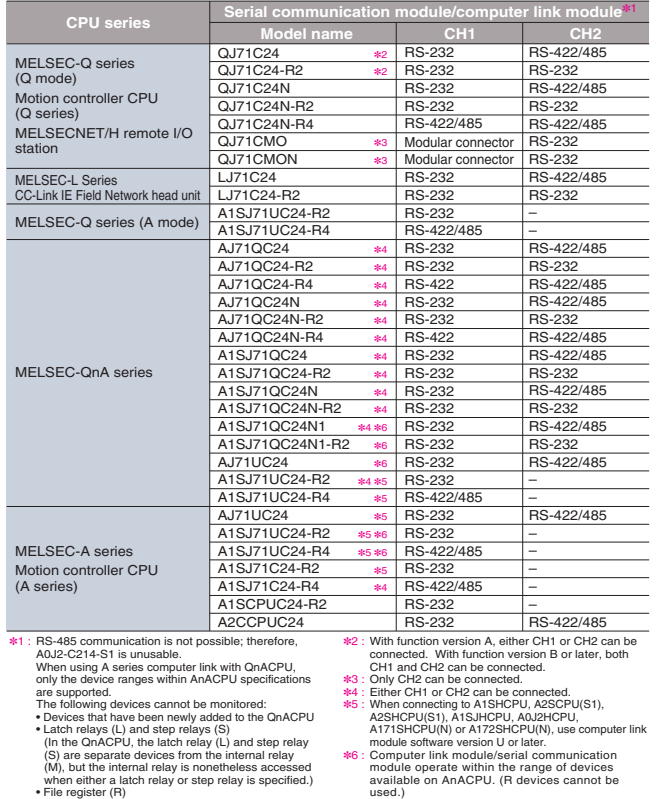

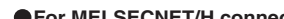

 The GOT can be used to monitor Mitsubishi CNC C70 and C6/C64 and to set their parameters. **CNC**ra di I **GT16/GT15/GT14/GT12/GT11**

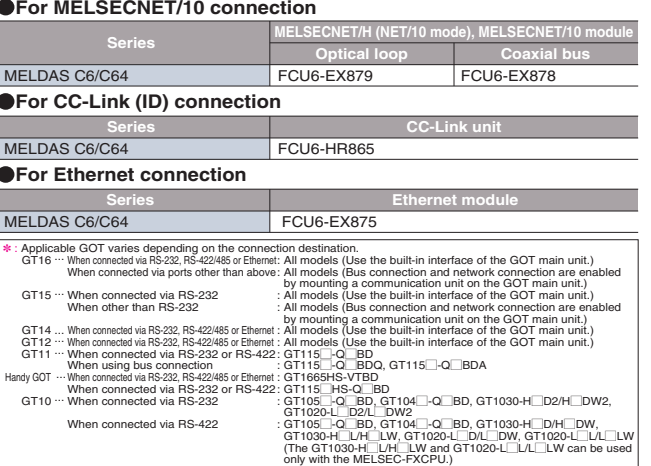

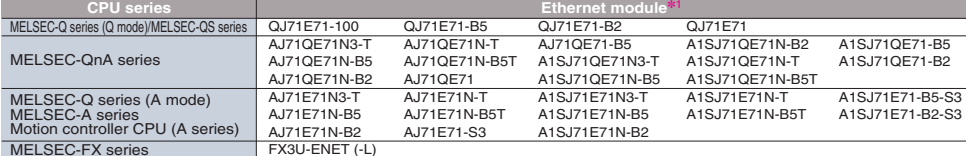

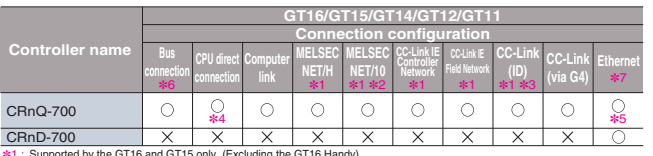

CRnD-700<br>☀1 : Supporte<br>☀2 : Supporte<br>☀3 : CC-Link<br>☀4 : The CRnQ<br>☀6 : Supporte Supported by the GT16 and GT15 only. (Excluding the GT16 Handy)<br>Supported only when MELSECNET/H is used in NET/10 mode. The GOT terminal cannot be connected to a remote I/O net<br>CC-Link (ID): Connected as CC-Link (intellige

# **List of connectable models**

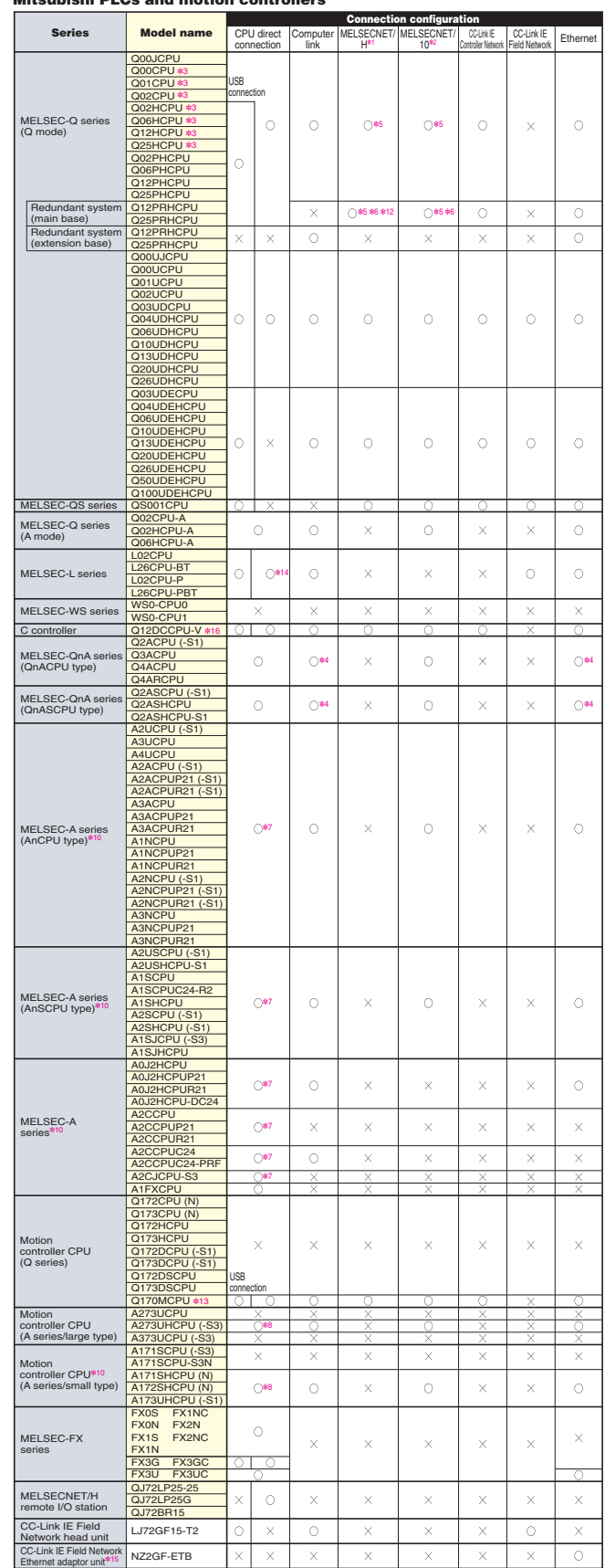

**Mitsubishi PLCs and motion controllers[PLCs/motion controllers]**

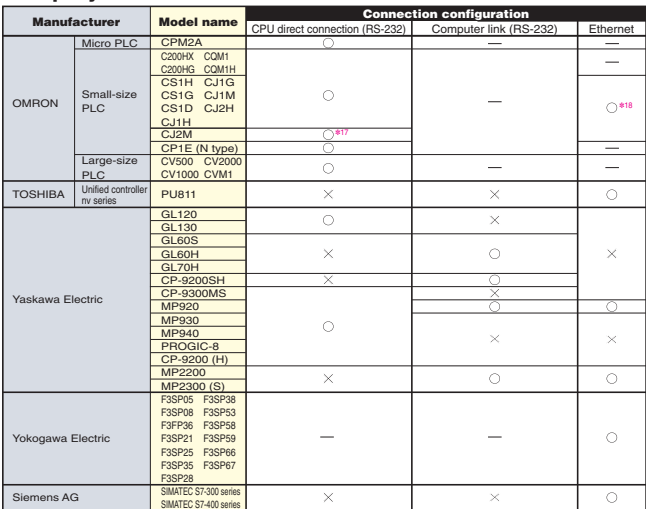

### **Third party PLCs**

# **List of connectable models**

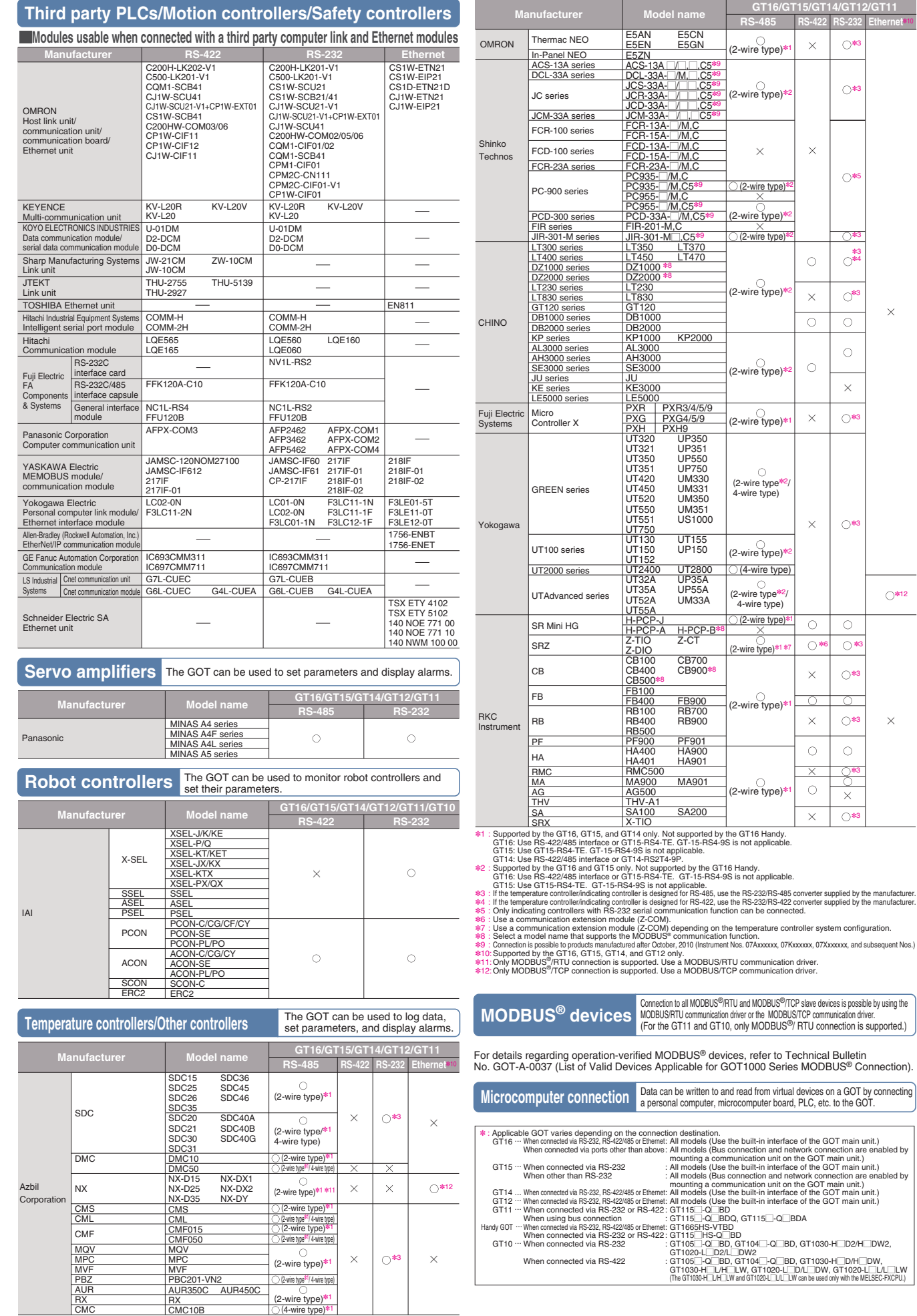

### **GT SoftGOT1000 Version3**

CNC C70 Q173NCCPU<br>MELDAS C6/C64 FCA C64 **Usable units when connected to the MELDAS C6/C64**connectionCNC C70 link✽11✽9

**For Maintenance Por Maintenand** 

✽3

∗3<br>∗4

✽5

✽3

✽3

✽12

✽3

 $\circ$ 

✽3

 $\circ$ 

 $\circ$ 

✽3

 $\circ$ 

 $\circ$ 

 $\circ$ 

✽3

✽3

✽3

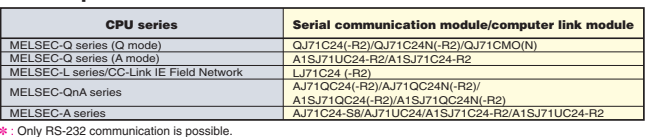

### **Modules usable when connected with Mitsubishi PLCs For computer link connection**✽

**For CC-Link IE Field Network connection**Use a network unit applicable to the network board used for GT SoftGOT1000. The network boards that can be used with GT SoftGOT1000 are shown on the right. Q80BD-J71GP21(S)-SX and Q81BD-J71GP21(S)-SX (optical loop)

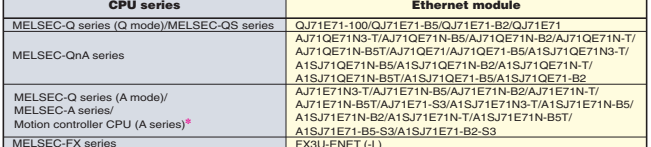

**MELSEC-FX series**<br> **Accept FX3U-ENET (-L)**<br> **Accept FX3U-ENET (-L)** specifications are supported.

### **For MELSECNET/H and MELSECNET/10 connection**

Use a network unit applicable to the network board used for GT SoftGOT1000. The network boards that can be used with<br>GT SoftGOT1000 are shown on the right. Q80BD-J71BR11 (coaxial loop), Q80BD-J71LP21(S)-25 (optical loop)

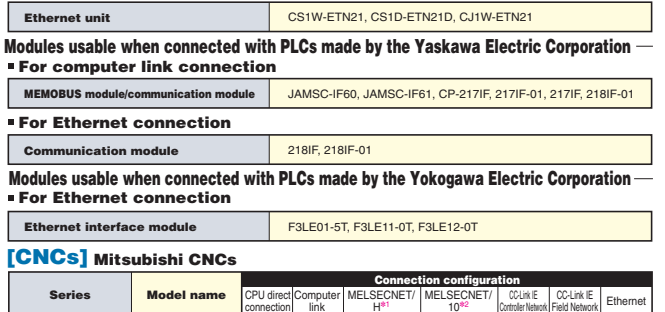

**CPU series**

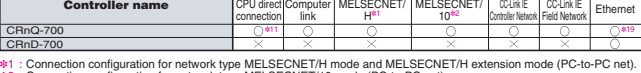

\*1 : Connection configuration for network type MELSECNET/H mode and MELSECNET/H extension mode (PC-to-PC net).<br>
\*2 : Connection configuration for network type MELSECNET/10 mode (PC-to-PC net).<br>
(Including the case where

#9 : Use a MELDAS G6/G4 of the following NC system software version.<br>"#1.0" Use a MELDAS G6/G4 of the following NC system software version.<br>"#1.0" Computer link unit schware version U or later must be used for the A2SCPU,

#15: Host station monitoring is not possible.<br>#17: Only the Cl2M-CPUT⊡ can be commediated in Section and PCP of the Section of the Section of the Cl2M-CPUT<br>#17: Only the Cl2M-CPUT⊡ can be commediated.<br>#19: The CRnO-700's

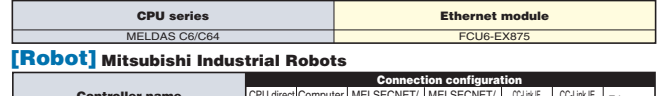

Use a network unit applicable to the network board used for GT SoftGOT1000. The network boards that can be used with GT SoftGOT1000 are shown on the right. Q81BD-J71GF11-T2

### **[MODBUS® devices]**

Connection to all MODBUS®/TCP slave devices is possible by using the MODBUS/TCP communication driver.<br>For details regarding operation-verified MODBUS® devices, refer to Technical Bulletin No. GOT-A-0037 (List of<br>Valid Dev

**For Ethernet connection**

**Modules usable when connected with PLCs made by the OMRON Corporation For Ethernet connection**

**For CC-Link IE Controller Network connection**

### **For Ethernet connection**

68

**GT10**

MOEX || For Designers || I<sup>ndia Jamu</sup>per || IC || IC || IC Platform || IC || IC || IC || IC || IC || IC || IC || IC || IC || IC || IC || IC || IC || IC || IC || IC || IC || IC || IC |<br>INDEX || IC Designers || I<sup>ndia Jamur </sup>

iQ Platfo

 $\frac{1}{3}$ 

 $\overline{\mathbb{P}}$ 

**Operations For Designers**

r Initial Startup &<br>Operations

 $\overline{\mathcal{Q}}$ 

 $rac{1}{\sqrt{2}}$ 

INDEX

 $\overline{\mathsf{C}}$  $\sum$ 

**initial Startup & || Por Malmenance || GT10 iQ Platform**<br> **CGT10 iQ Platform** 

ន្ល

**Specifications, External Dimensions**

Extern

**MELSEC Process Control**

**List of Connectable**

List of Connectable<br>Models, etc.

# **Function list**

### **GT16GT15 GT14 GT12 GT SoftGOT**

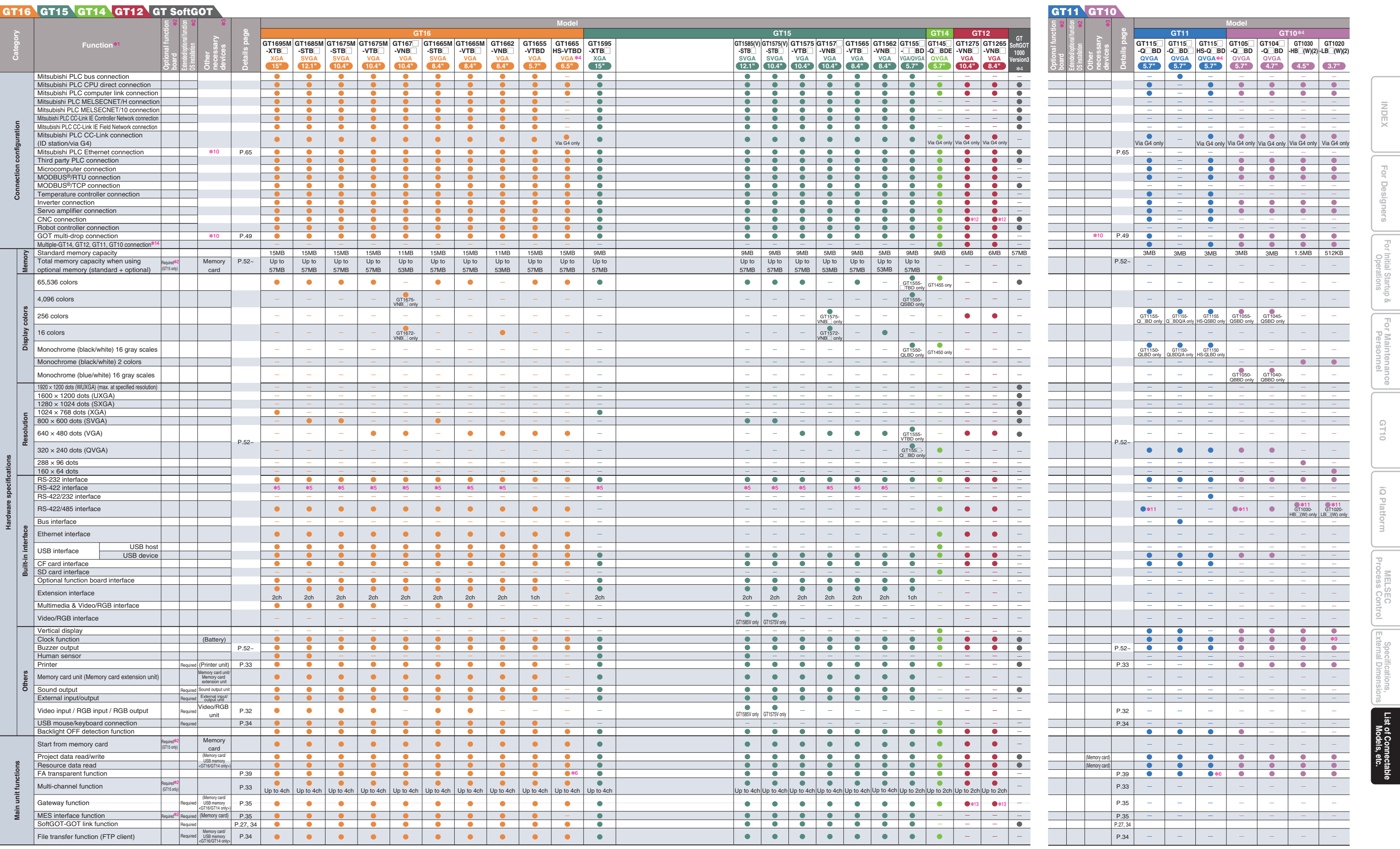

\*1 : The function details, such as the unumber of settings and the data storage destination, vary depending on the model.<br>
2: An optional function board depending on the GOT<br>
The extension/optional function board is requi \*1 : The function design adversed the number of setting and the distance and state of the state of the state of the state of the state of the state of the state of the state of the state of the state of the state of the st

70

**For Maintenance**

**GT10**

iQ Platform

MOEX || For Designers || I<sup>ndia Jamu</sup>per || IC || IC || IC Platform || IC || IC || IC || IC || IC || IC || IC || IC || IC || IC || IC || IC || IC || IC || IC || IC || IC || IC || IC |<br>INDEX || IC Designers || I<sup>ndia Jamur </sup>

**Operations For Designers**

For Designers

INDEX

**Specifications, External Dimensions**

**Process Control**

**initial Startup & || Por Malmenance || GT10 iQ Platform**<br> **CGT10 iQ Platform** 

**Por Initial Startup & <br>
<b>Personnel**<br> **Personnel** 

**List of Connectable**

List of Connectat<br>Models, etc.

### **GT16GT15 GT14 GT12 GT SoftGOT**

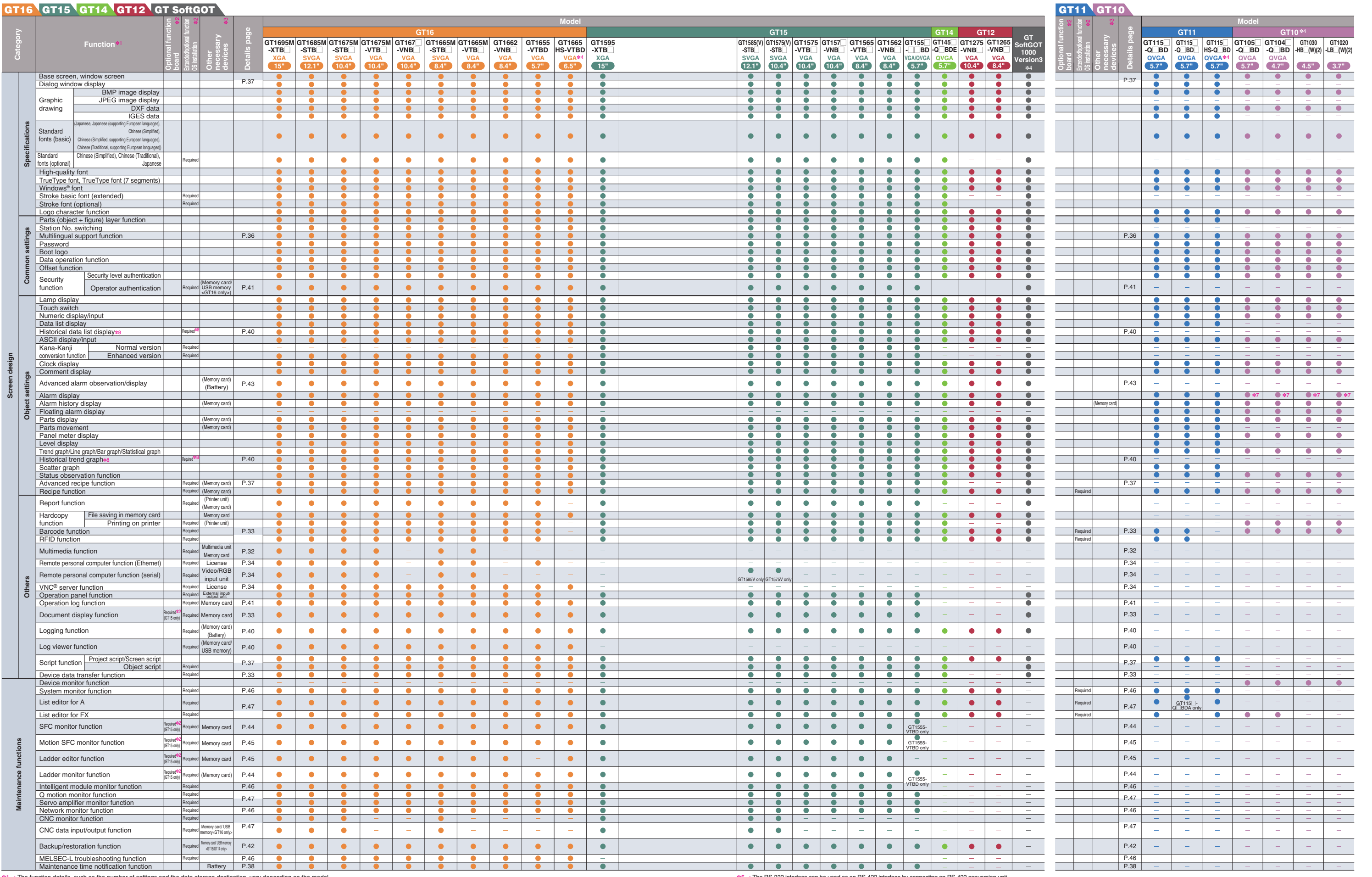

\*1 . The fundion dealer a many car at the number of setting, and the data schedule of the many consults are applied to the many care in the many care and the consults are applied in the "state of the consults" in the consu

INDEX MOEX || For Designers || I<sup>ndia Jamuw</sup>a || ICTO || IQPlatform || IQPlatform || IQPlatform || ISTO || ISTO || ISTO |<br>INDEX || ISTO Designers || I<sup>ndia Jamuw</sup>a || ISSOnne| || IQPlatform || IQPlatform || ISTO || ISTO || ISTO For Designers **Operations For Designers Por Initial Startup & <br>
<b>Personnel**<br> **Personnel**<br> **Personnel initial Startup & || Por Malmenance || GT10 iQ Platform**<br> **CGT10 iQ Platform For Maintenance**  $\sim$ **GT10** iQ Platform MELSEC<br>Process Control External Dimensions **Process Control External Dimensions Specifications,** List of Connecta<br>Models, etc. **List of Connectable**

# **Function list**

72

%5 : The RS-232 interface can be used as an RS-422 interface by connecting an RS-422 conversion unit.<br>※5 : The RS-232 interface can be used.<br>※7 : Only user alarms can be used.<br>※6 : Read from the PLC clock.<br>※8 : Ro use th

### **GOT main units**

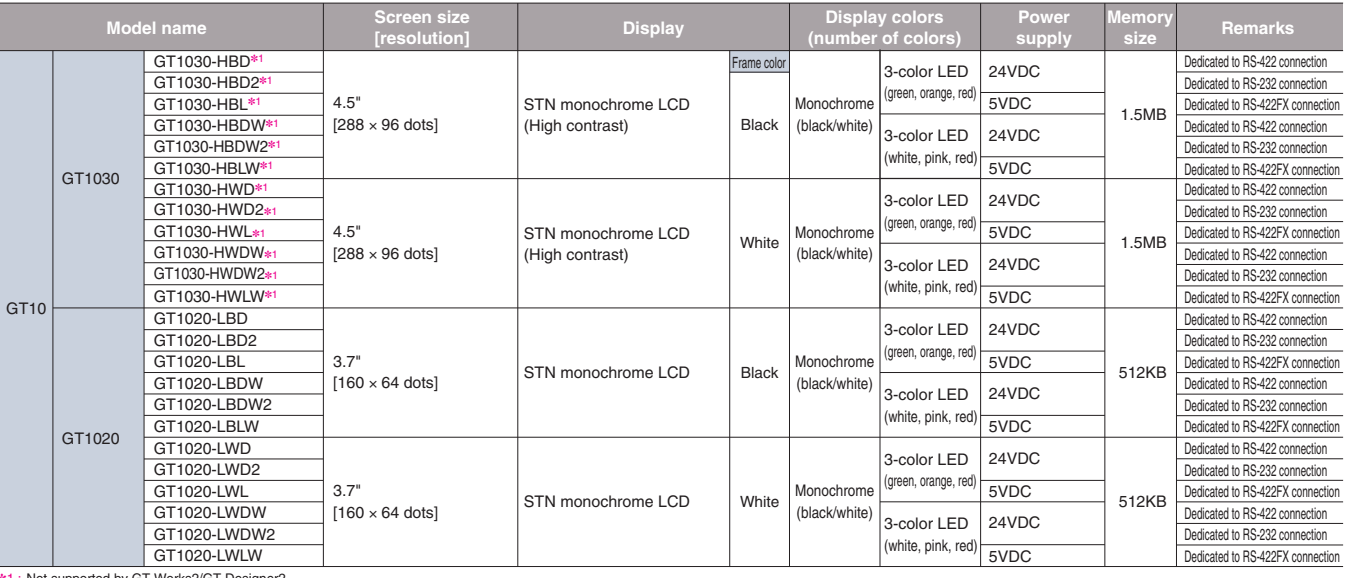

### **GOT main units**

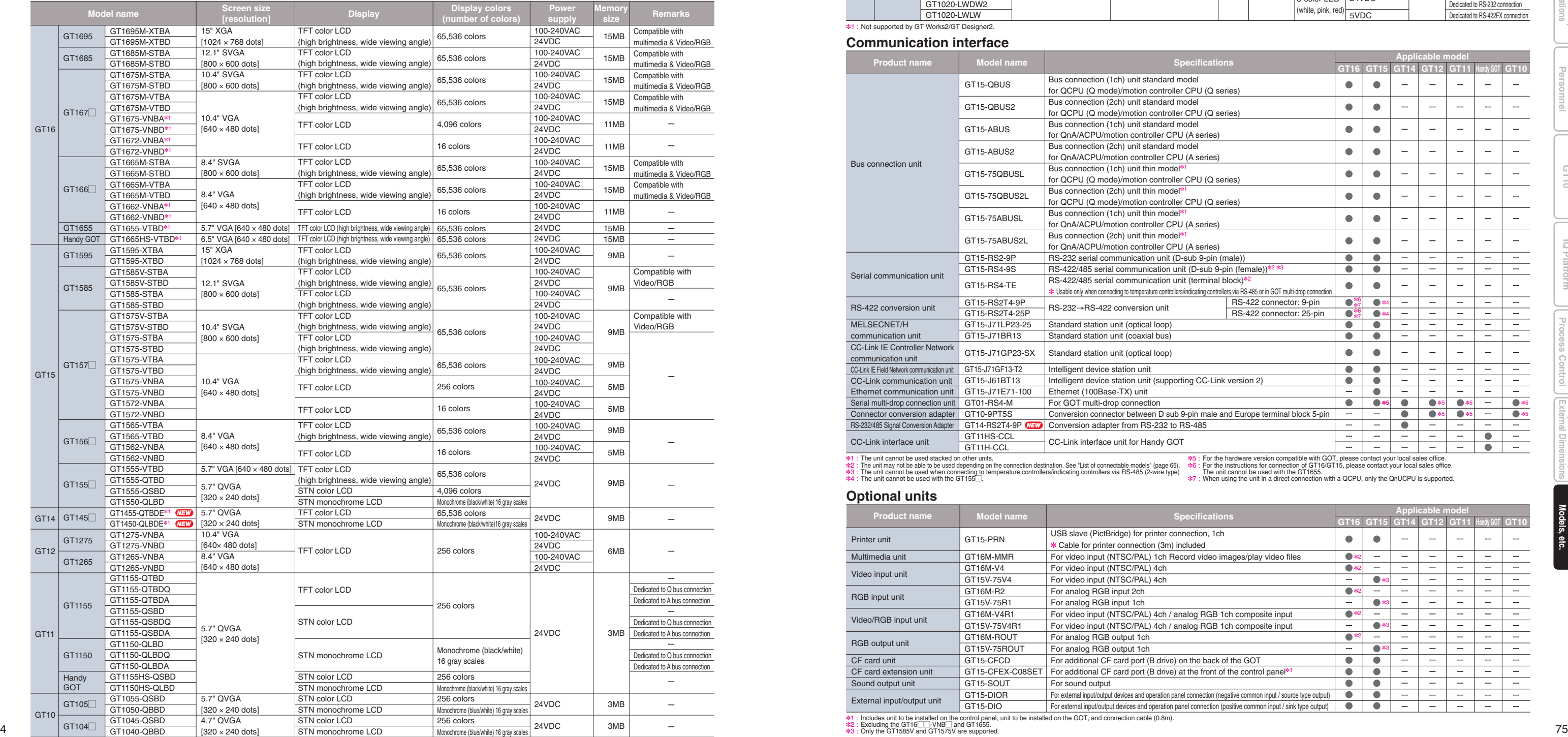

**Communication interface**✽1 : Not supported by GT Works2/GT Designer2.

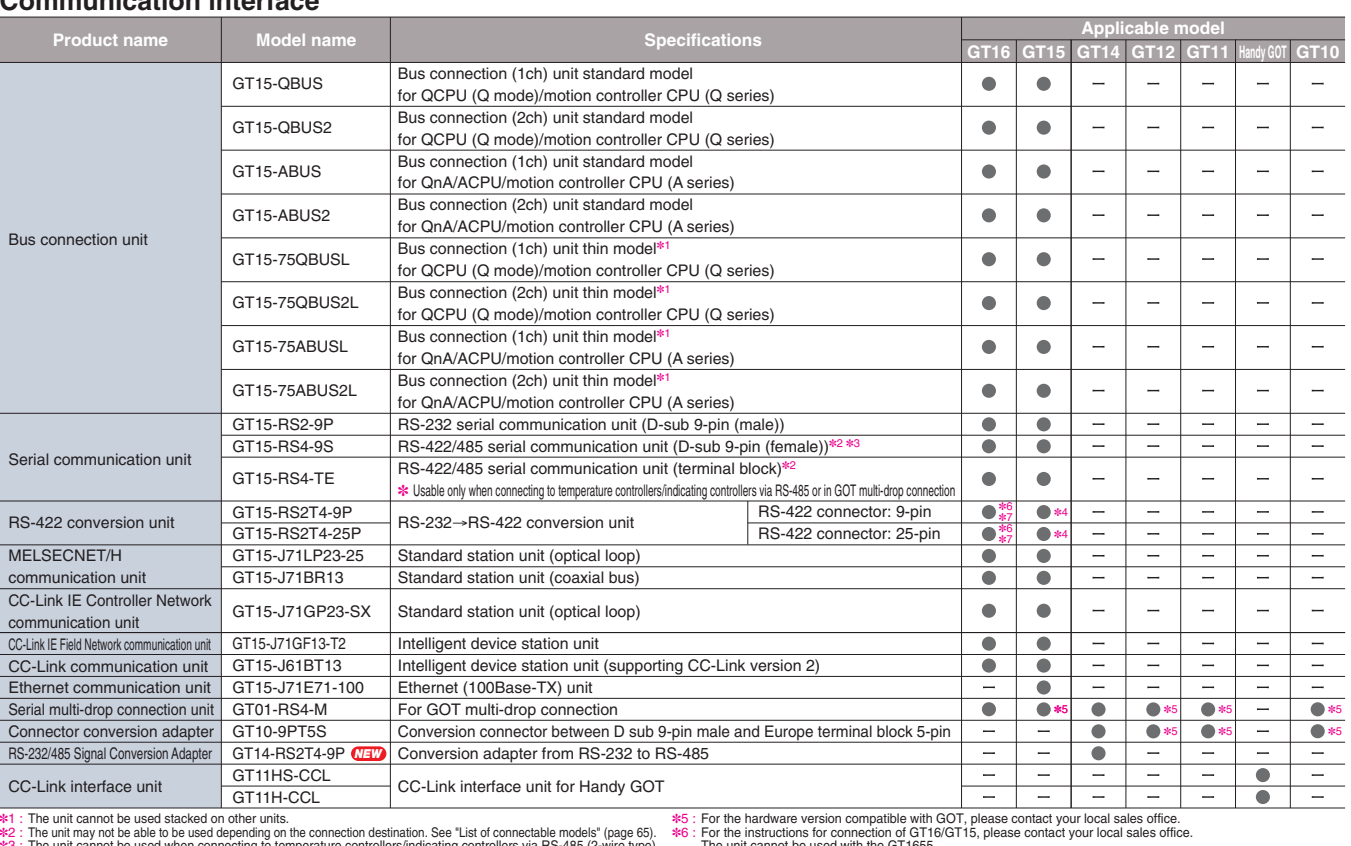

∗3 : The unit cannot be used when connecting to temperature controllers/indicating controllers via RS-485 (2-wire type)<br>∗4 : The unit cannot be used with the GT155 \_.

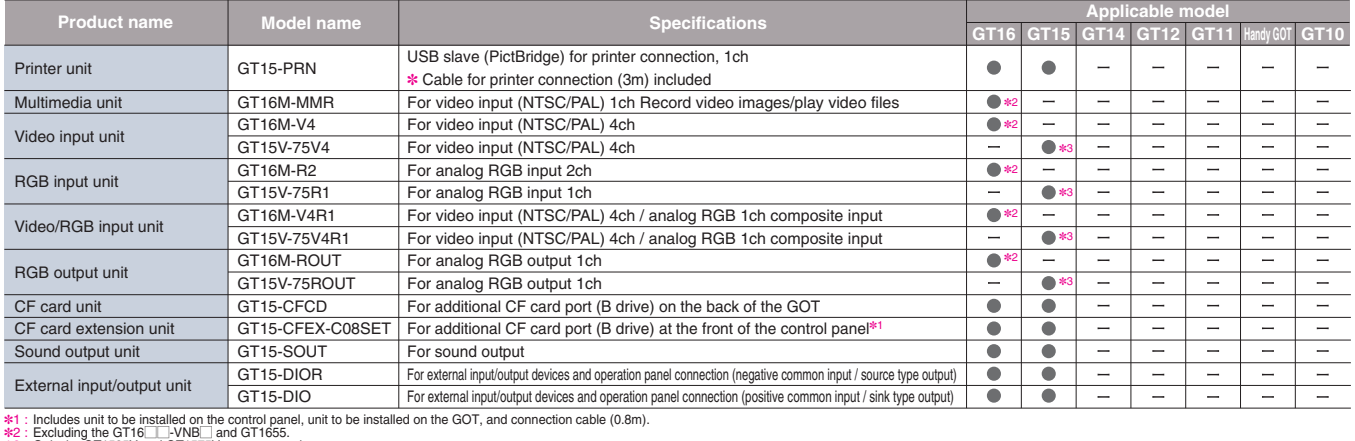

✽7 : The unit cannot be used with the GT1655. When using the unit in a direct connection with a QCPU, only the QnUCPU is supported.

### **Optional units**

### **Main unit model name**

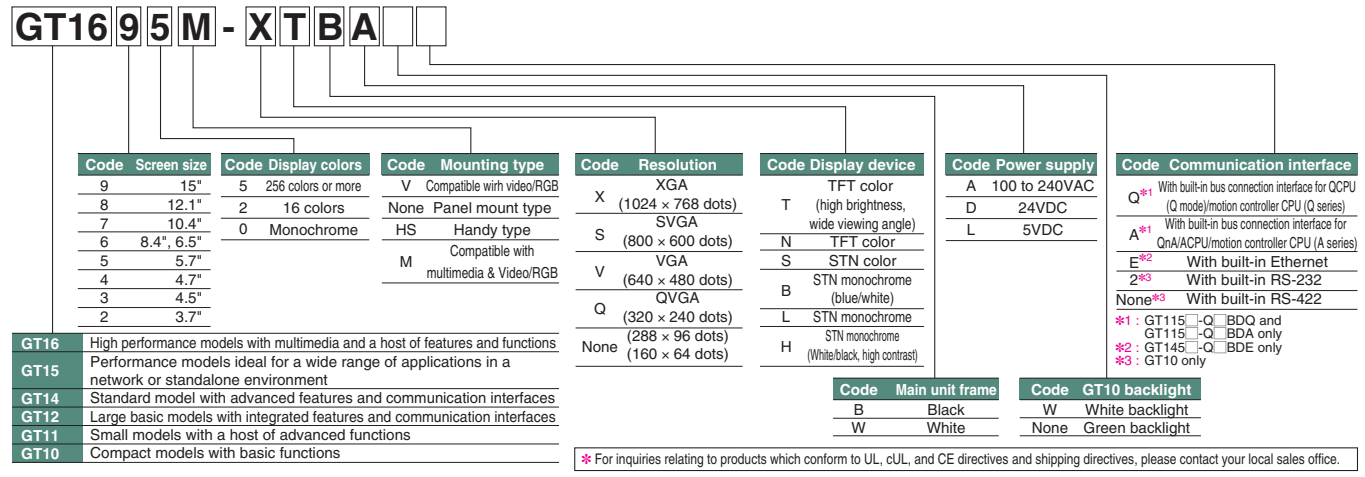

## **Product list**

✽8 : Including the GP250 M and GP260 ✽9 : Can be used only with the GT11 Handy.

### **Manuals** \*Manuals are supplied as PDF documents with the software package in the CD-ROM. Printed manuals are also available.

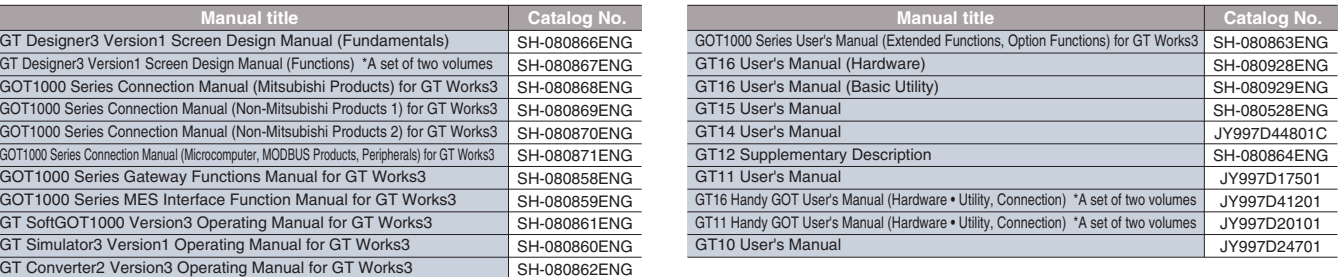

### **Software**

## **Product list**

✽1 : ✽2 : ✽3 :

The desired number of licenses (2 or more) can be purchased. For details, please contact your local sales office.<br>Multiple-license product and additional license product are also available. For more details, please refer t

✽4 : ✽5 :

![](_page_38_Picture_1483.jpeg)

![](_page_38_Picture_1484.jpeg)

![](_page_38_Picture_1485.jpeg)

### **Options**

![](_page_38_Figure_16.jpeg)

**List of Connectable**

![](_page_39_Picture_1602.jpeg)

**Cables**

![](_page_39_Picture_1603.jpeg)

**ነ≮ : FA-LTBGTR4CBL** is developed by Mitsubishi Electric Engineering Company Limited and the other products listed are developed by Mitsubishi Electric System & Service Co., LTD. The applicable connection configuration FA-LTBGTR4CBL⊡ is developed by Mitsubishi Electric Engineering Company Limited and sold through your local sales office.<br>The other products listed are developed by Mitsubishi Electric System & Service Co., LTD. and sold t

![](_page_39_Picture_1604.jpeg)

∗1 :<br>∗2 :<br>∗3 :<br>∗4 : Items listed above are developed by Mitsubishi Electric System & Service Co., LTD., and sold through your local sales office.<br>The applicable connection configuration and cable vary depending on the GOT main unit. For more

### **Cables for third party FA devices**

## **Product list**

**For Maintenance**

**initial Startup & || Por Malmenance || GT10 iQ Platform**<br> **CGT10 iQ Platform** 

**GT10**

MOEX || For Designers || I<sup>ndia Jamuw</sup>a || ICTO || IQPlatform || IQPlatform || IQPlatform || ISTO || ISTO || ISTO |<br>INDEX || ISTO Designers || I<sup>ndia Jamuw</sup>a || ISSOnne| || IQPlatform || IQPlatform || ISTO || ISTO || ISTO

iQ Platform

**Operations For Designers**

For Designers

INDEX

**Specifications, External Dimensions**

**Process Control**

**Por Initial Startup & <br>
<b>Personnel**<br> **Personnel**<br> **Personnel** 

**List of Connectable**

List of Connectable<br>Models, etc.

MELSEC<br>
Process Control External Dimensions<br>
Process Control External Dimensions

### **Cables for third party FA devices**

# **Product list**

- **GOT900 series**  <sup>→</sup> **GOT1000 series compatibility**
- The A985GOT(-V) and GT1685/GT1585, A975/970GOT(-B) and GT167 GT157 , F940GOT and GT1655/GT155 GT145 GT115 GT105 have the same panel dimensions, respectively. Therefore, it is not necessary to change the mounting hole size. • Although the A95<sup>1</sup> differs in panel cut dimensions from the GT1655, GT155<sup>1</sup>,
- GT115 Q BDQ and GT115 Q BDA, the GOT900 series model can be replaced with any of the GOT1000 series ones without changing the mounting hole size.

An optional function board or a memory card may be necessary depending on the function version and hardware version of the GOT main unit or available space of the user area.

MOEX || For Designers || I<sup>ndia Jamuw</sup>a || ICTO || IQPlatform || IQPlatform || IQPlatform || ISTO || ISTO || ISTO |<br>INDEX || ISTO Designers || I<sup>ndia Jamuw</sup>a || ISSOnne| || IQPlatform || IQPlatform || ISTO || ISTO || ISTO **Operations For Designers**  $\overline{\mathcal{S}}$ 

Project data for the GOT-A900 series can be used in the GOT1000 series. For the details, see Technical Bulletin No.GOT-A-0009 "Precautions when Replacing GOT-A900 Series with GOT1000 Series".

Project data for the GOT-F900 series can be used in the GOT1000 series. For the details, see "Replacement Guidance (for GOT1000 Series) – From GOT-F900/A950 Handy Series to GOT1000 Series" (JY997D39301). ✽Some data and functions cannot be used in the GOT1000 series.

![](_page_40_Picture_1466.jpeg)

‡1 : Items listed above are developed by Mitsubishi Electric System & Service Co., L<br>≉२ : The applicable connection configuration and cable vary depending on the GOT<br>≉3 : RS-422 cables less than 10m and the RS-232 cabl ltems listed above are developed by Mitsubishi Electric System & Service Co., LTD., and sold through your local sales office.<br>The applicable connection configuration and cable vary depending on the GOT main unit. For more

≉4 : Can be used only with the GT105⊟ and GT104⊟.<br>≉5 : To connect with RS-422/485 interface of GT16 main unit, an RS-422 conversion cable (GT16-C02R4-9S) is necessary.

List of Connect<br>Models, etc. **List of Connectable**

### **Project data**

![](_page_40_Picture_1467.jpeg)

Designer3 Version1 Screen Design Manual."

For details, see "Optional function board, memory card (CF card, SD card), and USB memory selection <GT16/GT15/GT14/GT12/GT11>" (page 82 to page 83).

### **Backward compatibility**

### **Selection of optional units and devices**

Using the optional functions listed in the table below may require optional devices or units as shown. Note that the availability of the function or the required optional units and devices may vary depending on the model of the GOT main unit.<br>Functions not listed in the table below may also require a memory card or a USB memory device depending on the application. For details, see "Function list" (page 70 to page 73)

### **Cables**

- For details on using the GOT-A900 series bus connection cables, RS-422 cables and RS-232 cables with the GOT1000 series, see Technical Bulletin No.GOT-A-0009. • For details regarding use of the GOT-F900 series RS-422 cable with the GOT1000,
- please contact your local sales office. • The bus connection cables, RS-422 cables and RS-232 cables for the GOT1000 series
- cannot be used for the GOT900 series. (For details regarding use of bus connection cables in systems where both the

GOT-A900 and GOT1000 series coexist, see Technical Bulletin No. GOT-A-0009.)

### **Panel cut dimensions**

**GT Designer/GT Designer2**  <sup>→</sup> **GT Works3 compatibility** ✽ -<br>Project data created in GT Designer2 can be used in GT Works3. Project data created in GT Designer can be used in GT Works3 after the data is converted by GT Designer2/GT Designer2 Classic.

### **GOT900 series**  <sup>→</sup> **GOT1000 series compatibility** ✽

### **Using data from the GOT-A900 series**

### **Using data from the GOT-F900 series**

### **Notes for use**

![](_page_40_Picture_39.jpeg)

![](_page_40_Picture_40.jpeg)

cifications,<br>al Dimension

### **When using the GT16**

**EXECUTE:** Necessary optional function board when using optional functions The following optional function board is necessary when using optional functions

### **When using the GT15**

As for the extended function OS and optional function OS, when decompressing the compressed data **a** in the storage memory (ROM) to the operation memory (RAM), the data size becomes larger as shown in  $\bullet$ .

The data types and capacities are as shown in the table below.

The buffering area  $\bigcirc$  is an area for storing resource data for the functions such as logging and advanced alarms. It uses the operation memory (RAM). The data size differs depending on the setting.

When the file save mode is specified in the screen design software, the accumulated resource data is stored in the designated storage (drive A or B). (The storage memory (ROM) is not used.)

If the size of data decompressed on the operation memory (RAM) exceeds 57MB<sup> $*1$ </sup>, it is necessary to reduce, for instance, the project data size or delete unnecessary OS components.

Necessity and capacity of the CF card depends on the data size. Determine the necessity and capacity of the CF card according to the following flow chart.

The CF card and USB memory capacities are as follows. FAT16 format: max. 2GB, FAT32 format: max. 32GB.

✽ : When storing the extended function OS and optional function OS in the CF card (drive A), the standard when storing the extended function OS and optional function OS in the CF card (drive A), the stame monitor OS (standard monitor OS, standard font, etc.) needs to be stored in the CF card (drive A).

### ■ **CF card and USB memory capacities**

(Boot OS and standard monitor OS of GT Designer3 Ver.1.17T or later must be installed in order to use a CF card or USB memory with a capacity exceeding 2GB. Such CF cards and USB memories cannot be used with GT Works2 / GT Designer2.)

### **Optional function board, memory card (CF card, SD card), and USB memory selection <GT16/GT15/GT14/GT12/GT11>**

 $(\overline{RAM})$ 

### ■ **Storage memory (ROM) and operation memory (RAM)** The GOT operates by decompressing the OS and project data, which is stored in the storage memory (ROM), into the operation memory (RAM). The GT15 has a 9MB✽ memory for the storage memory

![](_page_41_Picture_2252.jpeg)

The buffering area  $\blacksquare$  is an area for storing resource data for the functions such as logging and advanced alarms. It uses the operation memory (RAM). The data size differs depending on the setting.

When the file save mode is specified in the screen design software, the accumulate resource data is stored in the designated storage (drive A or B). (The storage memory (ROM) is not used.)

If the size of data decompressed on the operation memory (RAM) exceeds 57MB<sup> $*1$ </sup>, it is necessary to reduce, for instance, the project data size or delete unnecessary OS components.

![](_page_41_Figure_18.jpeg)

![](_page_41_Figure_20.jpeg)

Decompressing data from ROM toRAM for operation

(ROM) and the operation memory (RAM) as a standard feature. When the OS or the project data exceeds 9MB<sup>≉</sup>, use a CF card and an optional function board with expansion memory (GT15-QFNB□M or GT15-MESB48M) to increase the memory capacity.

The built-in flash memory is for "drive C". The CF card is for "drive A (standard)" or "drive B (extension). Storage memor

**EXECUTE:** Necessary optional function board when using optional functions No optional function board is required when using the optional functions or extended functions. Some functions, however, may require a CF card due to OS installation. See below for details.

■ **Necessary optional function board when using optional functions** No optional function board is required when using the optional functions or extended functions. Some functions, however, may require a SD card due to OS installation. See below for details.

![](_page_41_Figure_31.jpeg)

### \*: Differs depending on the GOT main unit model: GT15MA-MTBL: 9MB, GT15MA-VNBLE: 5MB ■ **Data types, capacities, and selection of CF card and**

### ■ **CF card capacities**

The CF card capacities are as follows. FAT16 format: max. 2GB, FAT32 format: not usable

**optional function board**

The data types and capacities are as shown in the table below.

### ■ **Data types, capacities, and CF card selection** The data types and capacities are as shown in the table below.

As for the extended function OS and optional function OS, when decompressing the compressed data **a** in the storage memory (ROM) to the operation memory (RAM), the data size becomes larger as shown in  $\bullet$  .

Up to 6MB of the operation memory (RAM) can be used for the total of the data  $\bullet$  and the data  $\bullet$ The buffering area  $\blacksquare$  is an area for storing resource data for the functions such as logging

Necessity and capacity of the optional function board with expansion memory and the CF card depends on the data size. Determine the necessity and capacity of the optional function board with expansion memory and the CF card according to the following flow chart.

![](_page_41_Picture_2253.jpeg)

![](_page_41_Figure_39.jpeg)

Maximum 57MB

The GOT operates by decompressing the OS and project data, which is stored in the storage memory (ROM), into the operation memory (RAM). Since the GT14 compresses some data before storing it in the storage memory (ROM), the data size becomes larger when decompressed in the operation memory (RAM).

As for the extended function OS and optional function OS, when decompressing the compressed data (a) in the storage memory (ROM) to the operation memory (RAM), the data size becomes larger as shown in  $\Omega$ .

![](_page_41_Figure_42.jpeg)

The buffering area  $\bigcirc$  is an area for storing resource data for the functions such as logging and advanced alarms. It uses the operation memory (RAM). The data size differs depending on the setting.

When the file save mode is specified in the screen design software, the accumulated resource data is stored in the designated storage (drive A or D). (The storage memory (ROM) is not used.) If the size of data decompressed on the operation memory (RAM) exceeds 20MB, it is

### **When using the GT12**

■ **Necessary optional function board when using optional functions** The following optional function board is necessary when using optional functions

### ■ **Storage memory (ROM) and operation memory (RAM)** The GOT operates by decompressing the OS and project data, which is stored in the storage memory (ROM), into the operation memory (RAM).

The GT12 has a 9MB built-in flash memory for storage memory (ROM) as a standard feature. The CF card expands the memory capacity if the OS and project data exceeds 9MB. Up to 6MB of project data can be stored in the storage memory (ROM) or a CF card. When storing the project data to the storage memory (ROM), the maximum size of the project data may be less than 6MB depending on the data size of the extended function OS,

optional function OS, and communication drivers. The GT12 has a 12MB operation memory (RAM) as a standard feature. The operation memory is not extendable.

The GT16 has a 15MB<sup>\*</sup> built-in flash memory for storage memory (ROM) as a standard feature. The CF card expands the memory capacity if the OS and project data exceeds 15MB<sup>\*</sup>. The GT16 has a 57MB✽ operation memory (RAM) as a standard feature. The operation memory is not extendable.

The extended function OS, optional function OS, and communication drivers occupy 6MB of the operation memory (RAM). The remaining 6MB of the operation memory (RAM) is used for the project data and the buffering area.

> **For Maintenance r** Maintenar<br>Personnel

MELSEC<br>**MELSEC Process Control**

 $\bar{\rm u}$ 

**initial Startup & || Por Malmenance || GT10 iQ Platform**<br> **CGT10 iQ Platform** 

and advanced alarms. It uses the operation memory (RAM). The data size differs depending on the setting.

When the file save mode is specified in the screen design software, the accumulated resource data is stored in the designated storage (drive A). (The storage memory (ROM) is not used.) Up to 6MB of the operation memory (RAM) can be used for the total of the project data **D** and the buffering area  $\blacksquare$ . If the total data size exceeds 6MB, it is necessary to reduce, for instance, the project data size or delete unnecessary OS.

Necessity and capacity of the CF card depends on the data size.

Determine the necessity and capacity of the CF card according to the following flow chart.

![](_page_41_Picture_2254.jpeg)

The built-in flash memory is for "drive C". The CF card is for "drive A (standard)".

### ■ **CF card capacities**

The CF card capacities are as follows. FAT16 format: max. 2GB, FAT32 format: not usable

### **When using the GT11**

GT11 other than the above

![](_page_41_Picture_2255.jpeg)

![](_page_41_Figure_87.jpeg)

■ **CF card capacities** The CF card capacities are as follows. FAT16 format: max. 2GB, FAT32 format: not usable

✽ : When storing the extended function OS and optional function OS in the CF card (drive A), the standard monitor OS (standard monitor OS, standard font, etc.) needs to be stored in the CF card (drive A).

![](_page_41_Figure_83.jpeg)

Maximum 12MB

### **When using the GT14**

### ■ **Storage memory (ROM) and operation memory (RAM)**

The GT14 has a built-in flash memory (9MB for project data, 5MB for optional functions) for storage memory (ROM) as a standard feature. The SD card expands the memory capacity

if the OS and project data exceeds 5MB. The GT14 has a 20MB operation memory (RAM) as a standard feature. The operation memory is not extendable.

The built-in flash memory is for "drive C". The SD card is for "drive A (standard)".

The data types and capacities to store in the GOT are as shown in the table below.

![](_page_41_Figure_59.jpeg)

Necessity and capacity of the SD card depends on the data size.

![](_page_41_Picture_2256.jpeg)

The SD card and USB memory capacities are as follows. FAT16 format: max. 2GB, FAT32 format: max. 32GB.

✽ : When storing the extended function OS and optional function OS in the SD card (drive A), the standard monitor OS (standard monitor OS, standard font, etc.) needs to be stored in the SD card (drive A).

■ **SD card and USB memory capacities** 

![](_page_41_Picture_2257.jpeg)

# **■ Storage memory (ROM) and operation memory (RAM)** The GOT operates by decompressing the OS and project data, which is stored in the

![](_page_41_Picture_2258.jpeg)

![](_page_41_Figure_62.jpeg)

![](_page_41_Picture_2259.jpeg)

### ■**Data types, capacities, and SD card selection**

![](_page_41_Picture_2260.jpeg)

![](_page_41_Figure_60.jpeg)

GT11-50FNB

The GOT operates by decompressing the OS and project data, which is stored in the storage memory (ROM), into the operation memory (RAM). Since the GT16 compresses some data before storing it in the storage memory (ROM), the data size becomes larger when decompressed in the operation memory (RAM).

The built-in flash memory is for "drive C". The CF card is for "drive A (standard)" or "drive B (extension)."

![](_page_41_Figure_9.jpeg)

✽ : Differs depending on the GOT main unit model.

### ■**Data types, capacities, and CF card selection**

**GT10**

 $\overline{\bigcirc}$ 

MOEX || For Designers || I<sup>ndia Jamuw</sup>a || ICTO || IQPlatform || IQPlatform || IQPlatform || ISTO || ISTO || ISTO |<br>INDEX || ISTO Designers || I<sup>ndia Jamuw</sup>a || ISSOnne| || IQPlatform || IQPlatform || ISTO || ISTO || ISTO

**Operations For Designers**

 $\overline{\circ}$ 

 $\frac{6}{8}$  $\overline{\mathsf{C}}$ 

**Specifications, External Dimensions**

Extern

**List of Connectable**

List of Connect<br>Models, etc

### **Notes for use**

![](_page_42_Picture_2717.jpeg)

![](_page_42_Picture_2718.jpeg)

transfer function (FTP client), remote personal computer function (Ethernet)<br>%5 : Barcode reader, RFID controller, personal computer (remote personal<br>computer function [serial], FA transparent function, OS write, and proje

### **Mounting units on the GOT interface <GT16/GT**

- ①Ethernet connection <sup>∗3</sup> + serial connection <sup>∗2</sup><br>②Serial connection <sup>∗2</sup>
- ✽1: The network connections include the following connection configurations. • MELSECNET/H connection • MELSECNET/10 connection • CC-Link IE Controller Network connection • CC-Link IE Field Network connection • CC-Link connection (ID)
- ✽2: The serial connections include the following connection configurations. • CPU direct connection • Computer link connection • CC-Link connection (via G4)<br>• Microcomputer connection (serial) • Connection with third party PLCs (serial)<br>• Temperature controller connection • Inverter connection • S • MODBUS®/RTU connection • Robot controller connection (serial)
- **The multi-channel function is designed to connect and monitor multiple FA devices by mounting multiple communication units on a single GOT unit or by using the standard interface.<br>The multi-channel function is designed to** 
	- ✽3: The Ethernet connections include the following connection configurations.
	- Ethernet connection MODBUS®/TCP connection Third party PLC connection (Ethernet)
	- Robot controller connection (Ethernet) CNC connection (Ethernet) Microcomputer connection (Ethernet)
	- Maximum number of connectable channels, mountable

![](_page_42_Picture_2719.jpeg)

![](_page_42_Figure_61.jpeg)

### **Calculation of current consumed by units <GT1**

When using multiple units, a barcode reader, and a RFID controller, the to controller must be less than the current that can be supplied by the GOT. current is within the range of the current supply capacity of the GOT. (1) Current that can be supplied by the GOT (

### Not necessary when using the GT16, GT14, and GT12. The GT15 requires an optional function board. Use the optional function board<br>GT15-QFNB(□M) or GT15-MESB48M. The GT15-FNB cannot be used.

![](_page_42_Picture_2720.jpeg)

✽5 : To use the SFC monitor, free space of 6202KB or more is necessary in the user area of the specified drive for installing the extension function OS and optional function OS. The total capacity of the memory necessary for using the SFC monitor is 14393KB. Due to the above, the setting shown in Table 1 is necessary for using the GI C monitor is 143336.

### **To use the multi-channel function <GT16/GT15/GT14/GT12>**

- **Acceptable combinations**
- The following connection combinations can be used for the multi-channel function.
- **When using GT16:** ⊕Bus connection or network connection <sup>∗1</sup> + serial connection <sup>∗2</sup>
- 
- ②Bus connection or network connection \*<sup>1</sup> + Ethernet connection \*<sup>3</sup><br>③Ethernet connection \*<sup>3</sup> + serial connection \*<sup>2</sup>
- $\widetilde{A}$ Bus connection or network connection  $*1$  + Ethernet connection  $*3$  + serial connection  $*2$
- 5)Serial connection  $*$
- **■**Ethernet connection <sup>∗3</sup>  $*$  GT16 Handy can be connected only by methods  $(3)$  or  $(6)$ .

### **When using GT15:**

### ①Bus connection, network connection ¾1, or Ethernet connection ※3 + serial connection ※2<br>②Serial connection ※2

### **When using GT14:**

①Ethernet connection <sup>∗3</sup> + serial connection <sup>∗2</sup><br>②Serial connection <sup>∗2</sup>

### **When using GT12:**

### **units and mounting stages**

- (1) Number of connectable channels The number of connectable channels varies depending on the GOT model.
- 
- 
- See Table C on the following page.<br>(2) Number of mountable units and mounting stages<br>When the multi-channel function is used, add interfaces to the GOT using any of the following methods.
- (a) Stack communication units on the extension interface.
- (b) Mount communication units on the extension interface to use the unit in combination with the standard interface. The number of mountable units and mounting stages vary depending on the GOT model. See Table C on the following page.
- ∗ः The performance of GOT may be affected depending on the configuration of connected devices.<br>∗ः Up to two channels can be connected to the GT12.
- ✽: No communication units can be mounted on the GT12.

### ■ **Optional function board**

### ■ **Communication driver**

- A communication driver must be installed for each of the connection configurations. For the GT16 and GT14, the communication driver is installed in the user area. For the GT15, communication drivers for the second and subsequent channels will be installed in the user area.
- For the GT12, the communication driver is installed in the system area.

### **[** Table C **]** Number of connectable channels, number of mountable units and

✽2 : For the specifications of each unit, see the manual supplied with each unit. When using a barcode reader or a RFID controller to which the power is supplied from the standard interface, add the current to be used by the barcode reader or RFID controller at 5VDC. (Maximum: less than 0.3A) 85

**<Table 1>**

![](_page_42_Picture_2721.jpeg)

![](_page_42_Picture_2722.jpeg)

∗1 : Requires installation of the optional function OS and extended function OS, but does not use the user area.<br>∗2 : Installation of the optional function OS is not required.

≉З :It is necessary to specify the logging function and install the optional function OS (logging) in advance.<br>≉4 :Necessary when using the GOT project data that is automatically created by PX Developer (Ver. 1.15 or la

![](_page_42_Picture_2723.jpeg)

- (Fundamentals)."<br><sup>\$6</sup>6 : To use the ladder editor, free space of 9950KB or more is necessary in the user area of the specified<br>drive for installing the extension function OS and optional function OS. The total capacity of specify "A: Standard CF card" for the OS boot source, and mount an optional function board with a memory capacity of 16MB or more.
- ✽7 : To use the SFC monitor, it is necessary to install all of the GOT platform library, SFC monitor and GOT
- function extension library. ✽8 : To use the ladder editor, it is necessary to install all of the GOT platform library, ladder editor and GOT
- function extension library.<br>\$9 :The operation of the MES interface function uses 8218KB of the extended memory<br>(GT15-MESB48M(48MB)) of GT15's operation memory.<br>\$10 : To use the motion SFC monitor, it is necessary to instal
- 
- monitor.\$11 To use the motion SEC monitor free space of 2577KB or more is necessary in the user area of the specified
- %11: To use the motion SFC monitor, free space of 2577KB or more is necessary in the user area of the specified<br>diverter space of the specified<br>necessary for using the motion SFC monitor is 12622KB. For the above reasons,
- GOT using the backup/restoration function and when outputting the device name using the operation log function.<br>വേക്ക് : Function usable with the GT12.<br>♯14 : The GT12 user usage area is as follows. RAM: 500KB, ROM: 250KB
- 

![](_page_42_Picture_2724.jpeg)

### **Table A Used capacity of extended functional OS and optional function OS**

### **Table B Capacity of communication driver**

### **GT SoftGOT1000 Version3 (English version) operating environment**

### **MELSOFT GT Works3 (English version) operating environment**

Resolution(dots) 1280 × 1024, 1600 × 1200  $s$  pecifiable resolution (640 to 1920  $\times$  480  $1200$ Display colors Memory capacity 65,536 color 57MB

**Specification**

**Item**

**Description**

 $640 \times 480, 800 \times 600, 1024 \times 768,$ 

✽1 : The required devices vary depending on the connection configuration. ✽2 : Connectable only when using a PC CPU unit.

![](_page_43_Picture_1019.jpeg)

The gratis warranty term of the product shall be for thirty-six (36) months after the date of purchase or delivery to a designated place.

![](_page_43_Picture_1020.jpeg)

✽1 : Use GT Simulator3, GX Developer, GX Simulator, and GX Works2 of the same language version. ✽2 : The GOT-A900 cannot be simulated.

**\*3** : May be required when the simulation function is used.

(Cautions)<br>•The software installation and the GOT-A900 simulation require administrator authority.<br>•Using GT Works3 application requires an account with higher privileges than the standard user in Windows® 7 and Windows Vi

### Please confirm the following product warranty details before using this product.

# **Gratis Warranty Term and Gratis Warranty Range**

If any faults or defects (hereinafter "Failure") found to be the responsibility of Mitsubishi occurs during use of the product within the gratis warranty term, the product shall be repaired at no cost via the sales representative or Mitsubishi Service Company.

However, if repairs are required onsite at domestic or overseas location, expenses to send an engineer will be solely at the customer's discretion. Mitsubishi shall not be held responsible for any re-commissioning, maintenance, or testing on-site that involves replacement of the failed module.

### ■Gratis Warranty Term

Note that after manufacture and shipment from Mitsubishi, the maximum distribution period shall be six (6) months, and the longest gratis warranty term after manufacturing shall be forty-two (42) months. The gratis warranty term of repair parts shall not exceed the gratis warranty term before repairs.

### ■Gratis Warranty Range

![](_page_43_Picture_1021.jpeg)

[Cautions]<br>• The software installation and the GOT-A900 simulation require administrator authority.<br>• Using GT Works application requires an account with higher privilegas than the standard user in Windows® 7 and Windows®

- (1) The customer shall be responsible for the primary failure diagnosis unless otherwise specified. If requested by the customer, Mitsubishi Electric Corporation or its representative firm may carry out the primary failure diagnosis at the customer's expense. The primary failure diagnosis will, however, be free of charge should the cause of failure be attributable to
- Mitsubishi Electric Corporation. (2) The range shall be limited to normal use within the usage state, usage methods, usage environment, etc. which follow the conditions, precautions, etc. given in the instruction manual, user's manual, caution labels on the product, etc.
- (3) Even within the gratis warranty term, repairs shall be charged for in the following cases.
	- 1Failure occurring from inappropriate storage or handling, carelessness or negligence by the user. Failure caused by the user's hardware or software design.
	- 2Failure caused by unapproved modifications, etc., to the product by the user.
	- 3When the Mitsubishi product is assembled into a user's device, Failure that could have been avoided if functions or structures, judged as necessary in the legal safety measures the user's device is subject to or as necessary by industry standards, had been provided.
	- 4Failure that could have been avoided if consumable parts designated in the user's manual etc. had been correctly serviced or replaced.
	- 5Replacing consumable parts such as the battery, backlight and fuses.
	- 6Failure caused by external irresistible forces such as fires or abnormal voltages, and Failure caused by force majeure such as earthquakes, lightning, wind and water damage.
	- 7Failure caused by reasons unpredictable by scientific technology standards at time of shipment from **Mitsubishi**
	- 8Any other failure found not to be the responsibility of Mitsubishi or that admitted not to be so by the user.

# **Onerous repair term after discontinuation of production**

- (1) Mitsubishi shall accept onerous product repairs for seven (7) years after production of the product is discontinued. Discontinuation of production shall be notified with Mitsubishi Technical Bulletins, etc.
- (2) Product supply (including repair parts) is not available after production is discontinued.

### **Overseas service**

Overseas, repairs shall be accepted by Mitsubishi's local overseas FA Center. Note that the repair conditions at each FA Center may differ.

# **Exclusion of loss in opportunity and secondary loss from warranty liability**

Regardless of the gratis warranty term, Mitsubishi shall not be liable for compensation to damages caused by any cause found not to be the responsibility of Mitsubishi, loss in opportunity, lost profits incurred to the user by Failures of Mitsubishi products, special damages and secondary damages whether foreseeable or not, compensation for accidents, and compensation for damages to products other than Mitsubishi products, replacement by the user, maintenance of on-site equipment, start-up test run and other tasks.

### **Changes in product specifications**

The specifications given in the catalogs, manuals or technical documents are subject to change without prior notice.

### **Product application**

- (1) In using the Mitsubishi graphic operation terminal, the usage conditions shall be that the application will not lead to a major accident even if any problem or fault should occur in the graphic operation terminal device, and that backup and fail-safe functions are systematically provided outside of the device for any problem or fault.
- (2) The Mitsubishi graphic operation terminal has been designed and manufactured for applications in general industries, etc. Thus, applications in which the public could be affected such as in nuclear power plants and other power plants operated by respective power companies, and applications in which a special quality assurance system is required, such as for Railway companies or Public service purposes shall be excluded from the graphic operation terminal applications. In addition, applications in which human life or property that could be greatly affected, such as in aircraft, medical applications, incineration and fuel devices, manned transportation equipment for recreation and amusement, and safety devices, shall also be excluded from the graphic operation terminal range of applications. However, in certain cases, some applications may be possible, providing the user consults the local Mitsubishi representative outlining the special requirements of the project, and providing that all parties concerned agree to the special circumstances, solely at our discretion. In some of these cases, however, Mitsubishi Electric Corporation may consider the possibility of an application, provided that the customer notifies Mitsubishi Electric Corporation of the intention, the application is clearly defined and any special quality is not required.

MOEX || For Designers || I<sup>ndia di</sup>sumus || India America || IQ Platform || IQ Platform || ISTO || ISTO || ISTO |<br>INDEX || ISTO Designers || I<sup>ndia di</sup>sumus || ISSOnne| || IQ Platform || IQ Platform || ISTO || ISTO || ISTO **initial Startup & || Por Malmenance || GT10 iQ Platform**<br> **CGT10 iQ Platform**  $\overline{\tilde{\omega}}$ 

### **Warranty**

86

**For Maintenance Personnel**

**GT10**

**Operations For Designers**

 $\overline{\circ}$ 용료

> $\frac{6}{8}$  $\overline{\circ}$

## **Support**

### MEMO

## **ISO9001 and ISO14001 certified.**

All of Mitsubishi Electric's FA component products have acquired the international quality assurance "ISO9001" and the environment management system standard "ISO14001" certification.

### **Mitsubishi's products comply with various standards and laws.**

Mitsubishi's products also comply with various safety standards including UL standards, shipping standards, and radio laws.

![](_page_44_Picture_480.jpeg)

![](_page_44_Picture_481.jpeg)

**MITSUBISHI ELECTRIC EUROPE B.V. Russian BranchSt. Petersburg Office**<br>Piskarevsky pr. 2, bld 2, lit "Sch", BC "Benua", office 720;<br>195027, St. Petersburg, Russia<br>Tel: +7-812-633-3497 / Fax: +7-812-633-3499

### **"Mitsubishi Global FA Centers" are located around the world in Asia, North America and Europe to provide optimum services.**

### ● **Global FA Centers**

### **<Safety Standards>**

![](_page_44_Picture_482.jpeg)

### **<Radio Laws>**

### **<Shipping Standards>**

For the details on the approval model within each standards, please contact your local sales office.

### **North American FA Center MITSUBISHI ELECTRIC AUTOMATION, INC.** 500 Corporate Woods Parkway, Vernon Hills, IL 60061,

U.S.A.Tel: +1-847-478-2100 / Fax: +1-847-478-2253

**MITSUBISHI ELECTRIC AUTOMATION (CHINA) LTD. Guangzhou FA Center<br>Room 1609, North Tower, The Hub Center, No.1068,<br>Xingang East Road, Haizhu District, Guangzhou, China** Tel: +86-20-8923-6730 / Fax: +86-20-8923-6715

**ASEAN FA Center MITSUBISHI ELECTRIC ASIA PTE. LTD. ASEAN Factory Automation Centre** 307 Alexandra Road, Mitsubishi Electric Building, Singapore 159943 Tel: +65-6470-2480 / Fax: +65-6476-7439

### **Russian FA Center**

### **India FA Center**

**Brazil FA CenterMELCO-TEC Representacao Comercial e<br><b>Assessoria Tecnica Ltda.**<br>Av. Paulista, 1439, ci74, Bela Vista, Sao Paulo<br>CEP: 01311-200 - SP Brazil<br>Tel: +55-11-3146-2200 / Fax: +55-11-3146-2217

**MITSUBISHI ELECTRIC INDIA PVT. LTD. India Factory Automation Centre** 2nd Floor, Tower A & B, Cyber Greens, DLF Cyber City, DLF Phase- III, Gurgaon-122002, Haryana, India Tel: +91-124-463-0300 / Fax: +91-124-463-0399

**Thailand FA Center MITSUBISHI ELECTRIC AUTOMATION (THAILAND) CO., LTD.** Bang-Chan Industrial Estate No.111 Soi Serithai 54, T.Kannayao, A.Kannayao, Bangkok 10230, Thailand

Tel: +66-2906-3238 / Fax: +66-2906-3239

### **Czech Republic FA Center**

**MITSUBISHI ELECTRIC EUROPE B.V. -o.s. Czech Office** Avenir Business Park, Radicka 751/113e, 158 00 Praha5, Czech Republic Tel: +420-251-551-470 / Fax: +420-251-551-471

**Taiwan FA Center**

**SETSUYO ENTERPRISE CO., LTD.** 3F., No.105, Wugong 3rd Road, Wugu District, New Taipei City 24889, Taiwan, R.O.C. Tel: +886-2-2299-9917 / Fax: +886-2-2299-9963

**Guangzhou FA Center**

**Korean FA Center MITSUBISHI ELECTRIC AUTOMATION KOREA CO., LTD., (Service)** B1F, 2F, 1480-6, Gayang-Dong, Gangseo-Gu, Seoul, 157-200, Korea Tel: +82-2-3660-9632 / Fax: +82-2-3663-0475

### **Shanghai FA Center**

**MITSUBISHI ELECTRIC AUTOMATION (CHINA) LTD. Shanghai FA Center** 10F, Mitsubishi Electric Automation Center, No.1386 Hongqiao Road, Changning District, Shanghai, China Tel: +86-21-2322-3030 / Fax: +86-21-2322-3000 (9611#)

**Tianjin FA Center MITSUBISHI ELECTRIC AUTOMATION (CHINA) LTD. Tianjin FA Center** Room 2003 City Building, No.35, Youyi Road, Hexi District, Tianjin, China Tel: +86-22-2813-1015 / Fax: +86-22-2813-1017

**Beijing FA Center MITSUBISHI ELECTRIC AUTOMATION (CHINA) LTD. Beijing FA Center**

Unit 908, Office Tower 1, Henderson Centre, 18 Jianguomennei Avenue, Dongcheng District, Beijing, China Tel: +86-10-6518-8830 / Fax: +86-10-6518-3907

### **European FA Center MITSUBISHI ELECTRIC EUROPE B.V. Polish Branch**

32-083 Balice ul. Krakowska 50, Poland Tel: +48-12-630-47-00 / Fax: +48-12-630-47-01

**German FA Center**

**MITSUBISHI ELECTRIC EUROPE B.V. German Branch**Gothaer Strasse 8, D-40880 Ratingen, Germany Tel: +49-2102-486-0 / Fax: +49-2102-486-1120

### **UK FA Center**

**MITSUBISHI ELECTRIC EUROPE B.V. UK Branch.** Travellers Lane, Hatfield, Hertfordshire, AL10 8XB, U.K. Tel: +44-1707-28-8780 / Fax: +44-1707-27-8695

![](_page_44_Picture_483.jpeg)

![](_page_45_Picture_100.jpeg)

![](_page_45_Picture_7.jpeg)

# Mitsubishi Graphic Operation Terminal

### Precautions for Choosing the Products

This catalog explains the typical features and functions of the GOT1000 series HMI and does not provide restrictions and other information on usage and module combinations. When using the products, always read the user's manuals of the products.

Mitsubishi will not be held liable for damage caused by factors found not to be the cause of Mitsubishi; machine damage or lost profits caused by faults in the Mitsubishi products; damage, secondary damage, accident compensation caused by special factors unpredictable by Mitsubishi; damages to products other than Mitsubishi products; and to other duties.

### ∧ For safe use

- To use the products given in this catalog properly, always read the related manuals before starting to use them.
- The products within this catalog have been manufactured as general-purpose parts for general industries and have not been designed or manufactured to be incorporated into any devices or systems used in purpose related to human life.
- Before using any product for special purposes such as nuclear power, electric power, aerospace, medicine or passenger movement vehicles, consult with Mitsubishi.
- The products within this catalog have been manufactured under strict quality control. However, when installing the product where major accidents or losses could occur if the product fails, install appropriate backup or failsafe functions in the system.

![](_page_46_Picture_484.jpeg)

HEAD OFFICE: TOKYO BLDG., 2-7-3, MARUNOUCHI, CHIYODA-KU, TOKYO 100-8310, JAPAN NAGOYA WORKS: 1-14, YADA-MINAMI 5, HIGASHI-KU, NAGOYA, JAPAN

When exported from Japan, this manual does not require application to the Ministry of International Trade and Industry for service transaction permission.